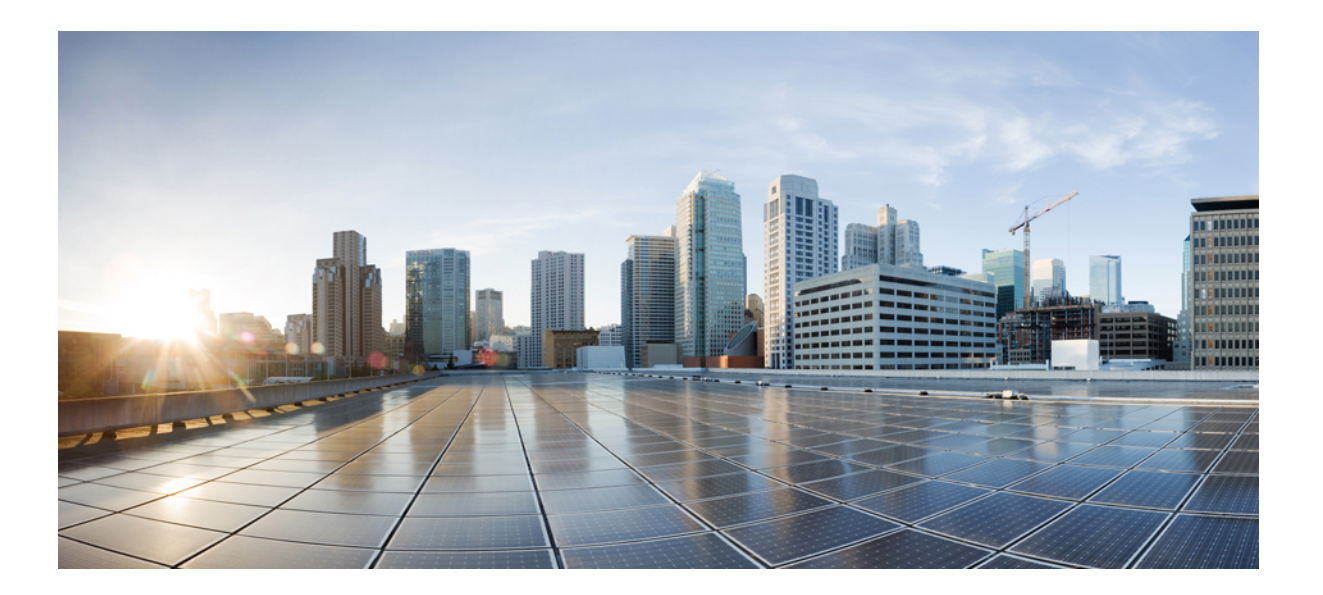

### **Cisco SocialMiner Developer Guide, Release 11.6(1)**

**First Published:** 2017-08-24

### **Americas Headquarters**

Cisco Systems, Inc. 170 West Tasman Drive San Jose, CA 95134-1706 USA http://www.cisco.com Tel: 408 526-4000 800 553-NETS (6387) Fax: 408 527-0883

© 2017 Cisco Systems, Inc. All rights reserved.

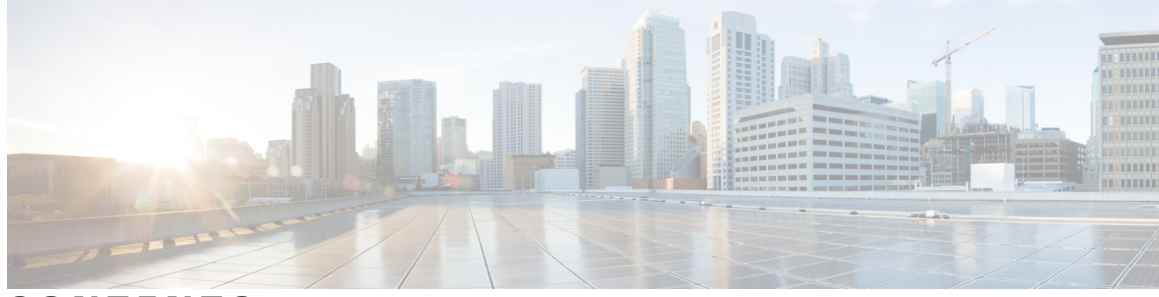

### **CONTENTS**

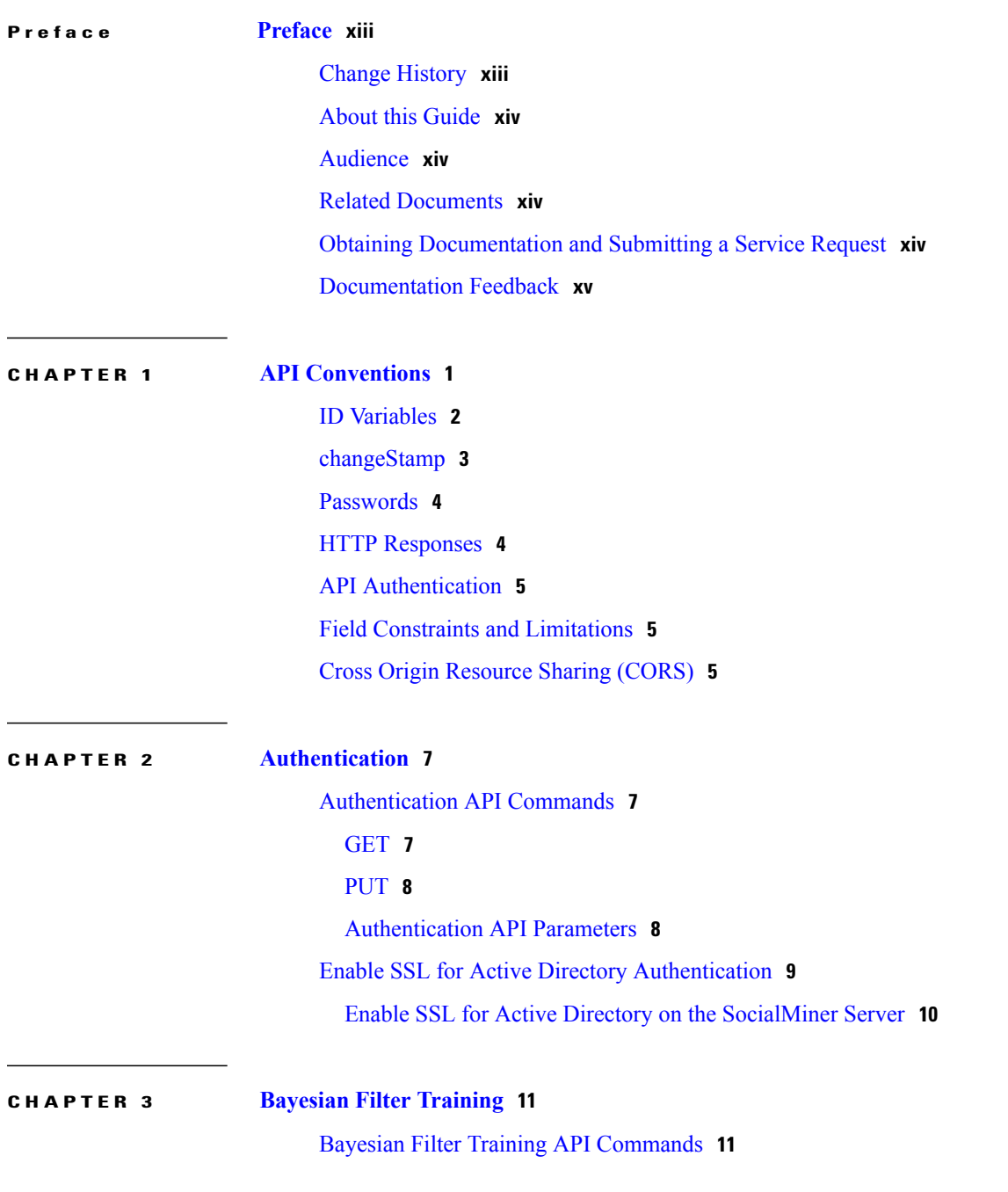

 $\overline{\phantom{a}}$ 

### PUT [\(Train\)](#page-26-2) **11** [DELETE](#page-27-0) **12**

 $\overline{\phantom{a}}$ 

T

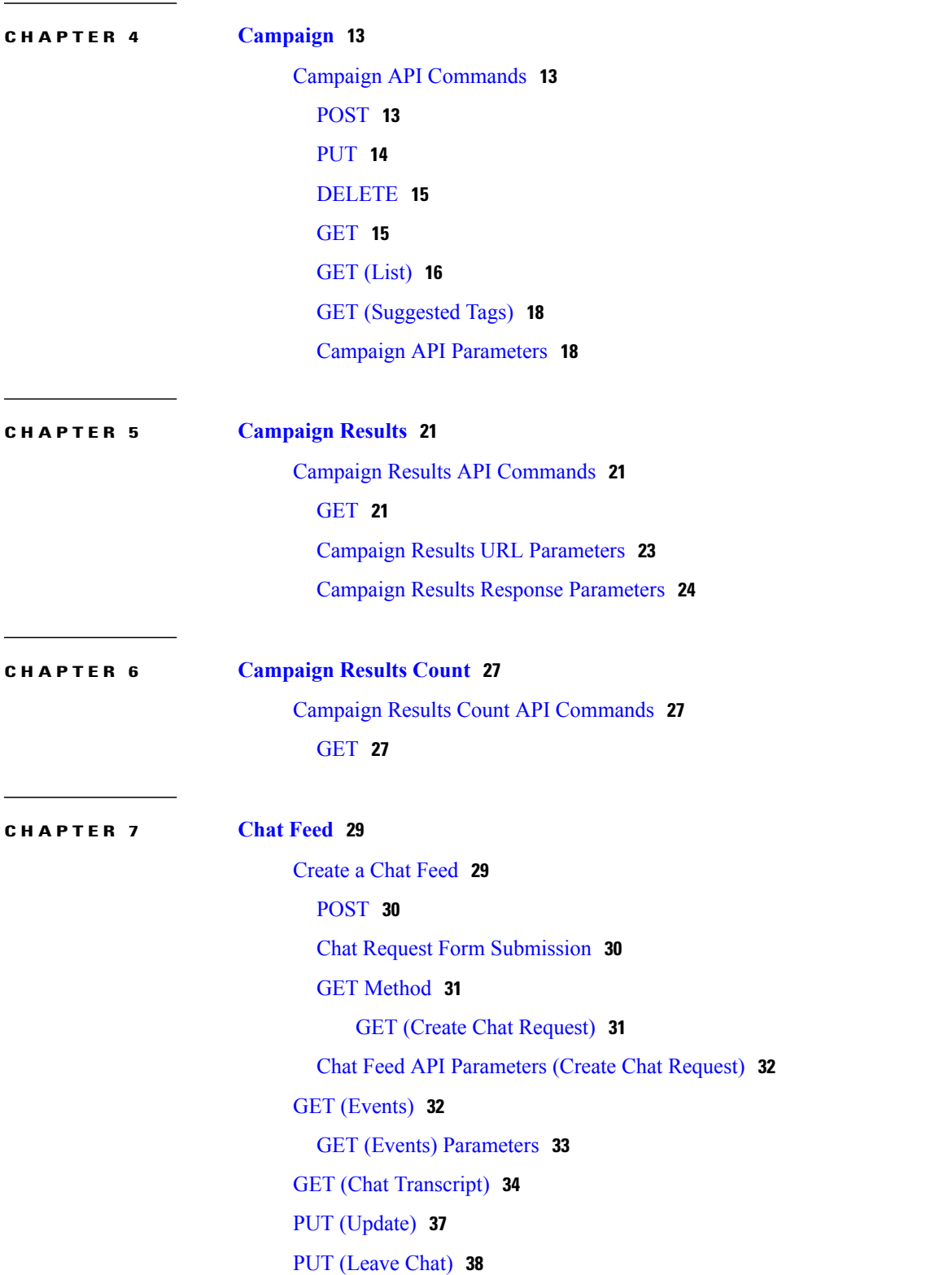

Put [\(Events\)](#page-53-1) **38** [DELETE](#page-53-2) **38** Chat Session [Timeout](#page-54-0) **39**

### **CHAPTER 8 CCE [Multichannel](#page-56-0) Routing 41**

[Configuration](#page-56-1) for Multichannel Routing **41** [Configuration](#page-56-2) for Multichannel Routing API Commands **41** [GET](#page-56-3) **41** [PUT](#page-57-0) **42** [Callback](#page-58-0) **43** Callback API [Commands](#page-58-1) **43** [POST](#page-58-2) **43** GET (Create Callback [Request\)](#page-60-0) **45** [GET](#page-61-0) **46** [DELETE](#page-64-0) **49** Callback API [Parameters](#page-65-0) **50** [Task](#page-66-0) **51** Task [Submission](#page-66-1) API Commands **51** [POST](#page-66-2) **51** GET (Create Task [Request\)](#page-67-0) **52** [GET](#page-68-0) **53** [DELETE](#page-69-0) **54** Task [Submission](#page-69-1) API Parameters **54** Task [Resubmission](#page-70-0) API Commands **55** [PUT](#page-70-1) **55** Task [Resubmission](#page-71-0) API Parameters **56** Task Closure API [Commands](#page-71-1) **56** [PUT](#page-72-0) **57** [Variables](#page-72-1) Used for Callback and Task APIs **57** [Contact](#page-75-0) States and Reason Codes **60** XMPP [Eventing](#page-78-0) Versus Task API Polling **63**

П

**CHAPTER 9 [Context](#page-82-0) Service 67**

Context Service API [Commands](#page-82-1) **67**

[GET](#page-82-2) **67**

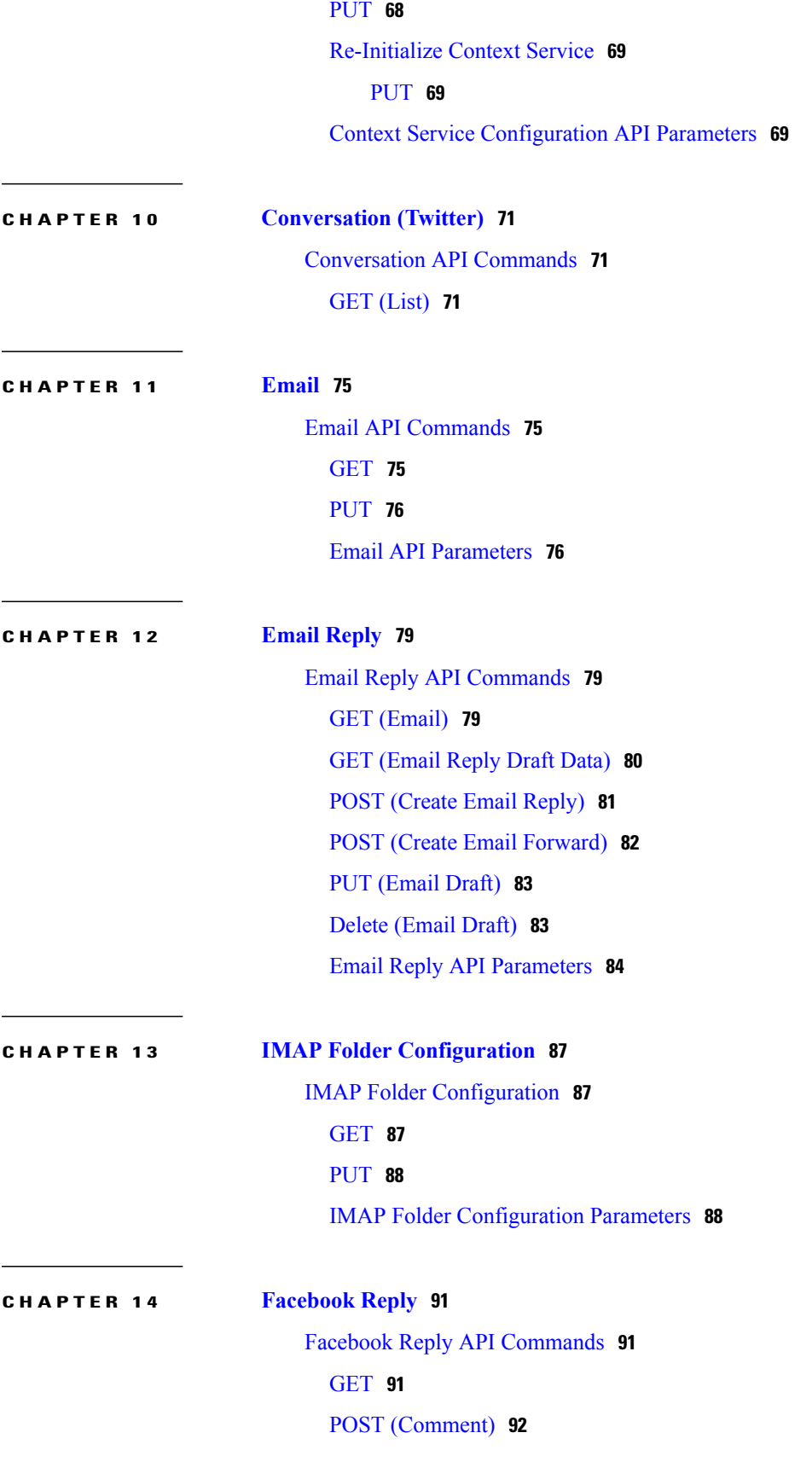

 $\mathbf I$ 

POST [\(Like\)](#page-108-0) **93** GET [\(Like\)](#page-109-0) **94** GET [\(User\)](#page-109-1) **94**

#### **CHAPTER 15 [Feed](#page-112-0) 97**

Feed API [Commands](#page-112-1) **97** [POST](#page-112-2) **97** POST [\(Create](#page-113-0) an IMAP Email Feed) **98** [DELETE](#page-114-0) **99** GET [\(List\)](#page-114-1) **99** [GET](#page-117-0) **102** [PUT](#page-118-0) **103** Feed API [Parameters](#page-119-0) **104** Email Feed API [Parameters](#page-123-0) **108** Email Feed [Limitations](#page-125-0) **110** [Authorize](#page-125-1) Against Twitter Feeds **110** Twitter Account Authorization [Communication](#page-126-0) **111** Twitter [authorization](#page-127-0) APIs **112** [oauthGetStatus](#page-127-1) **112** [oathCancel](#page-128-0) **113** [oauthCallback](#page-128-1) **113** [Authorize](#page-129-0) Facebook Accounts **114** Facebook Account [Authorization](#page-130-0) **115** Facebook [authorization](#page-130-1) APIs **115** [FacebookOauthGetStatus](#page-130-2) **115** [FacebookOauthCancel](#page-131-0) **116** [FacebookCallback](#page-131-1) **116**

#### **CHAPTER 16 [Filter](#page-134-0) 119**

Filter API [Commands](#page-134-1) **119** [Post](#page-134-2) **119** [Delete](#page-135-0) **120** Get [List](#page-135-1) **120** [Get](#page-136-0) **121** GET (Script [Content\)](#page-137-0) **122**

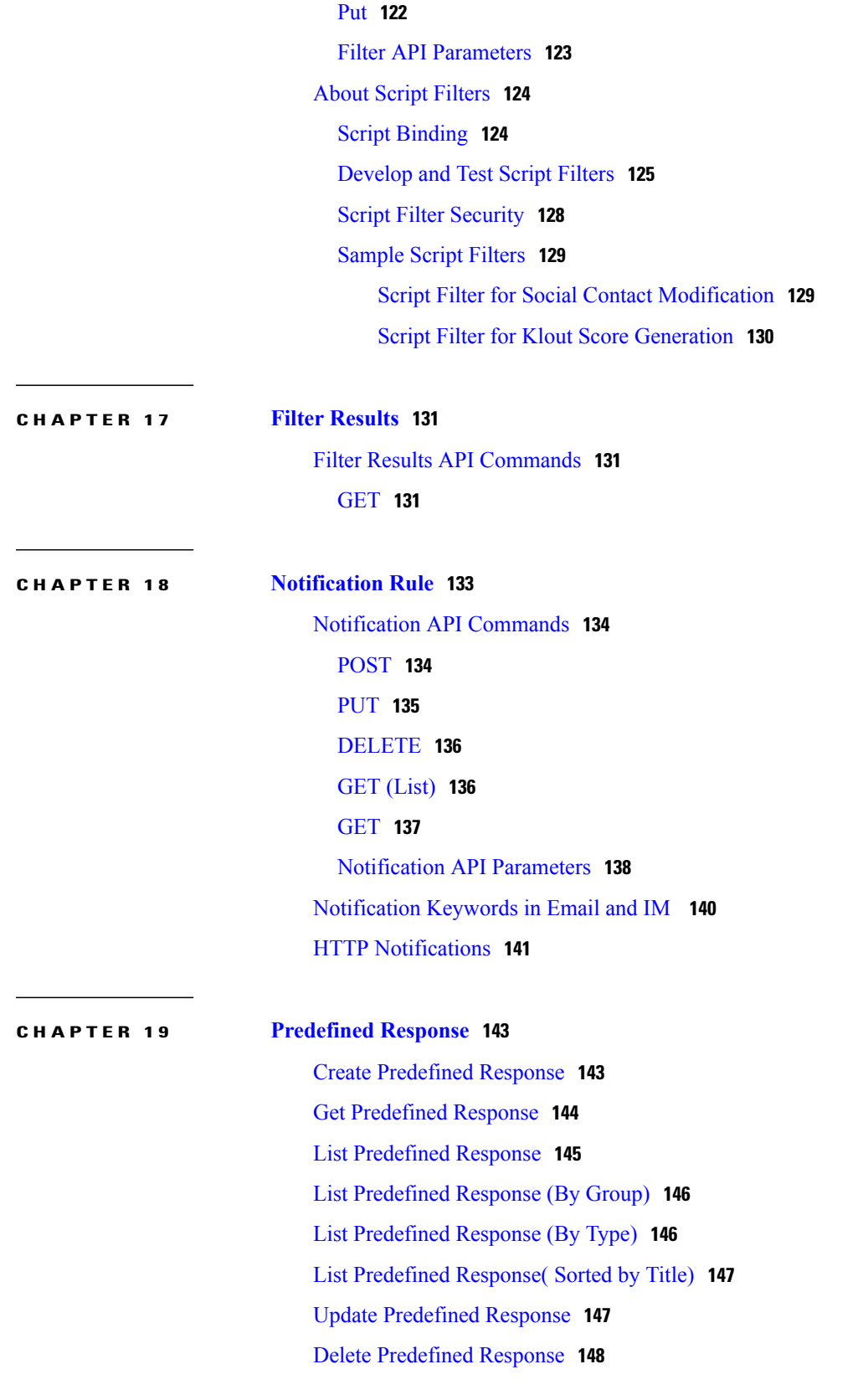

 $\mathbf I$ 

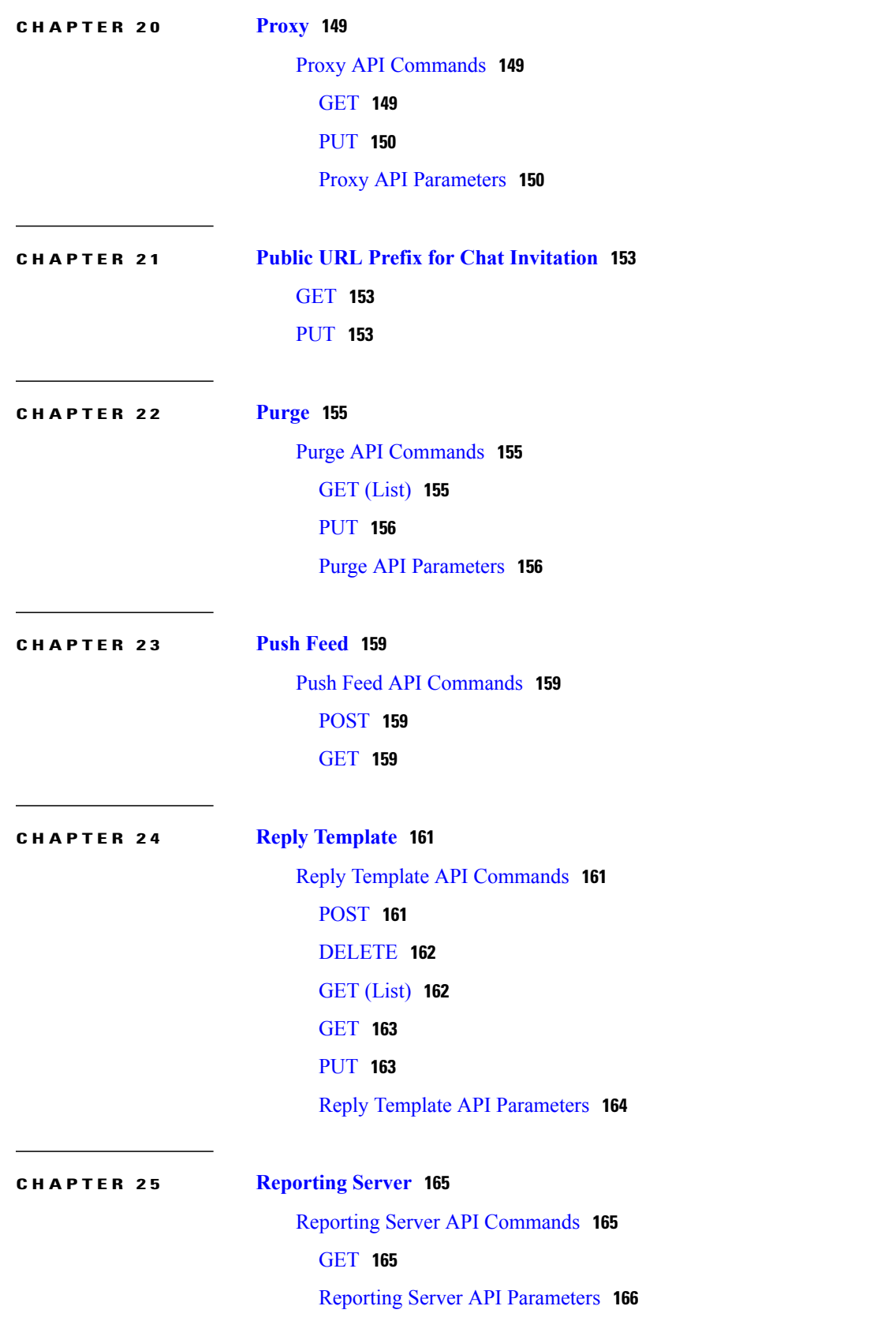

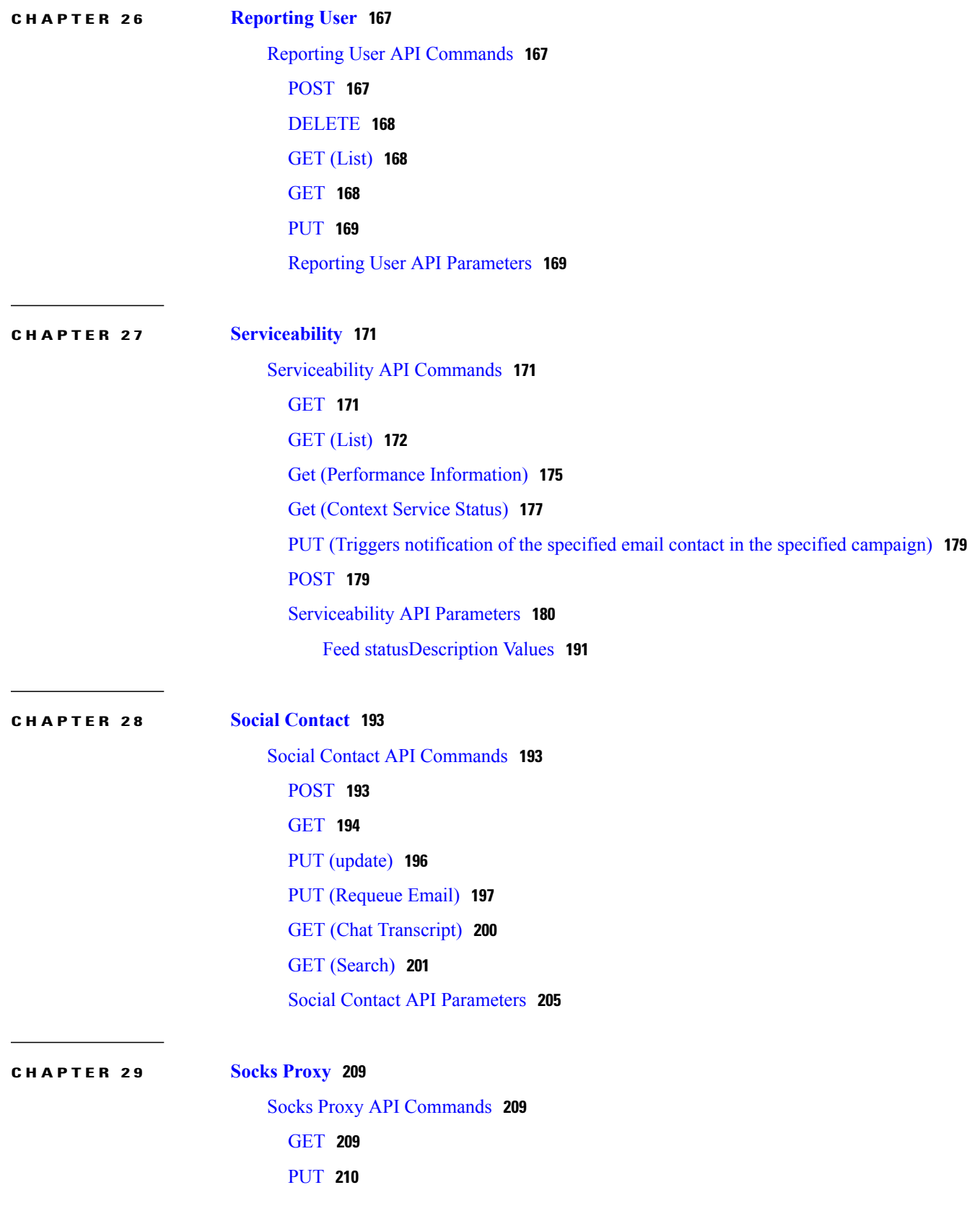

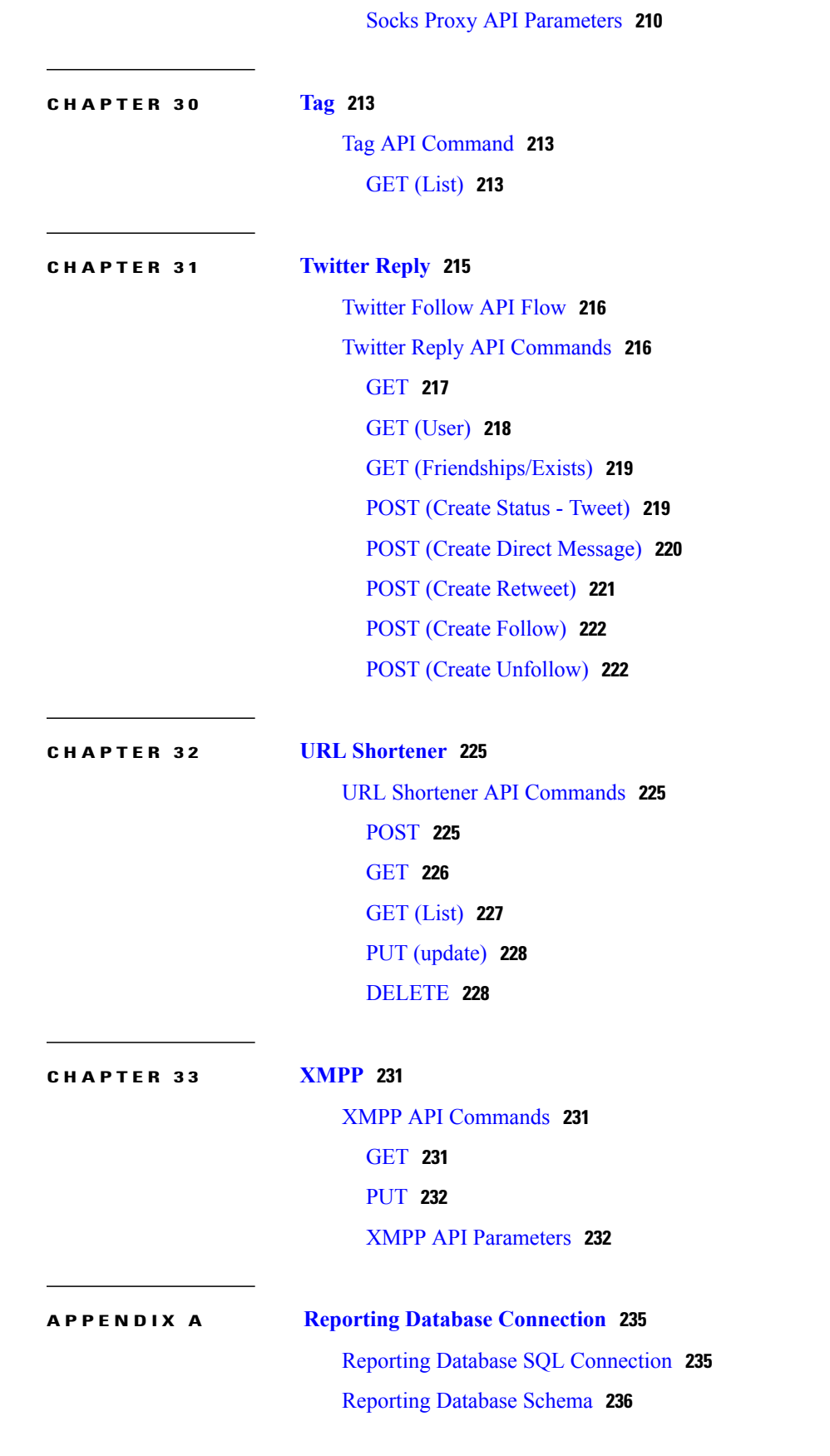

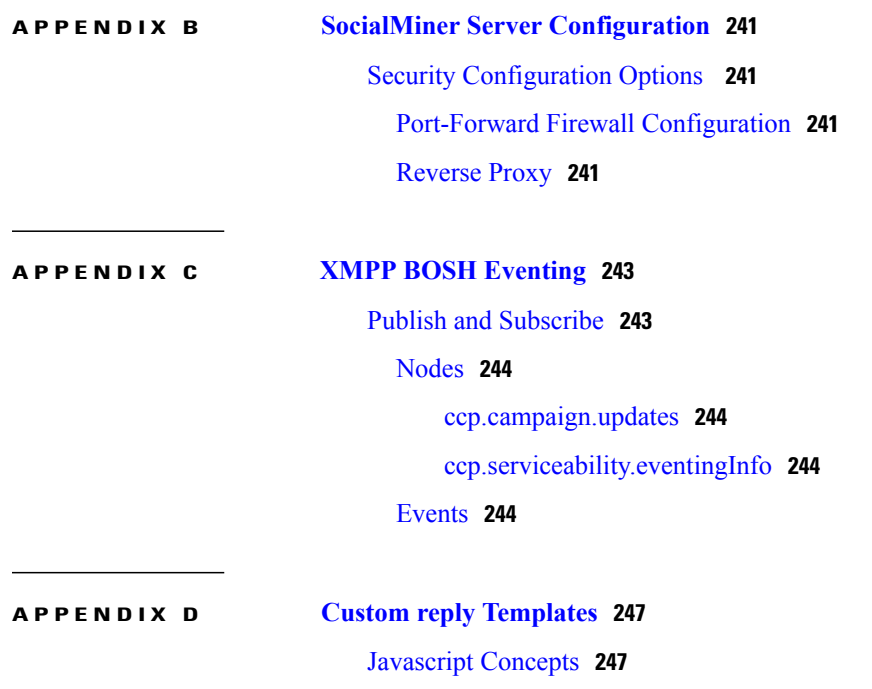

<span id="page-12-0"></span>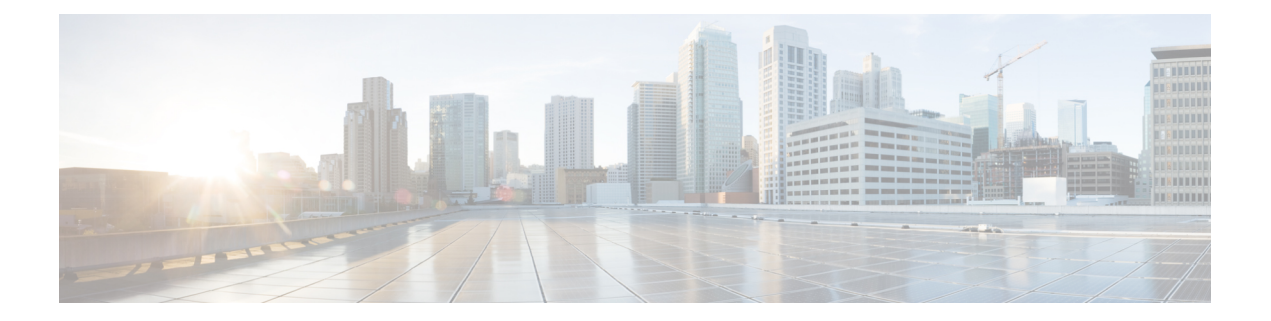

# **Preface**

- Change [History,](#page-12-1) page xiii
- About this [Guide,](#page-13-0) page xiv
- [Audience,](#page-13-1) page xiv
- Related [Documents,](#page-13-2) page xiv
- Obtaining [Documentation](#page-13-3) and Submitting a Service Request, page xiv
- [Documentation](#page-14-0) Feedback, page xv

# <span id="page-12-1"></span>**Change History**

Г

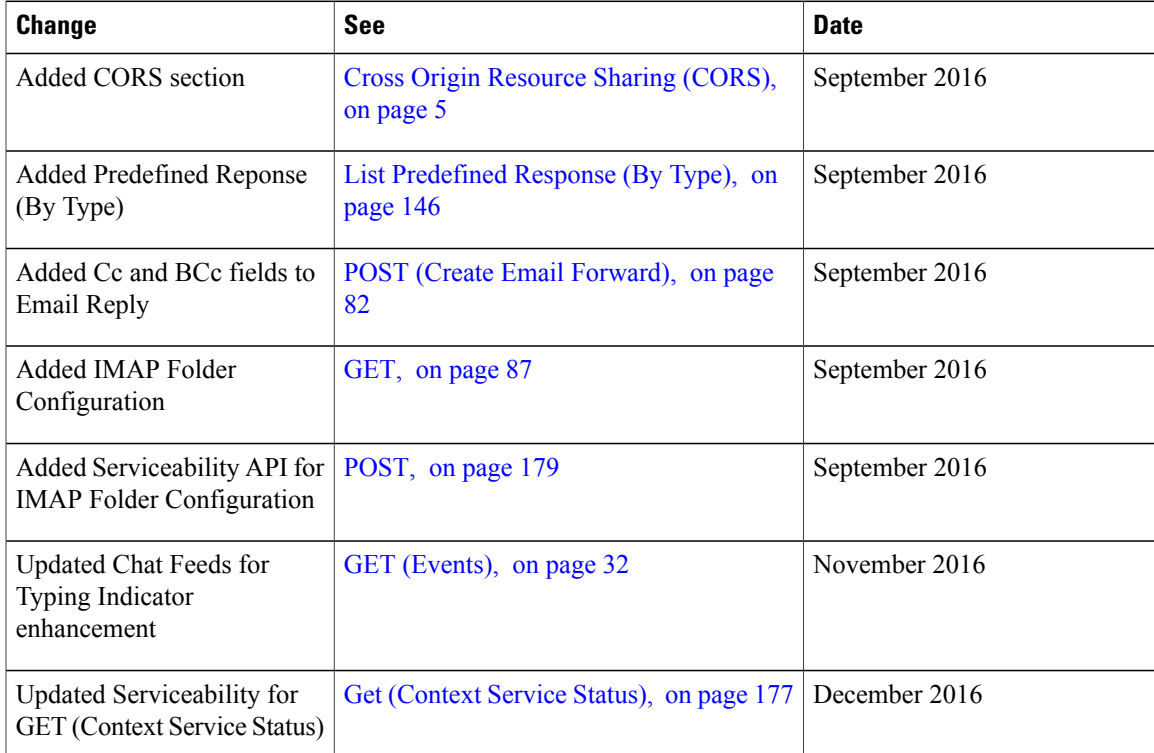

ι

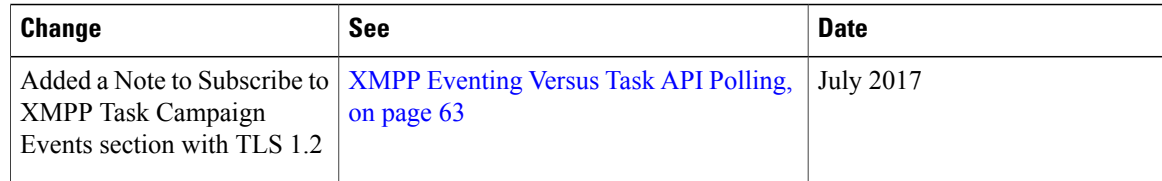

### <span id="page-13-0"></span>**About this Guide**

This document introduces the Application Programming Interface (API) use and conventions for Cisco SocialMiner, and provides details about each API. It also describes other areas of interest to developers such as XMPP BOSH Eventing, reporting database, and security configuration options.

## <span id="page-13-1"></span>**Audience**

This document is intended for developers who wish to implement the REST API functions. The audience is assumed to be familiar with REST API Web services and the HTTP protocol.

### <span id="page-13-2"></span>**Related Documents**

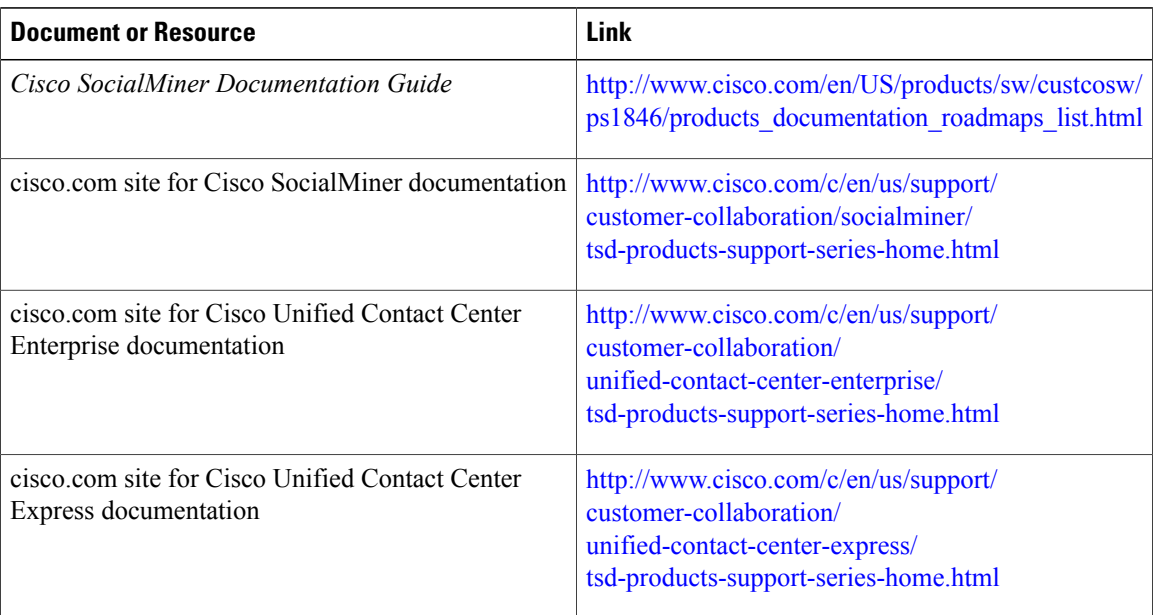

# <span id="page-13-3"></span>**Obtaining Documentation and Submitting a Service Request**

For information on obtaining documentation, using the Cisco Bug Search Tool (BST), submitting a service request, and gathering additional information, see What's New in Cisco Product [Documentation](http://www.cisco.com/c/en/us/td/docs/general/whatsnew/whatsnew.html).

Г

To receive new and revised Cisco technical content directly to your desktop, you can subscribe to the [What's](http://www.cisco.com/assets/cdc_content_elements/rss/whats_new/whatsnew_rss_feed.xml) New in Cisco Product [Documentation](http://www.cisco.com/assets/cdc_content_elements/rss/whats_new/whatsnew_rss_feed.xml) RSS feed. RSS feeds are a free service.

# <span id="page-14-0"></span>**Documentation Feedback**

To provide comments about this document, send an email message to the following address: [contactcenterproducts\\_docfeedback@cisco.com](mailto: contactcenterproducts_docfeedback@cisco.com)

We appreciate your comments.

 $\mathbf l$ 

I

<span id="page-16-0"></span>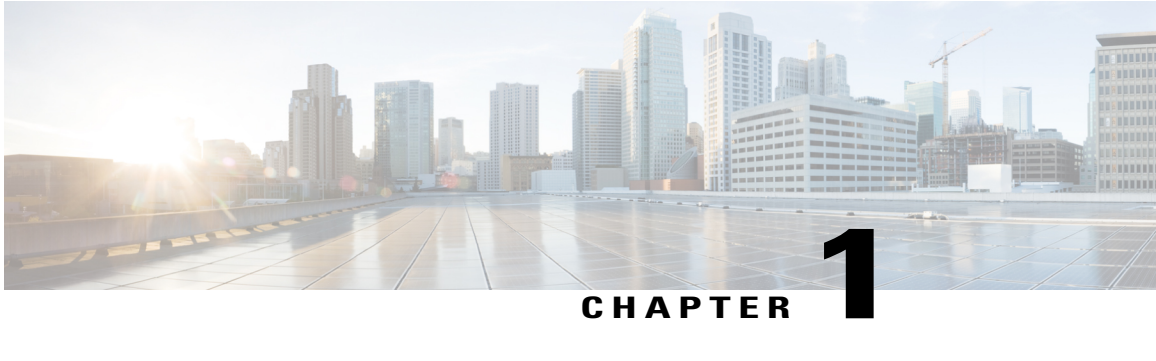

# **API Conventions**

SocialMiner uses [REST](http://en.wikipedia.org/wiki/Representational_State_Transfer)-based API functions accessed over http. Five API functions are supported; each is mapped to an http operation or command. Not all functions are used for all components.

The URL format is:

http://<ServerIP>:<Port>/ccp-webapp/ccp/<Component>

where  $\leq$ ServerIP $>$  is the IP address or hostname of the SocialMiner server and  $\leq$ Port $>$  is the port number. The default port is 8080.

The functions are:

• create (http POST)—Creates an object in the database and returns a response that contains the URL reference to the newly created object. This example response shows the URL reference returned for a newly-created feed:

*http/1.1 201 Created Location: http://192.168.0.1/ccp-webapp/ccp/feed/100162*.

The id for the feed is *100162*.

You can use this URL reference to retrieve the object with an http GET.

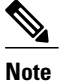

In some APIs (for example, the callback API), you can also create objects with an http GET (create).

Although GET (create) does not take a payload, the API developer must supply the required parameters in the URL.

- delete (http DELETE)—Deletes an object.
- get (http GET)—Returns data for an object. For objects for which multiple records exist, GET takes an identifier variable  $\leq id$  of some kind. For different APIs, the  $\leq id$  can appear as a  $\leq$  publicid  $\geq$ , an <objectid>, or another form of id variable.
- update (http PUT)—Modifies an object. For some objects, PUT must include a [changeStamp](#page-18-0), but all other parameters are optional. Some parameters cannot be modified with a PUT as the change would impact system integrity. For example, you cannot change Feed Type or Filter Type. A PUT with a modification to these read-only parameters generates an error.
- list (http GET)—For objects for which multiple records can exist, returns a list. For different components, GET (list) takes different optional URL parameters that modify the content of the returned list. The optional parameters are defined in the sections for each component.

The POST and PUT operations take a payload for which the input format is XML. GET and DELETE calls do not take a payload.

The content type for all POST and PUT operations is application/xml.

Other than http headers, all output is provided as XML.

XML is case-sensitive, therefore all xml element names are case-sensitive. For example, <Name> and <name> are two different XML elements.

Boolean values (true and false) are not case-sensitive.

If a payload contains duplicate fields, only the first one is interpreted by the server.

- ID [Variables,](#page-17-0) page 2
- [changeStamp,](#page-18-0) page 3
- [Passwords,](#page-19-0) page 4
- HTTP [Responses,](#page-19-1) page 4
- API [Authentication,](#page-20-0) page 5
- Field Constraints and [Limitations,](#page-20-1) page 5
- Cross Origin [Resource](#page-20-2) Sharing (CORS), page 5

### <span id="page-17-0"></span>**ID Variables**

Different forms of identifier variables are used with the different API functions and components. This section provides a summary of some of the key  $\leq id$  variables.

#### **objectId**

An *objectId* is the generic term for any identifier generated when using http POST to create objects. However, not all identifiers use this generic form. Campaigns use a *publicId* that has special characteristics described below.

Throughout this document, you will see references to different forms of objectIds (such as callbackFeedId or contactId) that are used to distinguish the different objects being addressed. Unless noted below, consider all <id>s found in this document as objectIds.

The DELETE, GET, and PUT operations are performed using the relevant id in the REST URL. For example:

- Use this URL to view results for a specified filter: *http://<ServerIP>:<Port>/ccp-webapp/ccp/filter/<id>/results*.
- Use this URL to delete a feed: *http://<ServerIP>:<Port>/ccp-webapp/ccp/feed/<id>*.
- Use this URL to retrieve data for a single callback contact: *https://<ServerIP>:<Port>/ccp/callback/contact/<id>*.

Use the list (GET) function to determine object identifiers. In this example, the id for the Facebook test feed is *111852*.

```
<Feeds>
 <Feed>
  <authToken>********</authToken>
```

```
<changeStamp>4</changeStamp>
  <name>Facebook Test</name>
    <pollingInterval>300</pollingInterval>
  <refURL>http://[ServerIP]:[Port]/ccp-webapp/ccp/feed/111852</refURL>
 <status>0</status>
  <tags/>
 <type>4</type>
 <url>http://www.facebook.com/TestSocialMiner</url>
</Feed>
</Feeds>
```
#### **publicId**

Using http POST to create a campaign object generates a *publicId* based on the campaign name.

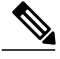

**Note** The publicId is not editable after it is created and does not change if you change the name of the campaign.

You can generate your own publicId rather than have SocialMiner generate one based on the campaign name. The publicId must conform to RFC [3986](http://www.ietf.org/rfc/rfc3986.txt) for URL syntax. Spaces, slashes, and backslashes are not allowed in the publicId, and it cannot be blank. When SocialMiner creates a publicId from the provided campaign name element, the string is formatted according to RFC 3986: spaces are replaced with underscores and slashes or backslashes are replaced with hyphens.

If the encoded name results in a collision with another object of the same type, integers starting at 1 are appended to the encoded name until a non-colliding ID is found. If the user changes the name of the campaign later, the publicId will not change.

DELETE, GET, and PUT operations for a campaign are performed using the  $\epsilon$  publicId> in the REST URL. For example:

- Use this URL to get the count of results for a specified campaign: *http://<ServerIP>:<Port>/ccp-webapp/ccp/campaign/<publicId>/count*).
- Use this URL to update the configuration of a given campaign: *http://<ServerIP>:<Port>/ccp-webapp/ccp/campaign/<publicId>*.

Use the list (GET) function with *summary=false* to see the publicId for a campaign.

#### **progressId**

Using http GET for Facebook or Twitter generates a *progressId* for the object. The progressId is used to retrieve the status of a Facebook or Twitter API call.

### <span id="page-18-0"></span>**changeStamp**

A changeStamp is a required parameter for the body of a PUT (update) operation for these objects:

- feed
- campaign
- filter
- reply template
- notification
- social contact
- predefined response

A changeStamp is returned as part of a read or creation operation. You must include the changeStamp in any modify or delete request (a method known as optimistic locking) to prevent clients from unintentionally overwriting each others' data. If you do not provide a changeStamp or the changeStamp is out of date, the update fails.

If the update succeeds, the database increments the changeStamp by 1.

### <span id="page-19-0"></span>**Passwords**

For security, the APIs do not return passwords in cleartext. Password elements are masked (\*\*\*\*\*\*).

### <span id="page-19-1"></span>**HTTP Responses**

All errors are returned as http 1.1 [status](http://www.w3.org/Protocols/rfc2616/rfc2616-sec10.html) codes. The common codes used by the APIs are:

- **200 OK**: Success
- **201 Created**: The requested item was created.
- **202 Accepted**: The request was accepted. Generally, a URL is provided to obtain additional details, for example, for polling the OAuth status.
- **302 Found**: The requested resource resides temporarily under a different URI.
- **400 Bad Request**: The request is invalid. Information returned in the ApiErrors message (the example below) shows more details.
- **401 Unauthorized**: The authentication credentials were not supplied or were incorrect.
- **403 Forbidden**: The operation is forbidden.
- **404 Not Found**: The URI requested does not exist on the server.
- **405 Method Not Allowed**: The method specified in the request line is not allowed for the resource identified by the Request-URI.
- **408 Request Timeout**: The client did not produce a request within the time that the server was prepared to wait.
- **500 Internal Server Error**: The server encountered an unexpected condition which prevented it from fulfilling the request.
- **501 Not Implemented**: The server does not have the functionality to fulfill the request identified by the Request-URI.
- **503 Service Unavailable Error**: The requested operation is unavailable at this time.

Field-specific errors and database errors are provided in an XML error message with the format:

```
<ApiErrors>
<ApiError>
 <ErrorType>Type of Error</ErrorType>
 <ErrorData>Field Error Occurred</ErrorData>
```

```
<ErrorMessage>A Description of the Error</ErrorMessage>
</ApiError>
</ApiErrors>
```
## <span id="page-20-0"></span>**API Authentication**

SocialMiner APIs that require authentication are grouped under ccp-webapp. The SocialMiner public APIs that do not require authentication are grouped under ccp.

The username and password credentials that were configured for the administrator during installation are used for http basic authentication for those APIs that require it.

When you submit an API call through a web browser, for example *http://<ServerIP>:<Port>/ccp-webapp/ccp/campaign/*, the browser promptsfor the username and password.

When accessing the API through an application such as cURL or POSTER, you must pass the username and password with the request, as in this example:

curl -I -X GET http://username:password@<ServerIP>:<Port>/ccp-webapp/ccp/campaign/

Failing to provide a username and password or providing incorrect credentials returns **401 Unauthorized**.

If you forget the administrator credentials, refer to the Cisco Systems Command Line Interface (CLI) document for commands you can run to reset them.

### <span id="page-20-1"></span>**Field Constraints and Limitations**

All user-visible configuration objects(such asfeeds, campaigns, and filters) have name and description fields. These fields share common constraints on size and the number of characters allowed to ensure a consistent user experience. For common fields, the characteristics are:

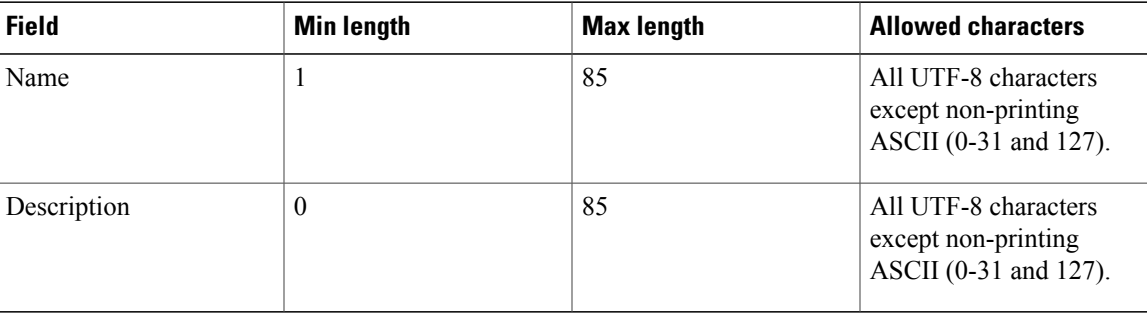

Symbols and special characters are allowed in these fields, but they must be handled carefully (and escaped as required).

See [Provisioning](http://www.cisco.com/en/US/products/ps11349/products_user_guide_list.html) in the *SocialMiner User Guide* for information on limitations.

### <span id="page-20-2"></span>**Cross Origin Resource Sharing (CORS)**

Cross Origin Resource Sharing (CORS) refers to the accessibility of restricted resources on a web page requested from an external domain outside of its origin.

T

SocialMiner public APIs (Chat, Task etc.) support CORS. This implies that SocialMiner APIs can now directly be invoked via web browsers from an external site hosted on a different host and domain location than SocialMiner.

CORS support is permanently enabled, and pre-flight OPTIONS requests are also supported.

<span id="page-22-0"></span>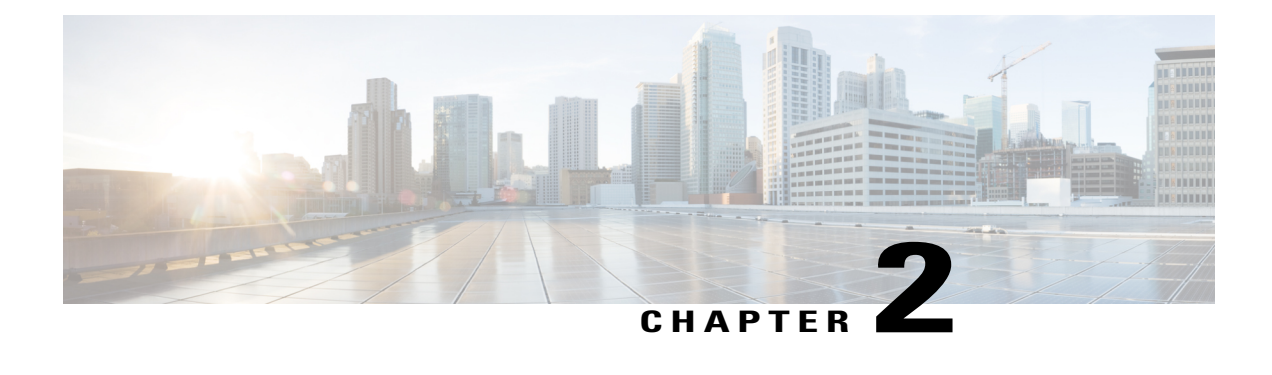

# **Authentication**

The authentication API allows you to configure a connection to a Microsoft Active Directory (AD) server. You can specify that all users who exist in AD have access to SocialMiner, or you can specify a single group of AD users.

This API is represented on the SocialMiner user interface by the System Administration panel on the Administration tab.

**Note** Only the administrator created during installation can use this API.

- [Authentication](#page-22-1) API Commands, page 7
- Enable SSL for Active Directory [Authentication,](#page-24-0) page 9

# <span id="page-22-1"></span>**Authentication API Commands**

This section describes the supported commands for the authentication API and the parameters for those commands.

#### **Related Topics**

[GET](#page-22-2), on page 7 [PUT,](#page-23-0) on page 8 [Authentication](#page-23-1) API Parameters, on page 8

### <span id="page-22-2"></span>**GET**

Retrieves the authentication information from SocialMiner.

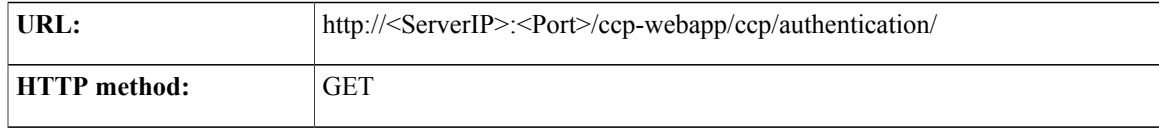

T

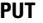

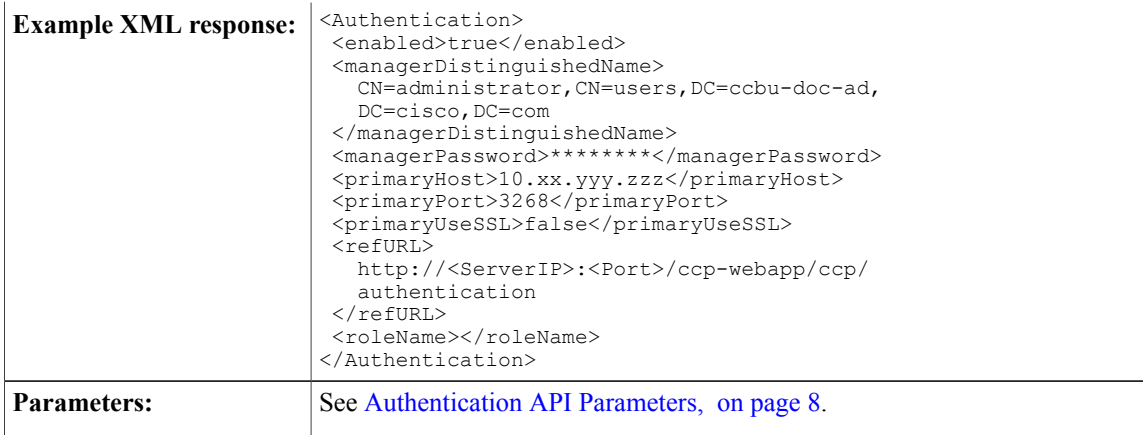

### <span id="page-23-0"></span>**PUT**

Updates the authentication information from SocialMiner.

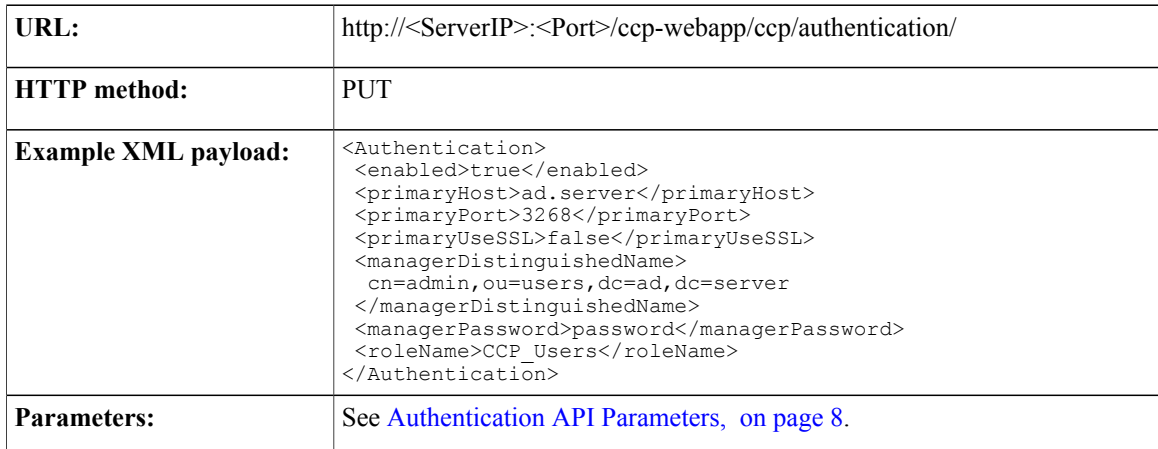

## <span id="page-23-1"></span>**Authentication API Parameters**

Parameters are optional unless otherwise noted.

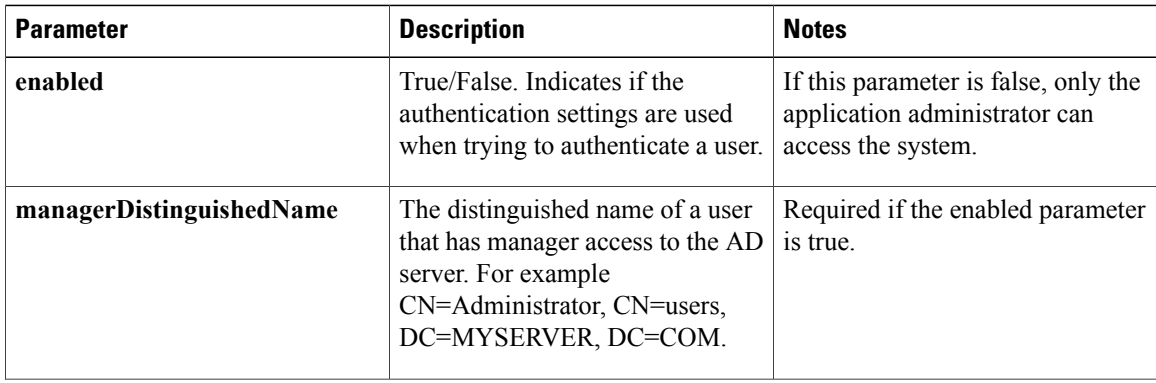

Г

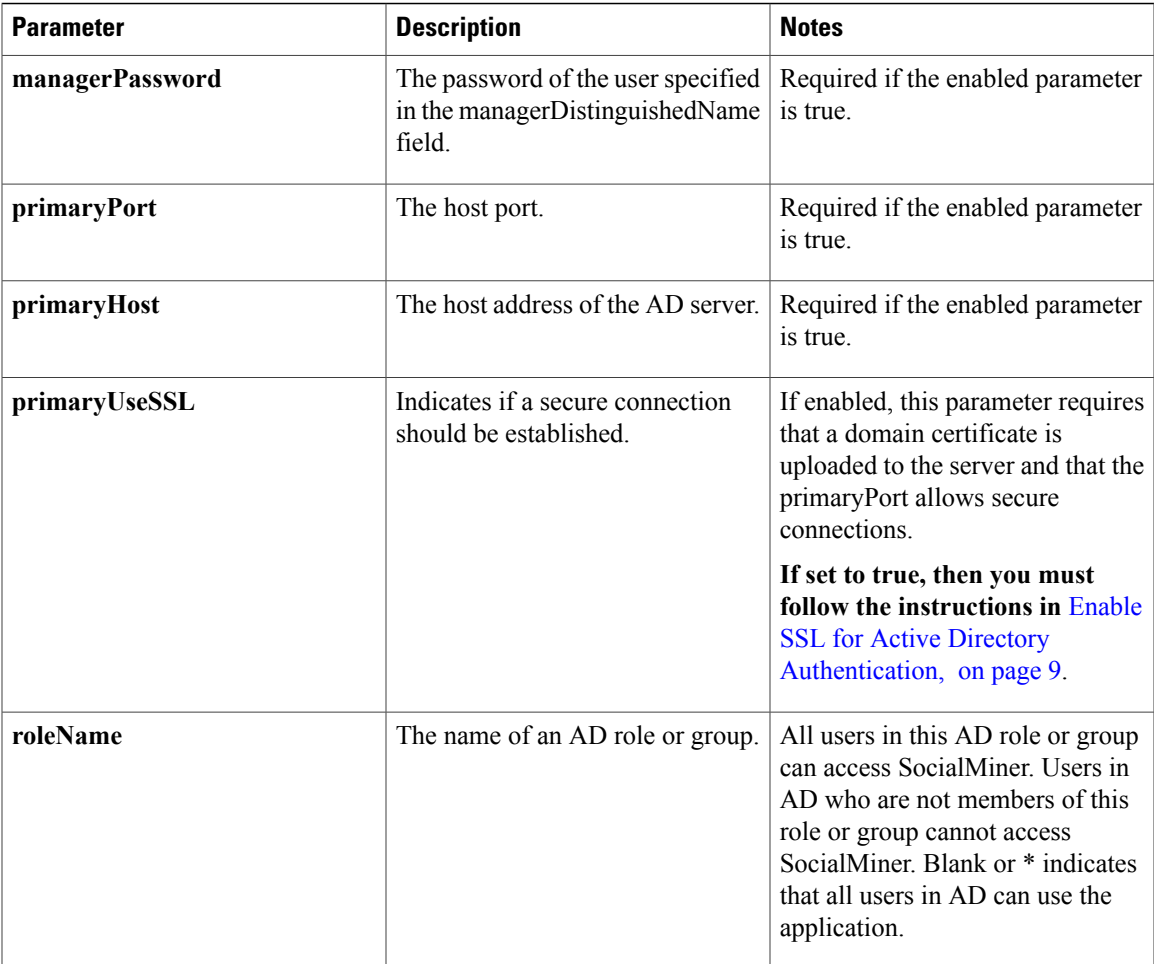

# <span id="page-24-0"></span>**Enable SSL for Active Directory Authentication**

You can enable secure authentication (SSL) against a Microsoft Active Directory server by exchanging the SocialMiner certificate with the AD server.

On the Active Directory Server:

#### **Procedure**

- **Step 1** Verify that the Active Directory has the Certificate Services service installed.
- **Step 2** Select **All Programs > Administrative Tools > Certification Authority**.
- **Step 3** Expand the domain node and select **Issued Certificates**.
- **Step 4** Double-click the certificate to open it.
- **Step 5** Open the **Details** tab and click **Copy to file**.
- **Step 6** An Export wizard appears. In the wizard, select **DER encoded binary**.
- **Step 7** Use the wizard to select a location to save the file.
- **Step 8** Click **Finish**.

### <span id="page-25-0"></span>**Enable SSL for Active Directory on the SocialMiner Server**

On the SocialMiner server:

#### **Procedure**

- **Step 1** Enter the URL http://<servername>/cmplatform or use the Platform Administration link in the System Administration panel to open the Cisco Unified Operating System Administration page.
- **Step 2** Select **Security > Certificate Management**.
- **Step 3** Click **Upload Certificate**.
- **Step 4** For the Certificate Name, select **tomcat-trust**.
- **Step 5** In the Upload File field, click **Browse** and locate the file to upload. Select the certificate file you saved from the Active Directory server.
- **Step 6** Click **Upload File**.
- **Step 7** Run the CLI command utils service restart Cisco Tomcat to restart the Cisco Tomcat service.

<span id="page-26-0"></span>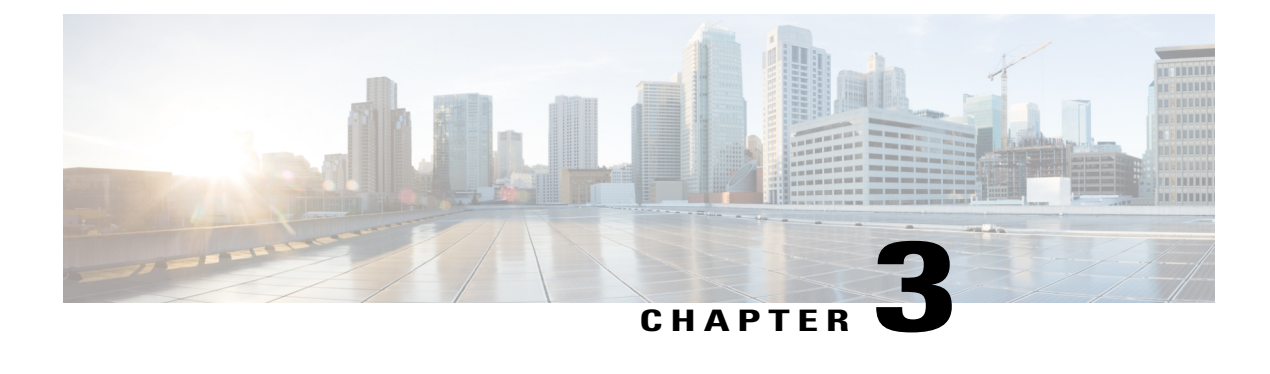

# **Bayesian Filter Training**

The Bayesian filter training API allows you to define whether or notsocial contacts containing specific types of content should be included or excluded from campaigns to which the filter is applied.

• Bayesian Filter Training API [Commands,](#page-26-1) page 11

# <span id="page-26-1"></span>**Bayesian Filter Training API Commands**

This section describes the supported API commands for the Bayesian filter training API and the parameters for those commands.

#### **Related Topics**

PUT [\(Train\)](#page-26-2), on page 11 [DELETE,](#page-27-0) on page 12

### <span id="page-26-2"></span>**PUT (Train)**

Adds the content of a document (text in the REST call) or social contact to the specified filter (objectId) and indicates whether to include or exclude this type of content when the filter runs.

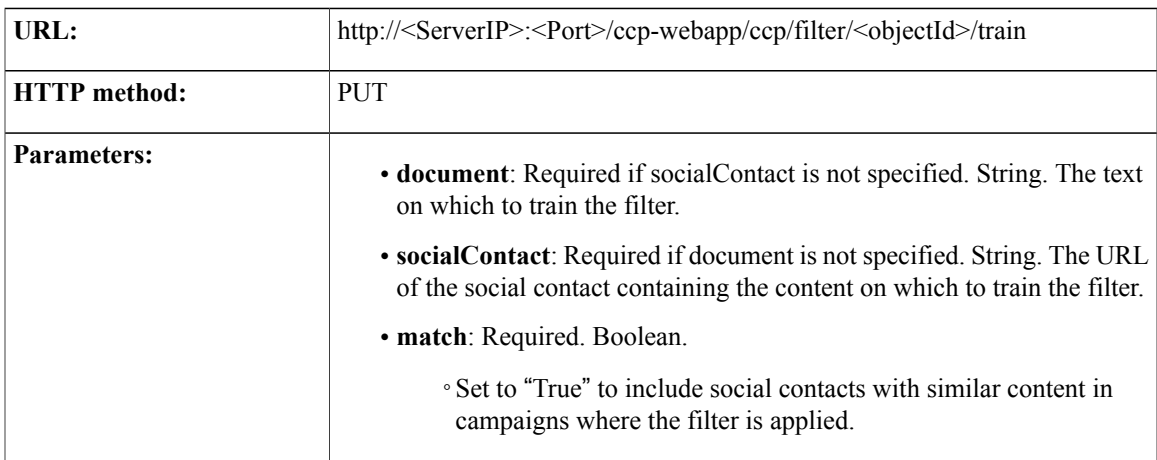

1

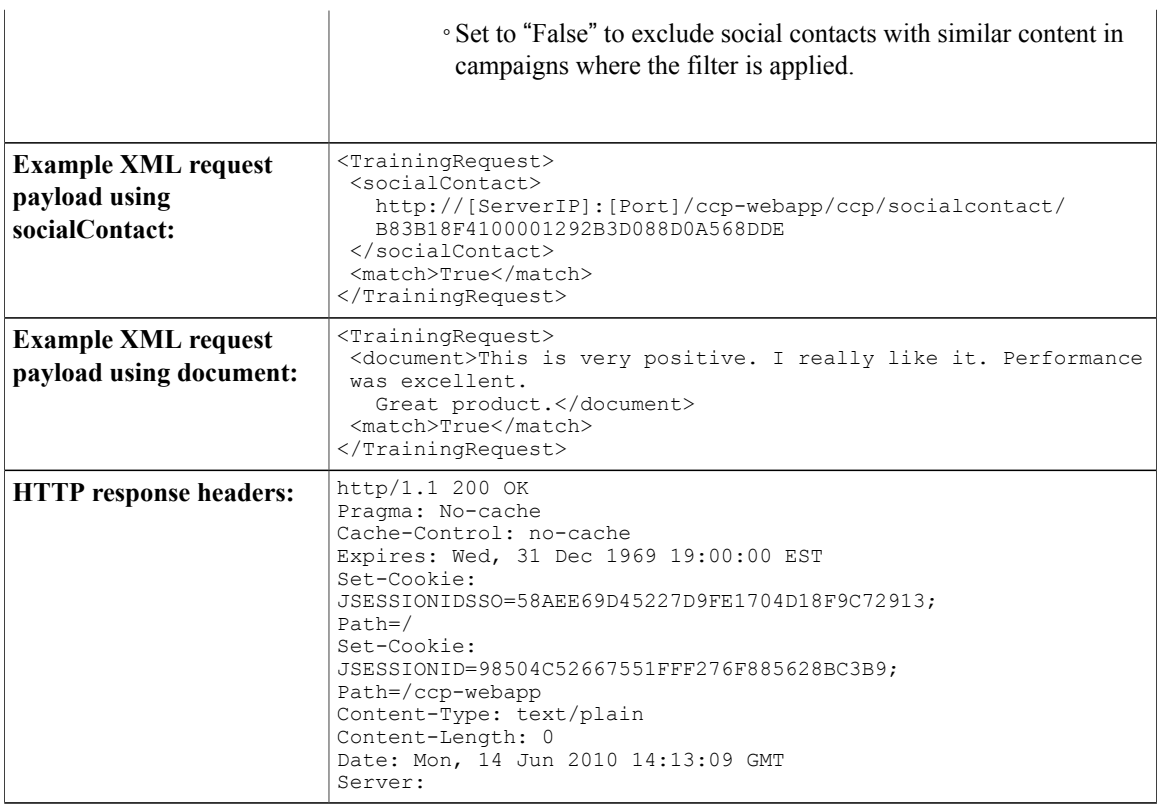

### **Related Topics**

ID [Variables,](#page-17-0) on page 2

### <span id="page-27-0"></span>**DELETE**

Deletes all training data for a filter.

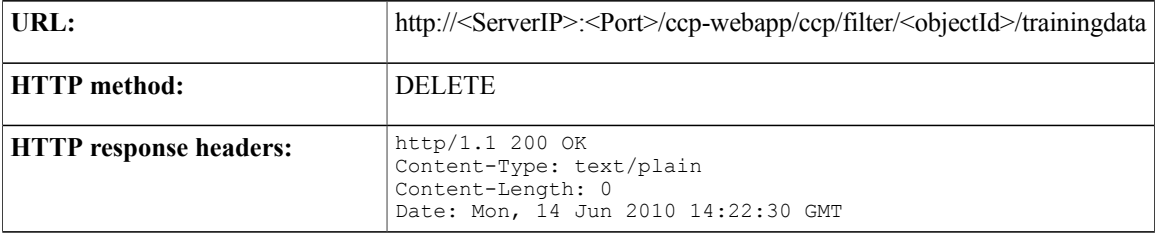

### **Related Topics**

ID [Variables,](#page-17-0) on page 2

<span id="page-28-0"></span>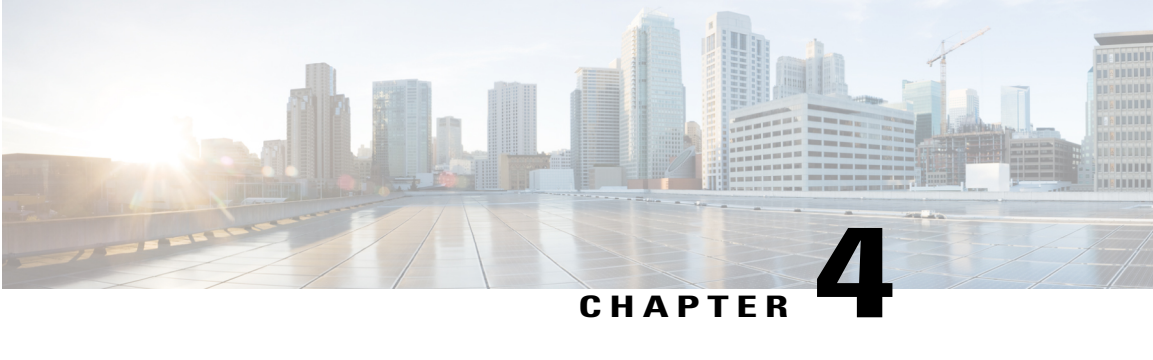

# **Campaign**

The Campaign API allows you to create, update, delete, get, and list campaigns in the system.

Campaigns are collections of feeds (see [Feed](#page-112-3)) and filters (see [Filter](#page-134-3)) that generate lists of results matching the criteria defined in the campaign.

This API is represented on the SocialMiner user interface by the Campaigns panel on the Configuration tab.

• Campaign API [Commands,](#page-28-1) page 13

## <span id="page-28-1"></span>**Campaign API Commands**

This section describes the supported commands for the Campaign API and the parameters for those commands.

### **Related Topics**

[POST](#page-28-2), on page 13 [PUT,](#page-29-0) on page 14 [DELETE,](#page-30-0) on page 15 [GET](#page-30-1), on page 15 GET [\(List\)](#page-31-0), on page 16 GET [\(Suggested](#page-33-0) Tags), on page 18 Campaign API [Parameters](#page-33-1), on page 18

### <span id="page-28-2"></span>**POST**

Creates a campaign.

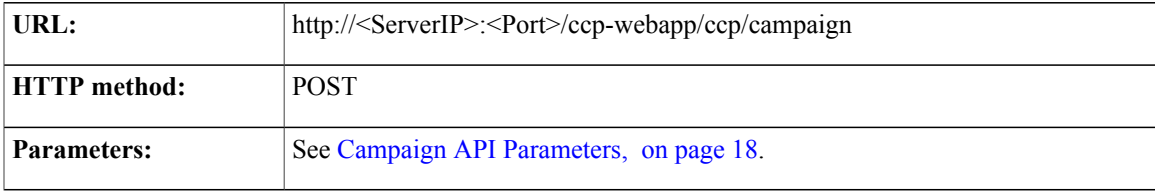

T

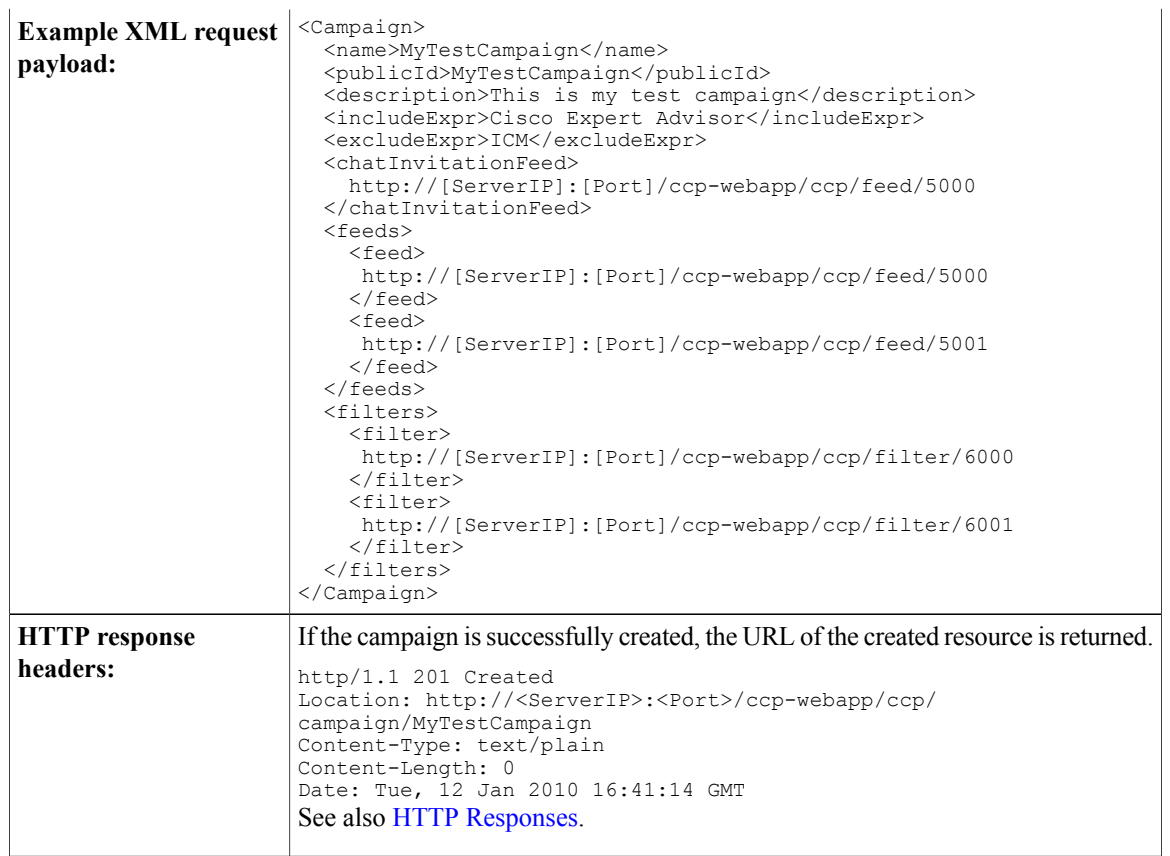

### <span id="page-29-0"></span>**PUT**

Updates an existing campaign.

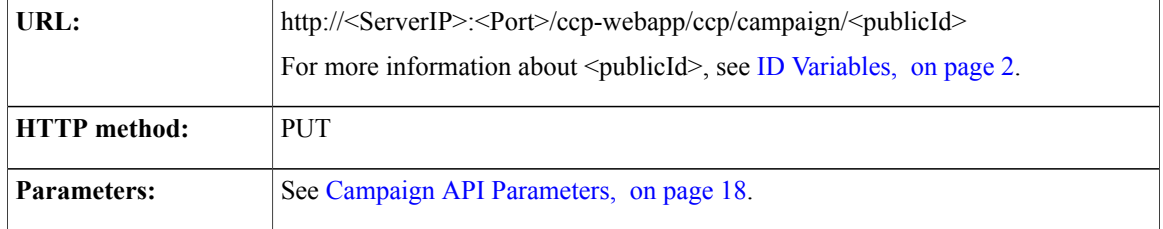

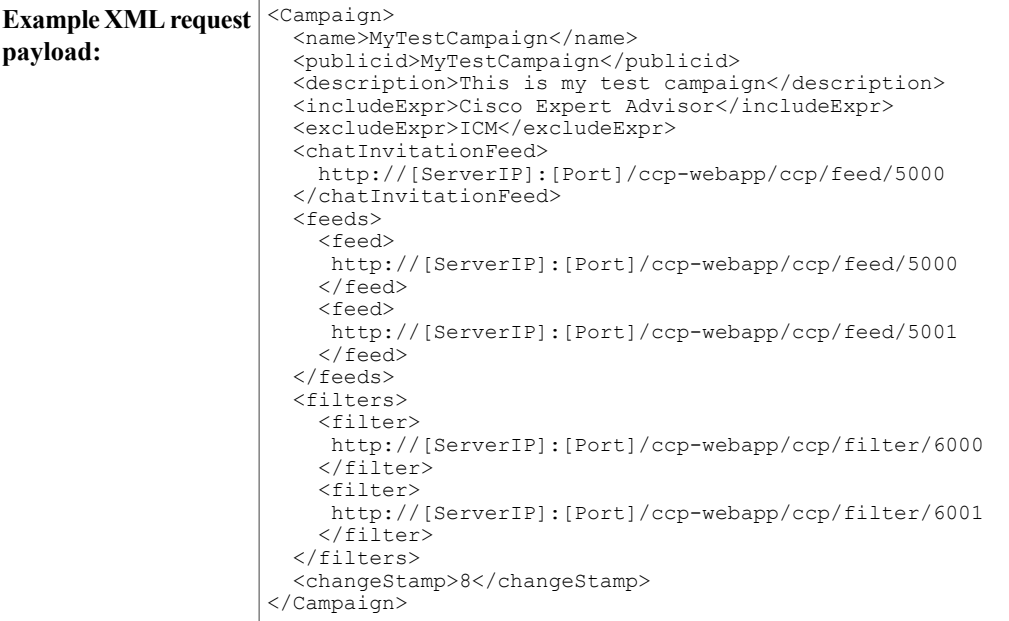

### <span id="page-30-0"></span>**DELETE**

Deletes an existing campaign.

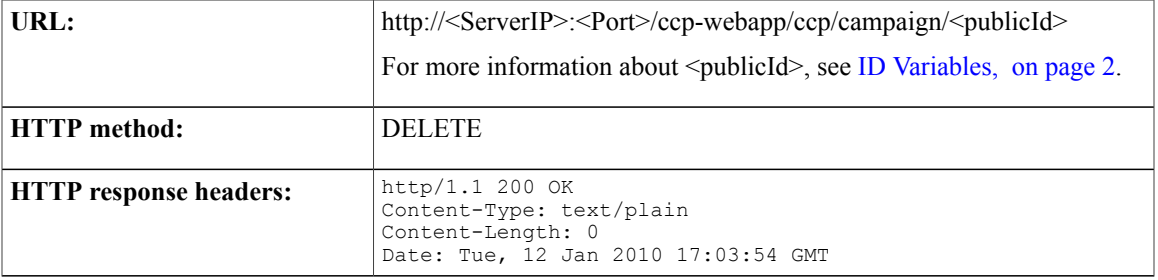

### <span id="page-30-1"></span>**GET**

 $\mathbf{I}$ 

Returns the data for a single campaign.

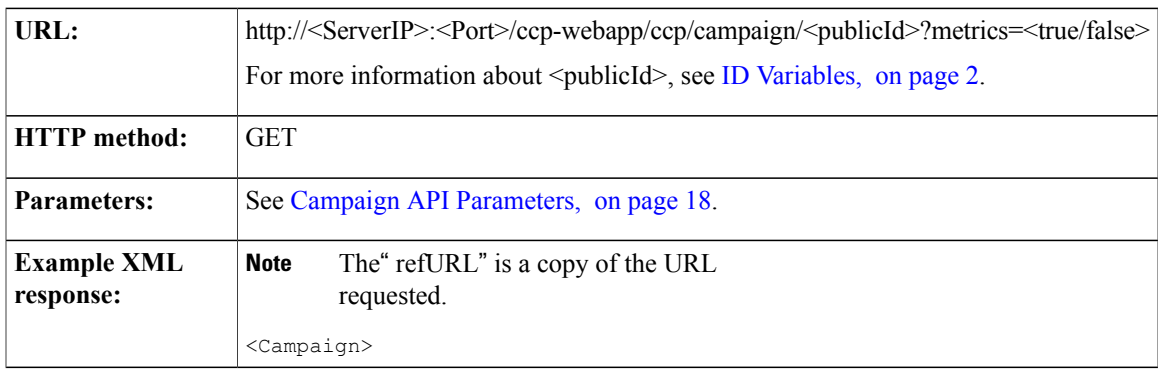

1

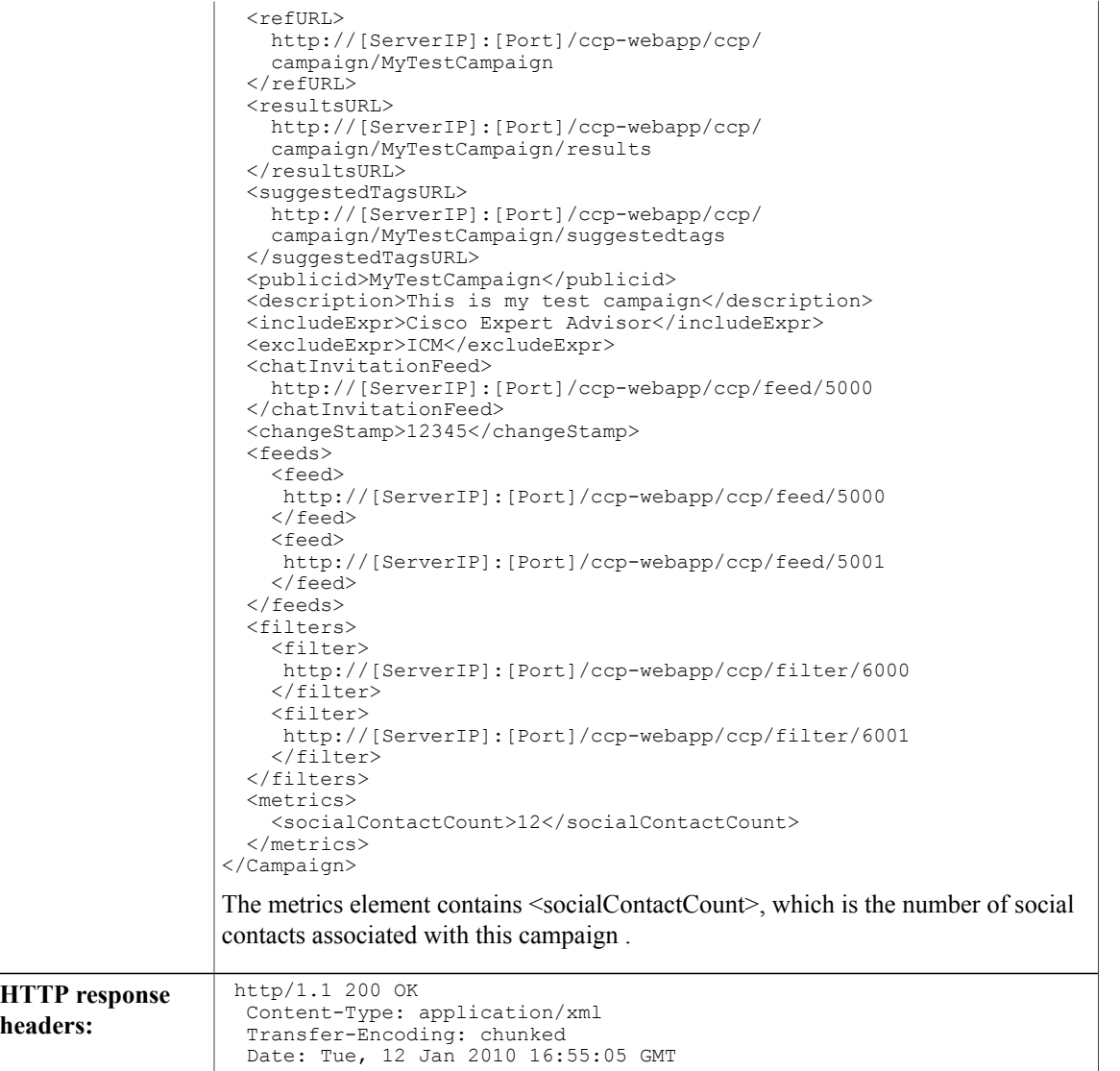

## <span id="page-31-0"></span>**GET (List)**

Lists all configured campaigns.

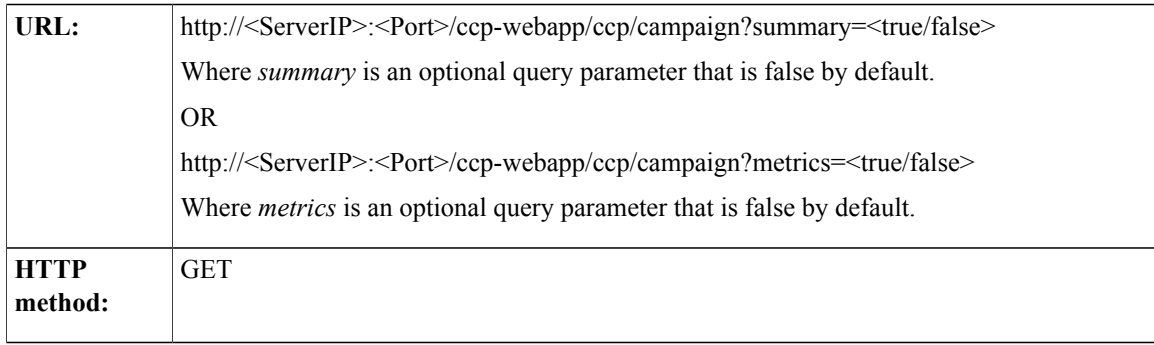

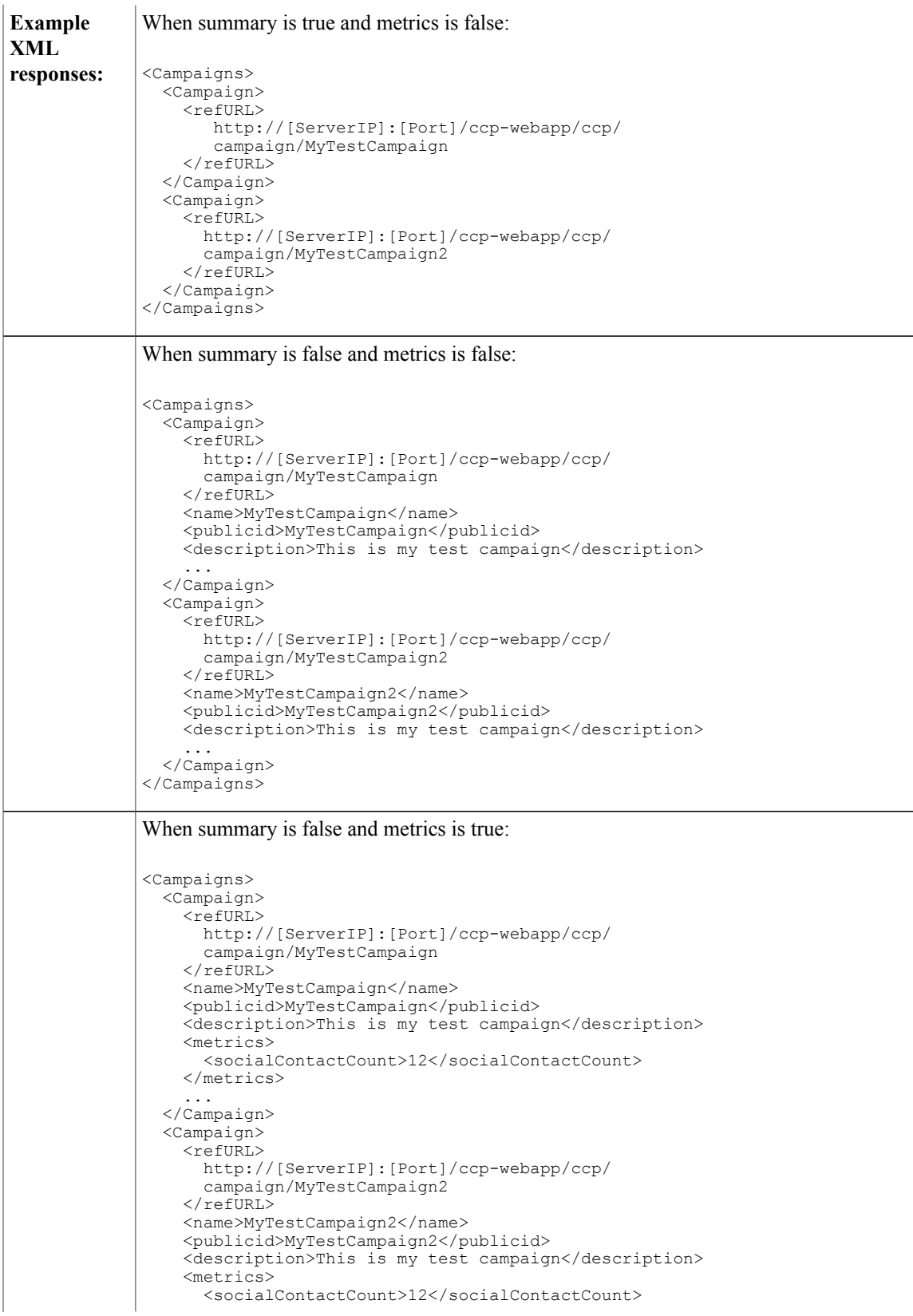

</metrics> ... </Campaign> </Campaigns> Summary set to true and metrics set to true is an invalid combination.

### <span id="page-33-0"></span>**GET (Suggested Tags)**

Retrieves the suggested tags for social contacts in a specific campaign. Up to ten tags are returned based on how recent and how often a tag has been used in this campaign.

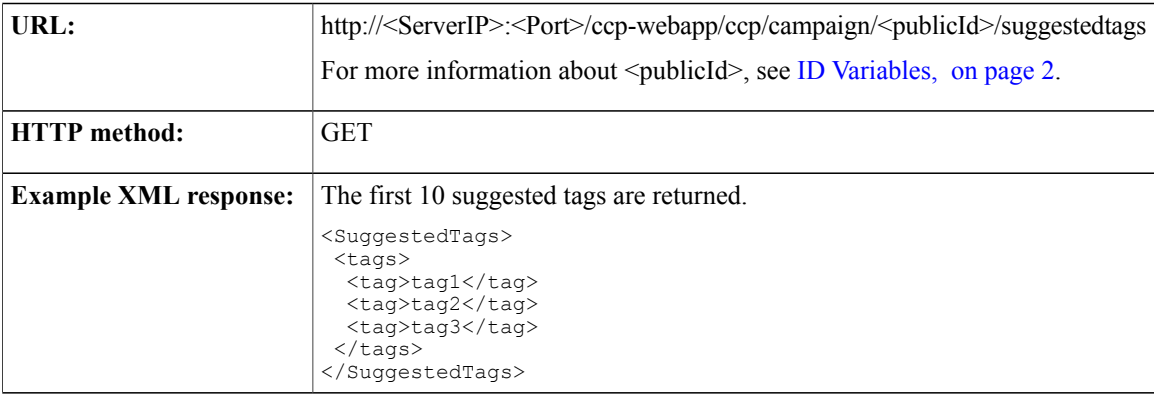

### <span id="page-33-1"></span>**Campaign API Parameters**

Parameters are optional unless otherwise noted.

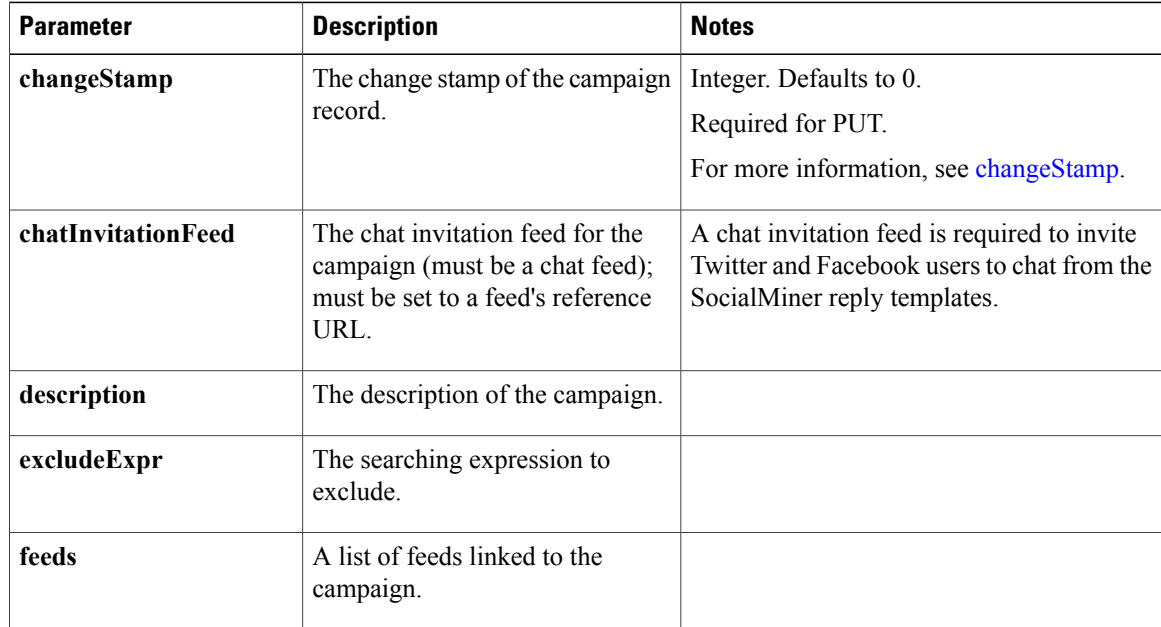

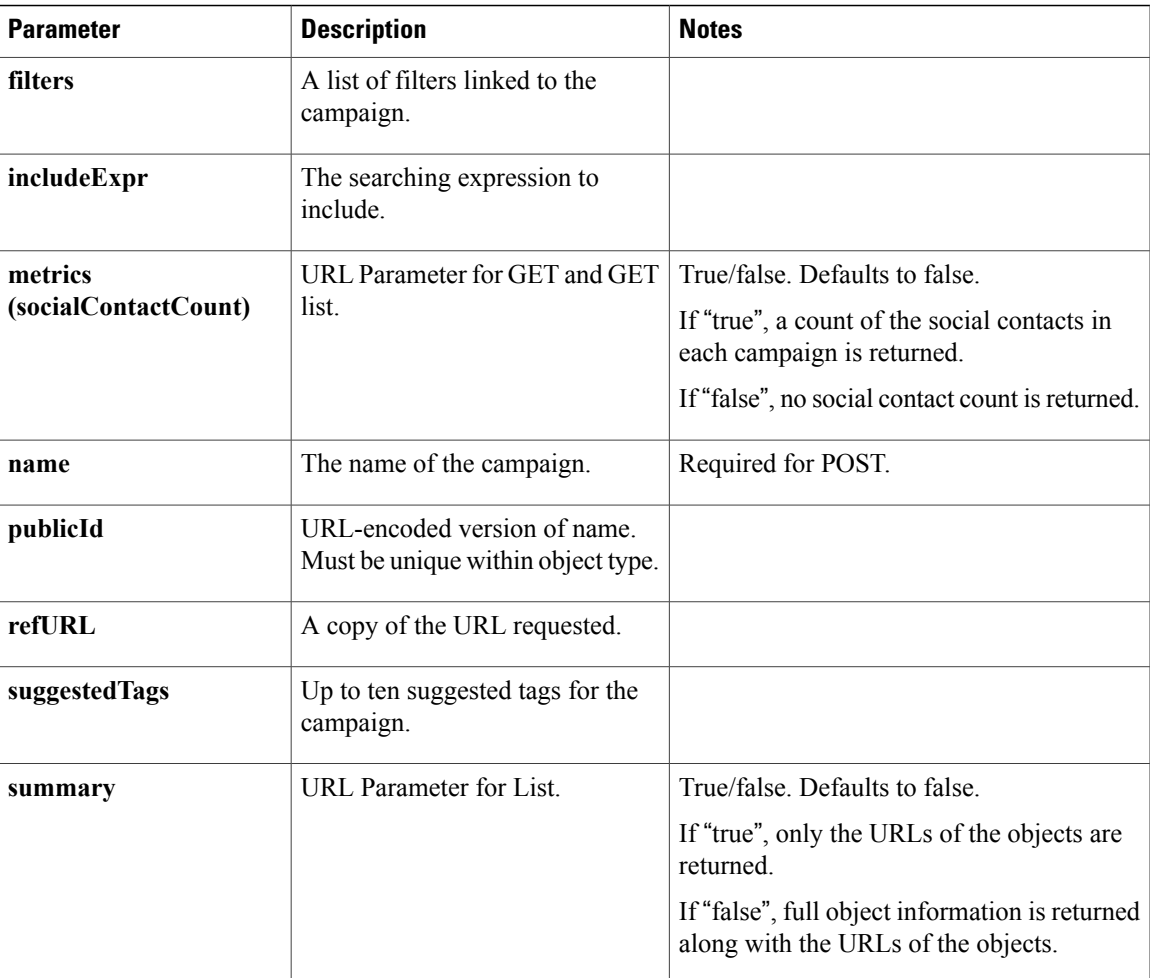
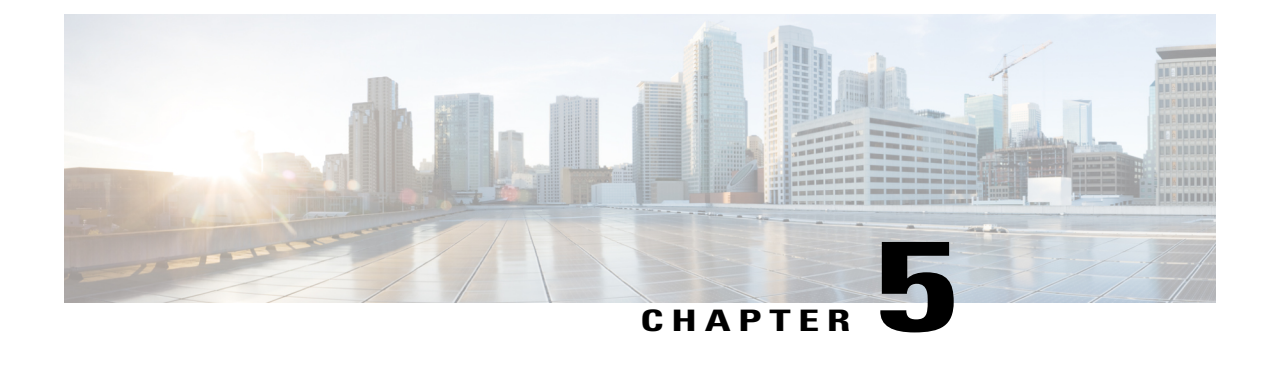

## **Campaign Results**

The Campaign results API allows you to get the results for a campaign. This API is represented on the SocialMiner user interface in the Home tab.

• Campaign Results API [Commands,](#page-36-0) page 21

## <span id="page-36-0"></span>**Campaign Results API Commands**

This section describes the supported command (GET) for the campaign results API and the parameters for that command.

#### **Related Topics**

[GET](#page-36-1), on page 21 Campaign Results URL [Parameters](#page-38-0), on page 23 Campaign Results Response [Parameters,](#page-39-0) on page 24

### <span id="page-36-1"></span>**GET**

Π

Gets results for the specified campaign based on an optional index.

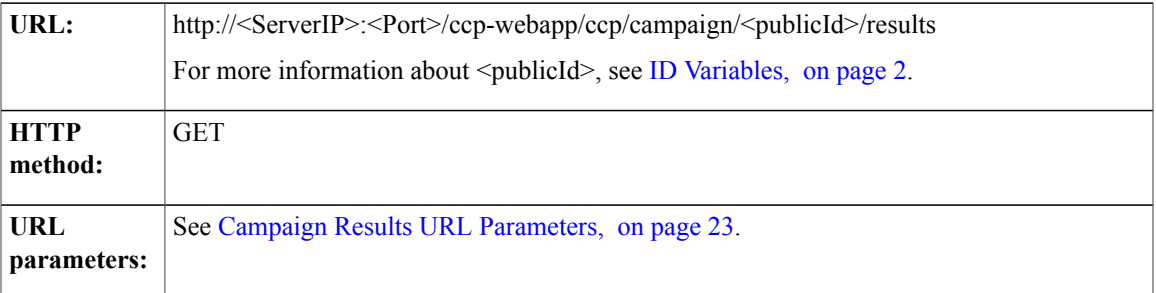

**Example**

```
<?xml version="1.0" encoding="UTF-8"?>
response: \begin{matrix} \times \text{All} & \text{velstoll} & \text{ell} \\ \times \text{feed} & \text{xmlns} & \text{http://www.w3.org/2005/}) \end{matrix}Atom" xmlns:ccp="http://www.cisco.com/
              ccbu/ccp/xml/socialcontact/1.0/"
              xmlns:dc="http://purl.org/dc/elements/1.1/">
                <title>Business News</title>
                <link rel="self" href="http://[ServerIP]:[Port]/
                 ccp-webapp/ccp/campaign/Business_News/
                 results?timestamp=1278696169003"
                <link rel="countsince" href="http://192.168.0.1/
                 ccp-webapp/ccp/campaign/Business_News/count?
                 postId=22E00F5310000129460A1EB40A568DDE" />
                 <link rel="next" href="http://192.168.0.1/
                 ccp-webapp/ccp/campaign/JingCampaign1/
                 results?timestamp=1276525157775&startIndex=50" />
                <subtitle>This feed has been created by the Cisco
                 Customer Collaboration Platform</subtitle>
             <id>http://[ServerIP]:[Port]/ccp-webapp/ccp/campaign/
                 Business_News/results</id>
                 <updated>2010-06-10T17:20:46Z</updated>
                <dc:date>2010-06-10T17:20:46Z</dc:date>
                <stentry>
                   <title>SEC OKs 'flash crash' fix</title>
                   <link rel="alternate" href="http://rss.cnn.com/~r/
                    rss/money_latest/~3/h0MxRXFew9I/index.htm" />
                   <link rel="socialcontact" href="http://192.168.0.1/
                    ccp-webapp/ccp/socialcontact/
                    22E00F5310000129460A1EB40A568DDE" />
                  <author>
                    <name />
                  </author>
                 <id>http://rss.cnn.com/~r/rss/money_latest/~3/
                      h0MxRXFew9I/index.htm</id>
                  <updated>2010-06-10T17:10:50Z</updated>
                 <published>2010-06-10T17:10:50Z</published>
                 <summary type="html">The Securities and Exchange
                  Commission approved new rules Thursday that will halt
                   trading uniformly across all U.S. markets for
                   stocks experiencing wild price swings to prevent
                   a repeat of last month's "flash crash." < img
                   src="http://feeds.feedburner.com/~r/rss/
                   money latest/~4/h0MxRXFew9I" height="1" width="1"/>
                 \langle/summary>
                  <dc:creator />
                  <dc:date>2010-06-10T17:10:50Z</dc:date>
                   <ccp:scstatustimestamp>
                    1283819058417
                   </ccp:scstatustimestamp>
                   <ccp:scstatus>reserved</ccp:scstatus>
                   <ccp:scstatususerid>admin</ccp:scstatususerid>
                   <ccp:sctags>
                   <ccp:sctag>sometag</ccp:sctag>
                   <ccp:sctag>anothertag</ccp:sctag>
                   <ccp:sctag>yetanothertag</ccp:sctag>
                  </ccp:sctags>
                </stentry>
                 <stentry> ... </stentry>
             </feed>
             For more information about the response parameters, see Campaign Results Response
             Parameters, on page 24.
```
 $\mathbf{I}$ 

## <span id="page-38-0"></span>**Campaign Results URL Parameters**

Parameters are optional unless otherwise noted.

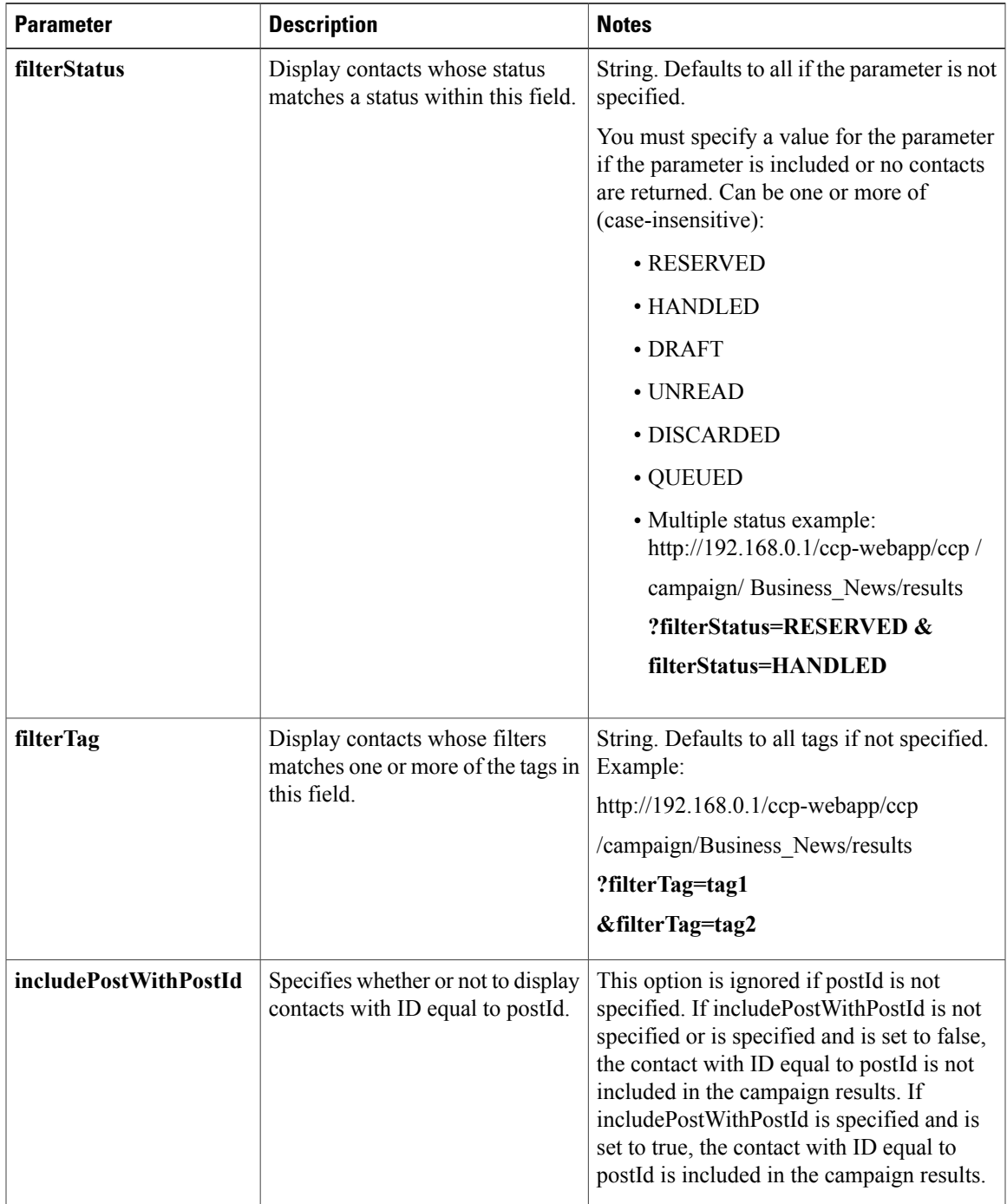

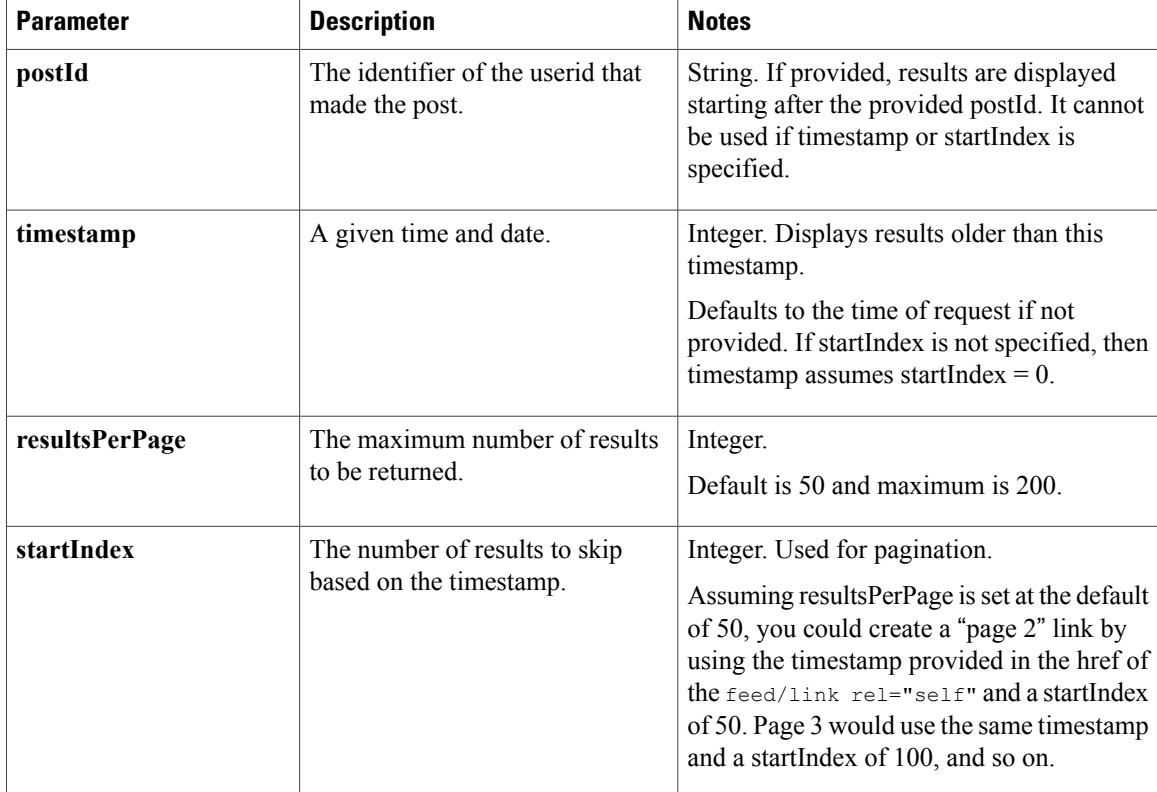

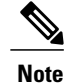

- If timestamp is provided and startIndex is not provided, then the results are displayed up to the "resultsPerPage" with a creation date older than "timestamp", starting at index 0.
- If timestamp is not provided and startIndex is provided, then the results are displayed up to the "resultsPerPage" with a creation date older than "now" starting at startIndex.
- If postId is provided, then the contact identified by the postId is used as the basis for the search. The social contact for the provided postId does not appear in the results.

### <span id="page-39-0"></span>**Campaign Results Response Parameters**

Results are returned as an [ATOM](https://tools.ietf.org/html/rfc4287) 1.0 feed that can contain the following elements:

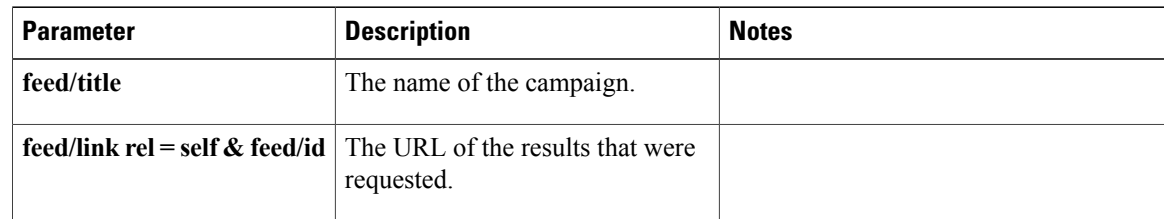

 $\mathbf I$ 

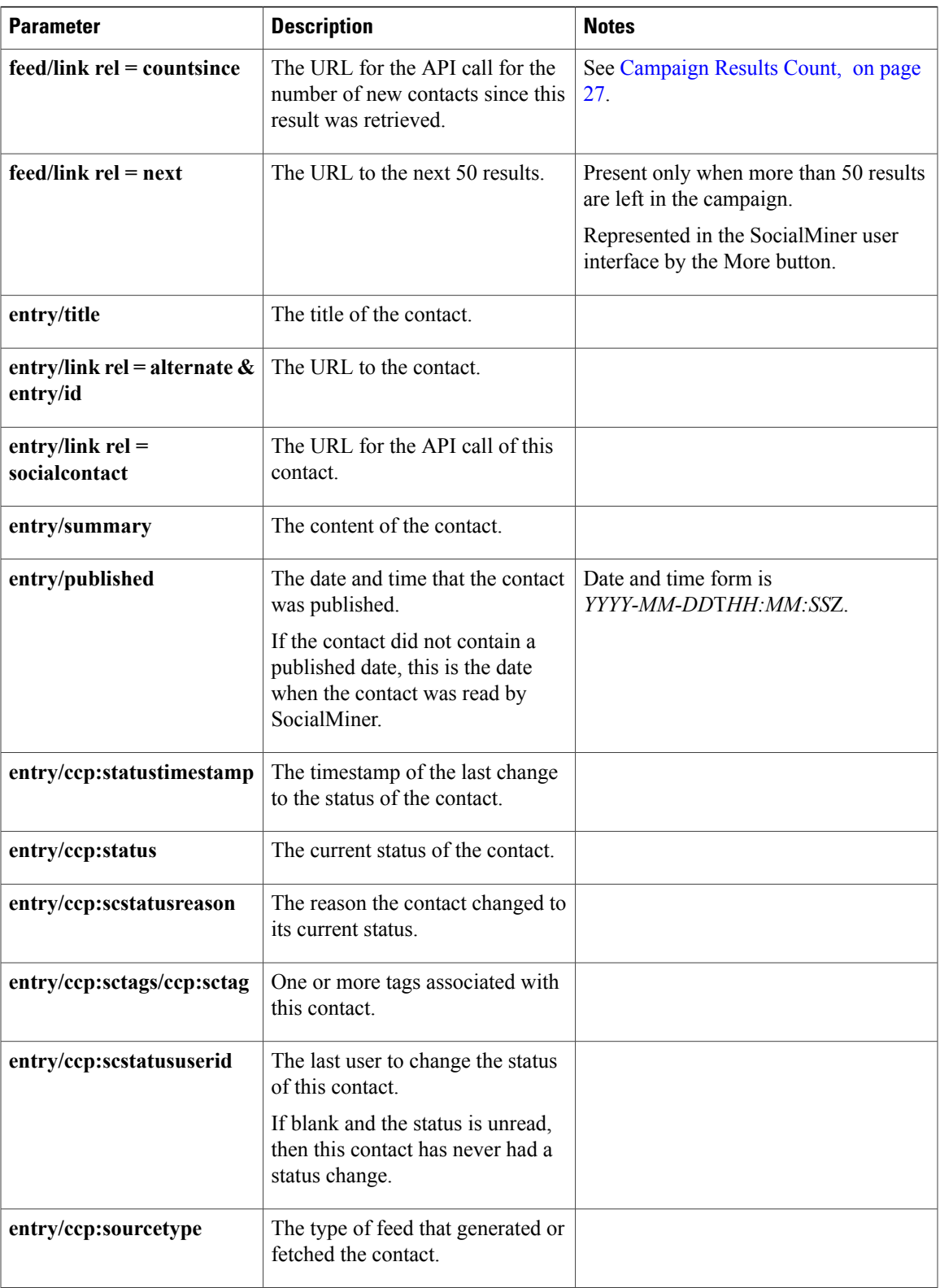

T

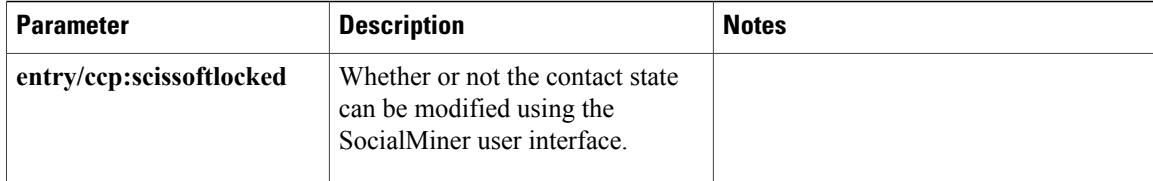

<span id="page-42-0"></span>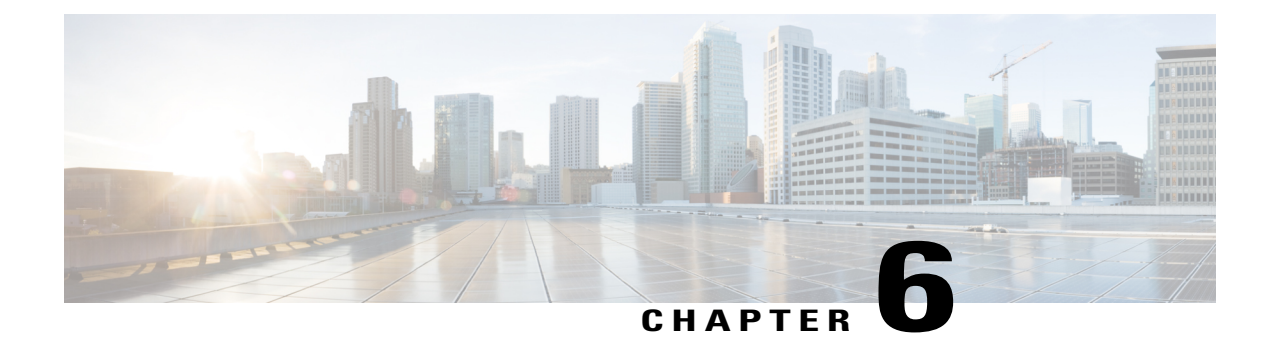

## **Campaign Results Count**

The Campaign results count API allows you to get a count of the results for a specified campaign. You can get a count of the results for the entire campaign or the count of results since a given post.

• Campaign Results Count API [Commands,](#page-42-1) page 27

## <span id="page-42-1"></span>**Campaign Results Count API Commands**

This section describes the supported command (GET) for the campaign results API.

### **GET**

I

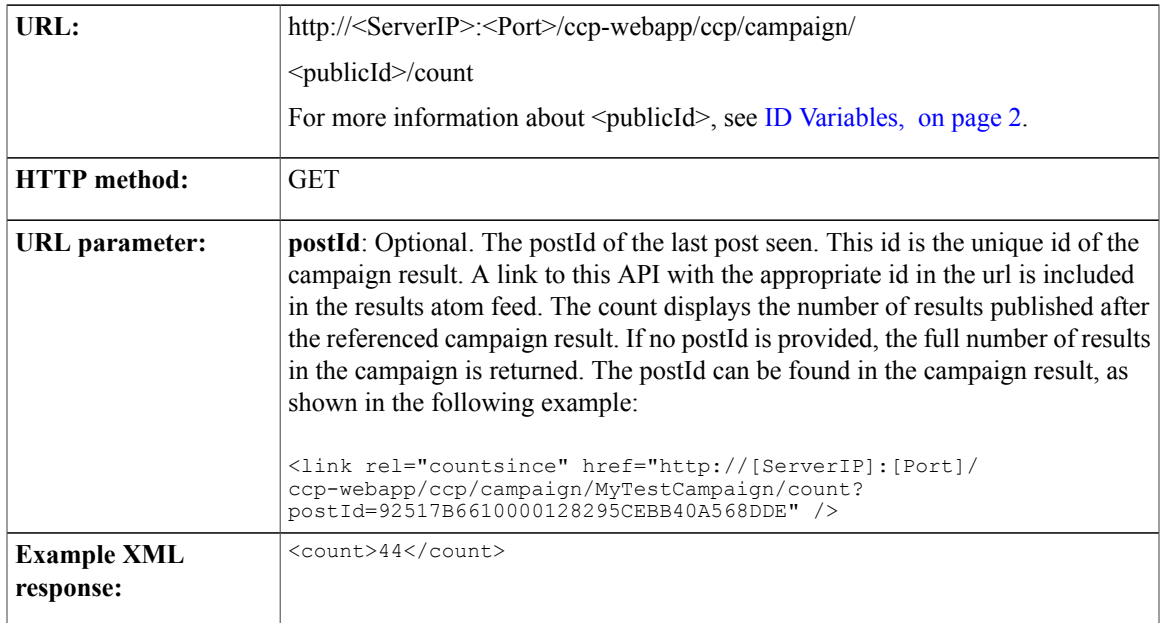

Gets the number of results in a campaign.

 $\mathbf l$ 

 $\mathbf I$ 

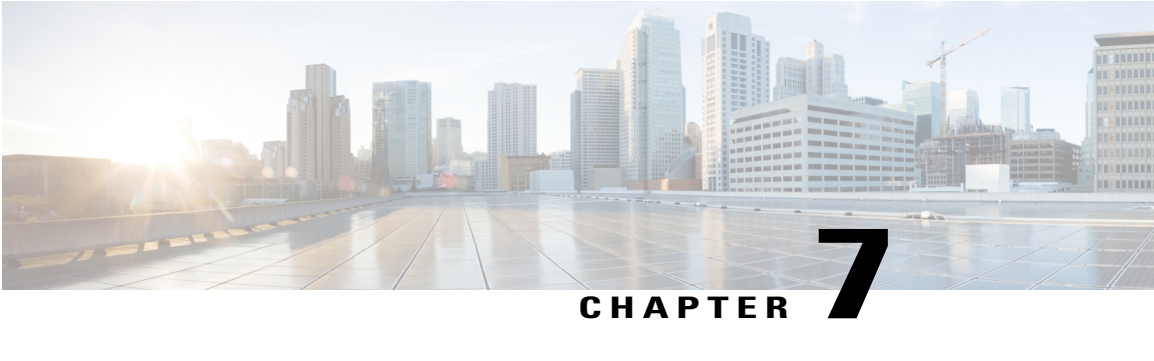

## **Chat Feed**

Chat feeds are used by the Chat REST API. The Chat REST API supports operations on the URL http://<ServerIP>:<Port>/ccp/chat..

For more information on feeds, see [Feed](#page-112-0), on page 97.

- [Create](#page-44-0) a Chat Feed, page 29
- GET [\(Events\),](#page-47-0) page 32
- GET (Chat [Transcript\),](#page-49-0) page 34
- PUT [\(Update\),](#page-52-0) page 37
- PUT [\(Leave](#page-53-0) Chat), page 38
- Put [\(Events\),](#page-53-1) page 38
- [DELETE,](#page-53-2) page 38
- Chat Session [Timeout,](#page-54-0) page 39

### <span id="page-44-0"></span>**Create a Chat Feed**

Before creating a chat request, you must have a chat feed assigned to a campaign. After a chat feed is set up, three methods are used to create chat requests. Use the following steps to create the feed and assign it to a campaign:

#### **Procedure**

**Step 1** Use the [POST](#page-112-1) to create a type 8 chat feed.

- **Step 2** Confirm that the POST returned a 201 (created) response code. Look in the location field of the http response header for the reference URL (refURL) of the newly-created feed.
- **Step 3** Add the chat feed to a campaign. You can create a new campaign and then use the PUT API to add the feed to it or to any existing campaign.

 $\mathbf l$ 

### **POST**

After creating the chat feed, POST the body of the contact to the chat proxy (with no re-direct to the customer chat UI).

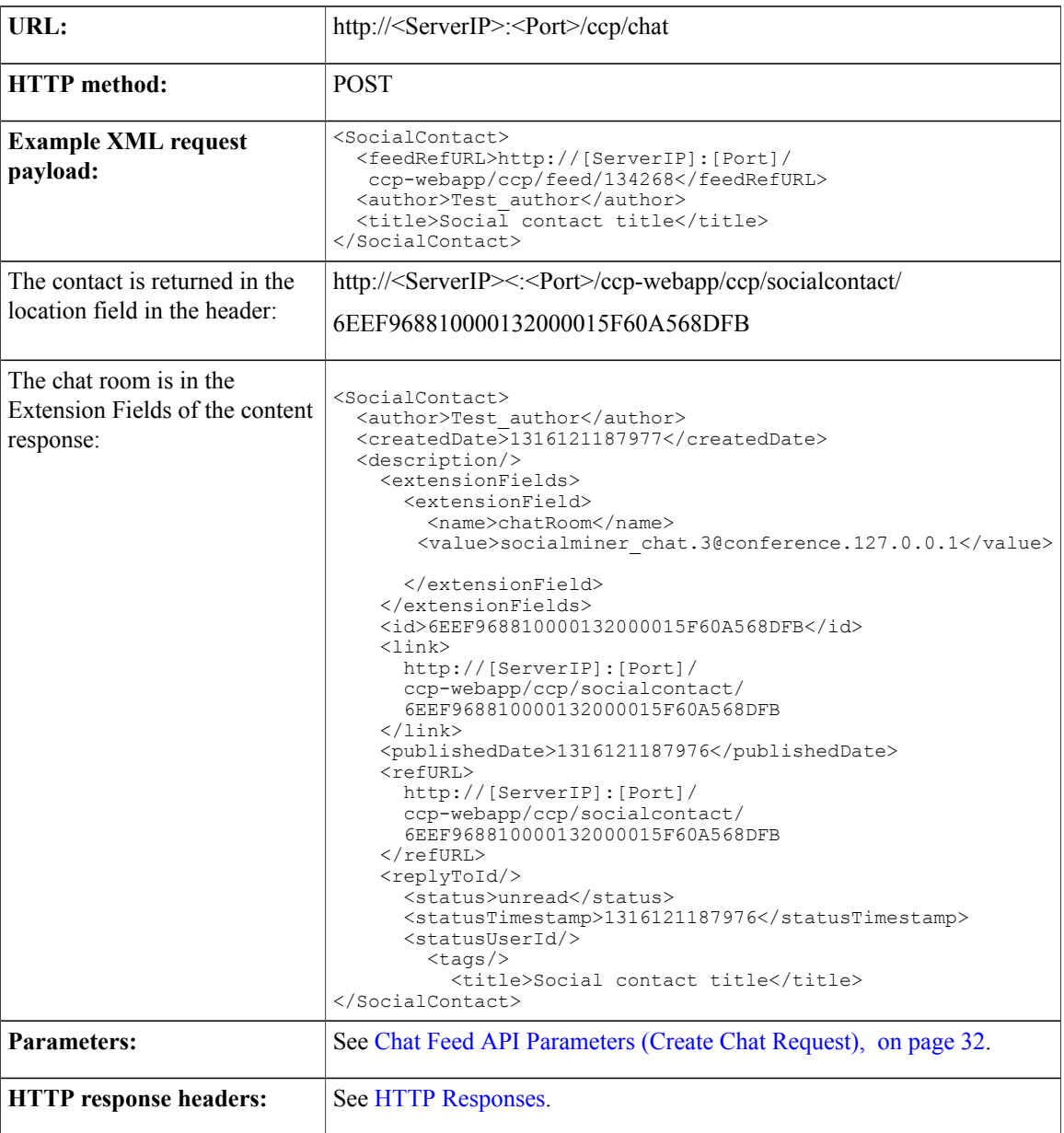

## **Chat Request Form Submission**

Chat requests are created when a customer fills in and submits a chat request form. This method creates the contact.

If the contact is successfully created, the feed is redirected to the customer chat UI. The URL to submit the GET is http://<ServerIP>:<Port>/ccp/chat/<feedid>/redirect.

The code below is an example of how to submit a chat request through a form post. Users can customize this basic HTML to suit their needs.

```
<style type='text/css'>span { display: inline-block; width: 100px; }</style>
<meta http-equiv="Content-Type" content="text/html; charset=utf-8">
<form action='https://10.86.141.242/ccp/chat/form/100525' method='post'>
    <span>Title:</span><input id='title' type='text' name='title' /><br/>
    <span>Author:</span><input id='author' type='text' name='author' /><br/>
   <span>Description:</span><input id='description' type='text' name='description' /><br/>&r/>
    <span>Tags:</span><input id='tags' type='text' name='tags' /><br/>
    <span>Remarks:</span><input id='remarks' type='text' name='extensionField_remarks'
      value='sample value' /><br>
    <input id='submit' type='submit' value='Submit'/>
                         ..<br>name="extensionField_chatLogo" value="./img/ciscoLogoColor.png">
    <input type="hidden" name="extensionField_chatWaiting"
     value="Welcome, please wait while we connect you with a customer care representative.">
    <input type="hidden" name="extensionField_chatAgentJoinTimeOut"
      value="All customer care representatives are busy assisting other clients.
      Please continue to wait or try again later.">
    <input type="hidden" name="extensionField_chatError"
      value="Sorry, the chat service is currently not available. Please try again later.">
</form>
See Chat Feed API Parameters (Create Chat Request), on page 32.
```
### **GET Method**

Alternately, a simple GET can be used to create a chat request where all the required parameters for the social contact and the chat session created are provided as UTF-8 encoded URL parameters.

If the contact is successfully created, the feed is redirected to the customer chat UI. The URL to submit the GET is http://<ServerIP>:<Port>/ccp/chat/<feedid>/redirect.

#### **GET (Create Chat Request)**

Creates a social contact with the chat session for the particular chat feed id  $(\leq id \geq)$  and redirects the feed to the customer chat UI.

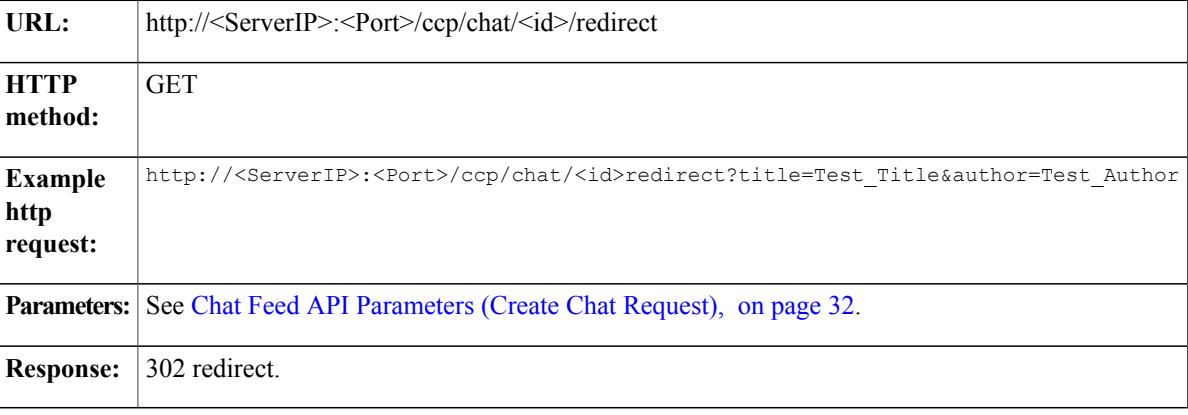

Once submitted, the client needs to continue the chat for the current browser session using the GET/PUT and DELETE operations on URL **http://<ServerIP>:<Port>/ccp/chat** (without the feedid).

### <span id="page-47-1"></span>**Chat Feed API Parameters (Create Chat Request)**

Parameters are optional unless otherwise noted.

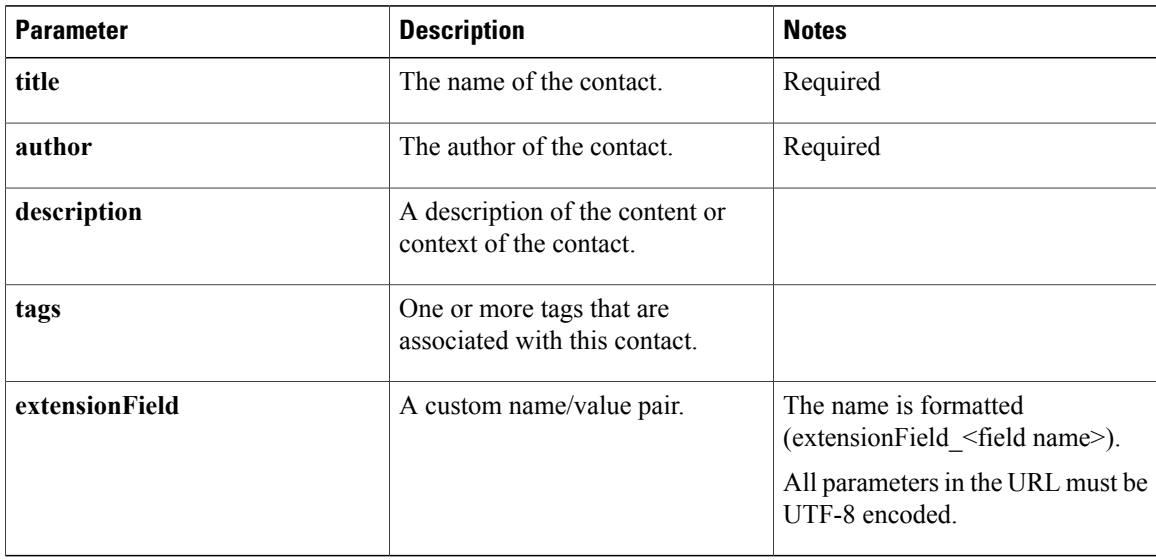

The remaining APIs in this chapter are used after a chat session has been created.

## <span id="page-47-0"></span>**GET (Events)**

This API gets events queued on the chat proxy starting from the specified eventid. GET returns an XML payload wrapped in a <ChatEvents> tag containing 0 or more event types returned in the order they were received. When first called, eventid should be set to 0. Subsequent calls should identify the id of the last processed event.

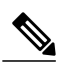

**Note**

Because there is no identifier specifying which chat we are getting events for, API calls only work with a valid session cookie. The session cookie returned from the POST or GET should be provided on subsequent chat proxy API calls.

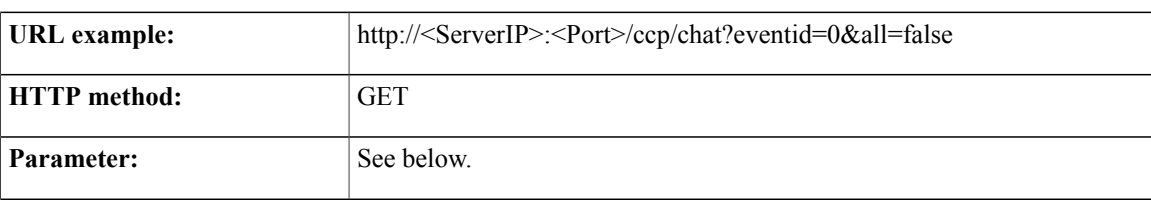

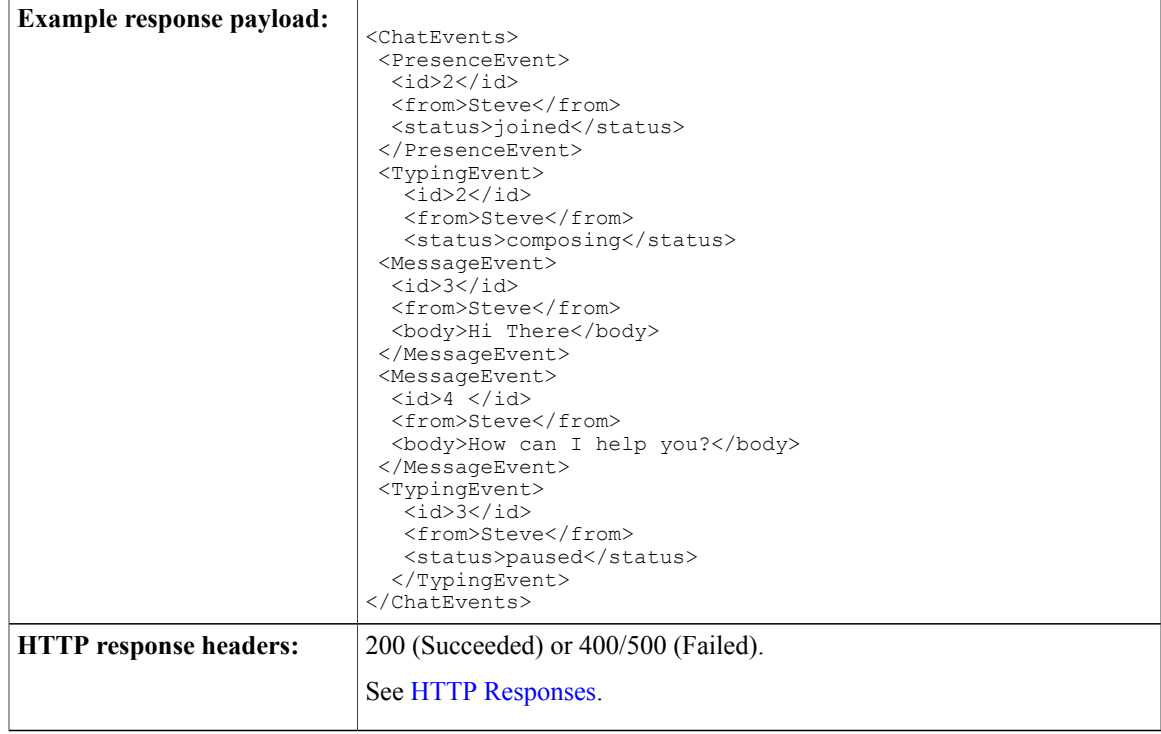

### **GET (Events) Parameters**

Г

GET takes two parameters:

• all (default = false)—if true, all events since eventid are returned. If false, MessageEvents sent from the consumer (by the PUT call) are omitted from the returned events list.

For example: http://<ServerIP>:<Port>/ccp/chat?eventid=0&all=false

• eventid (default = 0)— When first called, eventid is set to 0. Subsequent calls identify the eventid of the last processed event. The call will return events that occurred since the specified eventid. It is normal for there to be gaps in the eventids that are returned.

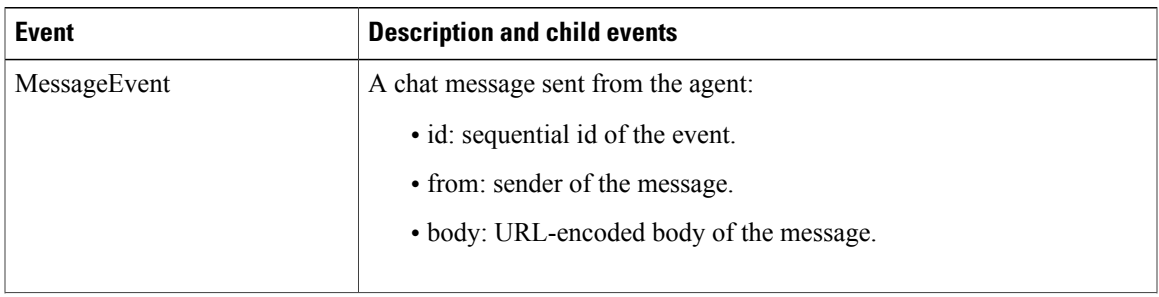

1

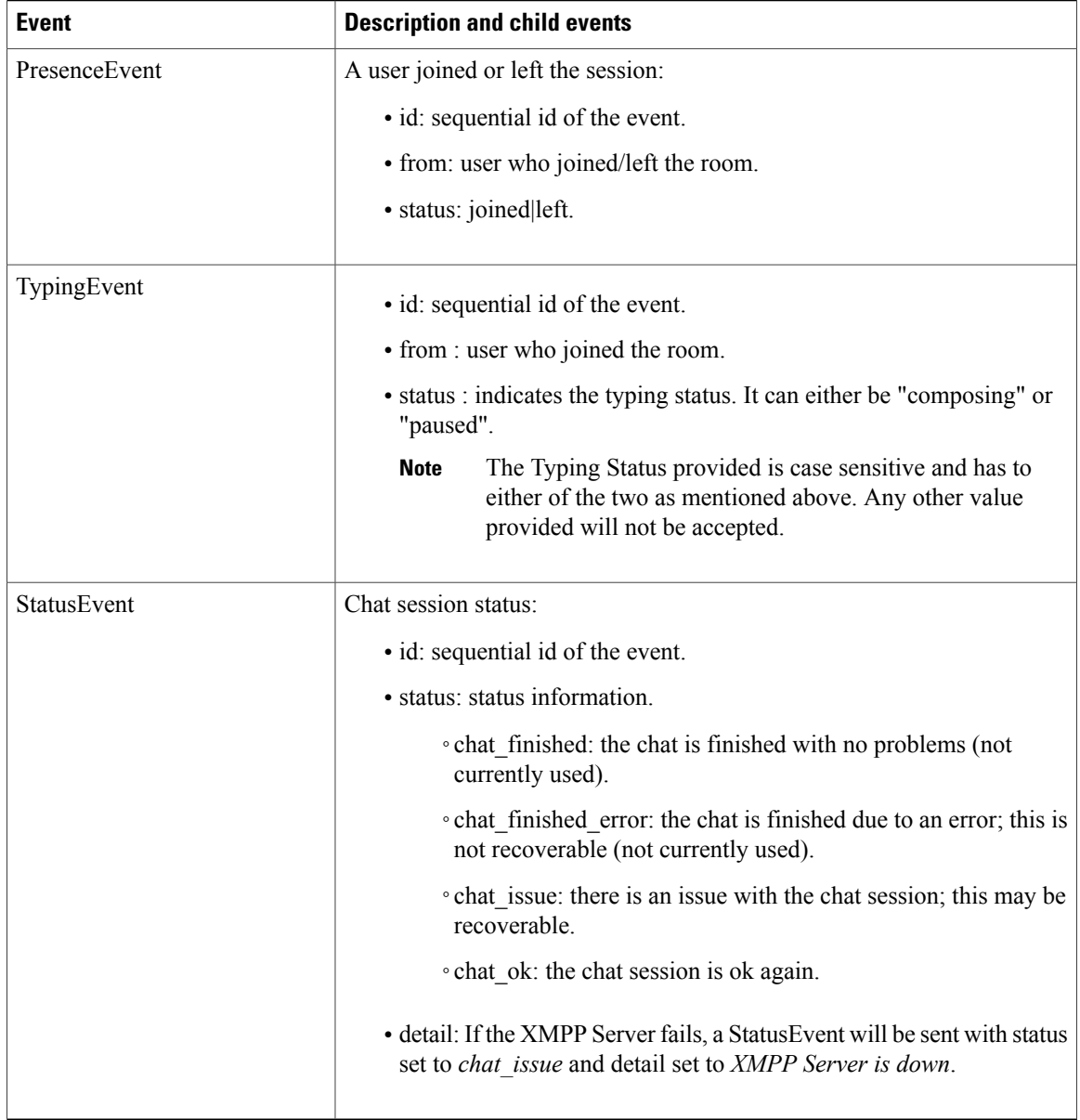

# <span id="page-49-0"></span>**GET (Chat Transcript)**

#### **XML Transcript Download**

This API retrieves the transcript for a chat contact, which can be downloaded in XML format.

Г

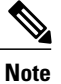

Because there is no identifier to specify which chat you are getting events for, API calls only work with a valid session cookie. You can obtain the session ID (JSession ID) from the session and provide it in this request.

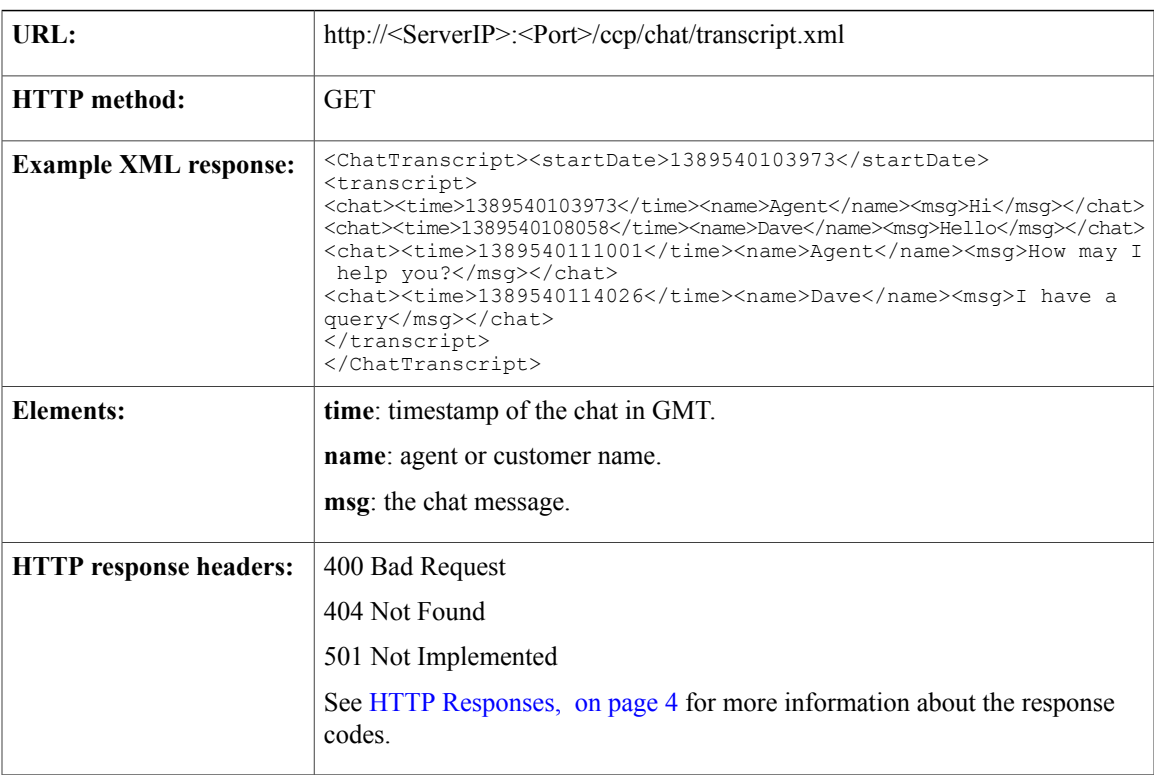

#### **PDF Transcript Download**

This API retrieves the transcript for a chat contact, which can be downloaded as a PDF file.

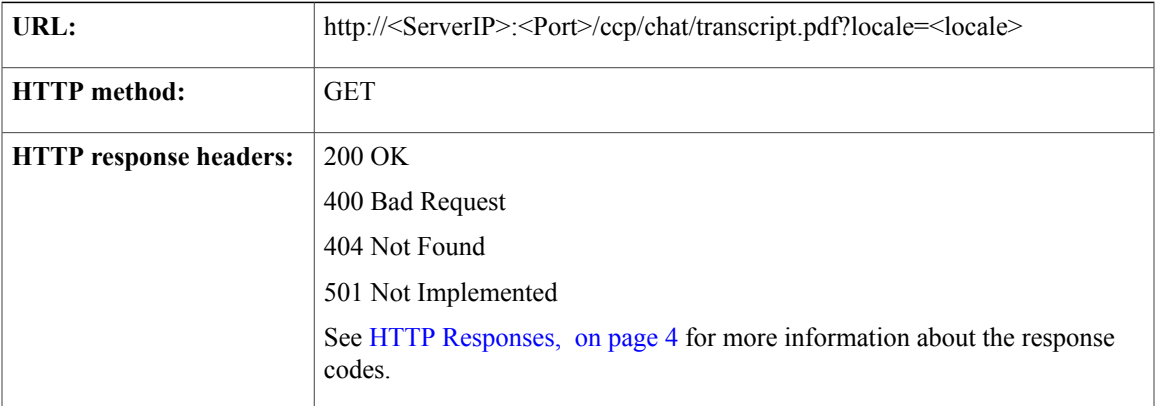

The file name of the downloaded PDF is in the following format:

chatTranscript\_<Customer\_Name\_spaces\_replaced\_by\_underscores>\_DD\_MMM\_YYYY\_HH\_MM\_in\_24\_hr\_format.pdf

For example, chatTranscript\_John\_Doe\_23\_Aug\_2014\_15\_34.pdf.

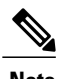

- **Note** The time zone for all time values mentioned in the PDF is the time zone of the deployed SocialMiner server. The time zone is also clearly displayed with each time value.
	- To use the locale, you must install the language pack in SocialMiner. For more information about installing language packs, see the *Cisco SocialMiner User Guide*, available here: [http://www.cisco.com/c/en/us/support/customer-collaboration/socialminer/](http://www.cisco.com/c/en/us/support/customer-collaboration/socialminer/products-user-guide-list.html) [products-user-guide-list.html](http://www.cisco.com/c/en/us/support/customer-collaboration/socialminer/products-user-guide-list.html)

If you do not have the language pack installed, the locale defaults to en\_ALL.

The following table lists the strings that you can use for the locale parameter with their associated languages.

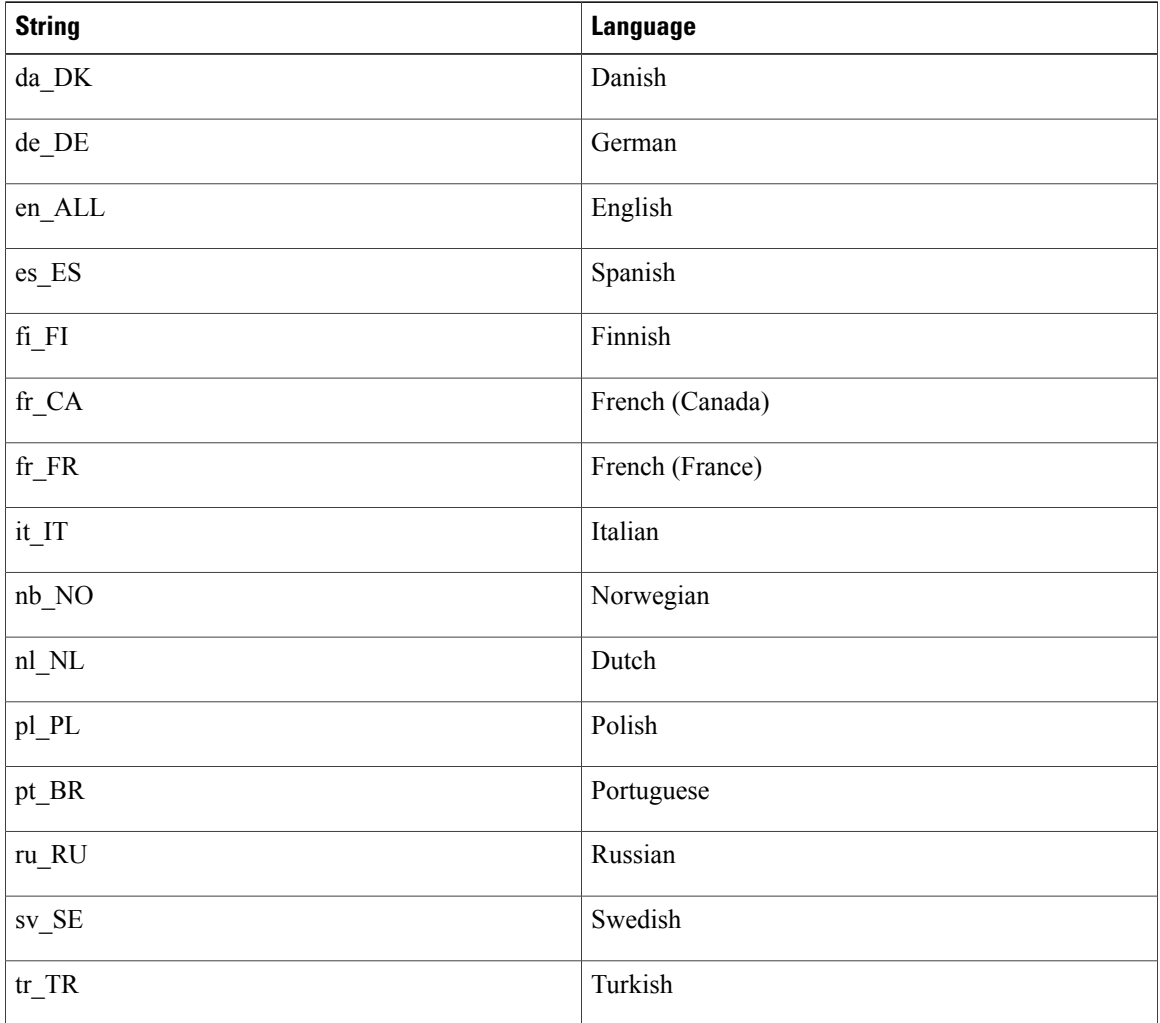

Ú

**Important** The following locales/languages are not supported for the PDF output:

- Chinese Simplified (zh\_CN)
- Chinese Traditional (zh\_TW)
- Japanese (ja\_JP)
- Korean (ko\_KR)

## <span id="page-52-0"></span>**PUT (Update)**

This API sends a chat event to the chat room. Currently, the only chat event that can be sent from the client is a chat message of the form:

```
<Message>
<body>body of message </body>
</Message>
```
**Note**

Г

Because there is no identifier to specify which chat we are getting events for, API calls only work with a valid session cookie. The session cookie returned from the POST or GET should be provided on subsequent chat proxy API calls.

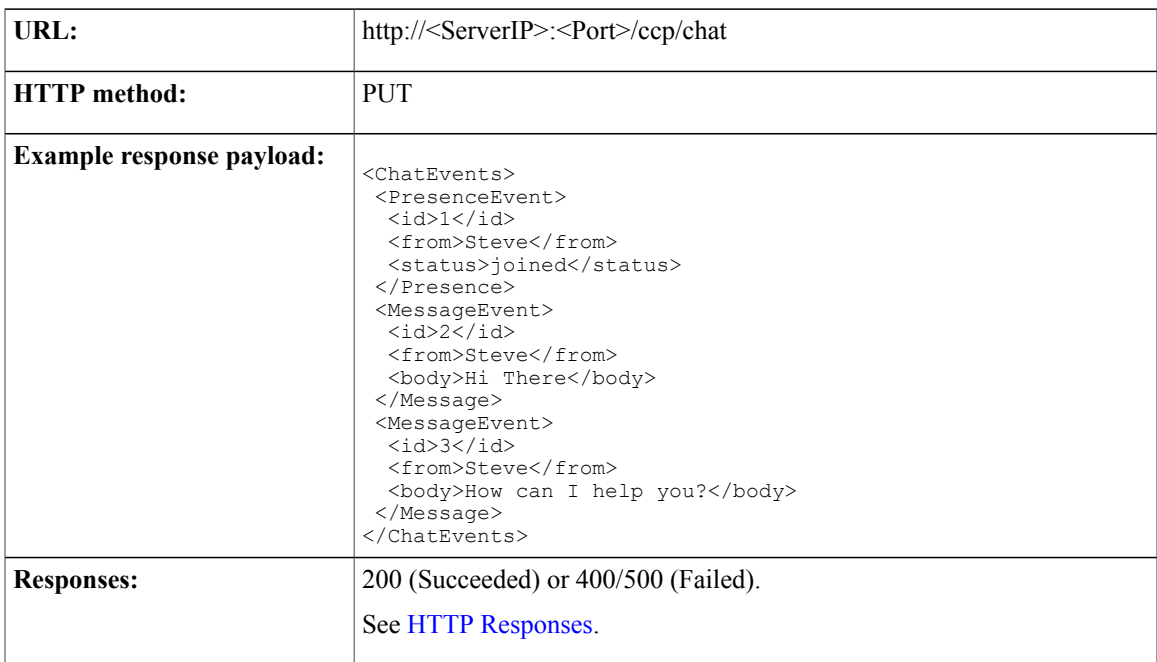

ι

## <span id="page-53-0"></span>**PUT (Leave Chat)**

This API enables the chat customer to end an ongoing chat. Invoking this API removes the customer from the chat room and as a result, the chat agent is left alone in the chat room. However, the client session between the customer's browser and the SocialMiner server continues to be active until the configured inactivity timeout is reached. This enables the customer to download a transcript for the chat using the transcript API before all session times out.

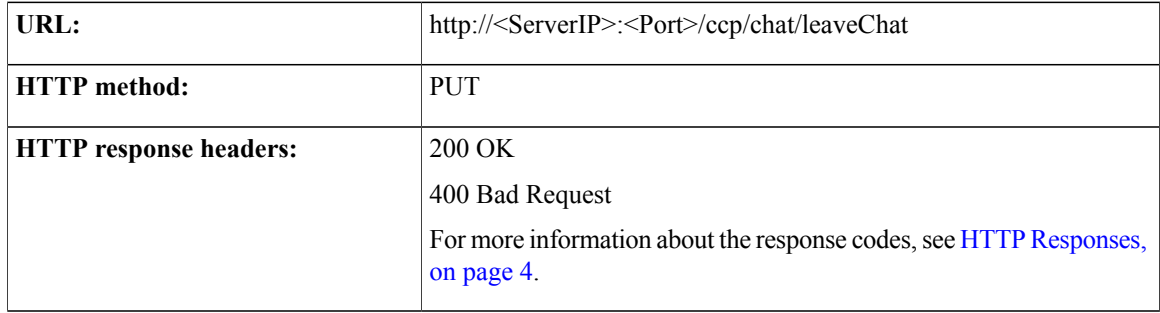

## <span id="page-53-1"></span>**Put (Events)**

This API sends a current chat typing status event to the chat room which is sent by the client.

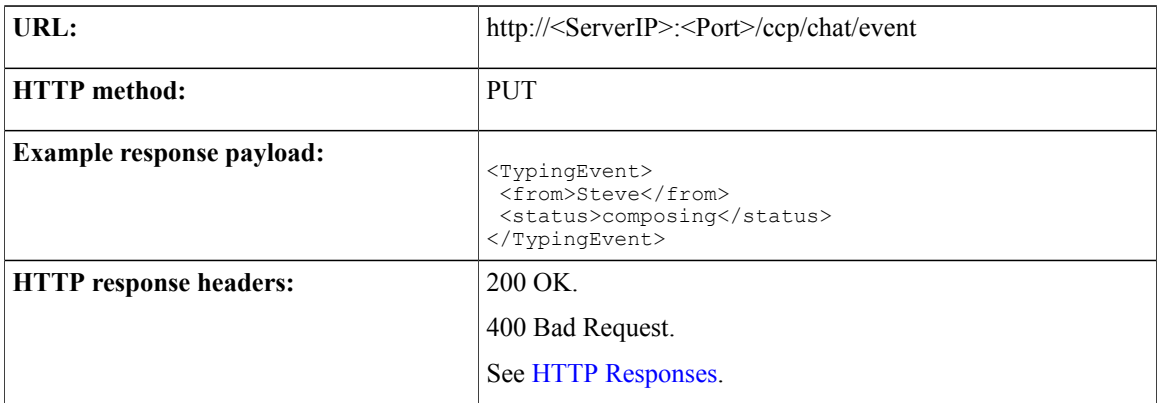

<span id="page-53-2"></span>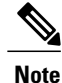

The Typing Status values should either be "composing" or "paused". They are case-sensitive in nature. Any other values povided will not be accepted.

## **DELETE**

Stops the chat session.

Г

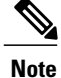

Because there is no identifier to specify which chat we are getting events for, API calls only work with a valid session cookie. The session cookie returned from the POST or GET should be provided on subsequent chat proxy API calls.

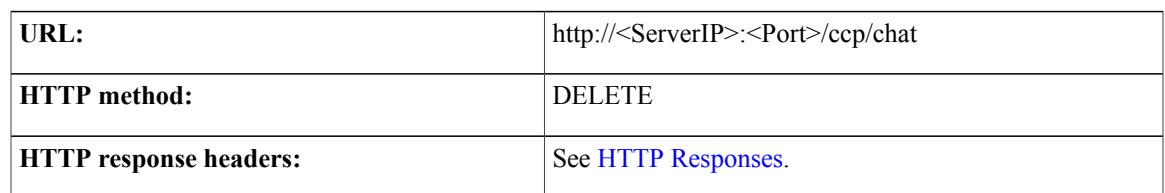

## <span id="page-54-0"></span>**Chat Session Timeout**

A chat session will time out after five minutes of customer inactivity. If there are no UPDATES or GETS for five minutes, the session is terminated. This timeout value is configurable; five minutes is the default value.

 $\overline{\phantom{a}}$ 

 $\mathbf I$ 

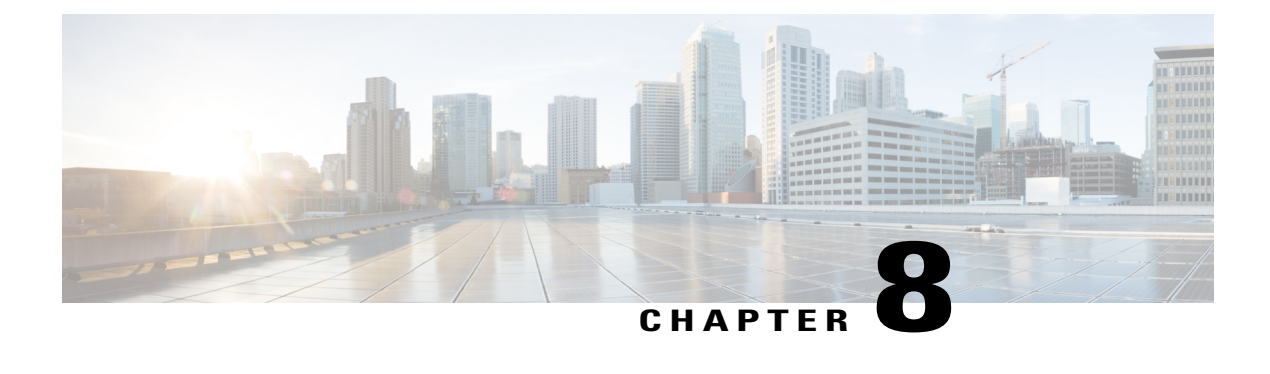

## **CCE Multichannel Routing**

- [Configuration](#page-56-0) for Multichannel Routing, page 41
- [Callback,](#page-58-0) page 43
- [Task,](#page-66-0) page 51
- [Variables](#page-72-0) Used for Callback and Task APIs, page 57
- [Contact](#page-75-0) States and Reason Codes, page 60
- XMPP [Eventing](#page-78-0) Versus Task API Polling, page 63

## <span id="page-56-0"></span>**Configuration for Multichannel Routing**

This API configures SocialMiner to listen for a connection from the media routing peripheral gateway (MR PG).

SocialMiner will only allow MR PG(s) from the configured list to connect.

### **Configuration for Multichannel Routing API Commands**

This section describes the supported commands for the configuration for multichannel routing API and the parameters for those commands.

#### **Related Topics**

[GET](#page-56-1), on page 41 [PUT,](#page-57-0) on page 42

#### <span id="page-56-1"></span>**GET**

Get the MR PG configuration.

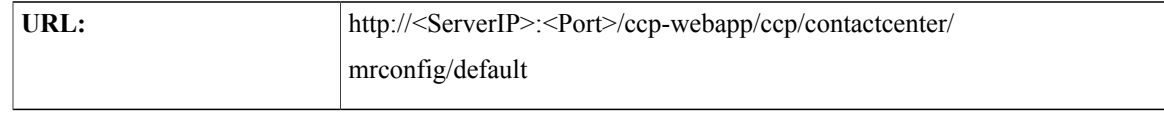

T

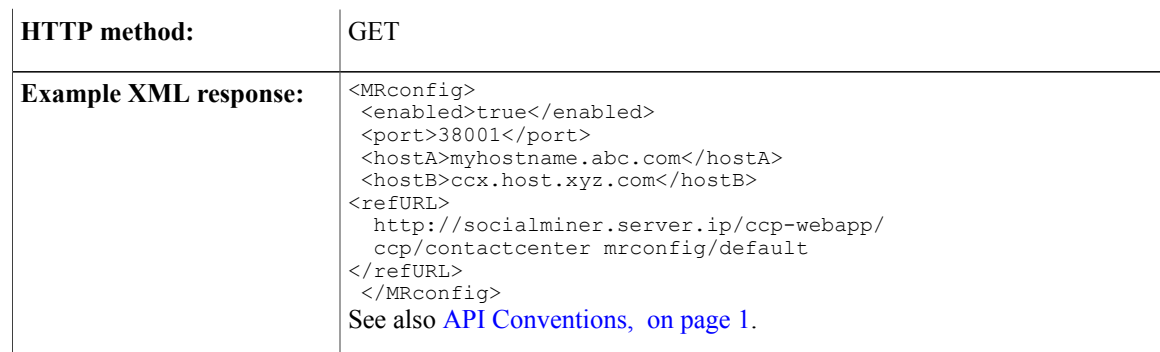

### <span id="page-57-0"></span>**PUT**

Edit the MR PG connection configuration.

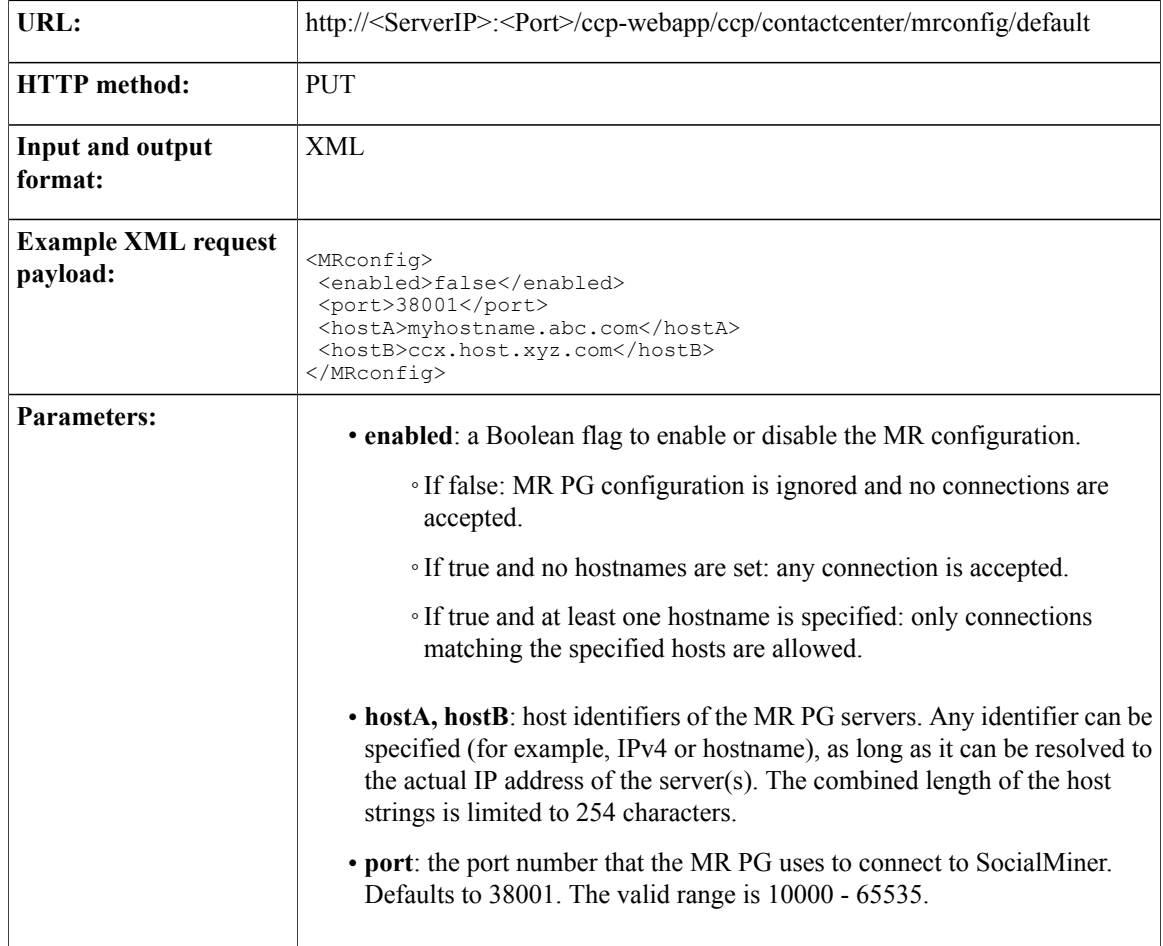

## <span id="page-58-0"></span>**Callback**

The Callback API allows callback applications to send a notification to Unified Contact Center Enterprise (Unified CCE) for an agent to make a voice call to a customer, at the customer's request The API works in conjunction with a callback feed, campaigns, and a Connection to CCE Notification.

You can use the API to poll the status of the request (including the estimated wait time) and to cancel previous callback requests (see [DELETE](#page-64-0), on page 49).

**Note**

You must use the callback API to **submit or cancel** callback requests. You cannot use the social contact API.

Before you create a callback request, you must have a Callback feed (type 10) assigned to a campaign (see [Feed](#page-112-0), on page 97) and you must have a Connection to CCE notification set up. The notification is triggered by a specific tag that is automatically created in the callback social contact.

The response of the create request contains a URL in the location field that applications can use to retrieve the status of the callback request, including the estimated wait time.

The URL is available until the request is cancelled or until no polling is detected for at least five minutes.

**Note**

The estimated wait time is calculated only once by Unified CCE, so it is not necessary to update that value on each poll.

### **Callback API Commands**

This section describes the supported commands for the Callback API and the parameters for those commands.

#### **POST**

Sends the XML body of a contact to SocialMiner to make a callback request.

Alternatively, GET can be used to create a callback request. GET uses UTF-8 encoded URL parameters to provide the parameters required for the contact. See GET (Create Callback [Request\),](#page-60-0) on page 45.

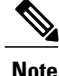

The variables cv 1 to cv 10 are included as call variables when SocialMiner initiates a callback request with Unified CCE. All variables starting with "user" are included as expanded call context (ECC) variables when SocialMiner initiates a callback request with Unified CCE.

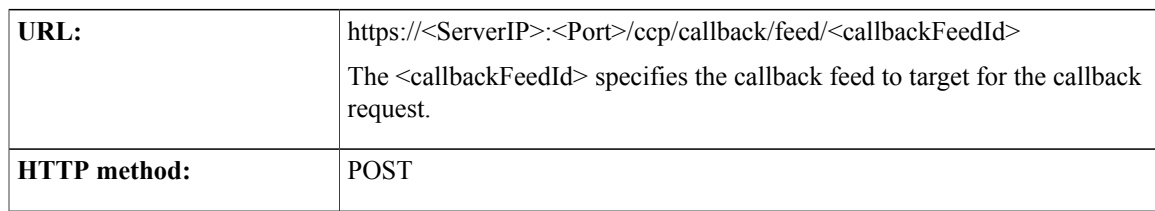

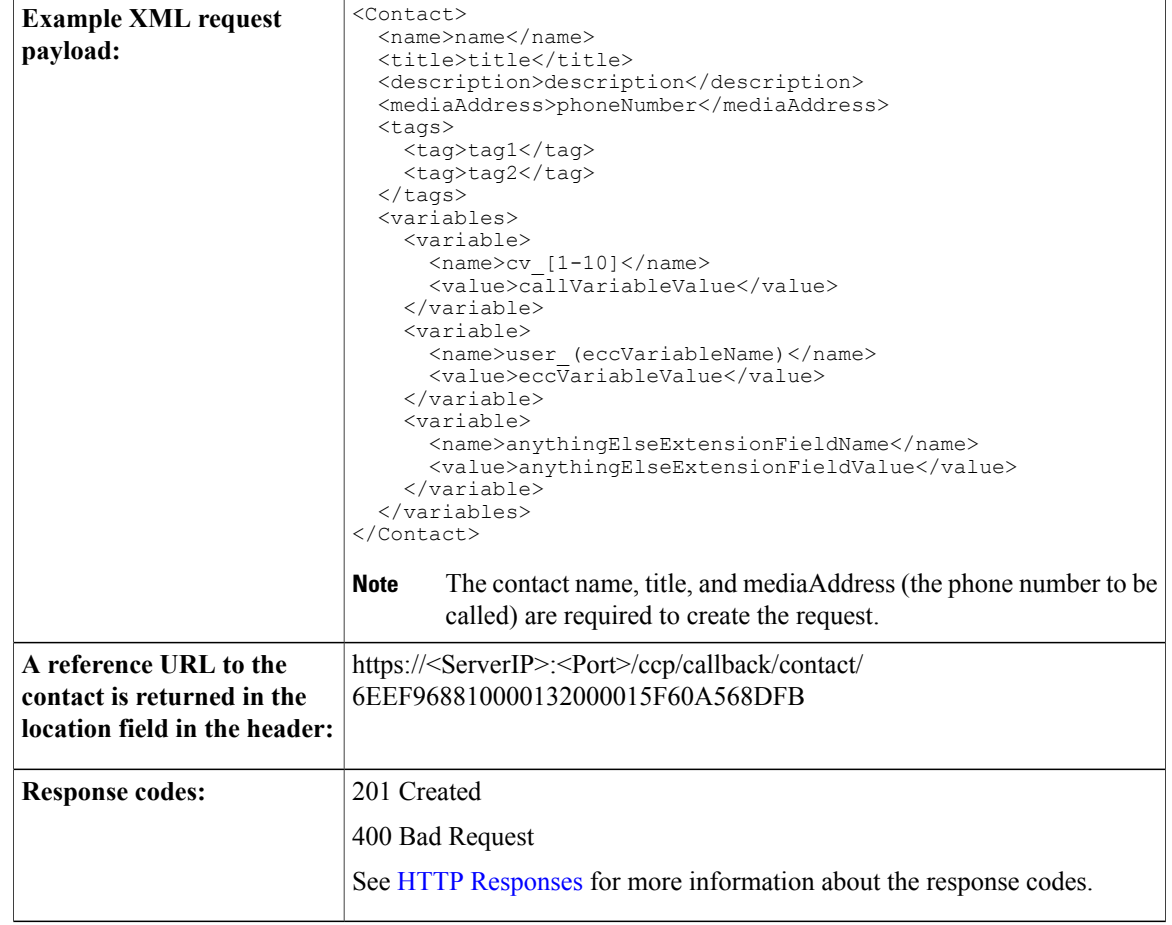

#### **Extension fields, call variables, and ECC variables** :

An associated callback contact exists in SocialMiner for every contact that is processed by the callback API. All of the variables associated with the contact in the create request are included as extension fields in the SocialMiner callback contact. For example, a contact with the following XML:

```
<Contact>
 <name>Customer</name>
  <title>Help</title>
  <mediaAddress>5551212</mediaAddress>
  <variables>
    <variable>
      <name>cv_7</name>
      <value>test7</value>
    </variable>
    <variable>
      <name>user user.callback.test</name>
      <value>ct7</value>
    \langle/variable><variable>
      <name>location</name>
      <value>Boston, MA</value>
    </variable>
  </variables>
</Contact>
```
results in the following SocialMiner callback contact being created:

<SocialContact>

```
<author>Customer</author>
 <title>Help</title>
  <description/>
  <extensionFields>
    <extensionField>
      <name>mediaAddress</name>
      <value>5551212</value>
    </extensionField>
    <extensionField>
      <name>location</name>
      <value>Boston, MA</value>
    </extensionField>
    <extensionField>
      <name>cv 7</name>
      <value>test7</value>
    </extensionField>
    <extensionField>
      <name>user_user.callback.test</name>
      <value>ct7</value>
    </extensionField>
    <extensionField>
      <name>ewt</name>
      <value>8</value>
    </extensionField>
 </extensionFields>
 <status>handled</status>
  <statusReason>externally_handled</statusReason>
</SocialContact>
```
**Note** This example does not include alll SocialMiner callback contact attributes.

All variables pulled from contact XML are stored as extension fields in theSocialMiner callback contact. The variables cv\_1 to cv\_10 are treated as call variables. All variables starting with "user\_" are treated as ECC variables. The "cv\_" and "user\_" prefixes are not case-sensitive.

This example shows how to set call variable 7 to "test7", ECC variable user\_user.callback.test to "ct7", and the extension field location to Boston.

```
<Contact>
 <name>Customer</name>
 <title>Help</title>
 <mediaAddress>5551212</mediaAddress>
  <variables>
    <variable>
      <name>cv_7</name>
      <value>test7</value>
    </variable>
    <variable>
      <name>user_user.callback.test</name>
      <value>ct7</value>
    </variable>
    <variable>
      <name>location</name>
      <value>Boston</value>
    </variable>
  </variables>
</Contact>
```
#### <span id="page-60-0"></span>**GET (Create Callback Request)**

As an alternative to POST, GET (create callback request) uses UTF-8 encoded URL parameters to provide the parameters required for the callback contact.

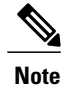

The variables cv\_1 to cv\_10 are included as call variables when SocialMiner initiates a callback request with Unified CCE. All variables starting with "user\_" are included as ECC variables when SocialMiner initiates a callback request with Unified CCE.

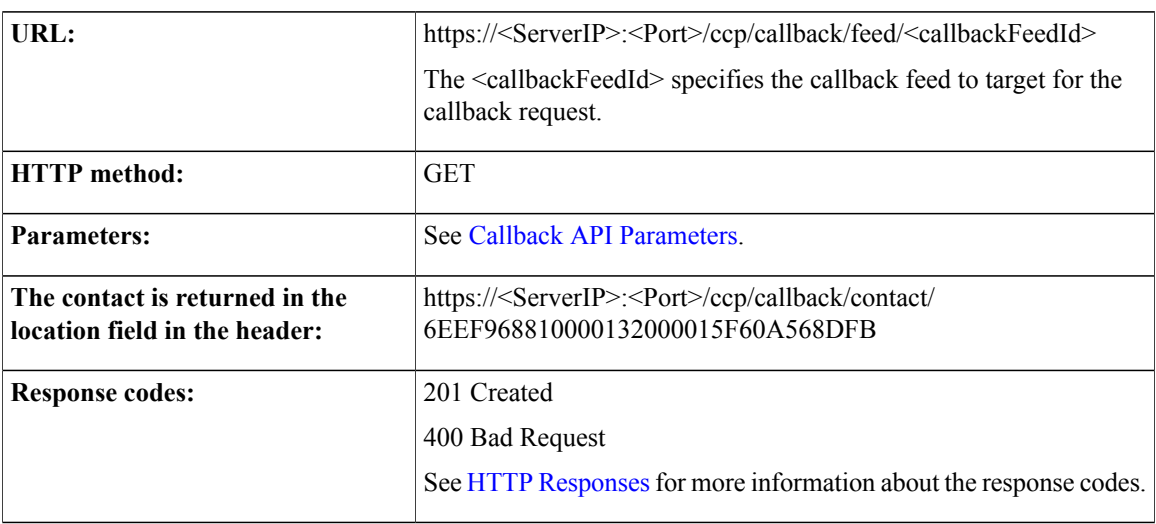

When you use GET to create a callback, variables must be passed as query parameters. Variables are denoted by the "variable\_" prefix. For example, use the following GET command to create a callback contact with

- call variable 7 set to "test7"
- ECC variable user\_user.callback.test set to "ct7"

```
http://sample_server/ccp/callback/feed/12345?
name=Customer
&title=Help
&mediaAddress=5551212
&variable_cv_7=test7
&variable_user_user.callback.test=ct7
```
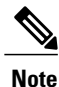

Sending an ECC variable that is not configured in Unified CCE when creating a callback request does not result in the request failing. (Unified CCE ignores the variable when processing the request.)

Use the 'tags' parameter in the query string to include tags when you use GET to create a callback request..

```
http://sample_host/ccp/callback/feed/12345
?name=Customer
&title=Help
&mediaAddress=5551212
&tags=tag1,tag2,tag3
```
#### <span id="page-61-0"></span>**GET**

Returns a reference URL for a single callback contact.

When you send a poll request, the "estimatedWaitTime" is returned only if the contact state is "Queued".

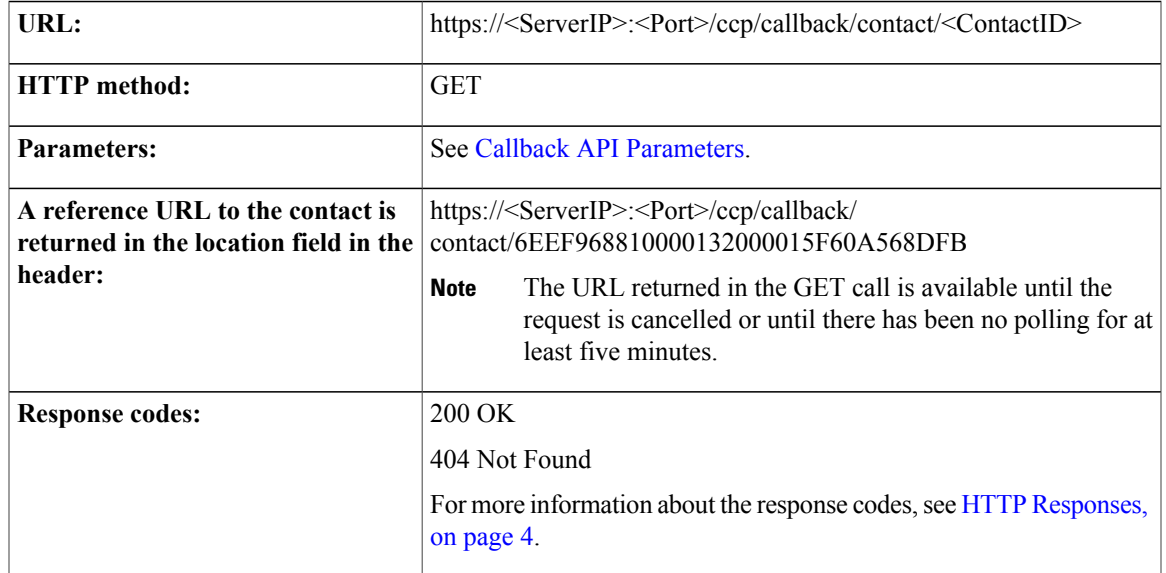

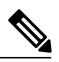

 $\mathbf I$ 

The customer callback application developer is responsible for the messages that their customer callback interface provides to the customer. The <status> and <statusReason> fields can be used to understand the state of the contact. **Note**

The following table lists the contact transition states during callback flow.

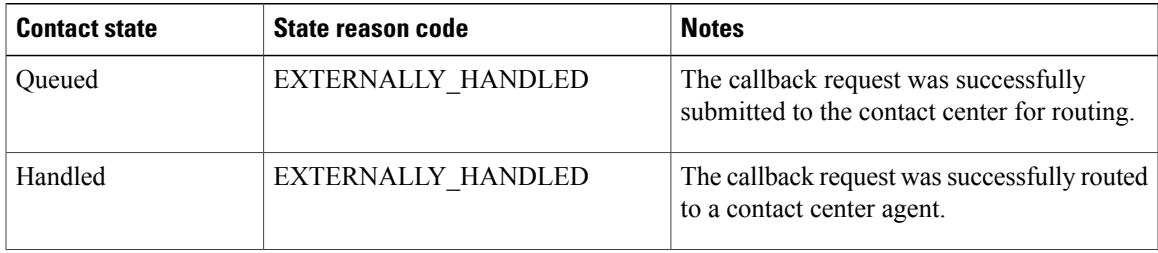

L

I

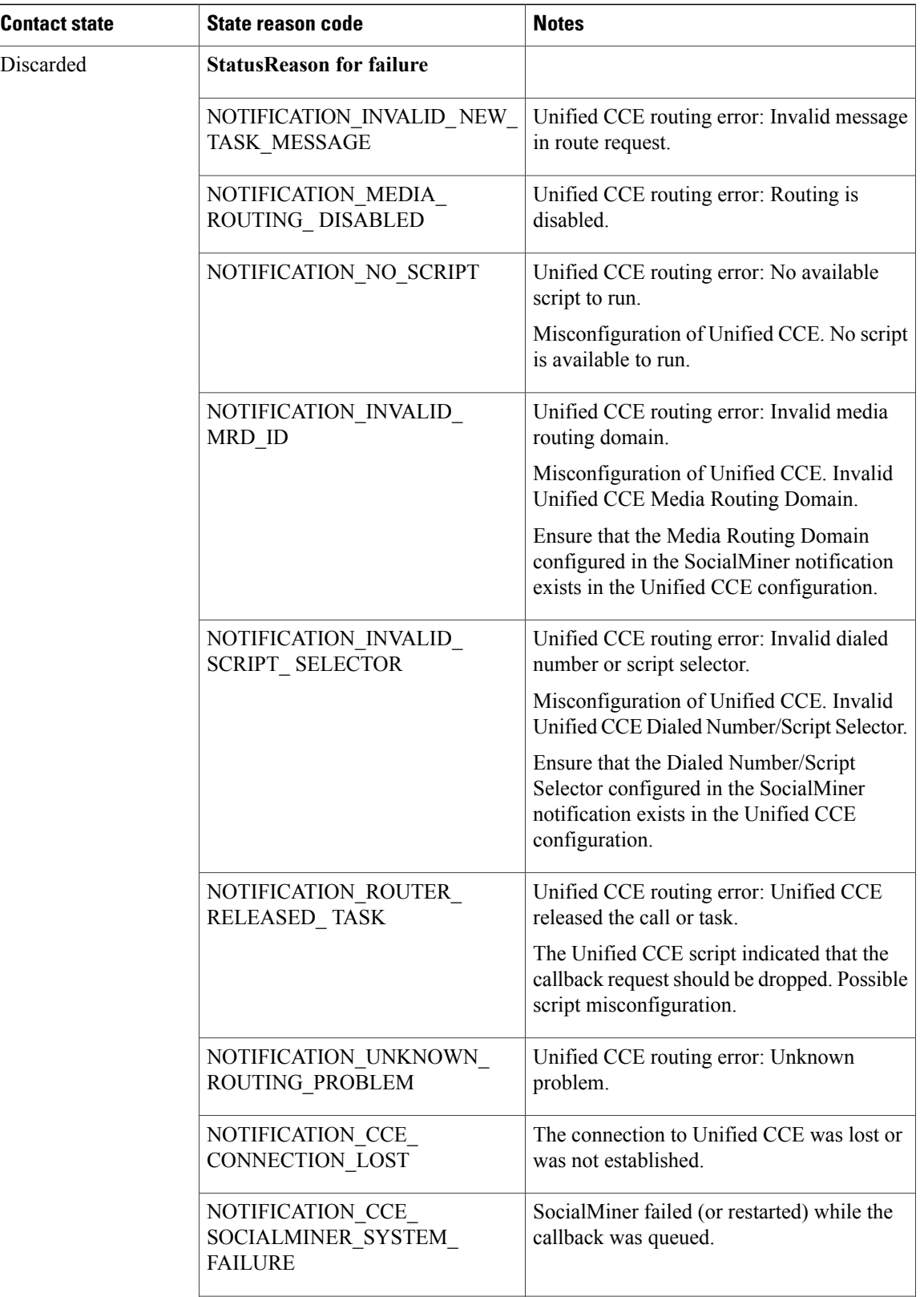

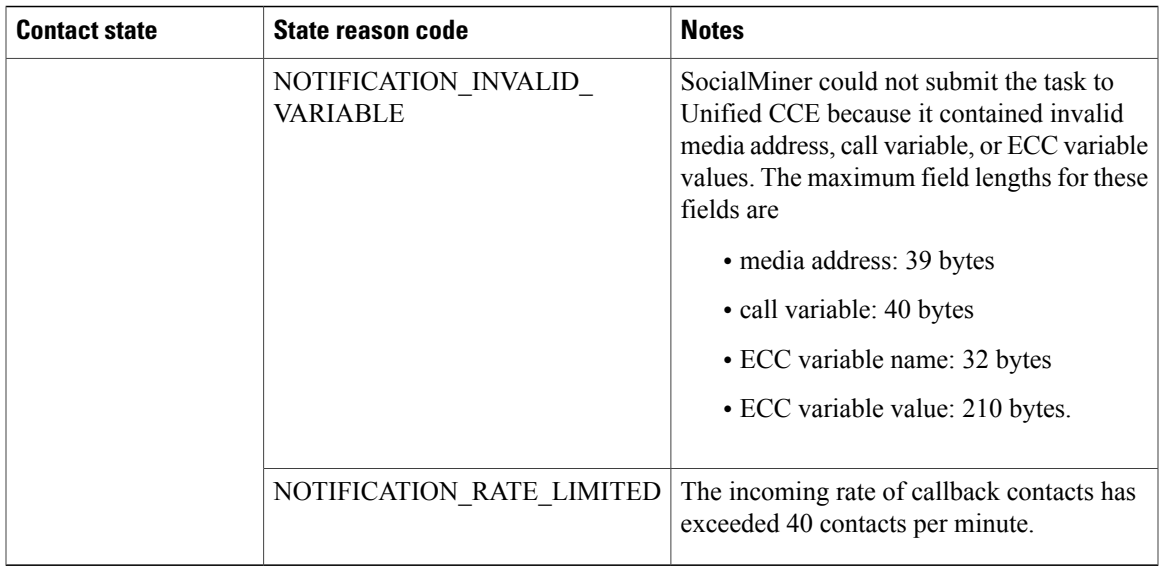

#### <span id="page-64-0"></span>**DELETE**

I

Cancels a callback request. You can cancel a callback request only when the contact state is "Unread" or "Queued".

After the DELETE request is successfully processed (response code 200 is received by the application), the application cannot use GET to poll for the status of the contact. You can use the Social Contact GET API to poll the status of the social contact. See [GET,](#page-209-0) on page 194.

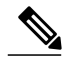

**Note** The customer will receive an error if the cancellation request is sent after an agent is already selected.

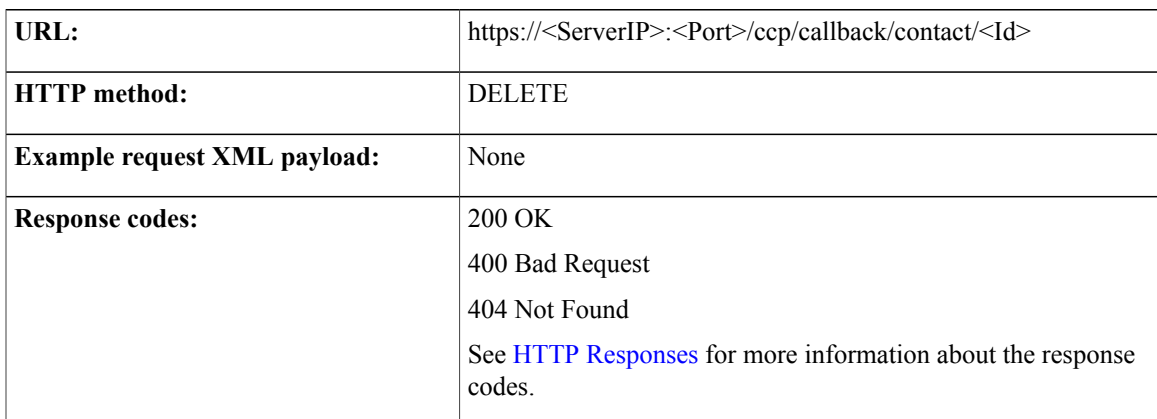

The following table shows the statusReason codes that can be triggered by the cancellation requests for callback contacts in different states.

 $\mathbf I$ 

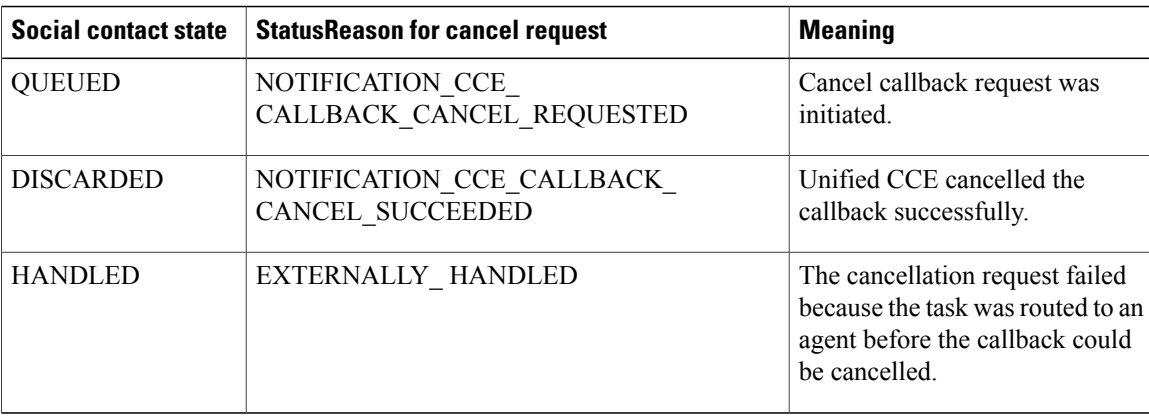

## <span id="page-65-0"></span>**Callback API Parameters**

Parameters are optional unless otherwise noted.

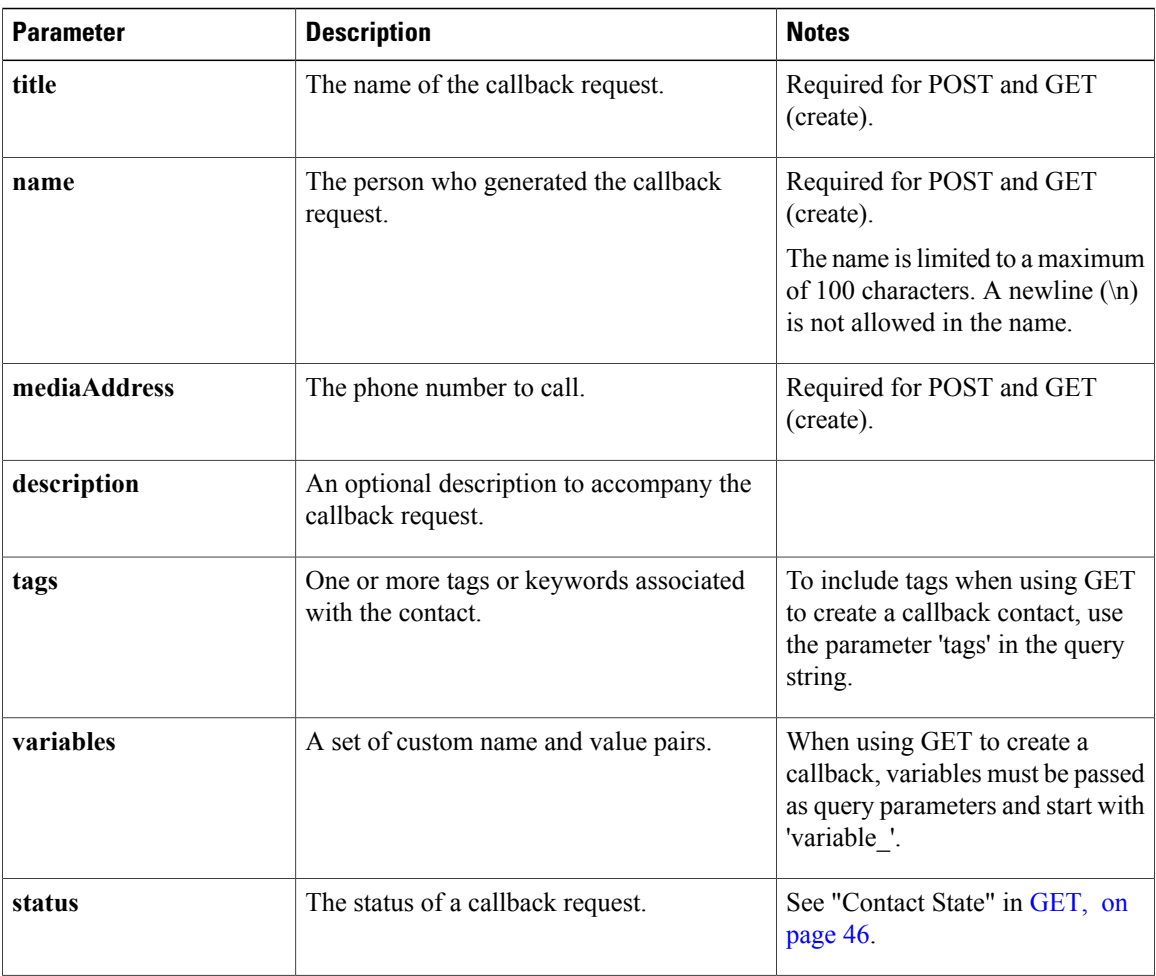

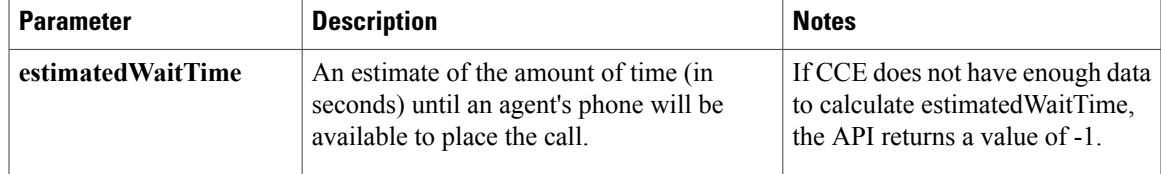

## <span id="page-66-0"></span>**Task**

The Task API allows applications to submit multichannel customer requests to Unified CCE to be routed to contact center agents. The API works in conjunction with a task feed, campaigns, and a Connection to Unified CCE Notification. This API is XML-based and not authenticated. If SocialMiner is unavailable due to an internal error and recovers, it resubmits the tasks that are in unread or queued state to Unified CCE without user intervention.

You can use the API to poll the status of the request (including the estimated wait time) and to cancel previous requests.

**Note** Use the Task API to submit or cancel task requests. You cannot use the social contact API.

Before you create a task request, assign a task request feed (type 12) to a campaign (see [Feed](#page-112-0), on page 97) and have a Connection to CCE notification setup. The notification is triggered by a specific tag that is automatically created in the task. See [Notification](#page-148-0) Rule, on page 133.

The response of the create task contains a URL in the location field that applications can use to retrieve the status of the task request, including the estimated wait time. The URL is available until the request is cancelled or until no polling is detected for at least five minutes.

```
Note
```
The estimated wait time is calculated only once by Unified CCE and this value is returned on subsequent polls on SocialMiner.

### **Task Submission API Commands**

This section describes the supported commands for the Task Submission API and the parameters for those commands.

#### **POST**

Sends the XML body of a contact to SocialMiner to make a request.

Alternatively, GET can be used to create a request. GET uses UTF-8 encoded URL parameters to provide the parameters required for the request. See GET (Create Task [Request\)](#page-67-0), on page 52.

URL: https://<server>:<port>/ccp/task/feed/<TaskFeedId>

T

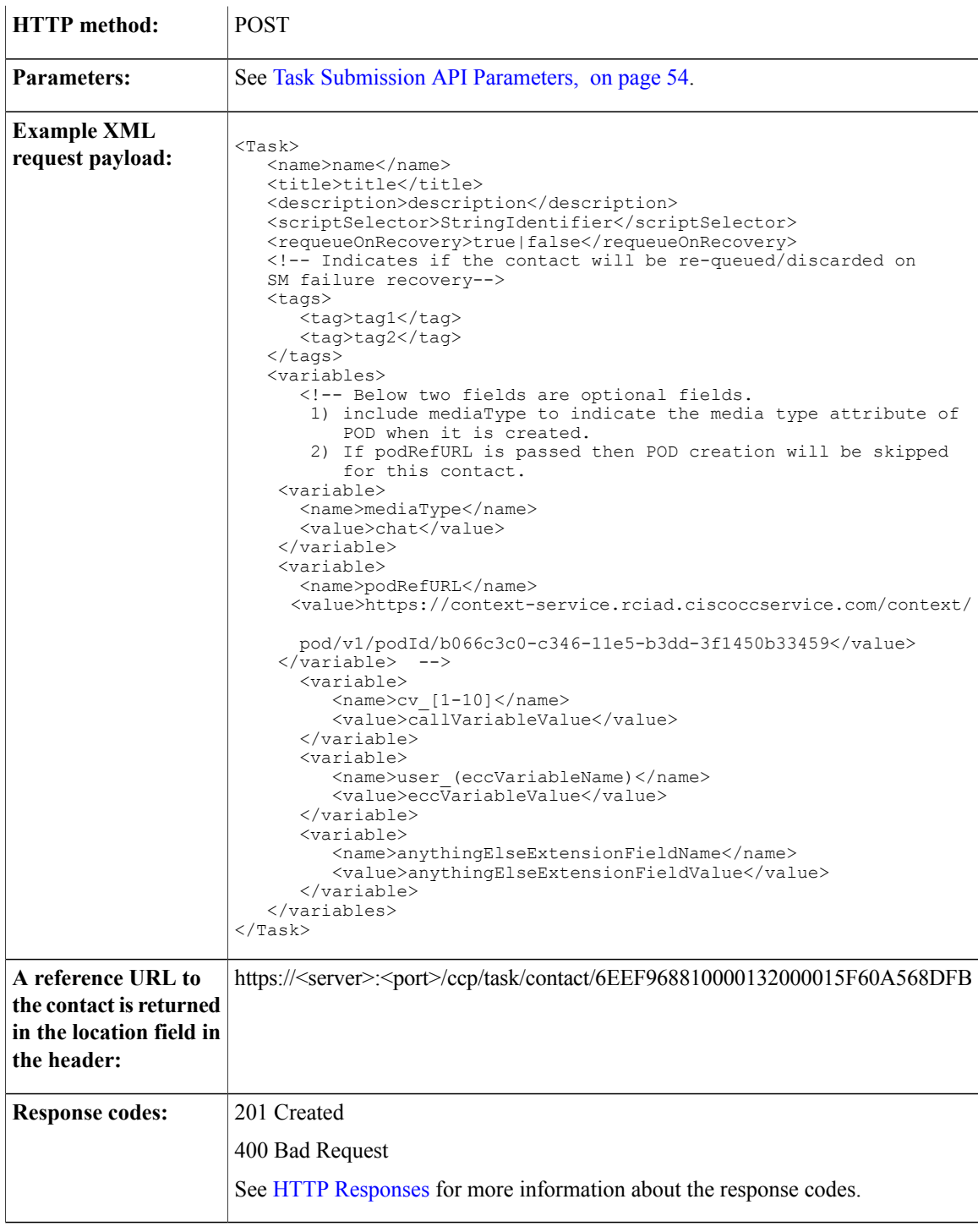

### <span id="page-67-0"></span>**GET (Create Task Request)**

As an alternative to POST, GET (create task request) uses UTF-8 encoded URL parameters to provide the parameters required for the contact.

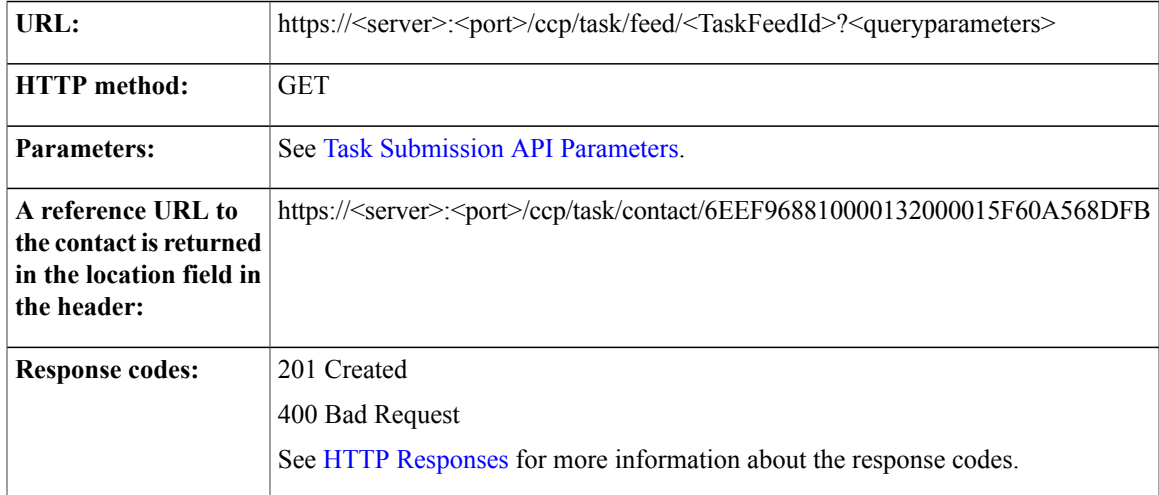

### **GET**

 $\mathbf I$ 

The POST and GET methods return a URL in the location header of a successful create response. This URL is used to poll the task request status.

When you send a poll request, the "estimatedWaitTime" is returned only if the contact state is Queued. The "taskID" and "agentID" are returned only if the contact state is Handled or Reserved.

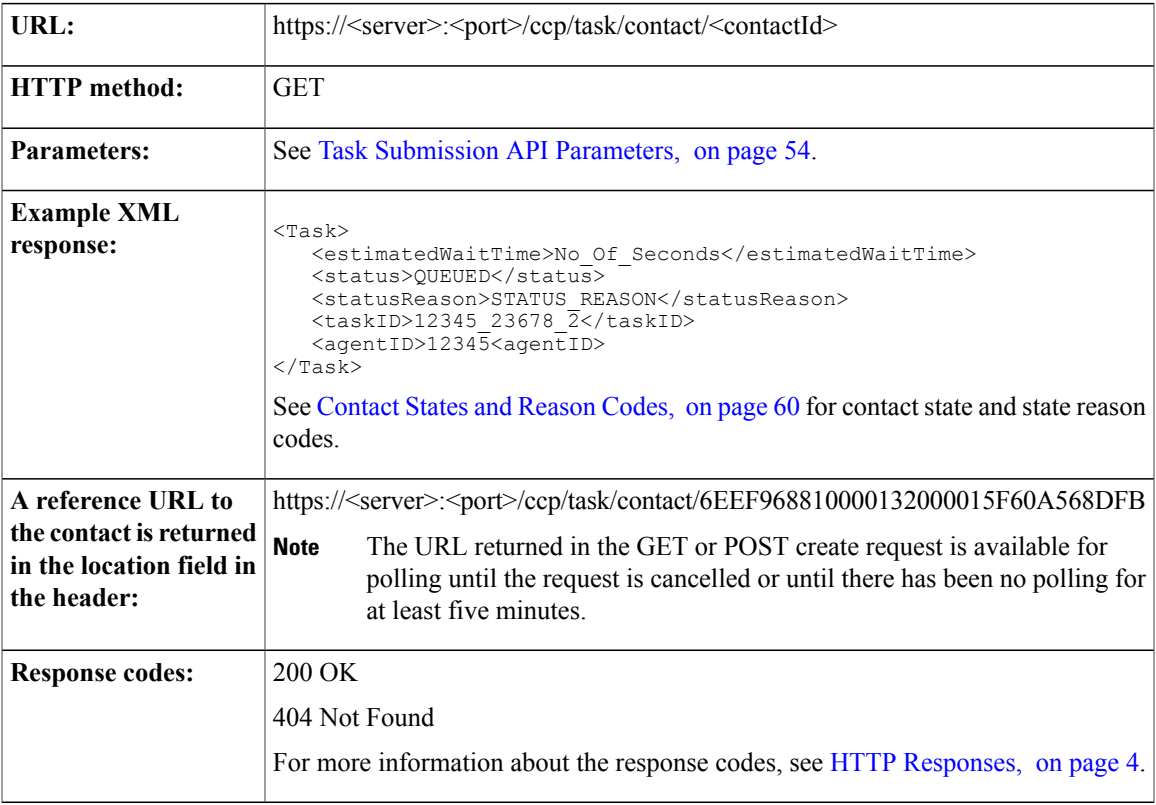

#### **DELETE**

Cancels a task request. You can cancel a task request only when the contact state is "Unread" or "Queued".

After the DELETE request is successfully processed (response code 200 is received by the application), the application cannot use GET to poll for the status of the contact. You can use the Social Contact GET API to poll the status of the social contact. See [GET](#page-209-0), on page 194.

 $\mathscr{D}$ 

**Note** The customer will receive an error if the cancellation request is sent after an agent is already selected.

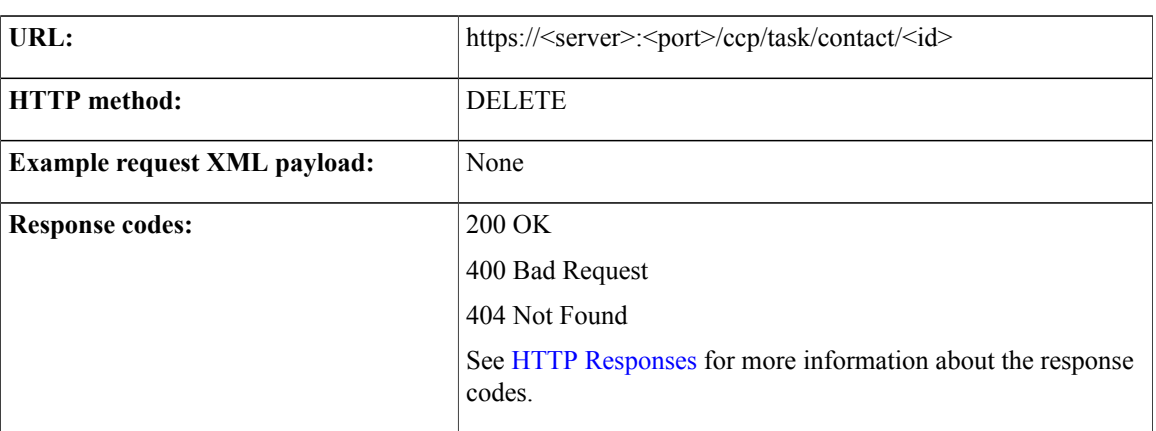

### <span id="page-69-0"></span>**Task Submission API Parameters**

Parameters are optional unless otherwise noted.

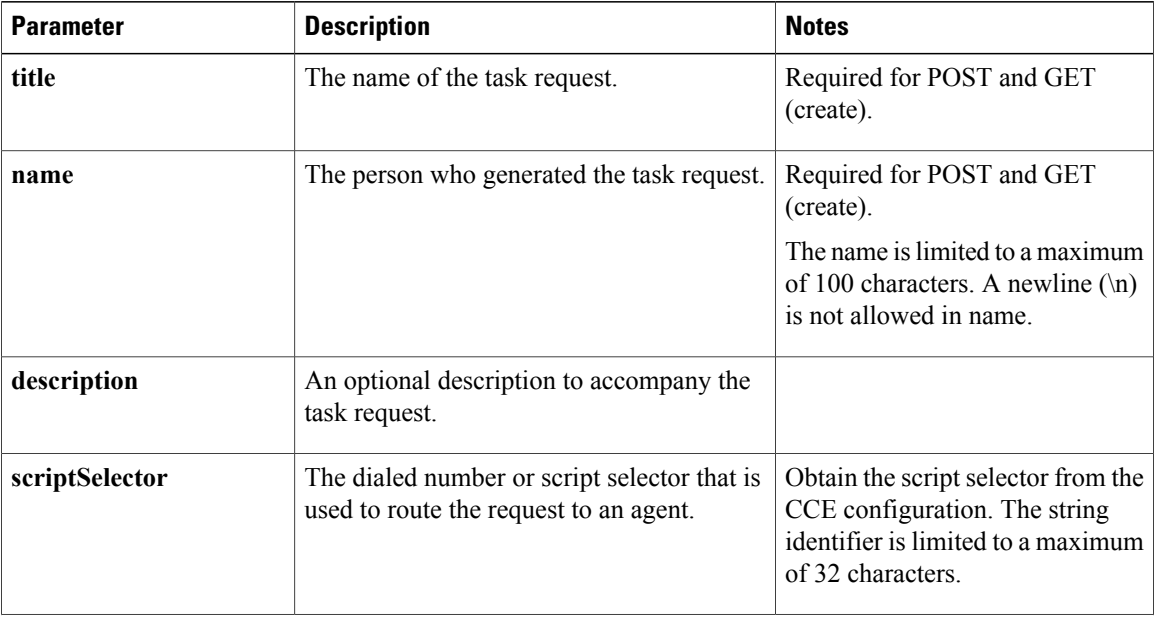

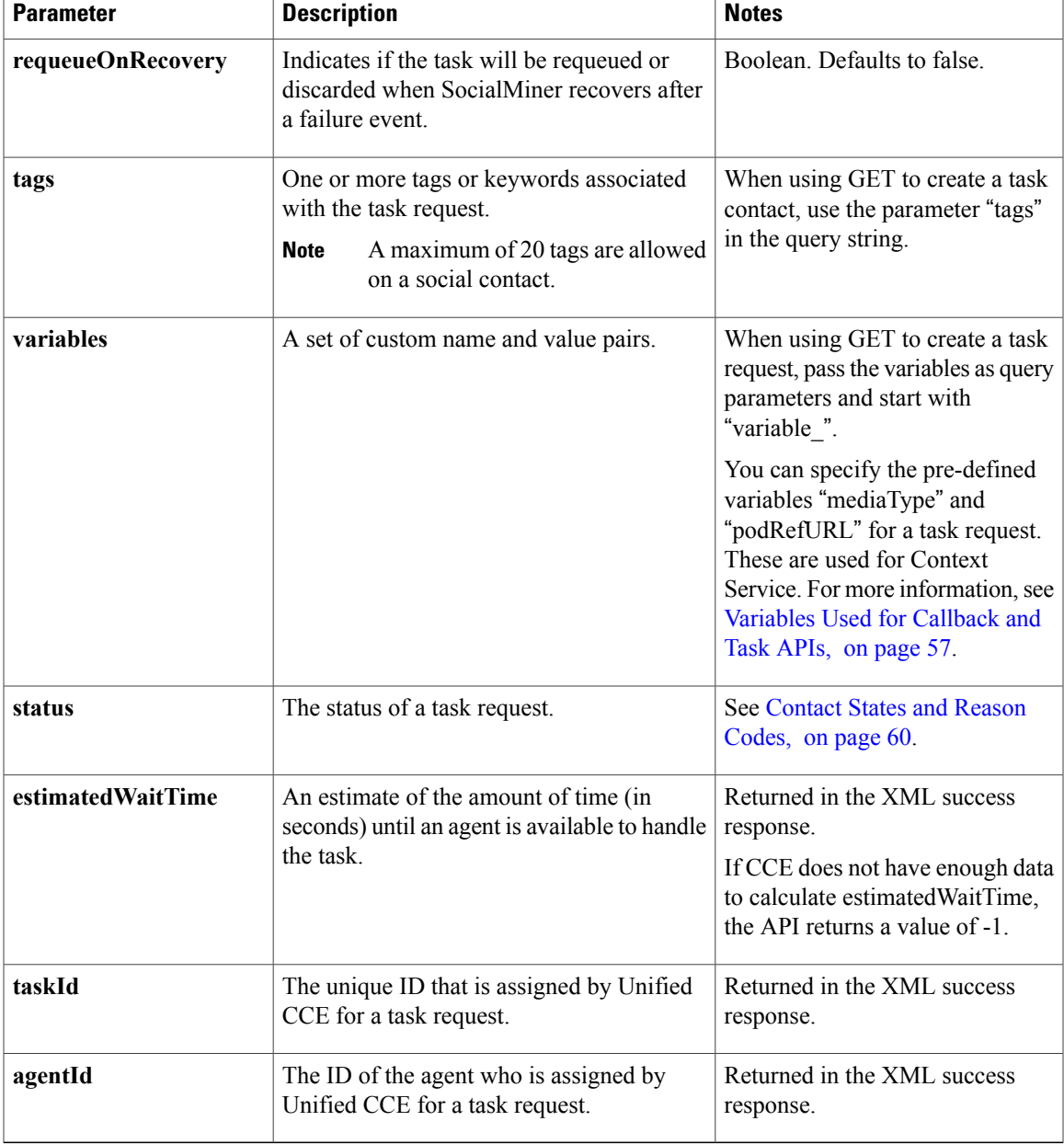

## **Task Resubmission API Commands**

This section describes the supported commands for the Task Resubmission API and the parameters for those commands.

#### **PUT**

 $\mathbf I$ 

Enables resubmission of an existing task request with modified attributes to Unified CCE.

T

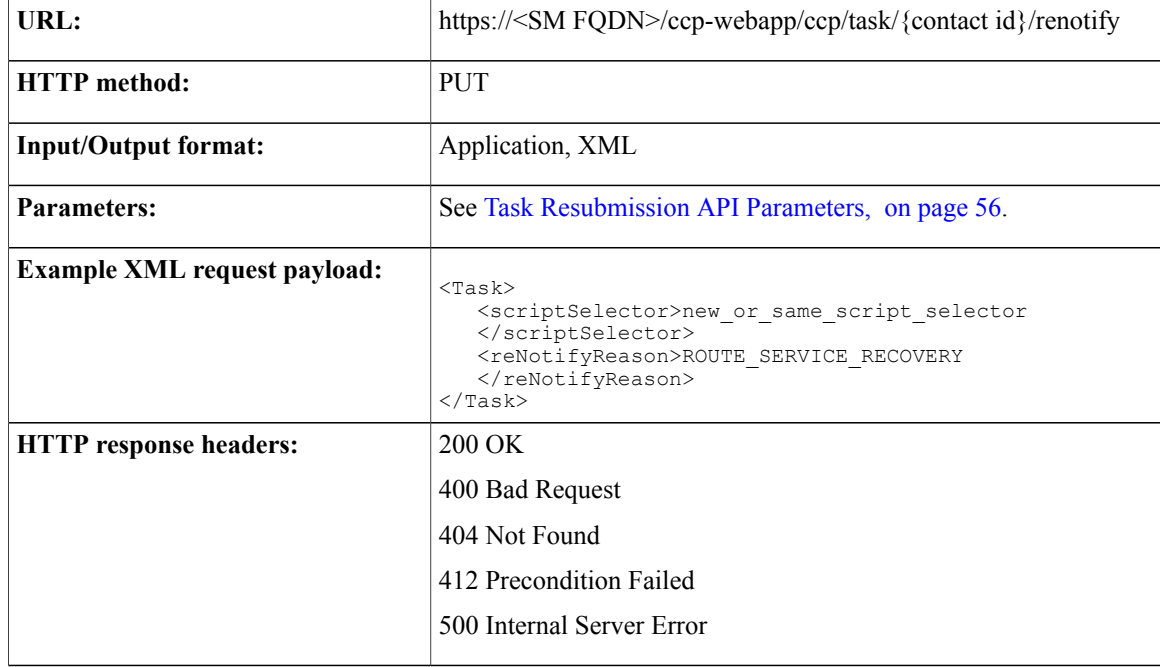

### <span id="page-71-0"></span>**Task Resubmission API Parameters**

Parameters are optional unless otherwise noted.

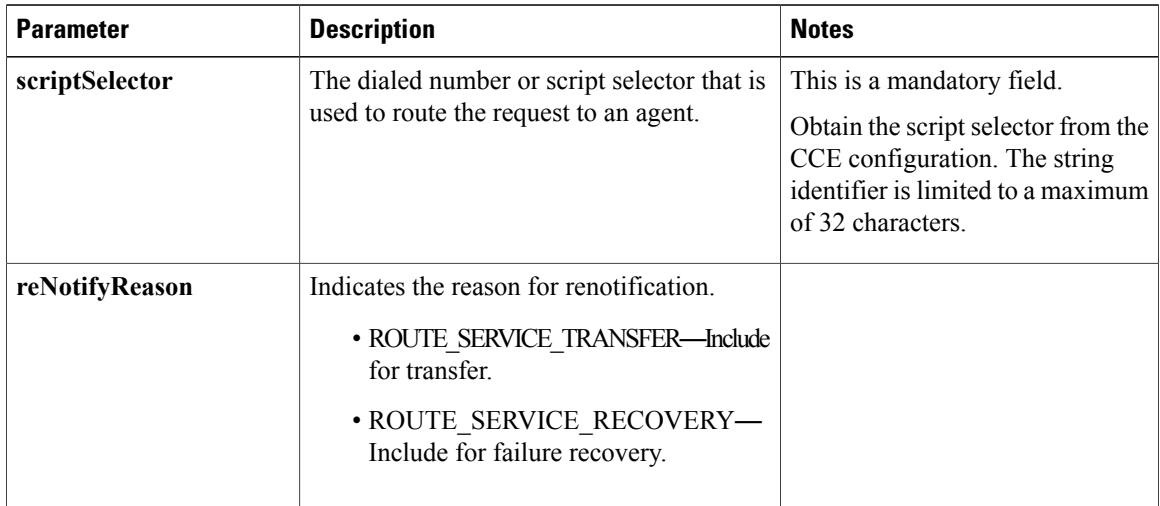

### **Task Closure API Commands**

This section describes the PUT command for the Task Closure API.
### **PUT**

Closes an existing task request.

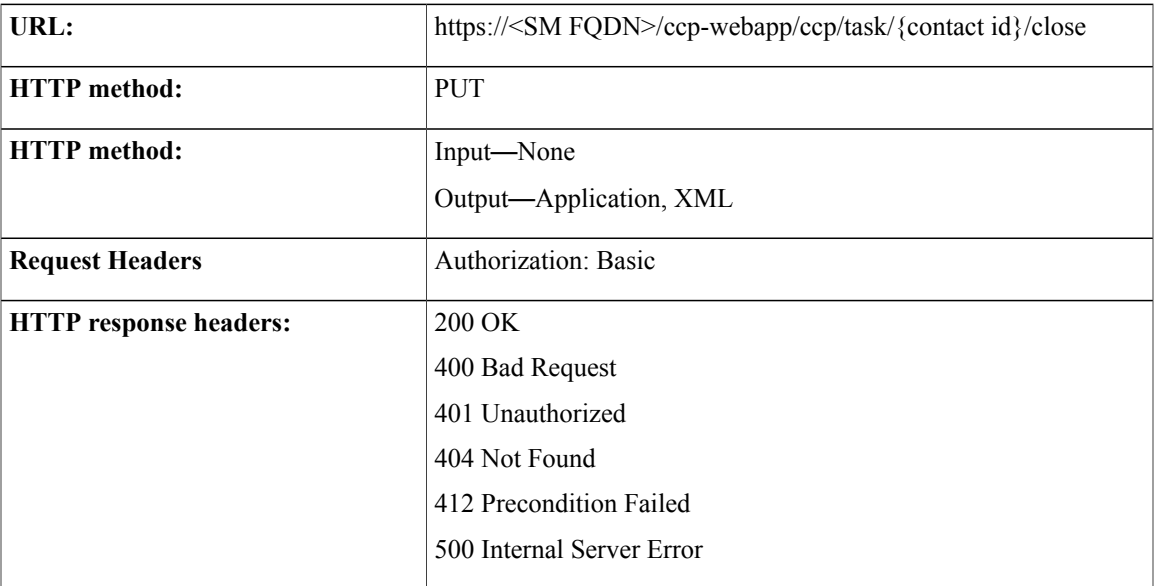

# **Variables Used for Callback and Task APIs**

Use the following variables to pass values as part of the callback or task API requests.

### **Call Variables**

When SocialMiner initiates a callback or task request with Unified CCE then the variables cv\_1 to cv\_10 are included as call variables. The prefix "cv\_" is not case-sensitive.

### **ECC Variables**

When SocialMiner initiates a callback or task request with Unified CCE then the variables that start with the string "user" are included as Expanded Call Context (ECC) variables. The prefix "user" is not case-sensitive.

If you send an ECC variable that is not configured in Unified CCE, then it does not result in failure. Unified CCE ignores the variable.

### **Extension Fields**

All the variables that are associated with the request in the XML are included as extension fields in the SocialMiner callback or task contact.

To specify the media type of POD for Context Service, pass a variable with the name "mediaType" and set a value from the following list. If you don't specify the variable mediaType, then the media type "event" is set to the Piece Of Data (POD).

- chat
- email
- event
- mobile
- social
- video
- voice
- web

To pass the POD reference URL that is already created for the incoming task request to Unified CCE, pass a variable with the name "podRefURL", with URL as the value. If you don't specify the variable podRefURL, then SocialMiner creates the POD.

### **Examples**

The following are the examples to create a SocialMiner callback or task contact using POST and GET.

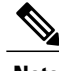

**Note** These examples do not include all the SocialMiner callback or task contact attributes.

### **Create SocialMiner Callback / Task Contact using POST**

The following example shows how to submit a new request with call variable "cv\_7" set to "test7", ECC variable "user\_user.callback.test" set to "ct7", extension field location set to "Boston", and with "tags".

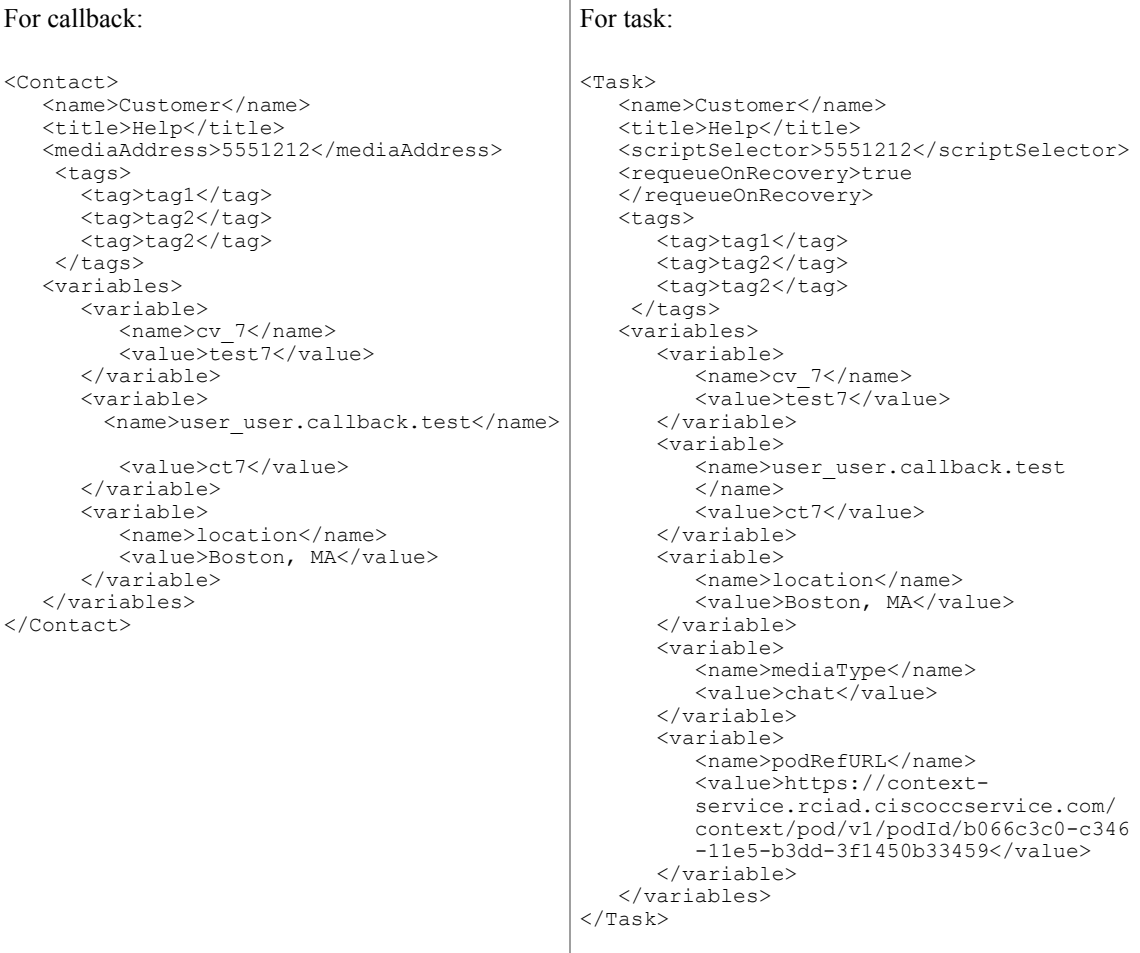

### **Create SocialMiner Callback / Task Contact using GET**

The following example shows how to submit a new request with call variable "cv\_7" set to "test7", ECC variable "user\_user.callback.test" set to "ct7", extension field location set to "Boston", and with "tags" parameter in the query string.

When you use GET to create a request, variables must be passed as query parameters. Variables are denoted by the "variable\_" prefix.

### For callback:

```
http://sample_server/ccp/callback/feed/12345?name=Customer&title=Help&mediaAddress=5551212
&variable_cv_7=test7&variable_user_user.callback.test=ct7&variable_location=Boston&tags=tag1,tag2,tag3
For task:
```

```
http://sample_server/ccp/task/feed/100093?name=Customer&title=Help&description=
some_desc&scriptSelector=5551212&requeueOnRecovery=true&variable_podRefURL=https://context
-ser\overline{v}ice-uq/context/v1/skjdskdgskd&variable_mediaType=chat&variable_cv_7=test7
&variable_user_user.callback.test=ct7&variable_location=Boston&tags=tag1,tag2,tag3
Creation of SocialMiner Social Contact
```
The above examples for POST and GET results in the creation of the following SocialMiner social contact:

ι

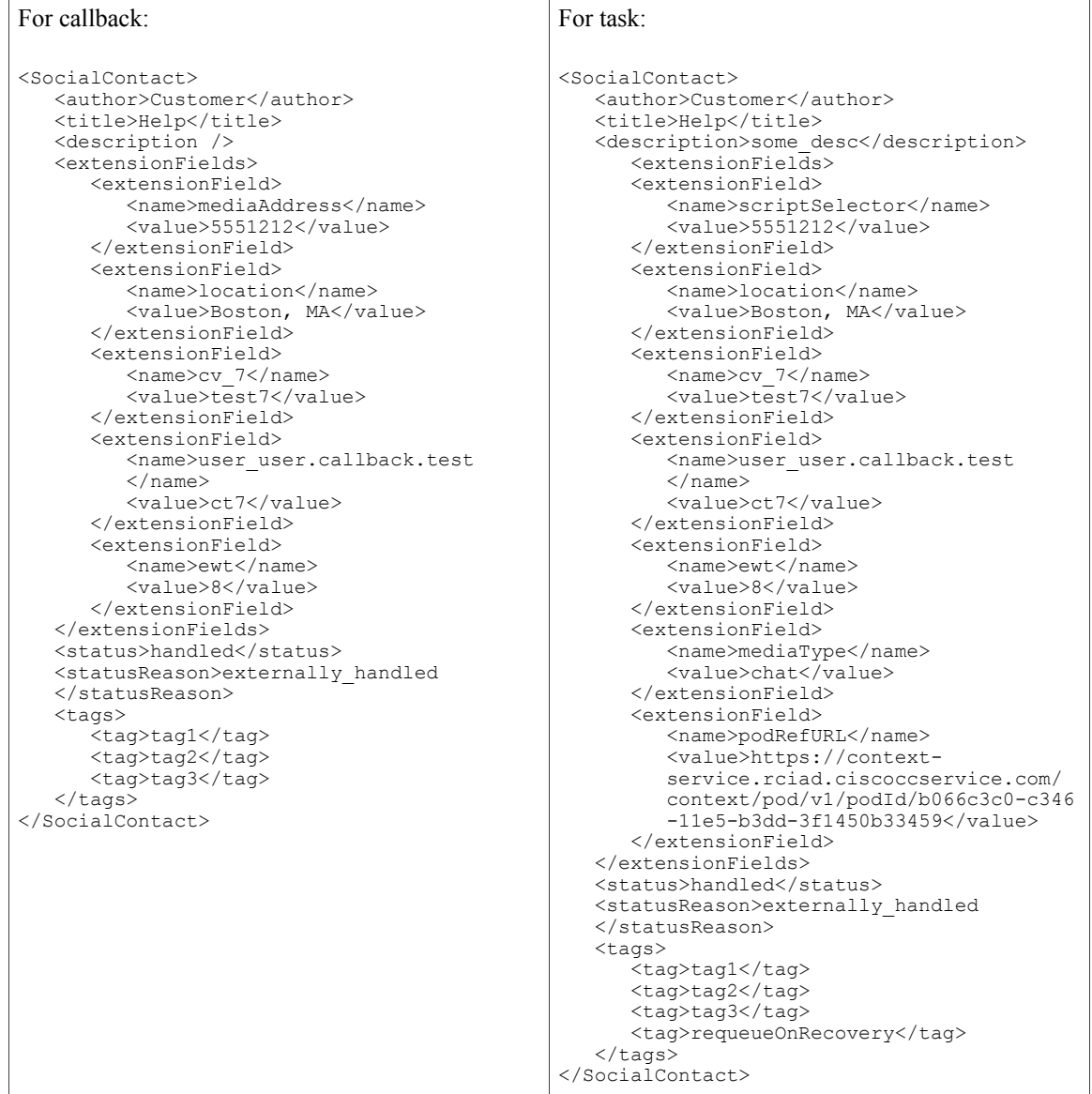

## **Contact States and Reason Codes**

The application developer is responsible for the messages that their application's interface provides to the customer. The application developer can use the <status> and <statusReason> fields to understand and write an appropriate message for the application interface to display to the customer for a state.

### **Contact States and Reason Codes for Callback Request State Transitions**

The following table lists the contact state transitions as the callback request is processed.

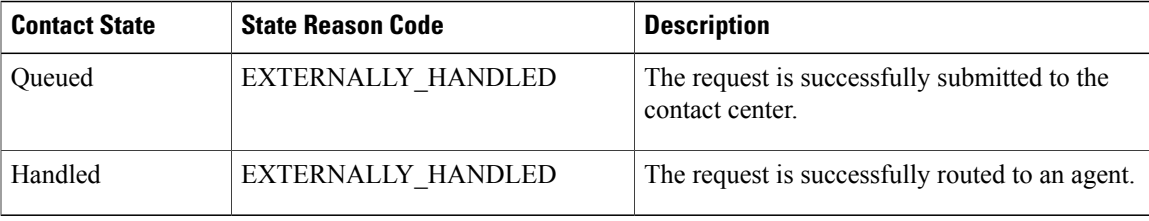

### **Contact States and Reason Codes for Task Request State Transitions**

The following table lists the contact state transitions as the task request is processed.

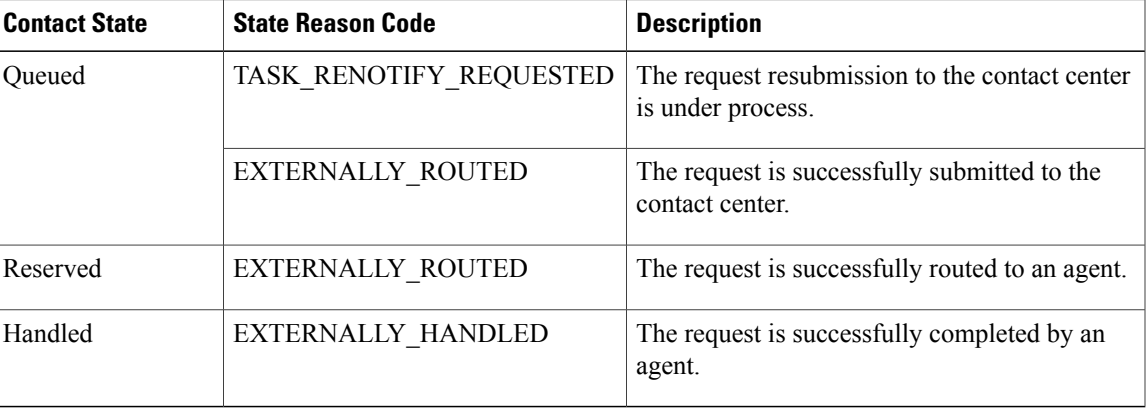

### **Reason Codes for Callback and Task Request Discarded State Transition**

The following table lists the discarded contact state transition. Check the Unified CCE configuration to rectify.

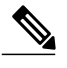

I

**Note** The application must resubmit the discarded requests; they are not automatically resubmitted.

I

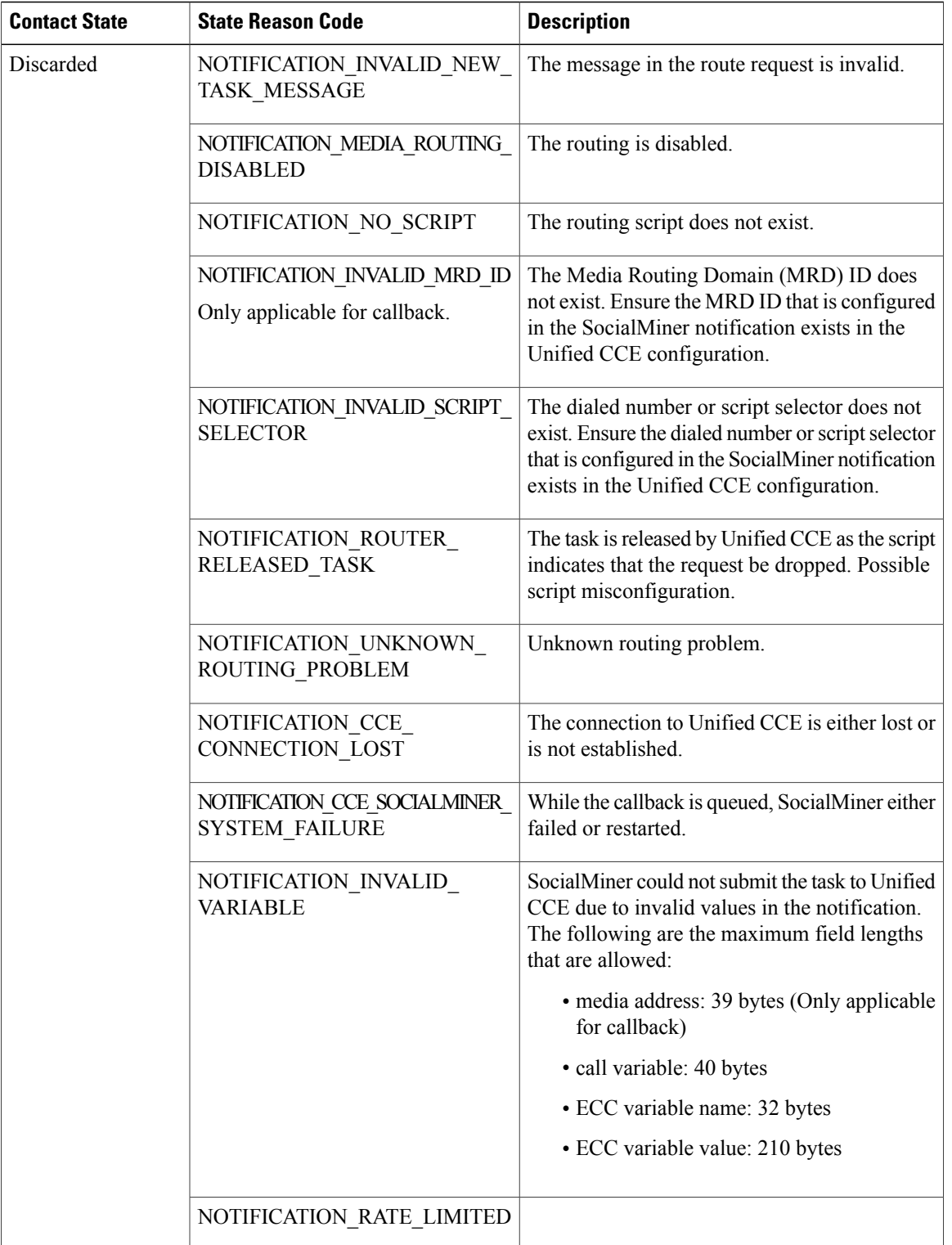

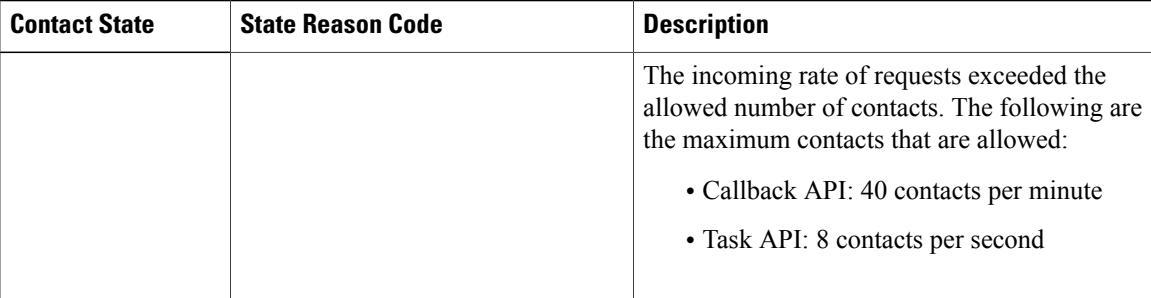

### **Contact States and Reason Codes for Callback Cancel Requests**

The following table lists the contact states and reason codes that the cancellation requests trigger for callback contacts.

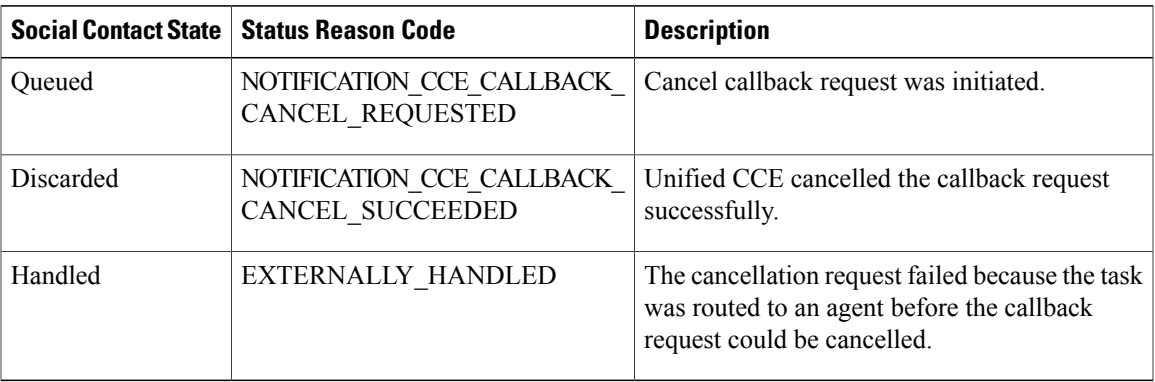

### **Contact States and Reason Codes for Task Cancel Requests**

The following table lists the contact states and reason codes that the cancellation requests trigger for tasks.

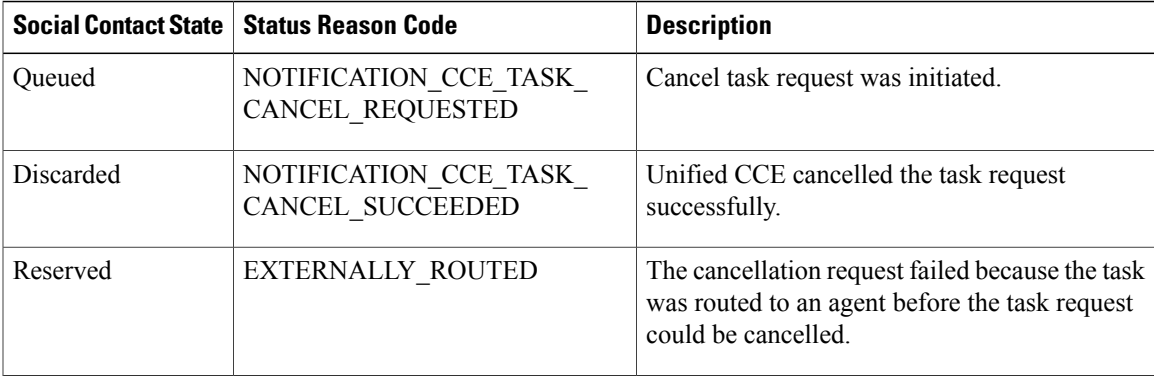

# **XMPP Eventing Versus Task API Polling**

Π

For applications that create many tasks at once, such as email, using the Task API to poll for status can be inefficient. Instead, you can use XMPP eventing to monitor Task campaign events.

#### **Status Polling with the Task API**

When you configure SocialMiner for Universal Queue capability, the system creates a Task feed automatically. That feed is associated with a Task campaign. All tasks created using the Task API result in contacts associated with this campaign. The contacts IDs are the IDs at the end of the reference URLs returned when a task is submitted.

You use these reference URLs to poll for task status.

For example, this task URL:

```
http://[ServerIP]:[Port]/ccp/task/contact/36746331100001520000014D3F57FECE
maps to this contact:
http://[ServerIP]:[Port]/ccp-webapp/ccp/socialcontact/36746331100001520000014D3F57FECE
```
### **Subscribe to XMPP Task Campaign Events**

When the system creates the Task campaign, it also creates the ccp.campaign.updates. *<campaignpublicId*> node that allows subscribers to subscribe to XMPP events related to the campaign.

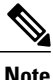

This is secured using TLS 1.2 by default, but the administrator can modify its security parameters. For more information, see Cisco SocialMiner User Guide <Insert Link here>

To subscribe to the node for the Task campaign, you need the campaign's public ID. First, find the Task feed ID, using the Feed GET (List) API. Then, you can find the campaign's public ID using the Campaign GET (List) API.

In this example Feed GET (List) response, the application is using the feed ID 100000.

```
http://[ServerIP]Port]/ccp-webapp/ccp/feed
```

```
<feeds>
  ...
 <Feed>
    <changeStamp>0</changeStamp>
    <description>Feed for Universal Queuing</description>
    <name>Cisco_Default_Task_Feed</name>
    <pushFeedURL>http://[ServerIP]:[Port]/ccp/task/feed/100000</pushFeedURL>
    <refURL>http://[ServerIP]:[Port]/ccp-webapp/ccp/feed/100000</refURL>
    <status>1</status>
    <tags>
      <tag>cisco_uq_tag</tag>
    \langle/tags>
    <type>12</type>
 </Feed>
  ...
```

```
</feeds>
```
In this example Campaign GET (List) response, the publicID associated with that feed is Cisco\_Default\_Task\_Campaign. The application therefore subscribes to **ccp.campaign.updates.Cisco\_Default\_Task\_Campaign**.

```
<campaigns>
  ...
 <Campaign>
    <changeStamp>0</changeStamp>
    <description>Campaign for any type of task</description>
    <feeds>
      <feed>http://[ServerIP]Port]/ccp-webapp/ccp/feed/100000</feed>
    </feeds>
    <name>Cisco_Default_Task_Campaign</name>
    <publicId>Cisco_Default_Task_Campaign</publicId>
    <refURL>http://[ServerIP]:[Port]/ccp-webapp/ccp/campaign/
    Cisco Default Task Campaign</refURL>
    <resultsURL>http://[ServerIP]:[Port]/ccp-webapp/ccp/campaign/
```

```
Cisco Default Task Campaign/results</resultsURL>
    <suggestedTagsURL>http://[ServerIP]:[Port]/ccp-webapp/ccp/campaign/
     Cisco_Default_Task_Campaign/suggestedtags</suggestedTagsURL>
  </Campaign>
  ...
</campaigns>
For more information, see:
```
- Feed API GET [\(List\),](#page-114-0) on page 99
- Campaign API GET [\(List\)](#page-31-0), on page 16

#### **Mapping Social Contact Extension Parameters and Task API Parameters**

When you use XMPP eventing, your application receives social contact data that provides the content that backs the Task API. The following table maps social contact extension fields to Task API fields.

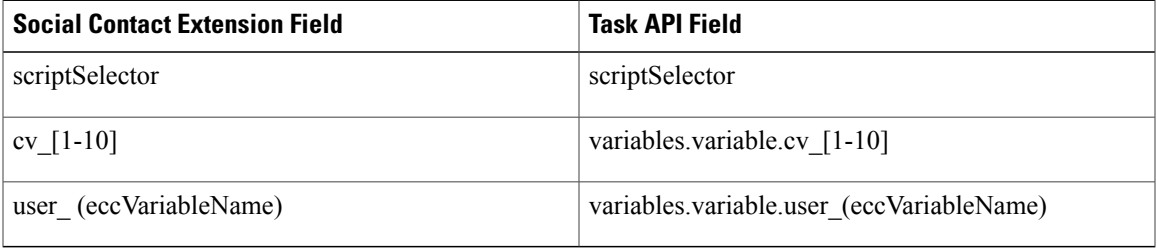

### **Sample Task Campaign XMPP Events**

```
<SocialContact xmlns="http://jabber.org/protocol/pubsub">
 <campaignPublicId>Cisco_Default_Task_Campaign</campaignPublicId>
 <extensionFields>
    <extensionField><name>scriptSelector</name><value>smChatIntScriptSelector</value>
    </extensionField>
 </extensionFields>
 <id>3E5C39DE10000152000002B43F57FECE</id>
  <publishedDate>1452745177552</publishedDate>
 <refURL>http://[ServerIP]:[Port]/ccp-webapp/ccp/socialcontact/
  3E5C39DE10000152000002B43F57FECE
 \langle/refURL>
  <sourceType>task</sourceType>
 <status>unread</status>
 <statusReason>unknown</statusReason>
 <statusTimestamp>1452745177566</statusTimestamp>
 <statusUserId/>
  <tags><tag>task</tag></tags>
</SocialContact>
```
I

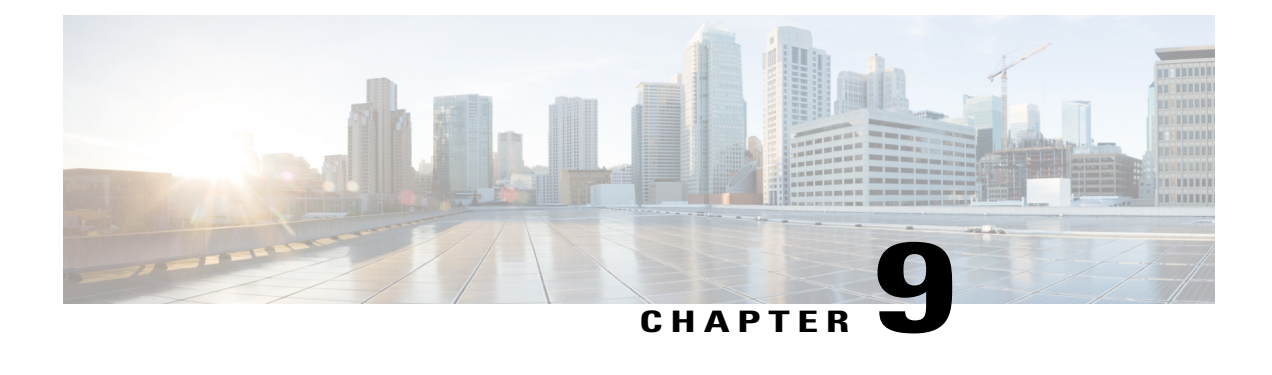

# **Context Service**

The Context Service API allows you to update the context service configuration in SocialMiner including the registration status and the campaigns that are associated with the context service script filter.

For more information about Context Service, see the "Context Service" section of *Cisco Unified Contact Center Express Design Guide*, located at:

[http://www.cisco.com/c/en/us/support/customer-collaboration/unified-contact-center-express/](http://www.cisco.com/c/en/us/support/customer-collaboration/unified-contact-center-express/products-implementation-design-guides-list.html) [products-implementation-design-guides-list.html.](http://www.cisco.com/c/en/us/support/customer-collaboration/unified-contact-center-express/products-implementation-design-guides-list.html)

• Context Service API [Commands,](#page-82-0) page 67

# <span id="page-82-0"></span>**Context Service API Commands**

This section describes the supported commands for the configuration for multichannel routing API and the parameters for those commands.

### **Related Topics**

[GET](#page-82-1), on page 67 [PUT,](#page-83-0) on page 68 Context Service [Configuration](#page-84-0) API Parameters, on page 69

## <span id="page-82-1"></span>**GET**

Retrieves the context service configuration.

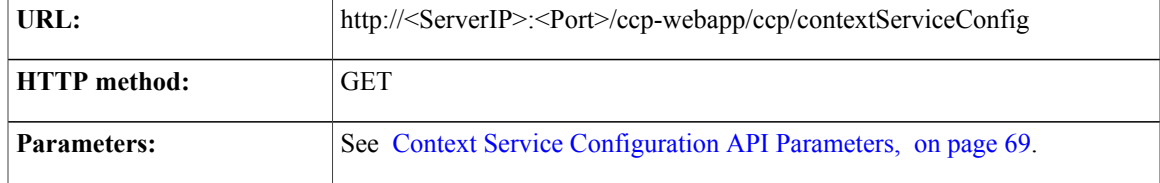

1

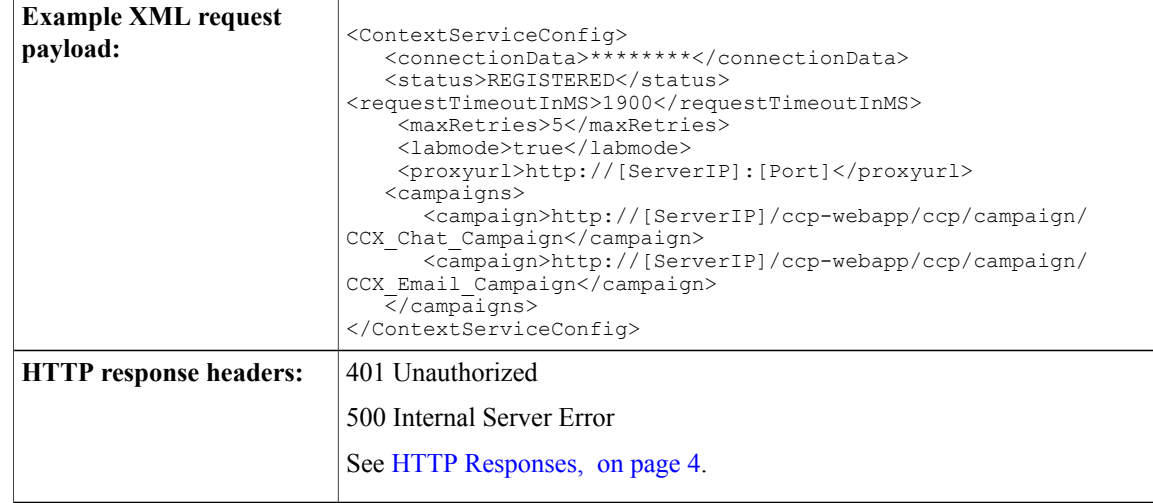

## <span id="page-83-0"></span>**PUT**

Updates the context service configuration.

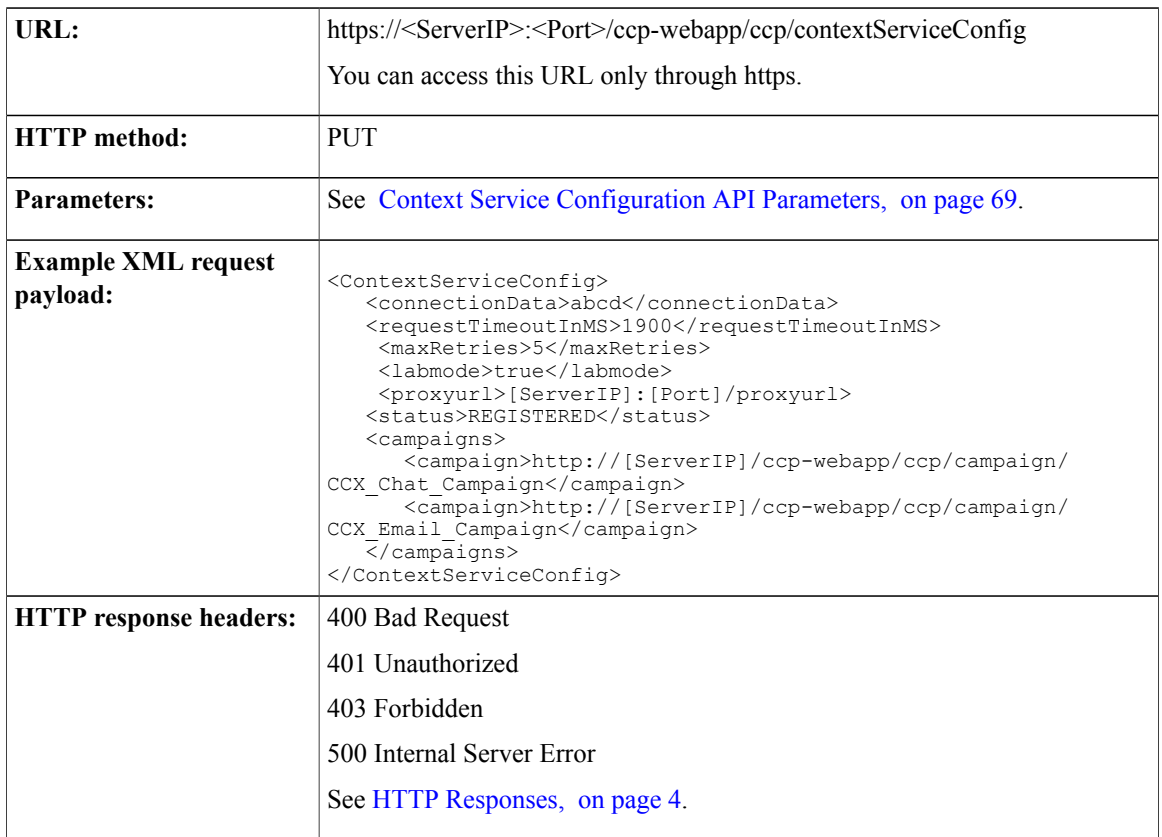

 $\overline{1}$ 

## **Re-Initialize Context Service**

### **PUT**

Г

Re-initializes the context service client in SocialMiner.

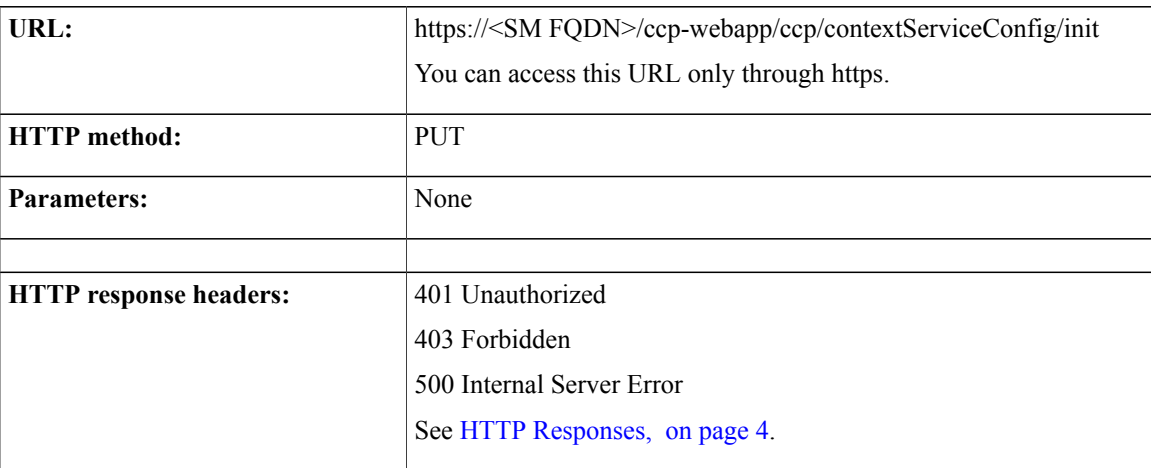

## <span id="page-84-0"></span>**Context Service Configuration API Parameters**

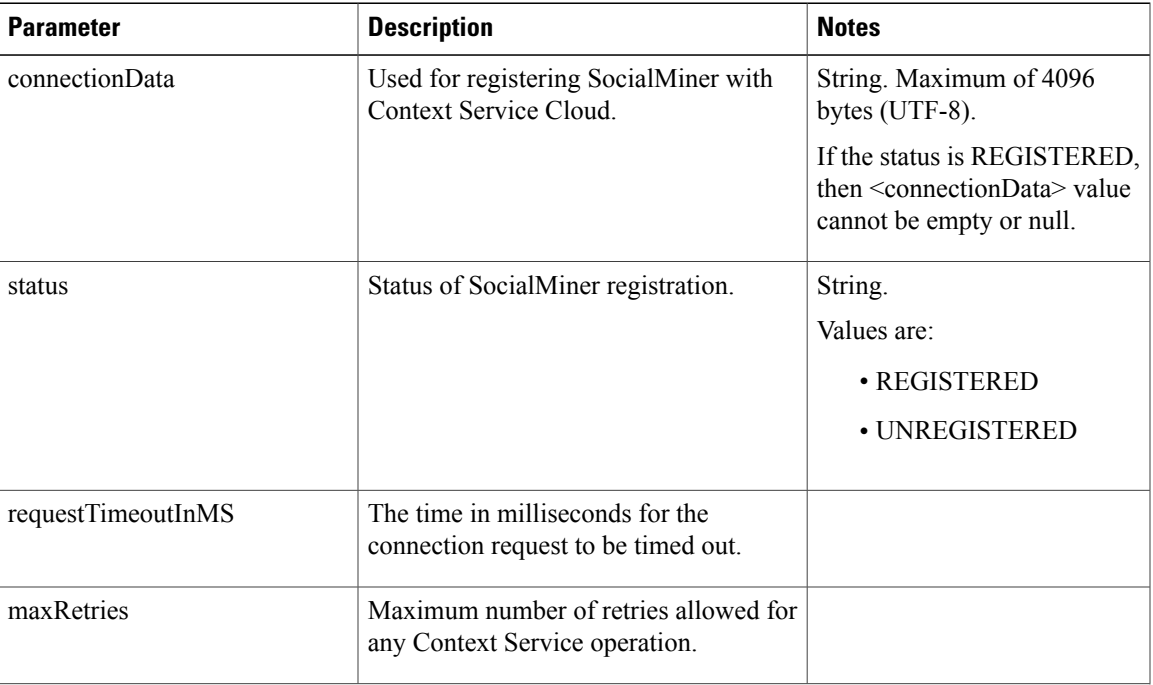

Parameters are optional unless otherwise noted.

I

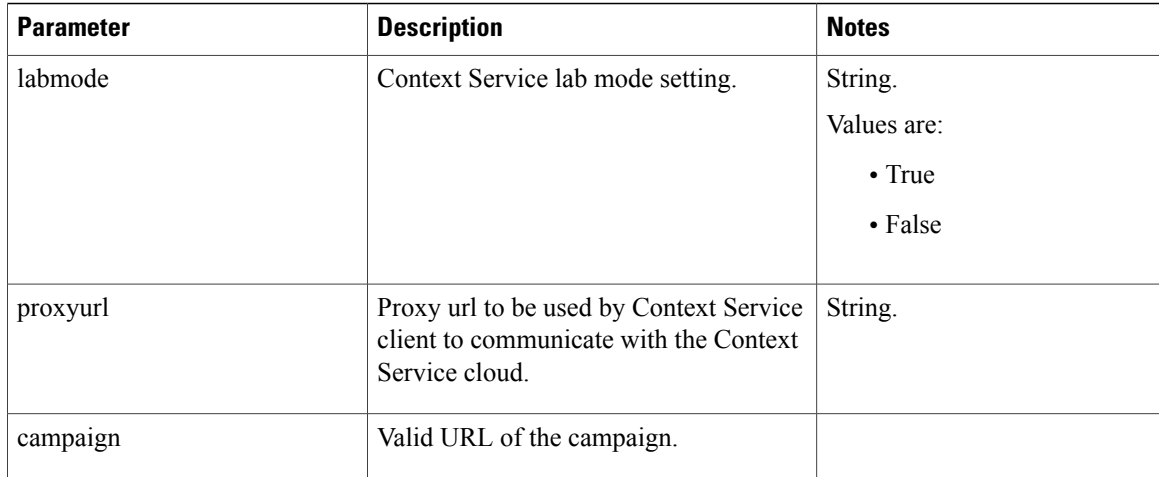

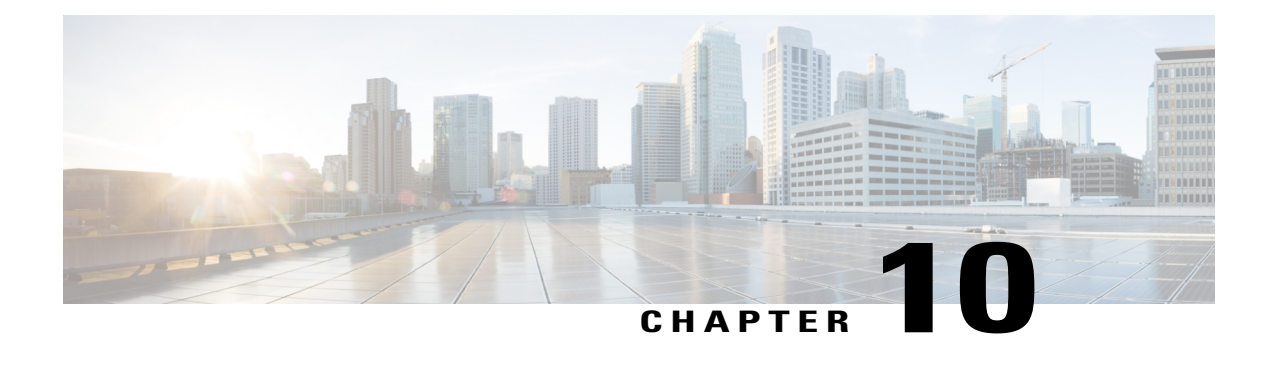

# **Conversation (Twitter)**

The Conversation API allows you to view the conversational context of a specific Twitter social contact. A conversation will be displayed starting at the selected tweet. The selected contact is checked for a reply-to ID and, if there is one, the contact corresponding to the reply-to ID is included in the conversation. This continues until a contact with no reply-to ID is reached or until the replies limit set in the API call is reached.

To stay within Twitter's rate limits, Twitter conversations for tweets are constructed using the reply-to IDs stored in SocialMiner's data store.

Reply-to IDs are stored only for contacts that are retrieved using a Twitter account or Twitter stream feed. (The reply-to ID field is only populated for contacts retrieved through a Twitter account or Twitter stream feed.)

Specifying an older tweet in the conversation will not show the newer tweets in the conversation. The conversation API lists only the replies to the selected contact. It does not list any replies that the selected contact was in-reply-to.

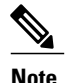

Twitter direct messages (DMs) are not linked to each other by Twitter, so the conversation aspect of DMs cannot be retrieved.

• [Conversation](#page-86-0) API Commands, page 71

# <span id="page-86-0"></span>**Conversation API Commands**

This section describes the supported command (GET) for the Twitter conversations API and the parameters for that command.

### **GET (List)**

Run this API to list the Twitter conversations for tweets (using the reply-to IDs stored in the SocialMiner data store).

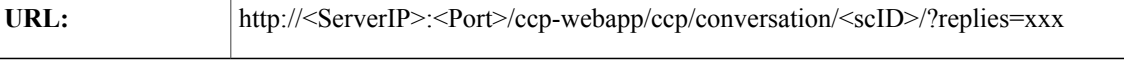

 $\mathbf l$ 

I

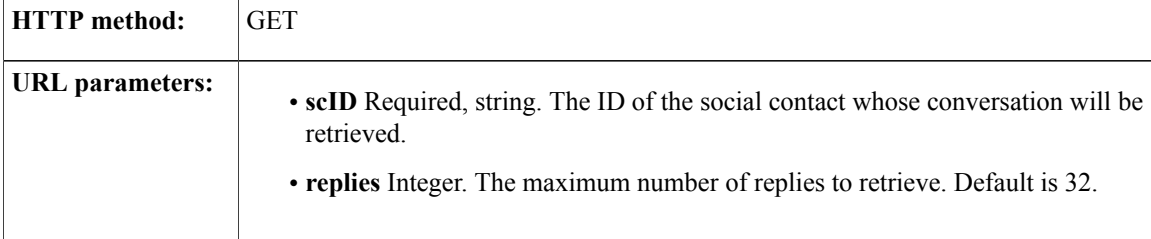

 $\overline{\phantom{a}}$ 

 $\overline{1}$ 

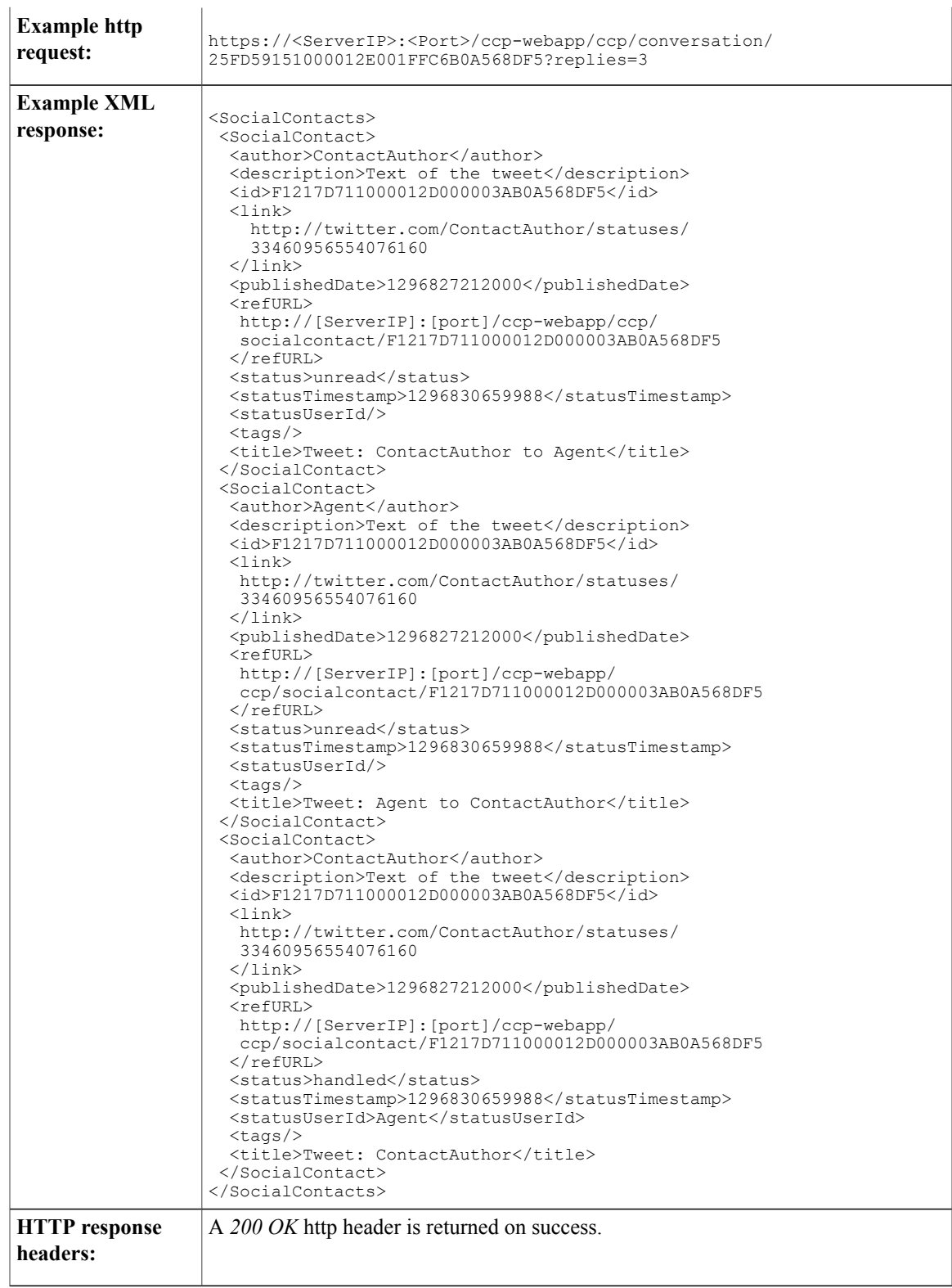

 $\mathbf l$ 

 $\mathbf I$ 

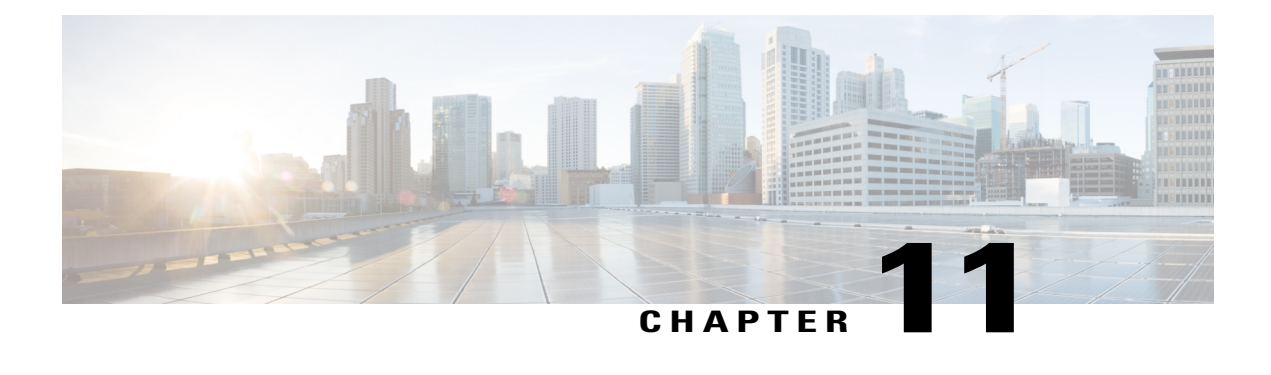

# **Email**

Use the Email API to retrieve the existing SMTP server configuration and to update it if necessary. An SMTP server connection is required to send email notifications.

This API is represented on the SocialMiner user interface in the System Administration panel.

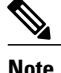

**Note** Only the administrator created during install can use this API.

• Email API [Commands,](#page-90-0) page 75

# <span id="page-90-0"></span>**Email API Commands**

This section describes the supported commands for Email API and the parameters for those commands.

### **Related Topics**

[GET](#page-90-1), on page 75 [PUT,](#page-91-0) on page 76 Email API [Parameters](#page-91-1), on page 76

## <span id="page-90-1"></span>**GET**

I

Retrieves the SMTP configuration.

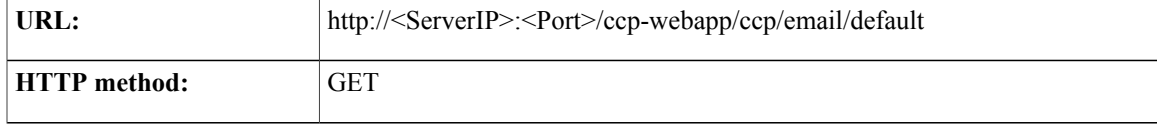

T

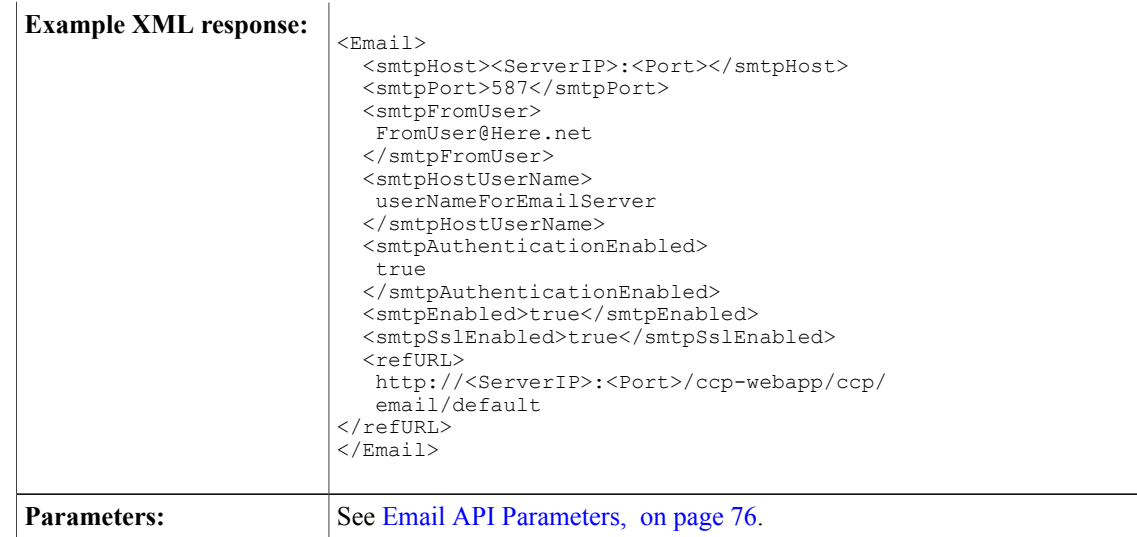

# <span id="page-91-0"></span>**PUT**

**PUT**

Updates the SMTP configuration.

**Note** Only the administrator created during install can use this API.

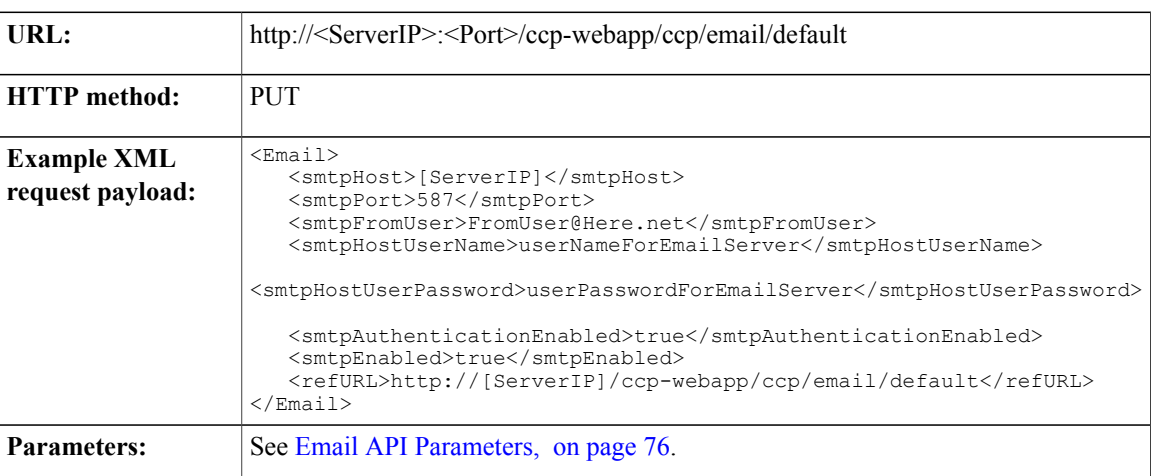

# <span id="page-91-1"></span>**Email API Parameters**

Parameters are optional unless otherwise noted.

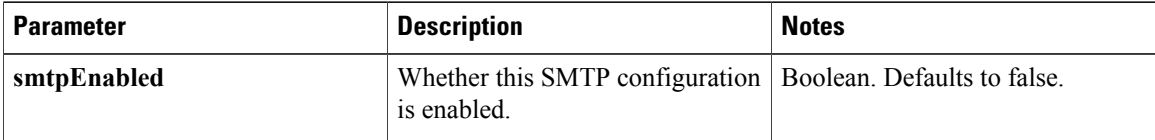

 $\mathbf I$ 

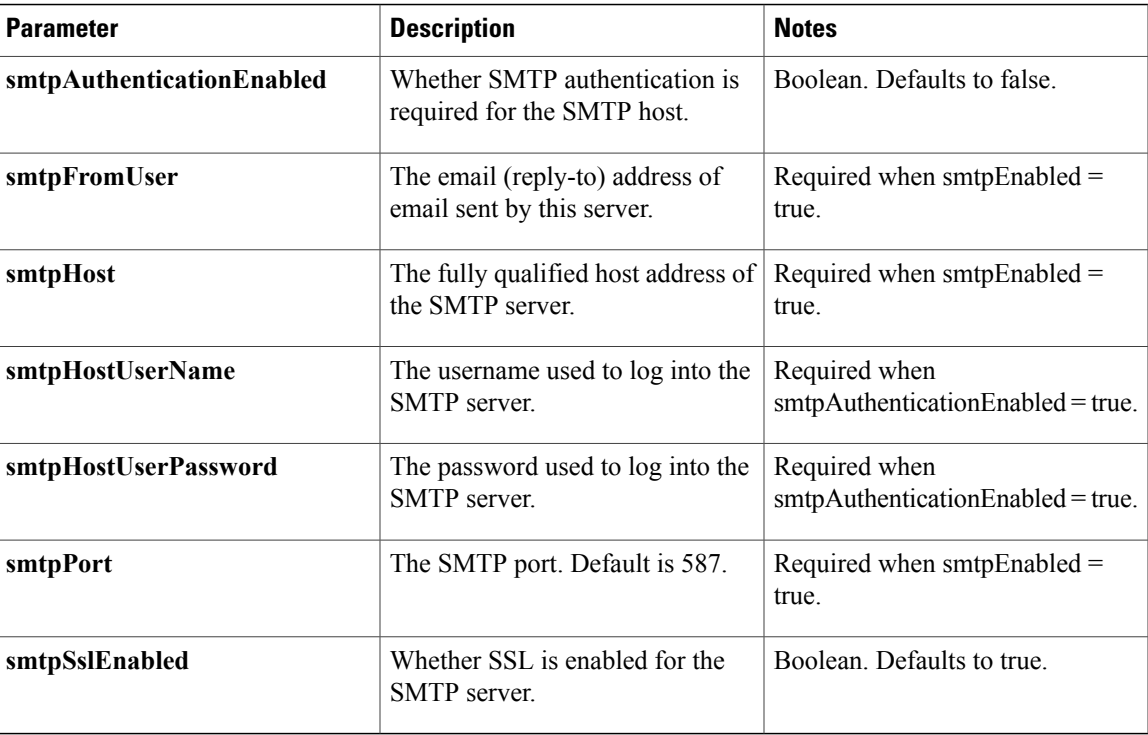

 $\mathbf{I}$ 

 $\mathbf I$ 

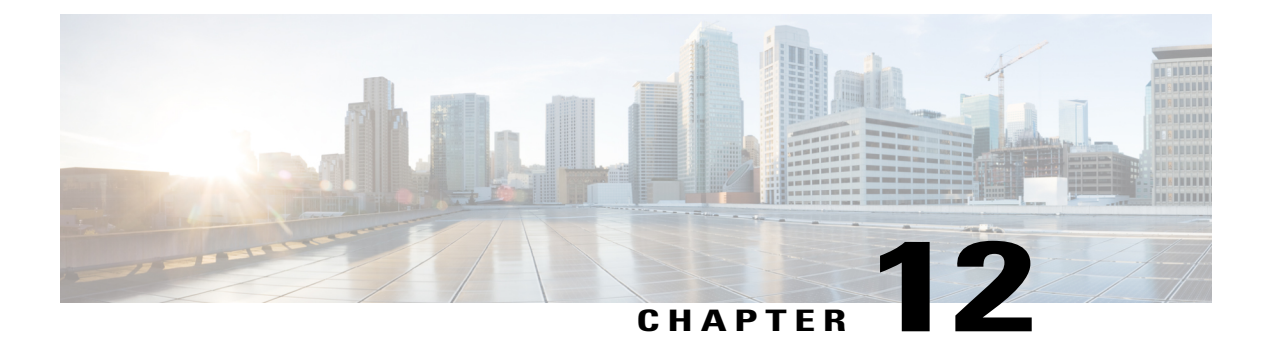

# **Email Reply**

The Email Reply API allows you to respond to email contacts. You must configure an email feed before you can use this API.

• Email Reply API [Commands,](#page-94-0) page 79

# <span id="page-94-0"></span>**Email Reply API Commands**

This section describes the commands supported for the Email Reply API and the parameters for those commands.

## **GET (Email)**

Π

Instantiates a server task to get the body of an email contact and any customer-side attachmentsfrom the email server. The client polls the URL provided in the location header to get the status of the task.

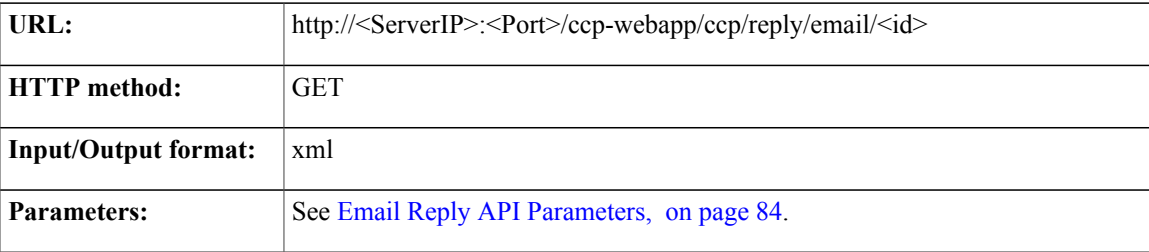

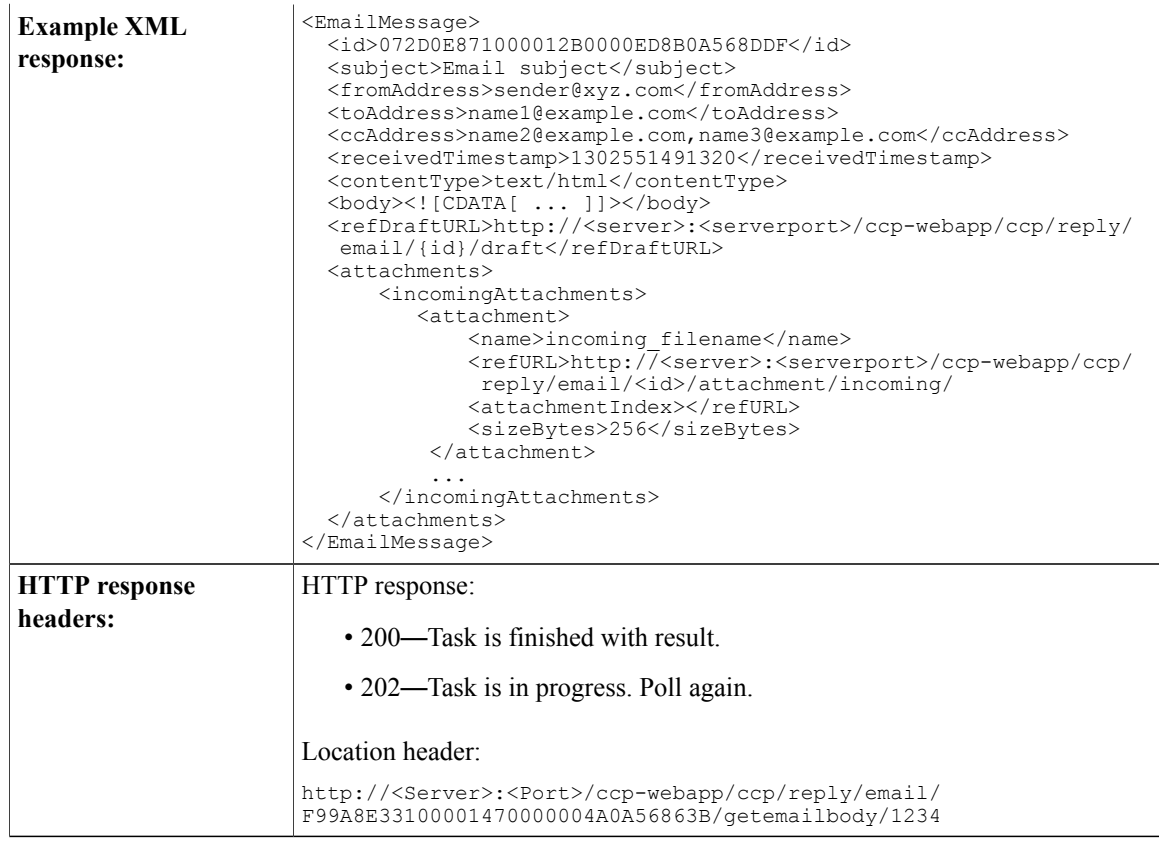

## **GET (Email Reply Draft Data)**

Instantiates a server task to retrieve email reply draft data, including the email reply draft content and any agent-side attachments. This information is available while the agent is working on the email reply draft or when the email reply draft is saved and requeued . After the email reply is sent, the information is not available.

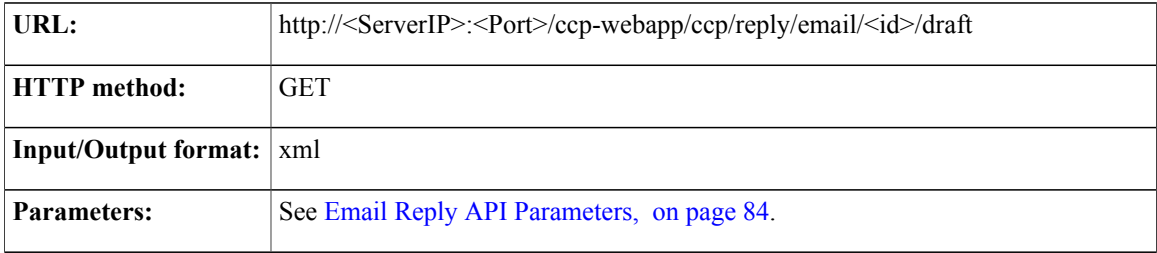

 $\overline{\phantom{a}}$ 

 $\overline{1}$ 

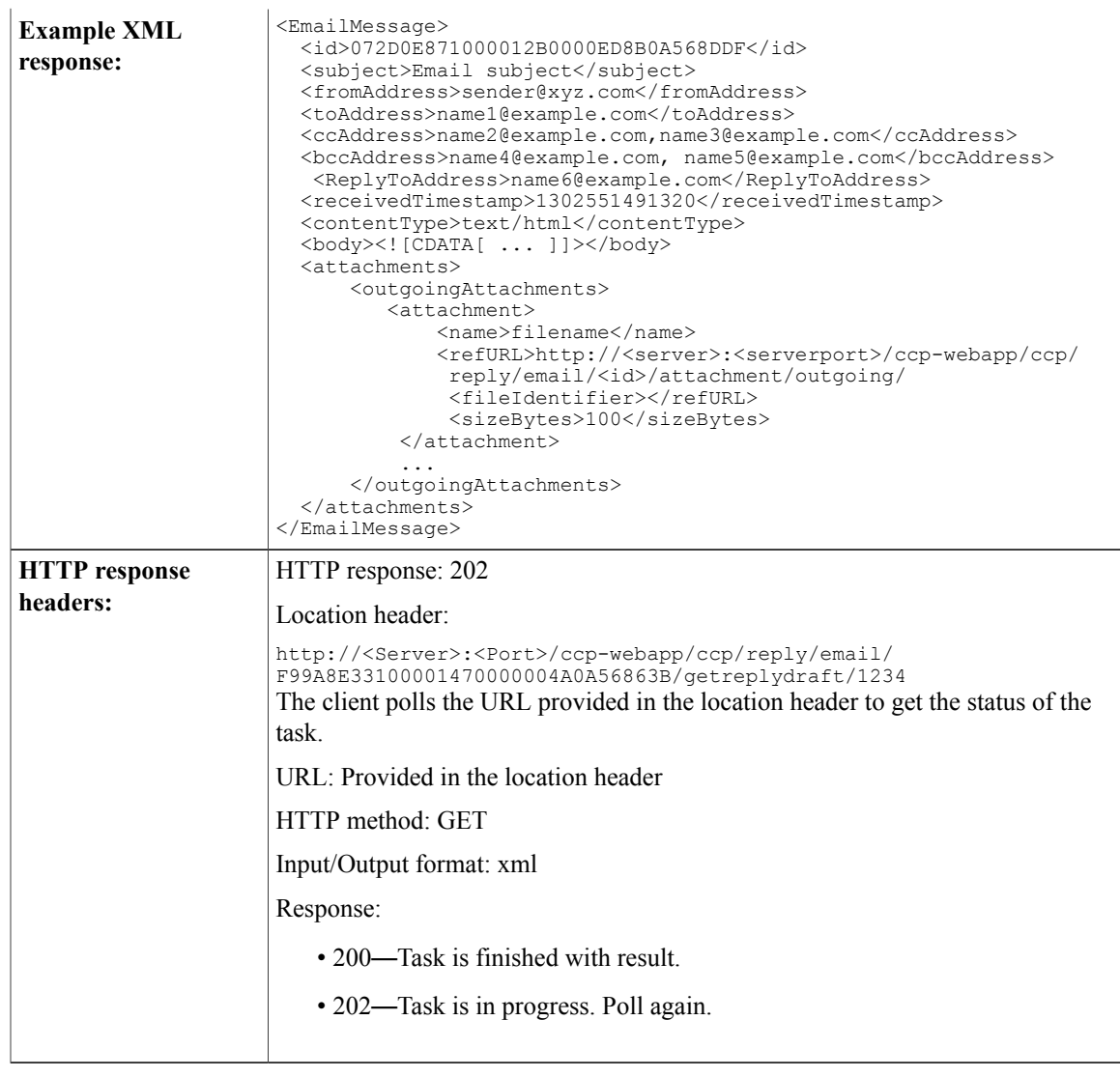

## **POST (Create Email Reply)**

 $\mathbf I$ 

Instantiates a server task to send an email reply to the mail server. The client polls the URL provided in the location header to get the status of the task.

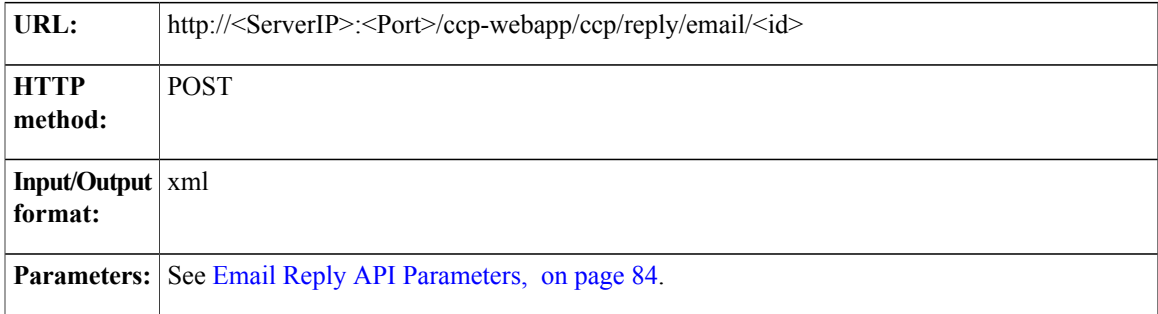

T

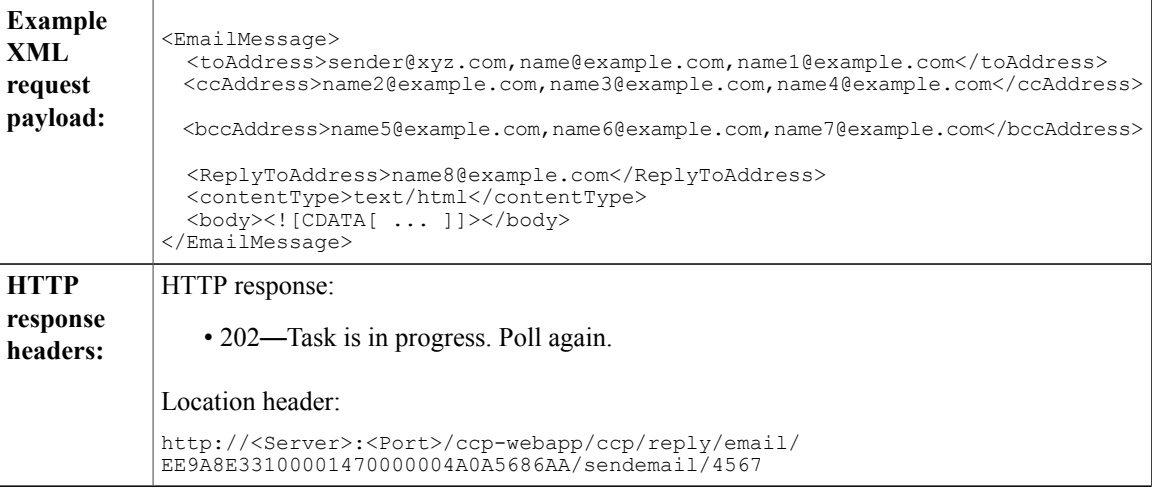

## **POST (Create Email Forward)**

Instantiates a server task to send an email foward to the mail server. The client polls the URL provided in the location header to get the status of the task.

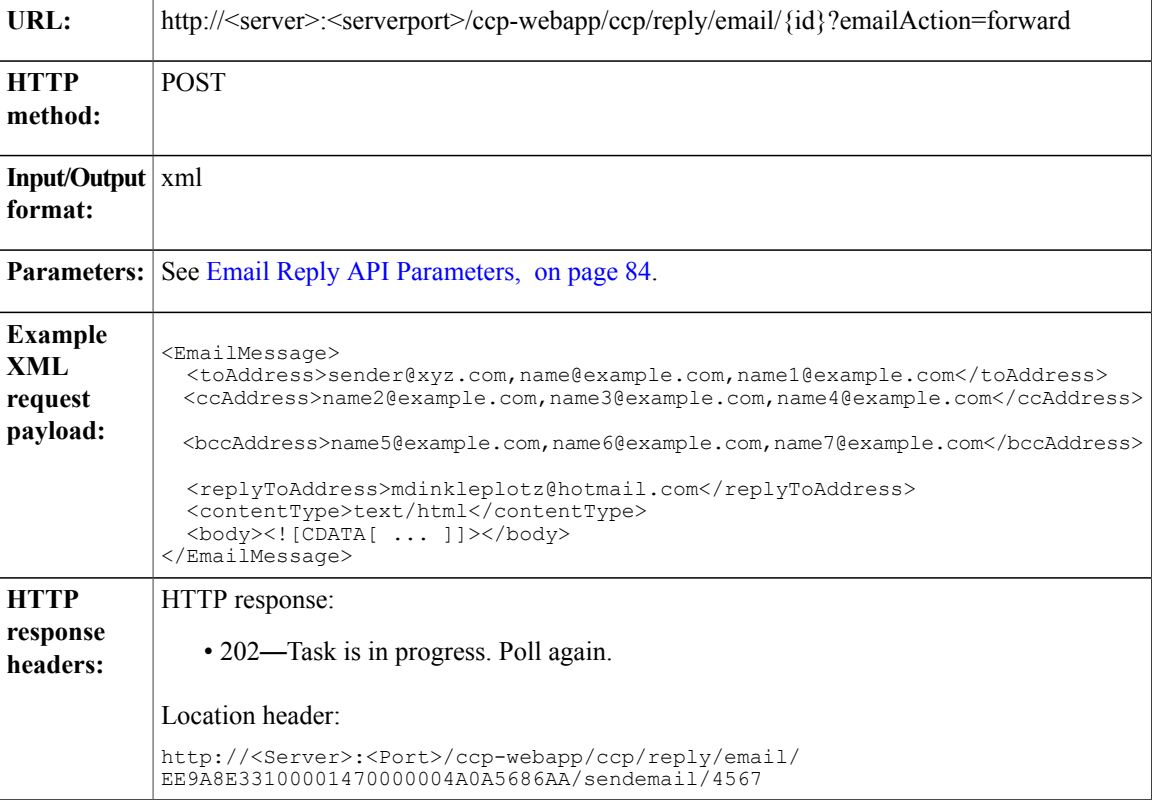

## **PUT (Email Draft)**

Instantiates a server task to save the email reply body as a draft email in the Drafts folder (the original body of the email is not saved).

After the email reply is sent, the draft email is automatically deleted from the Drafts folder.

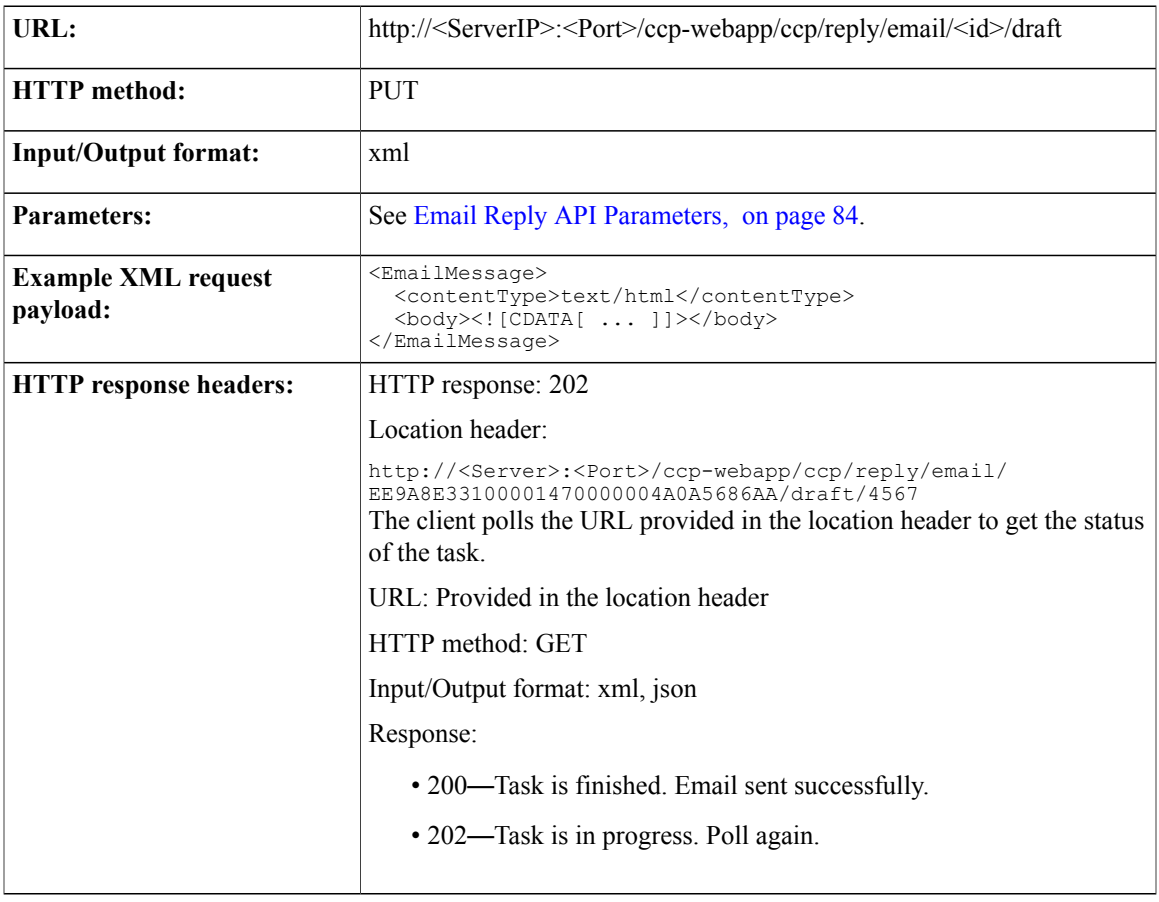

## **Delete (Email Draft)**

 $\mathsf I$ 

Deletes all draft email messages that are associated with the specified social contact from the Drafts folder of the associated IMAP account.

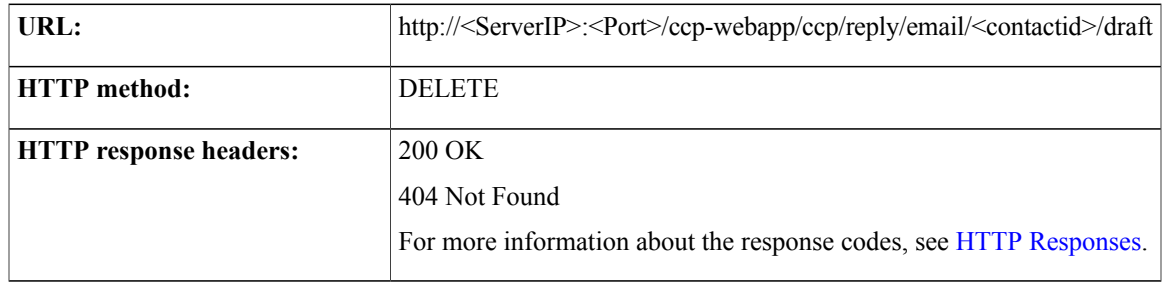

1

# <span id="page-99-0"></span>**Email Reply API Parameters**

This table defines the parameters used by the Email Reply API.

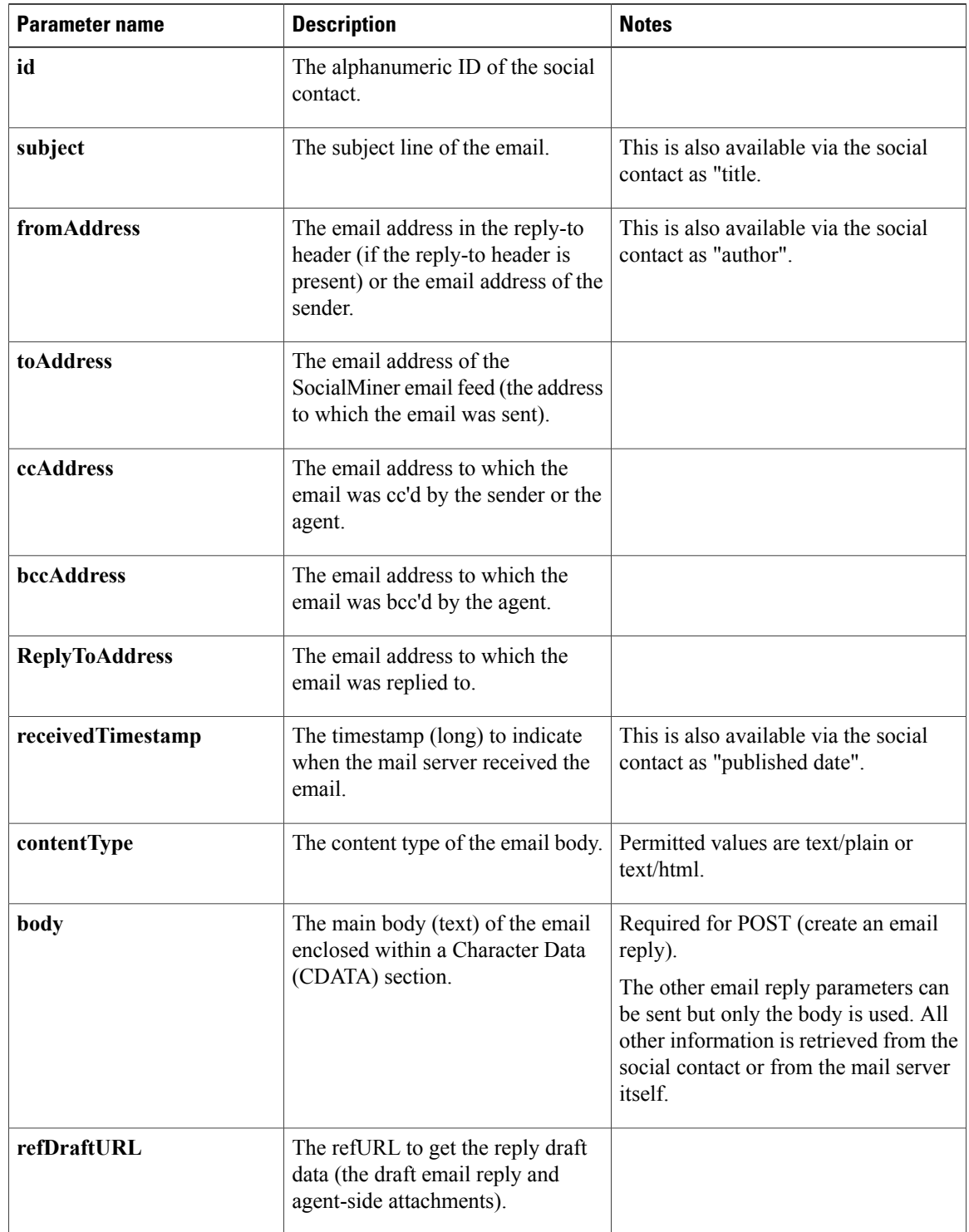

 $\mathbf I$ 

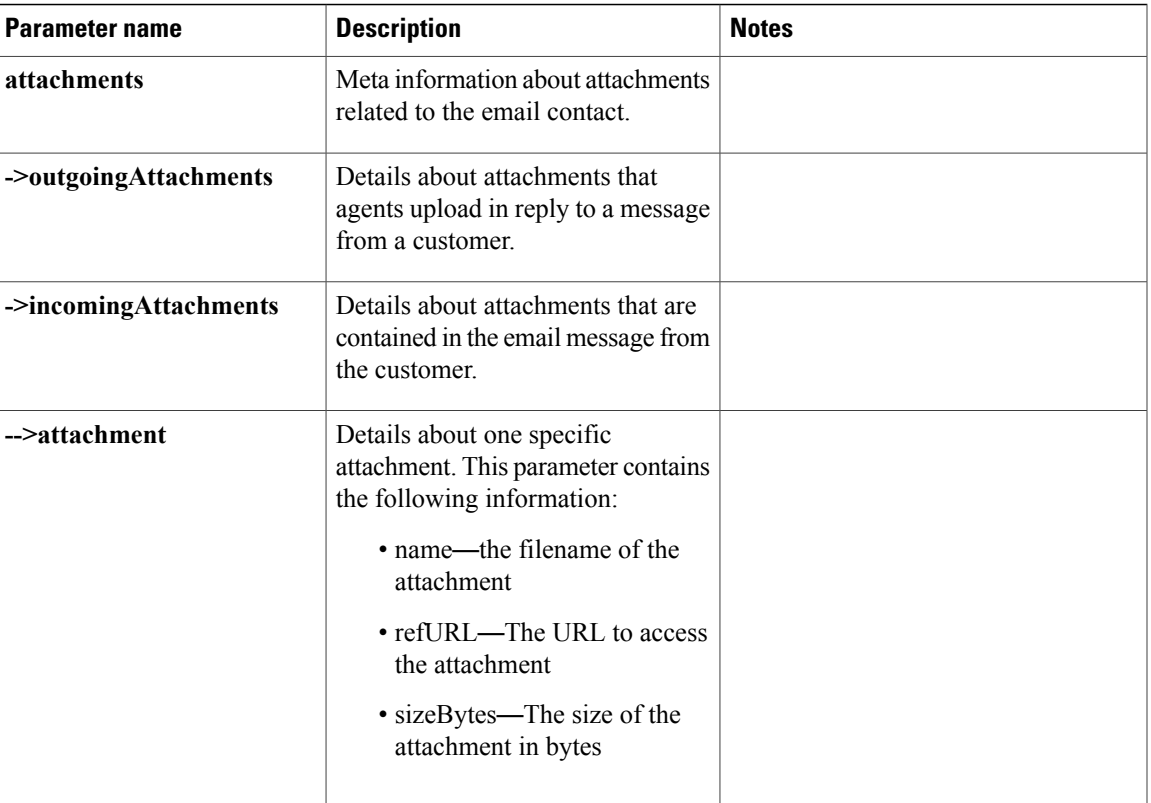

 $\mathbf I$ 

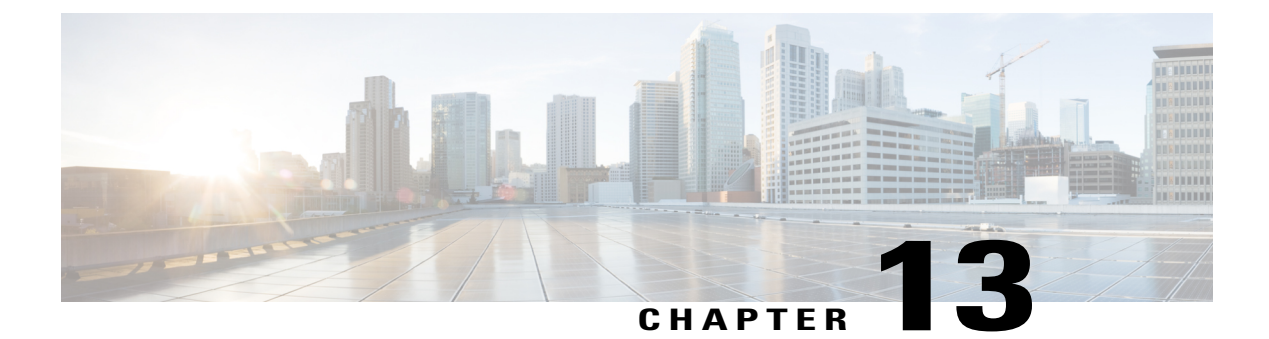

# **IMAP Folder Configuration**

• IMAP Folder [Configuration,](#page-102-0) page 87

# <span id="page-102-0"></span>**IMAP Folder Configuration**

This section outlines the API(s) available to a user to configure the IMAP folder settings which SocialMiner uses to reply to emails.

## **GET**

Г

Retrieves the IMAP folder configuration settings to be used for replying to emails.

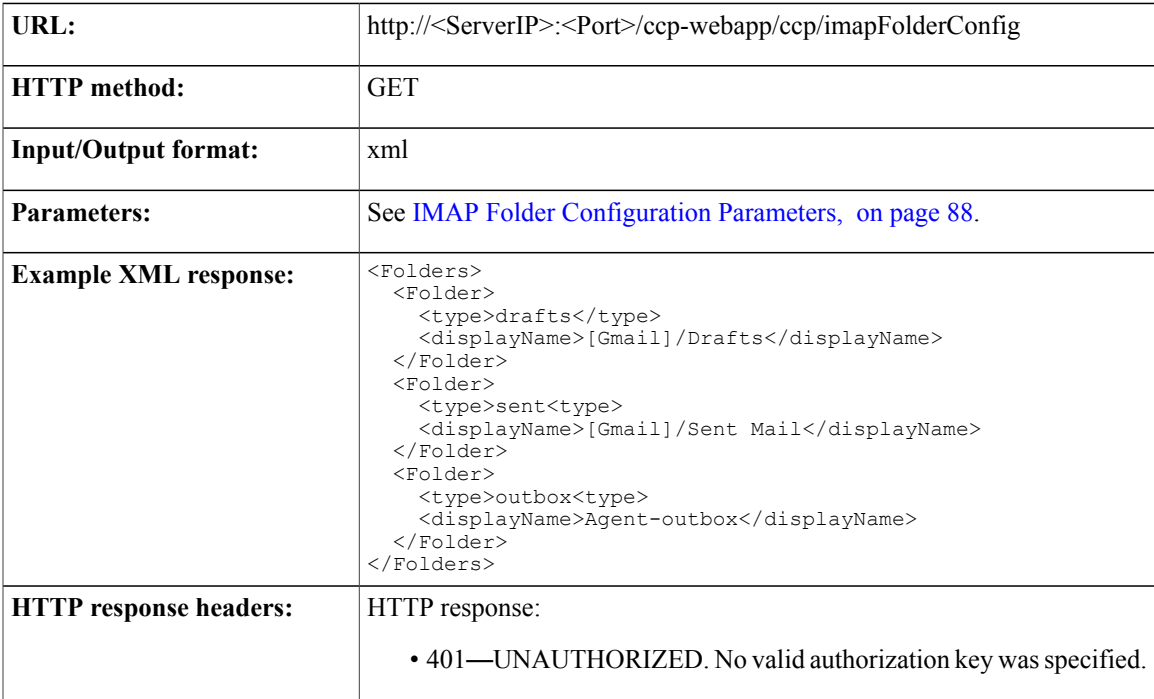

I

• 500—INTERNAL SERVER ERROR. An error occurred in SocialMiner server during request processing.

## **PUT**

Updates the IMAP folder configuration.

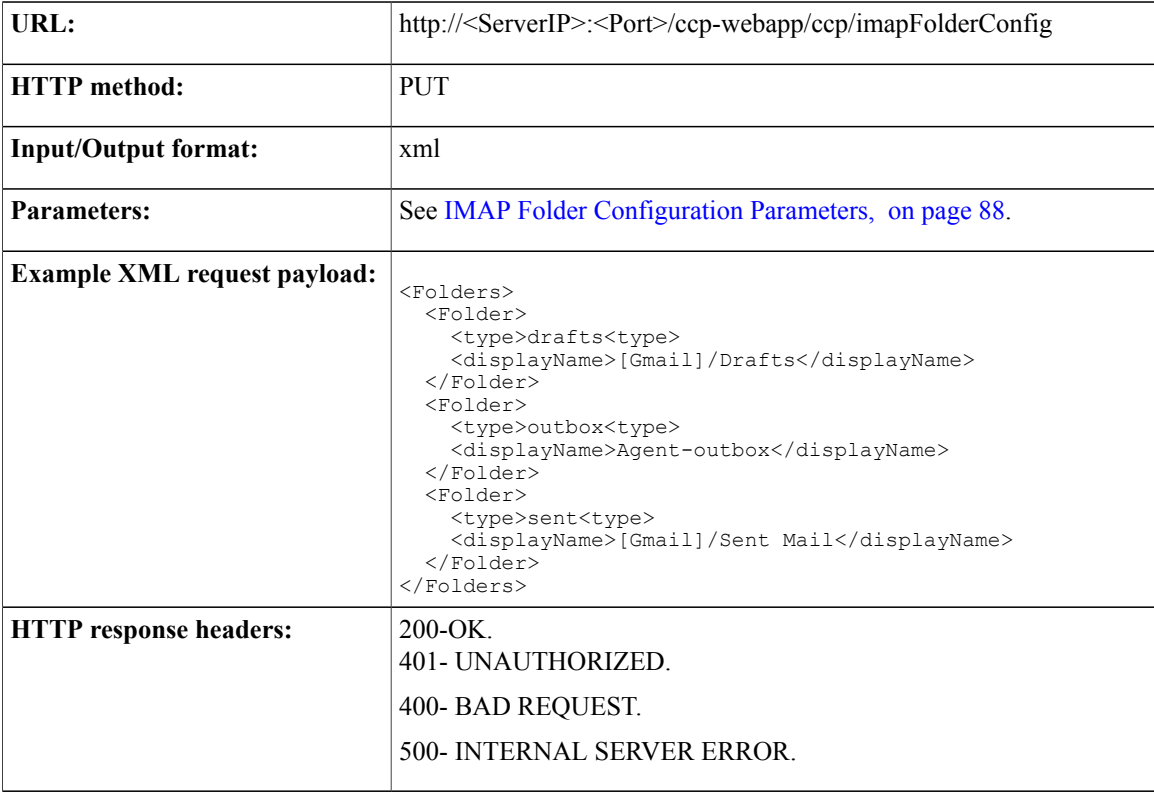

## <span id="page-103-0"></span>**IMAP Folder Configuration Parameters**

This table defines the parameters used by the IMAP Folder Configuration API.

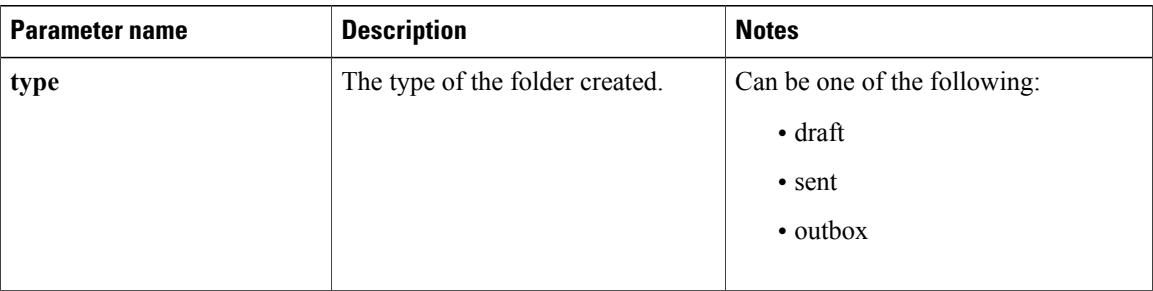

 $\mathbf I$ 

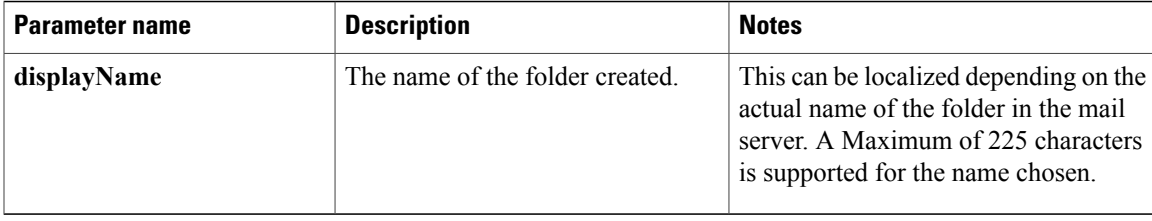

I

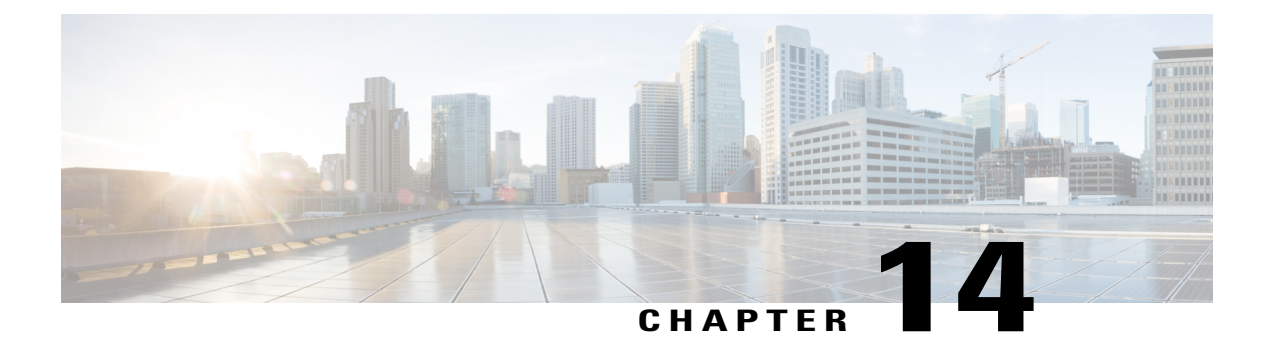

# **Facebook Reply**

The Facebook reply API works much like [Twitter](#page-230-0) Reply, on page 215. See also Facebook Account [Authorization,](#page-130-0) on page 115.

• Facebook Reply API [Commands,](#page-106-0) page 91

# <span id="page-106-0"></span>**Facebook Reply API Commands**

This section describes the supported commands for the Facebook reply API and the parameters for those commands.

### **Related Topics**

[GET](#page-106-1), on page 91 POST [\(Comment\)](#page-107-0), on page 92 POST [\(Like\),](#page-108-0) on page 93 GET [\(Like\),](#page-109-0) on page 94 GET [\(User\)](#page-109-1), on page 94

## <span id="page-106-1"></span>**GET**

I

Gets the status of a Facebook reply API call.

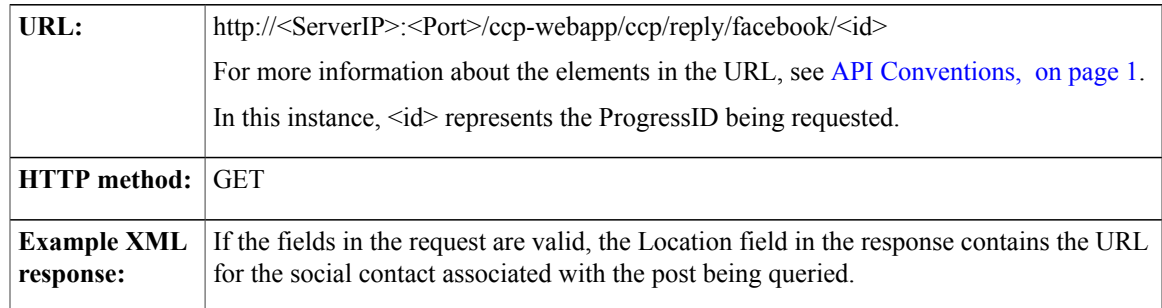

T

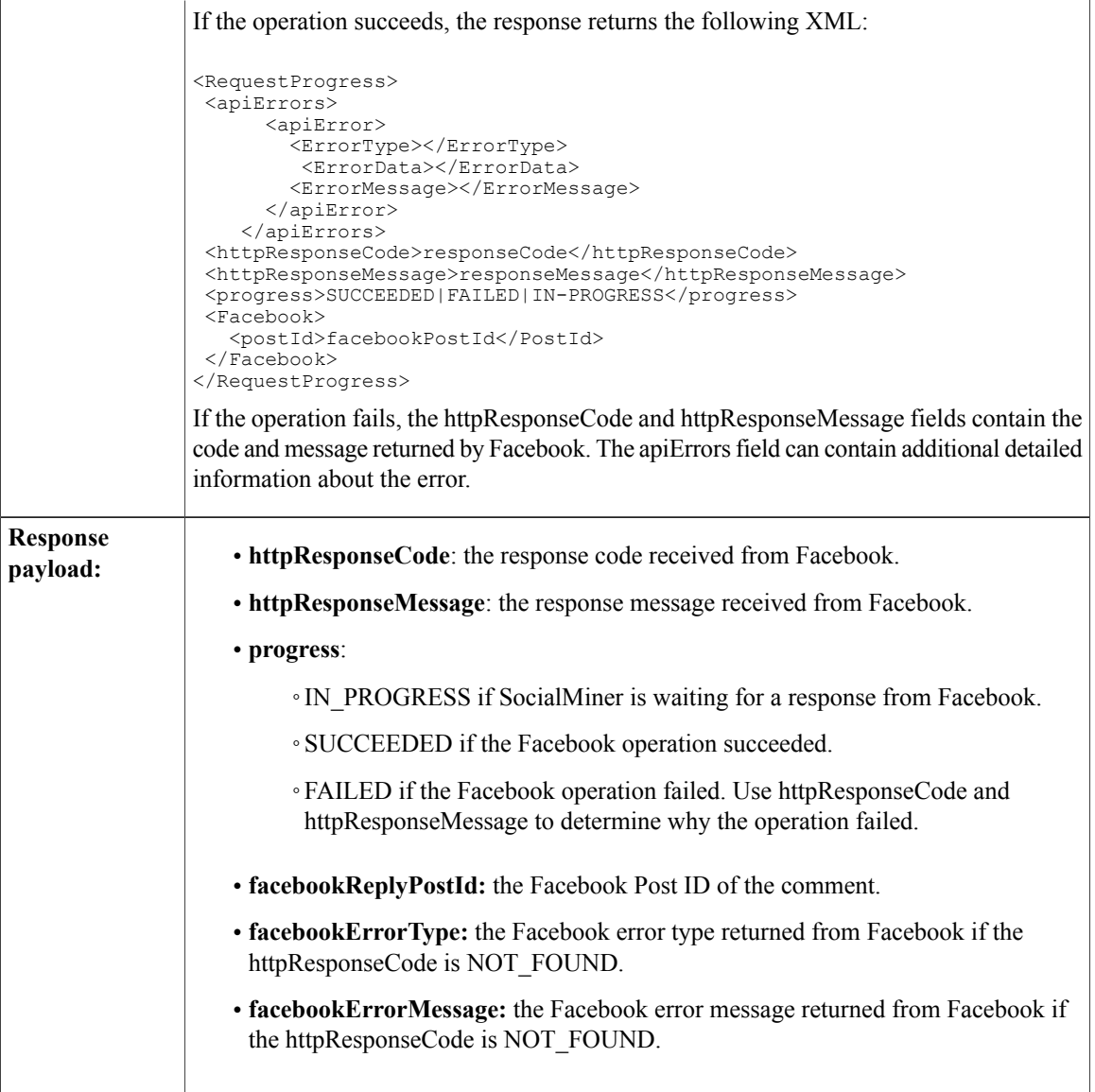

# <span id="page-107-0"></span>**POST (Comment)**

Sends a status message (reply or comment) for a Facebook post.

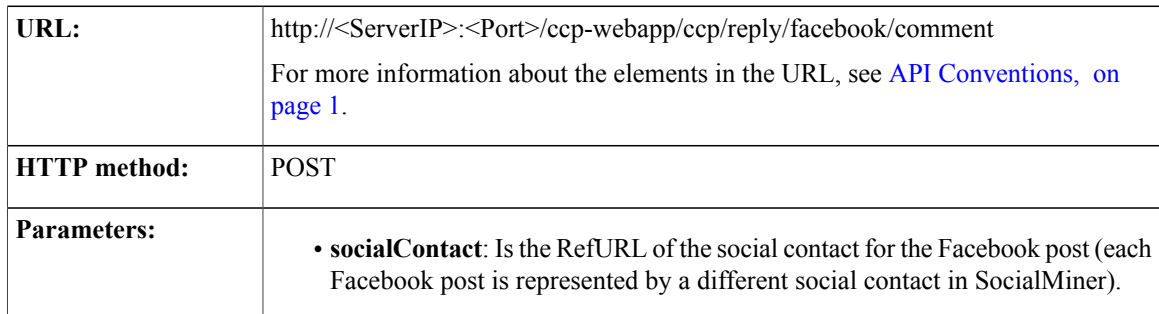
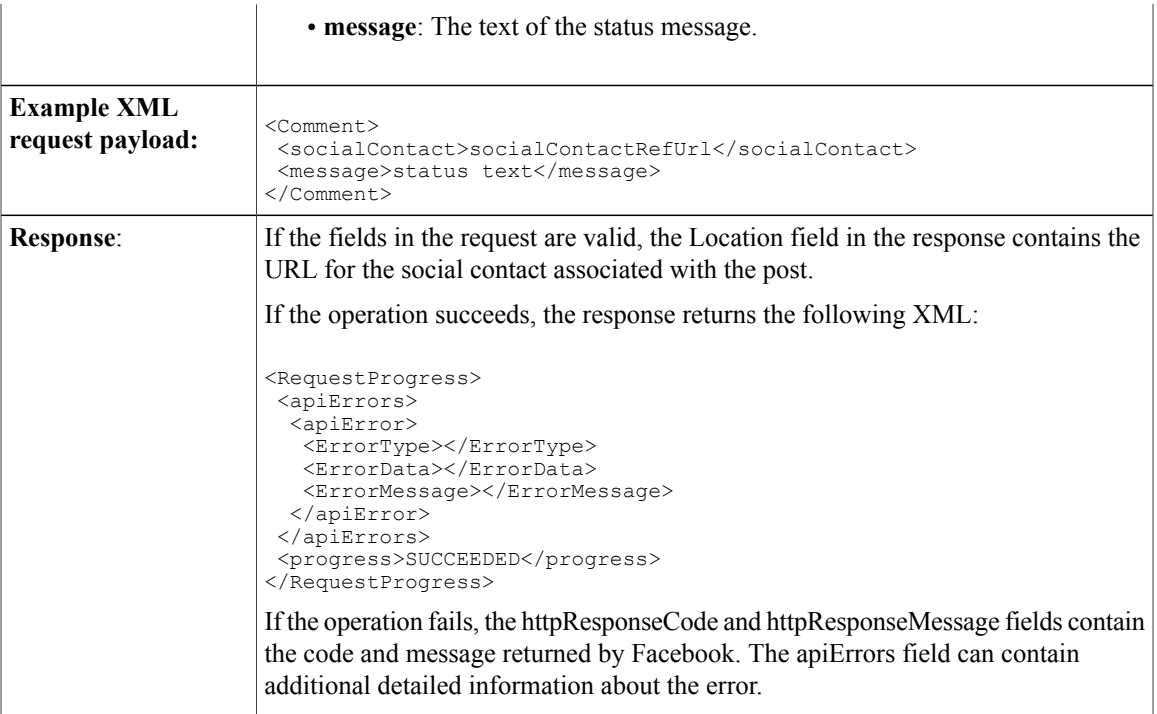

# **POST (Like)**

 $\mathbf{I}$ 

Use this to 'like' a specific post on Facebook.

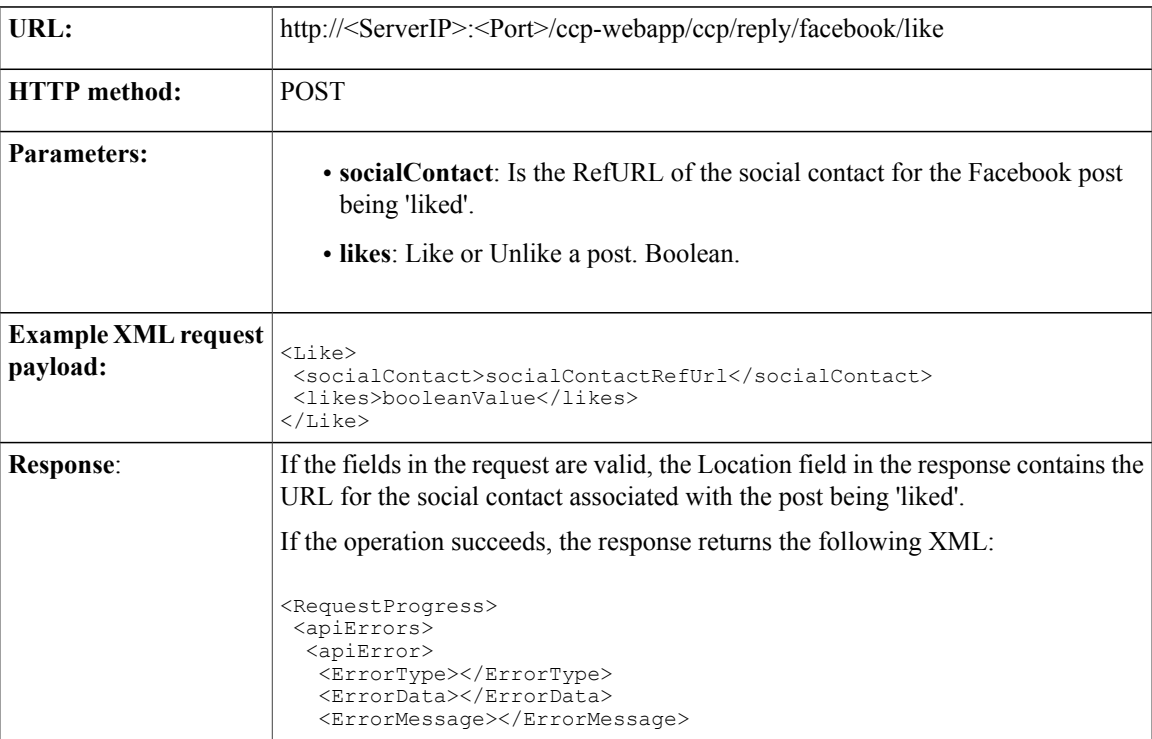

 $\overline{\phantom{a}}$ 

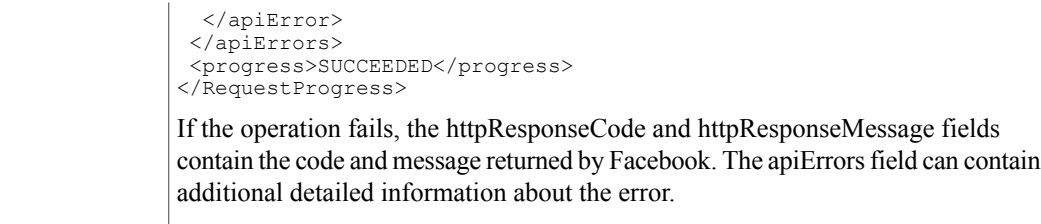

# **GET (Like)**

Use this to determine if the authorized user already likes a post on Facebook.

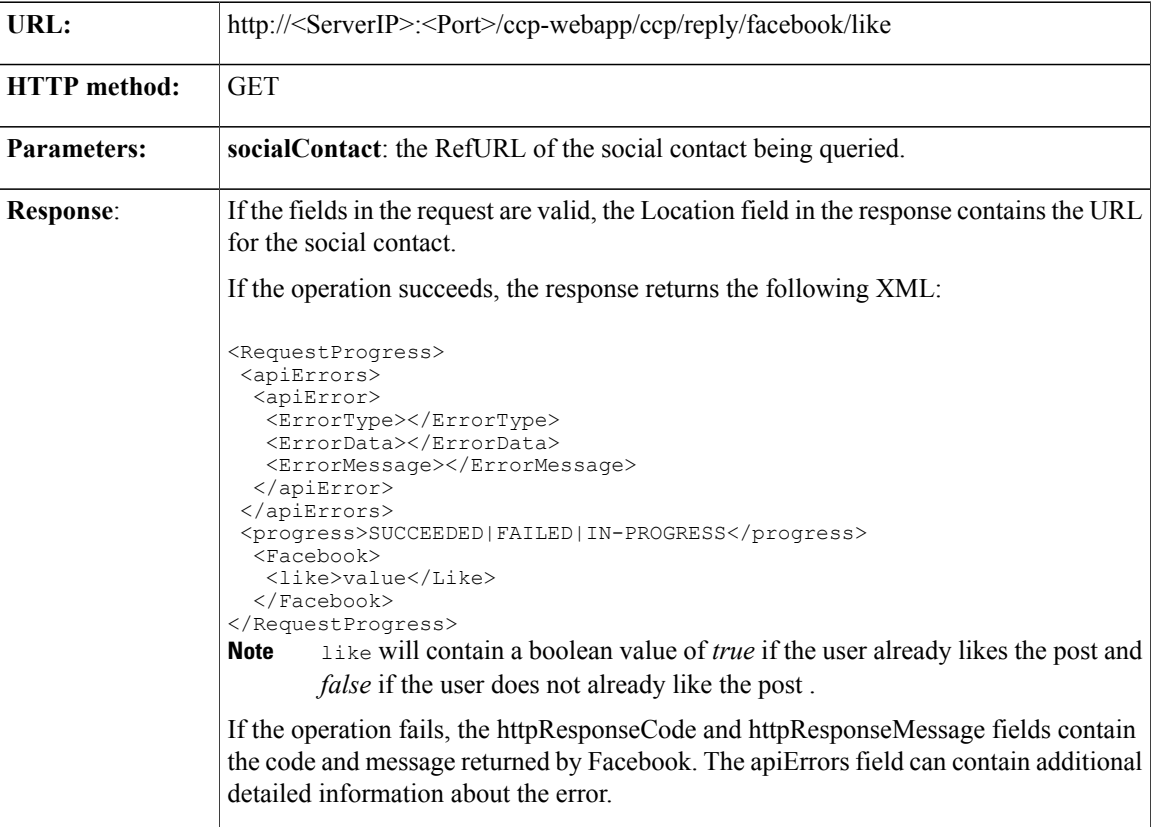

# **GET (User)**

Retrieves the profile information of the Facebook user.

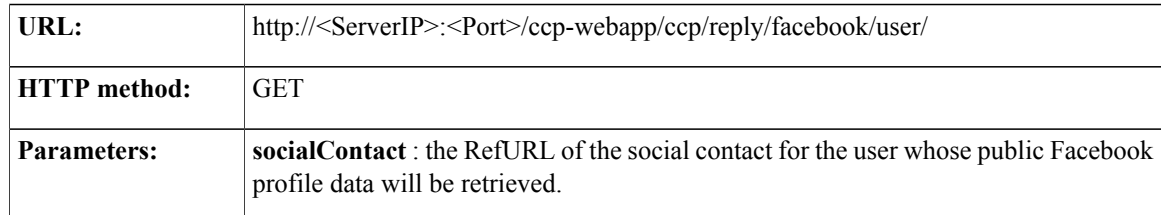

 $\mathbf I$ 

 $\overline{1}$ 

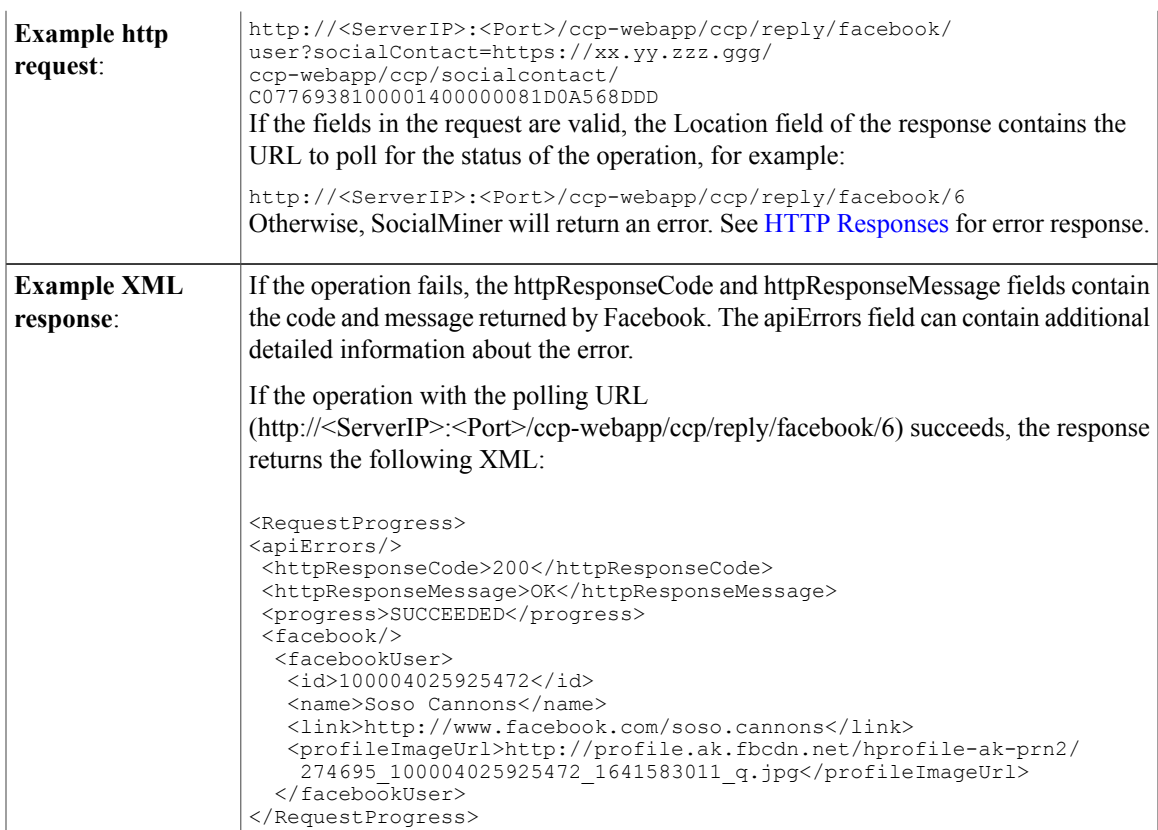

 $\mathbf I$ 

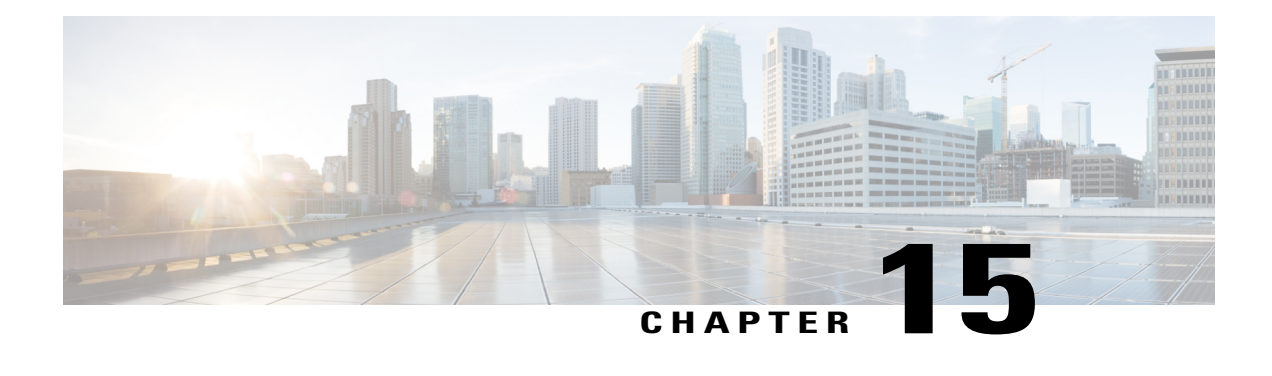

# **Feed**

The Feed API allows you to create, delete, update, and list feeds that retrieve contacts. SocialMiner feeds can be RSS feeds, Twitter accounts, Twitter streams, Twitter searches, Facebook fan pages, push feeds, chat feeds, email feeds, or callback feeds. (Callback feeds support the callback API. See [Callback,](#page-58-0) on page 43 for more information.)

The feed object contains data about the feed—such as the URL of the feed, how often the feed is to be read (the polling interval), whether SocialMiner needs to access the feed through a proxy, and the feed type.

This API is represented on the SocialMiner user interface by the Feeds panel.

Feeds are assigned to at least one [Campaign.](#page-28-0) To acquire contacts, you must create a feed, create a campaign, and add the feed to the campaign.

- Feed API [Commands,](#page-112-0) page 97
- [Authorize](#page-125-0) Against Twitter Feeds, page 110
- Authorize Facebook [Accounts,](#page-129-0) page 114

# <span id="page-112-1"></span><span id="page-112-0"></span>**Feed API Commands**

This section describes the commands supported for the Feed API and the parameters for those commands. Additional information about push feeds is documented in Push [Feed.](#page-174-0)

#### **POST**

Creates a feed to be stored in the database.

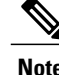

**Note** If you are creating an email feed, see POST [\(Create](#page-113-0) an IMAP Email Feed), on page 98.

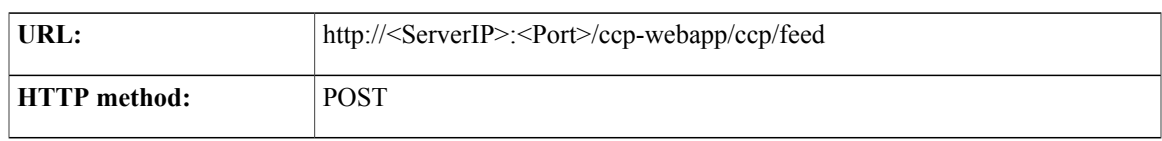

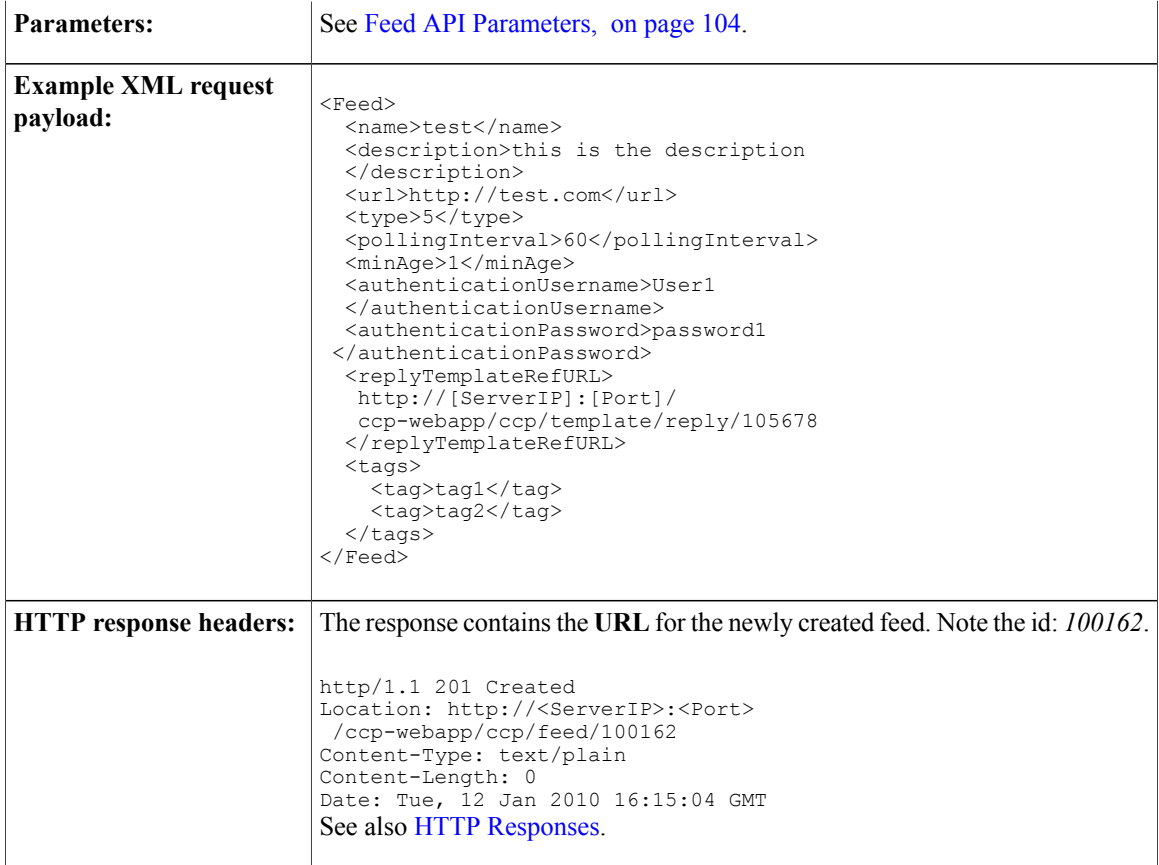

For feeds that require authorization (such as Twitter feeds and Facebook fan page feeds), this API creates a feed pending on OAuth. The webapp initiates an OAuth session with Twitter or Facebook. SocialMiner allows for one feed per Twitter user account; therefore the webapp evaluates whether or not the username has already been used. Once the OAuth successfully completes, the pending feed is finalized and added to the system.

There are several extra steps for creating Twitter account feeds and Facebook fan page feeds. See [Authorize](#page-125-0) [Against](#page-125-0) Twitter Feeds and Facebook Account [Authorization](#page-130-0).

#### <span id="page-113-0"></span>**POST (Create an IMAP Email Feed)**

Creates an IMAP email feed to be stored in the database.

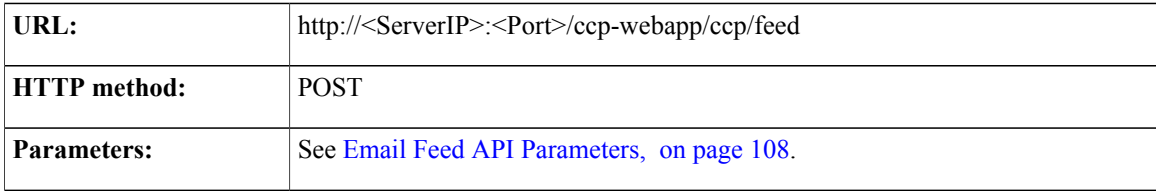

**Feed**

I

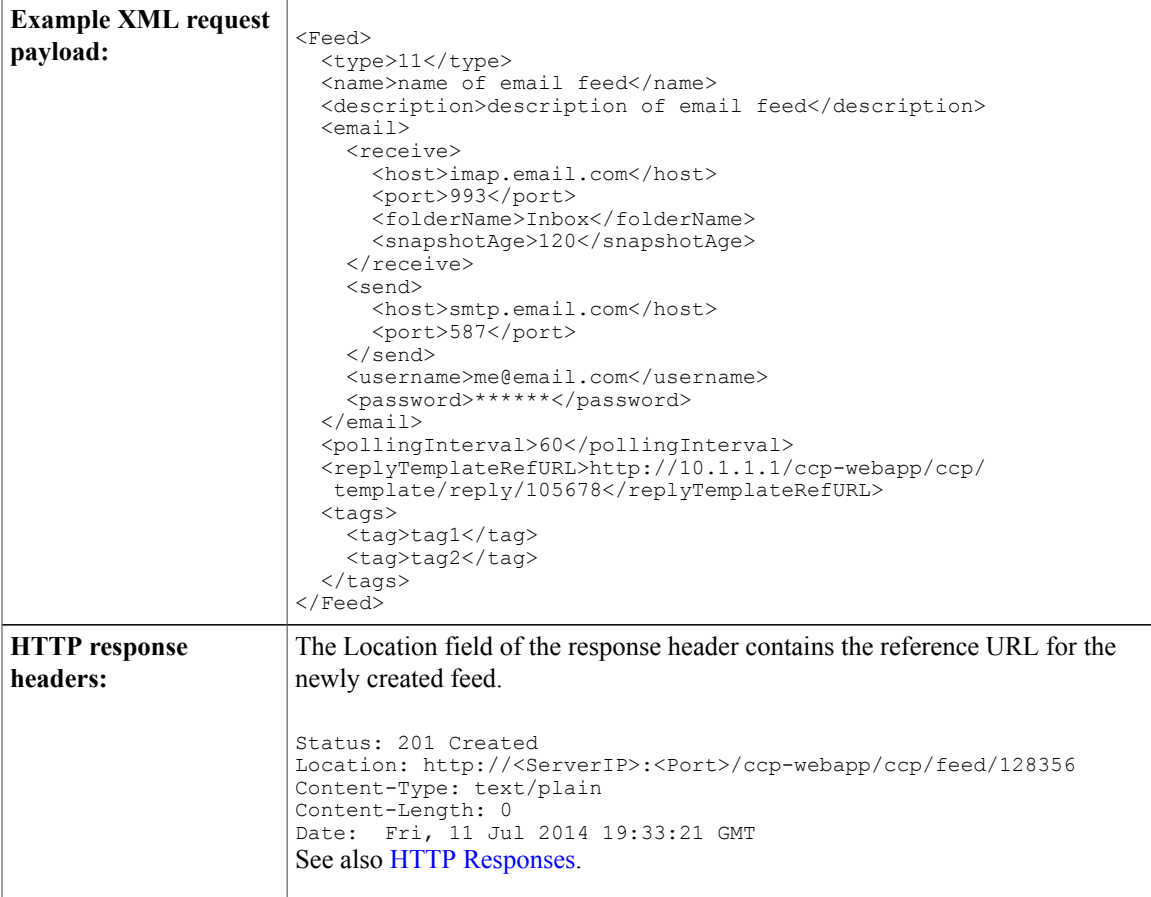

The email feed uses the same username and password to connect to the receive and send email servers so that the entity receiving the email contacts is the same entity replying to the email contacts.

### **DELETE**

Deletes a feed from the database.

For feeds that require authorization (Twitter account and Facebook fan page feeds), this function deletes the specified feed if it has passed OAuth, or cancels the pending authentication if it has not passed OAuth.

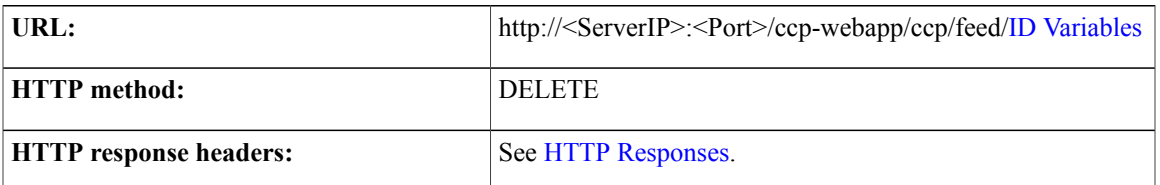

### **GET (List)**

Г

Retrieves a list of all feeds in the system.

 $\mathbf{I}$ 

 $\mathbf I$ 

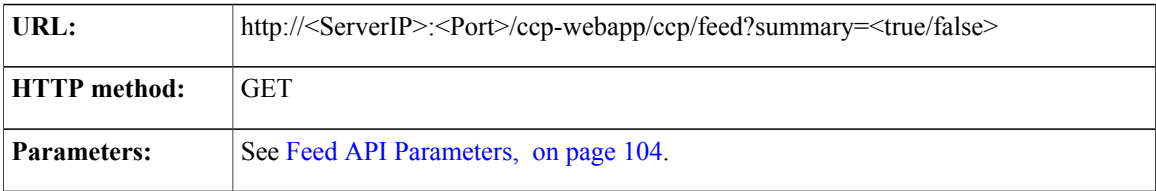

**Feed**

 $\overline{\phantom{a}}$ 

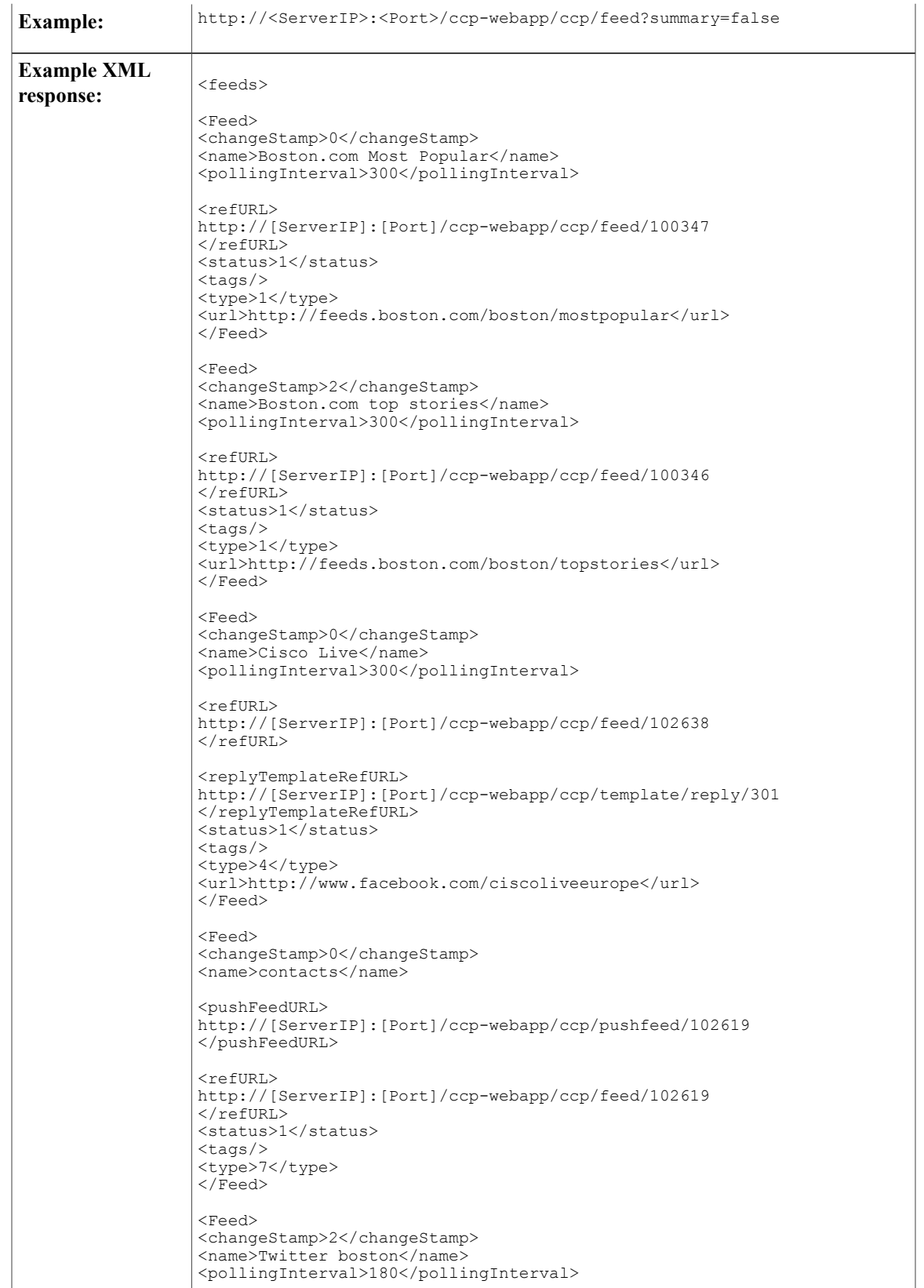

 $\overline{\phantom{a}}$ 

T

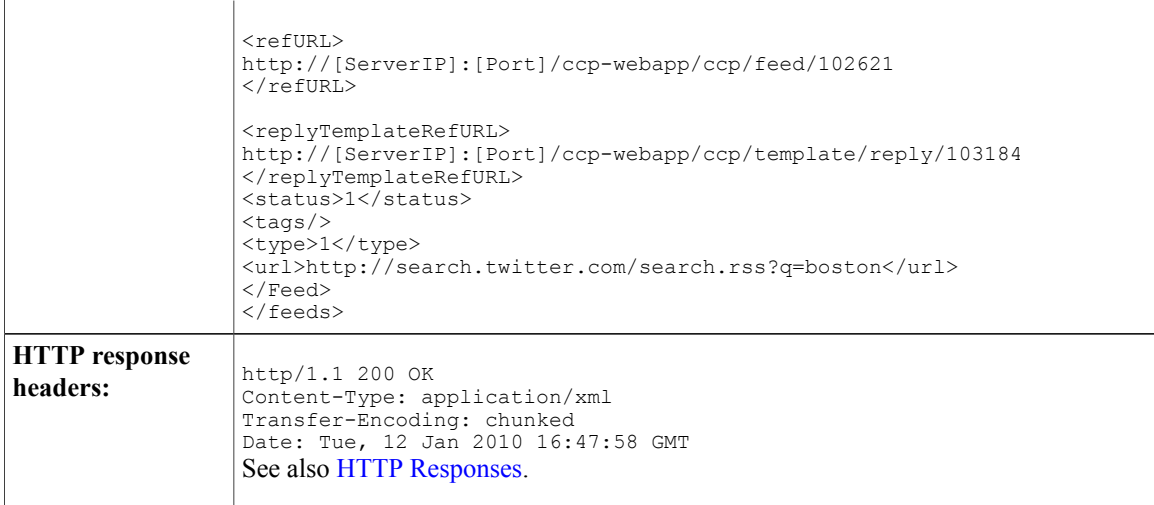

## **GET**

**GET**

Returns the data for a single feed. For security, passwords are not returned for feeds. Password elements are masked (\*\*\*\*\*\*).

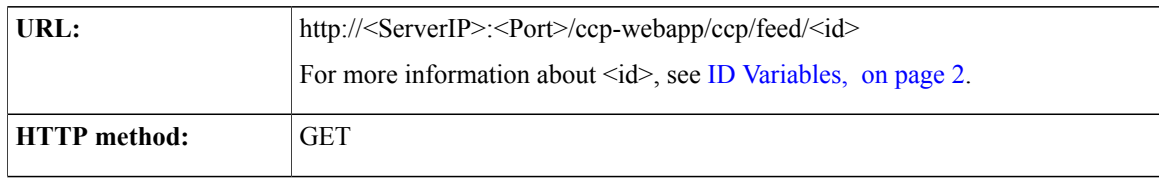

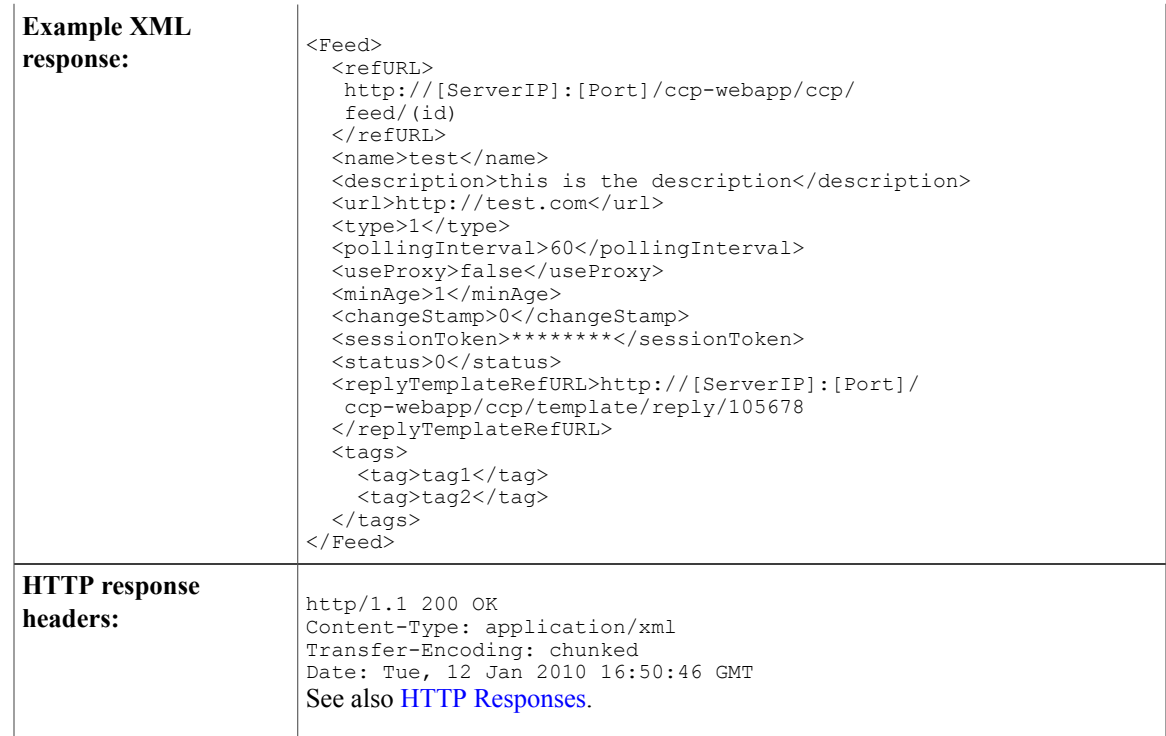

## **PUT**

 $\mathbf{I}$ 

Updates an existing feed.

For feeds that require authorization (Twitter account and Facebook fan page feeds), this API updates an existing feed which has passed OAuth. If the username is changed, or if the input XML document includes "<status>3</status>", the create procedure is invoked for re-OAuth. Otherwise, it works in the same way as updating a feed without OAuth.

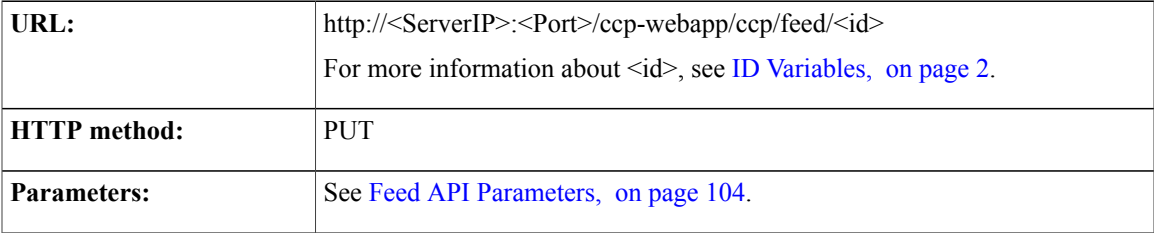

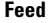

T

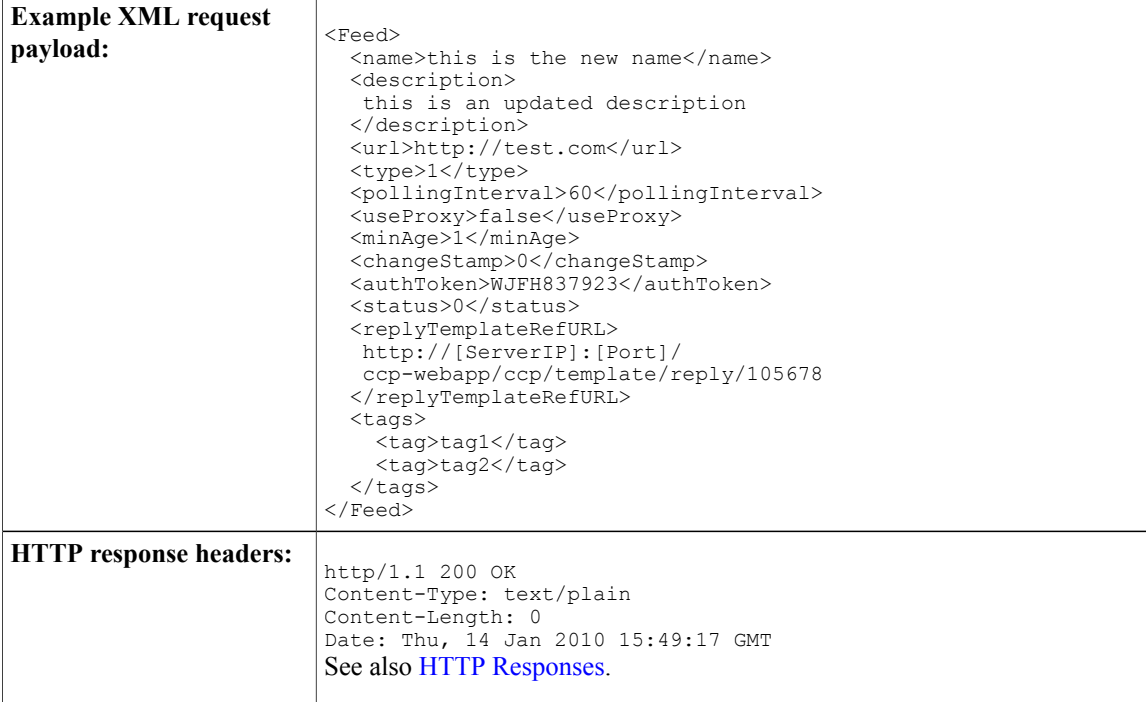

# <span id="page-119-0"></span>**Feed API Parameters**

This table defines the parameters used by the feed API. The table below this one identifies which parameters apply to each feed type and whether they are required or optional.

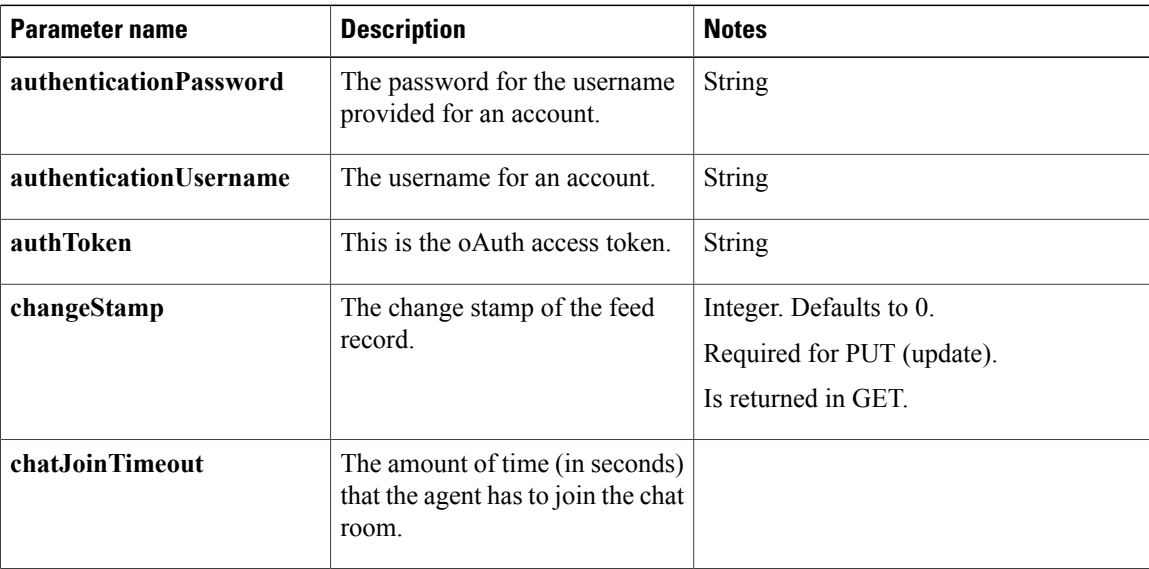

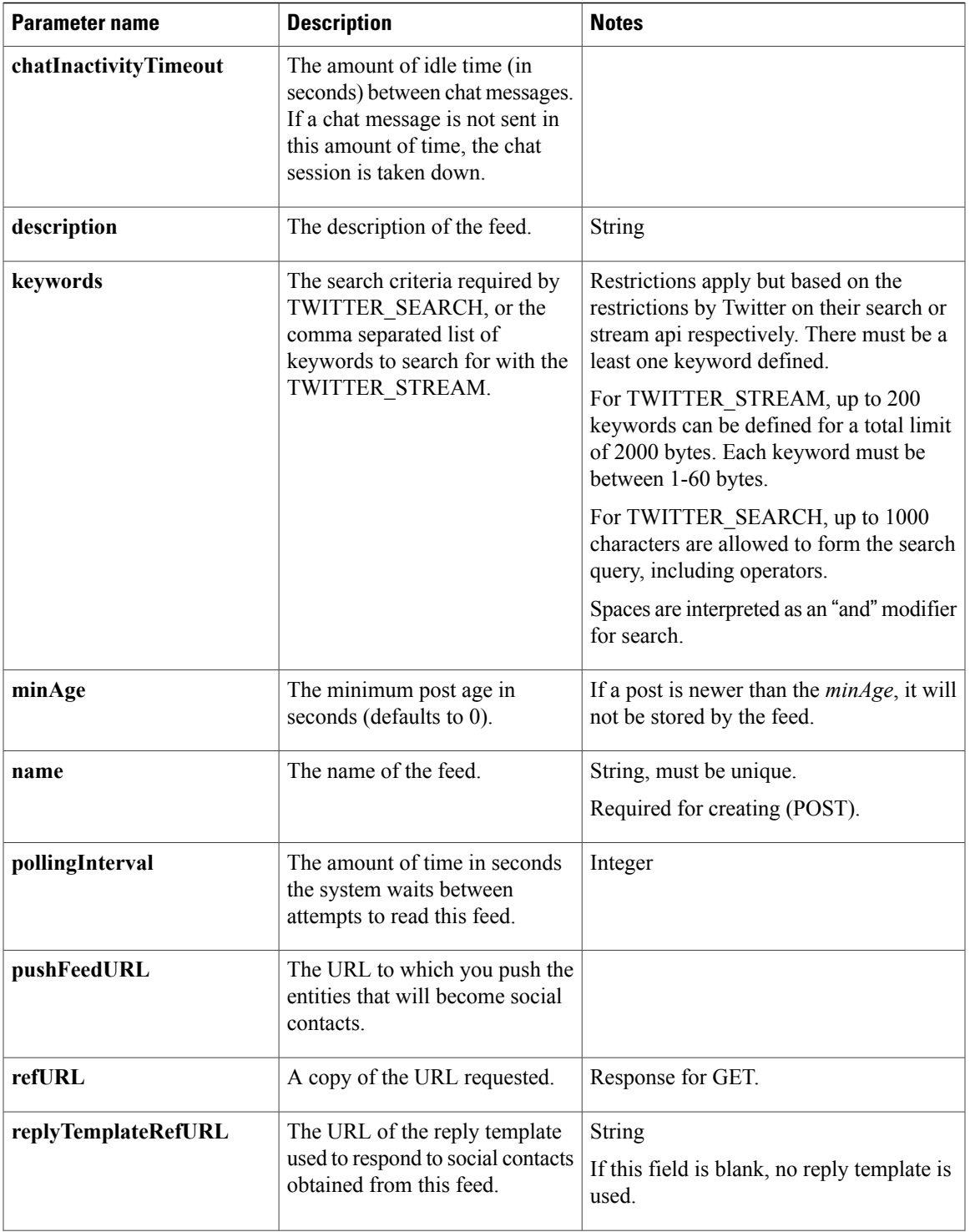

 $\overline{\phantom{a}}$ 

 $\mathbf{I}$ 

 $\mathbf I$ 

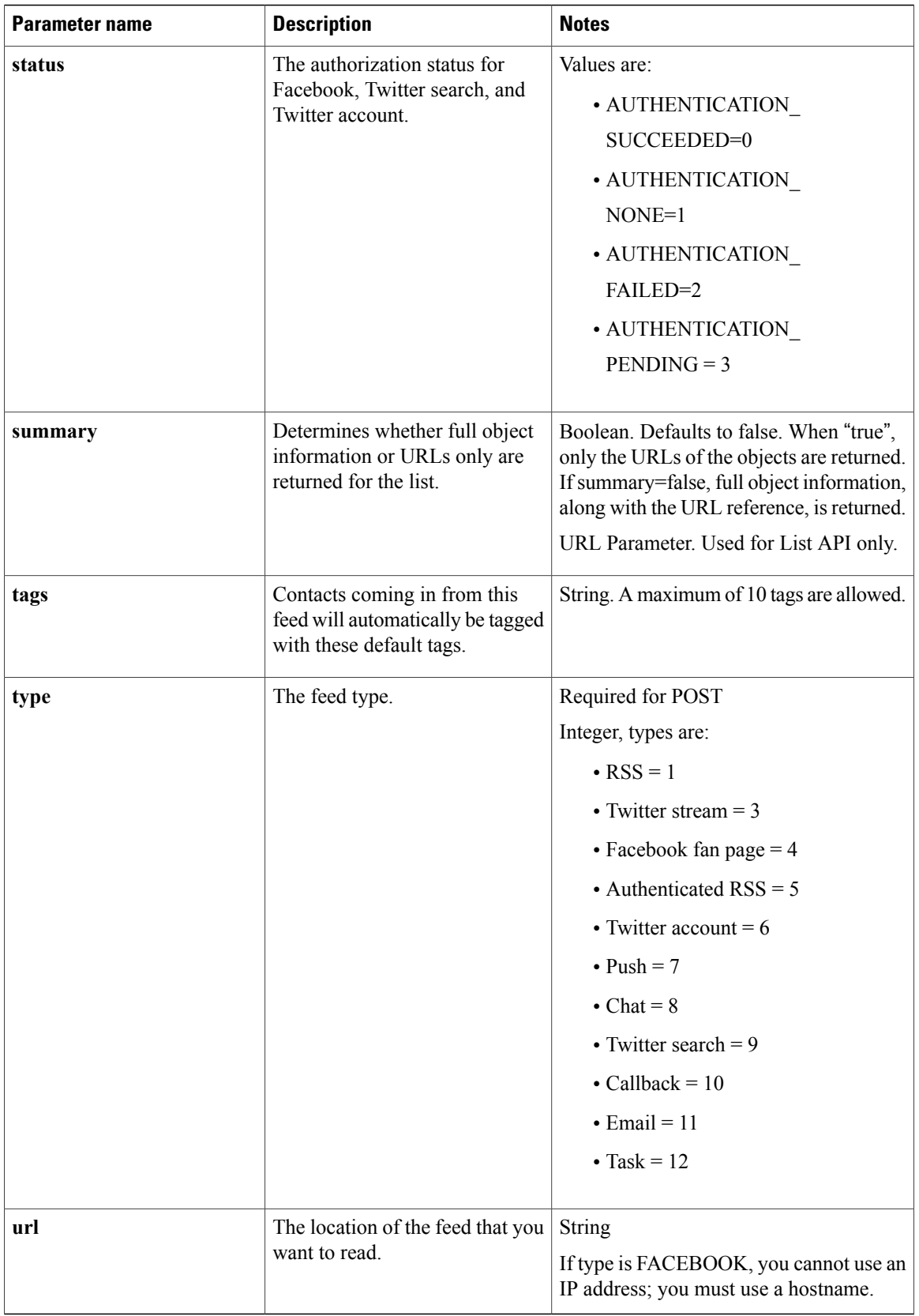

 $\overline{\phantom{a}}$ 

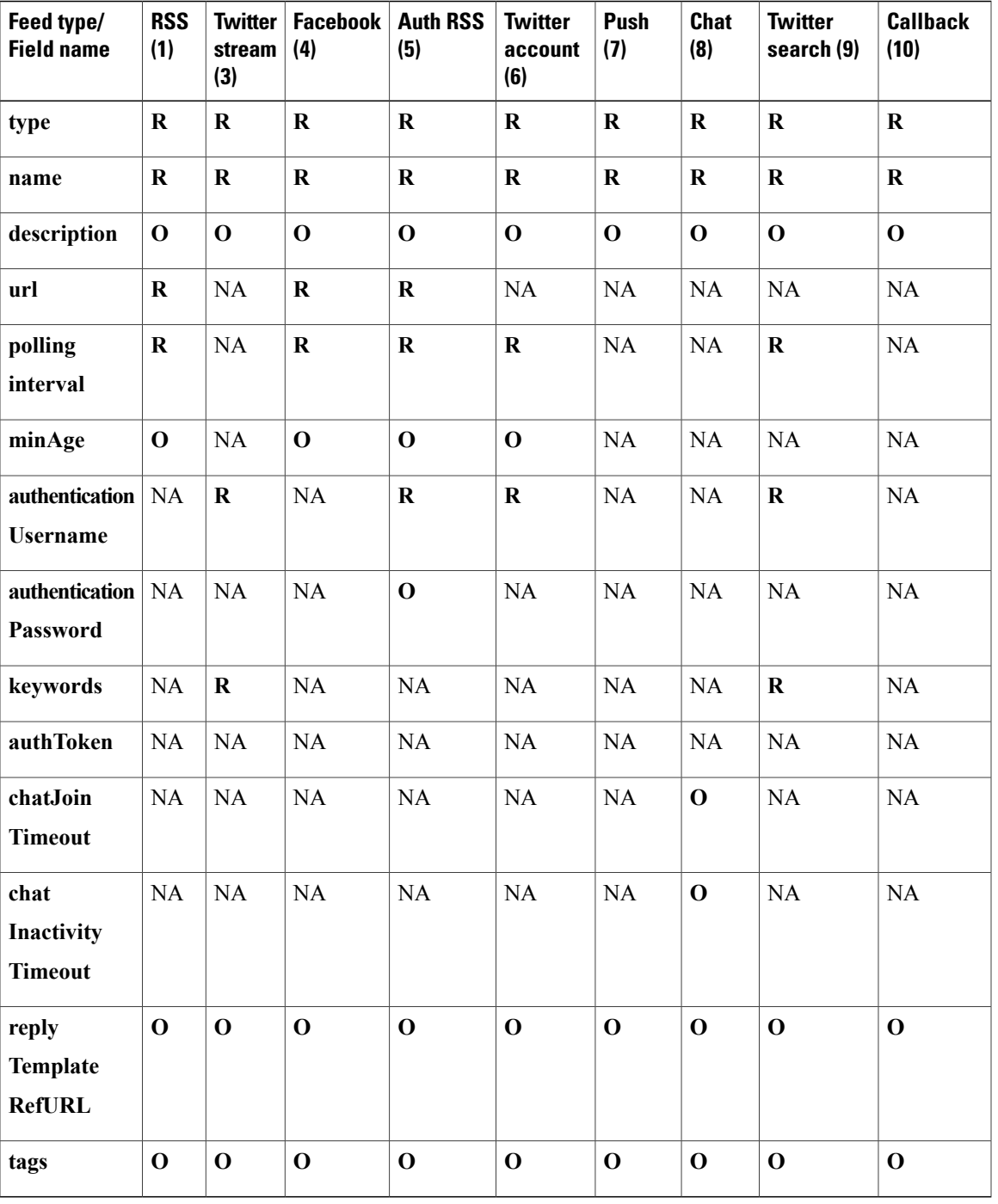

This table summarizes the fields used by each feed type as R (required), O (optional), or NA (not applicable).

# <span id="page-123-0"></span>**Email Feed API Parameters**

This table defines the parameters used by the Email Feed API.

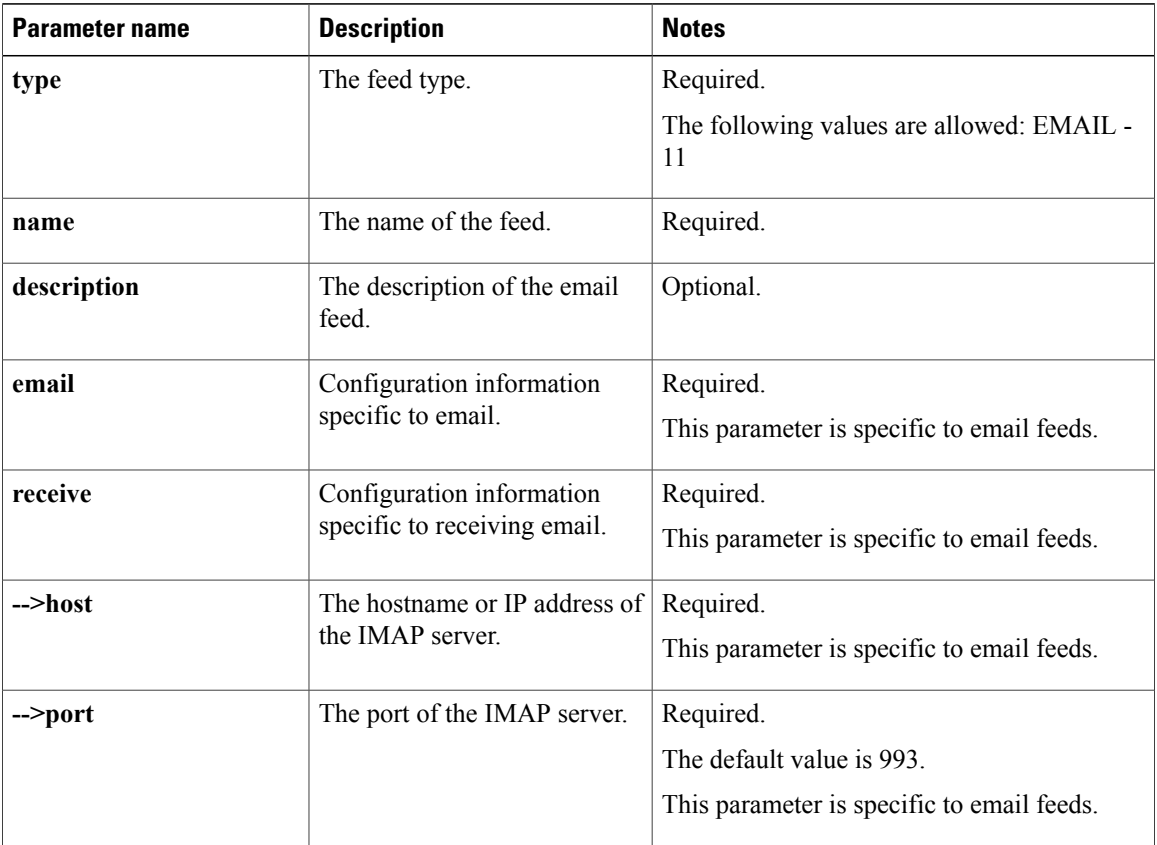

T

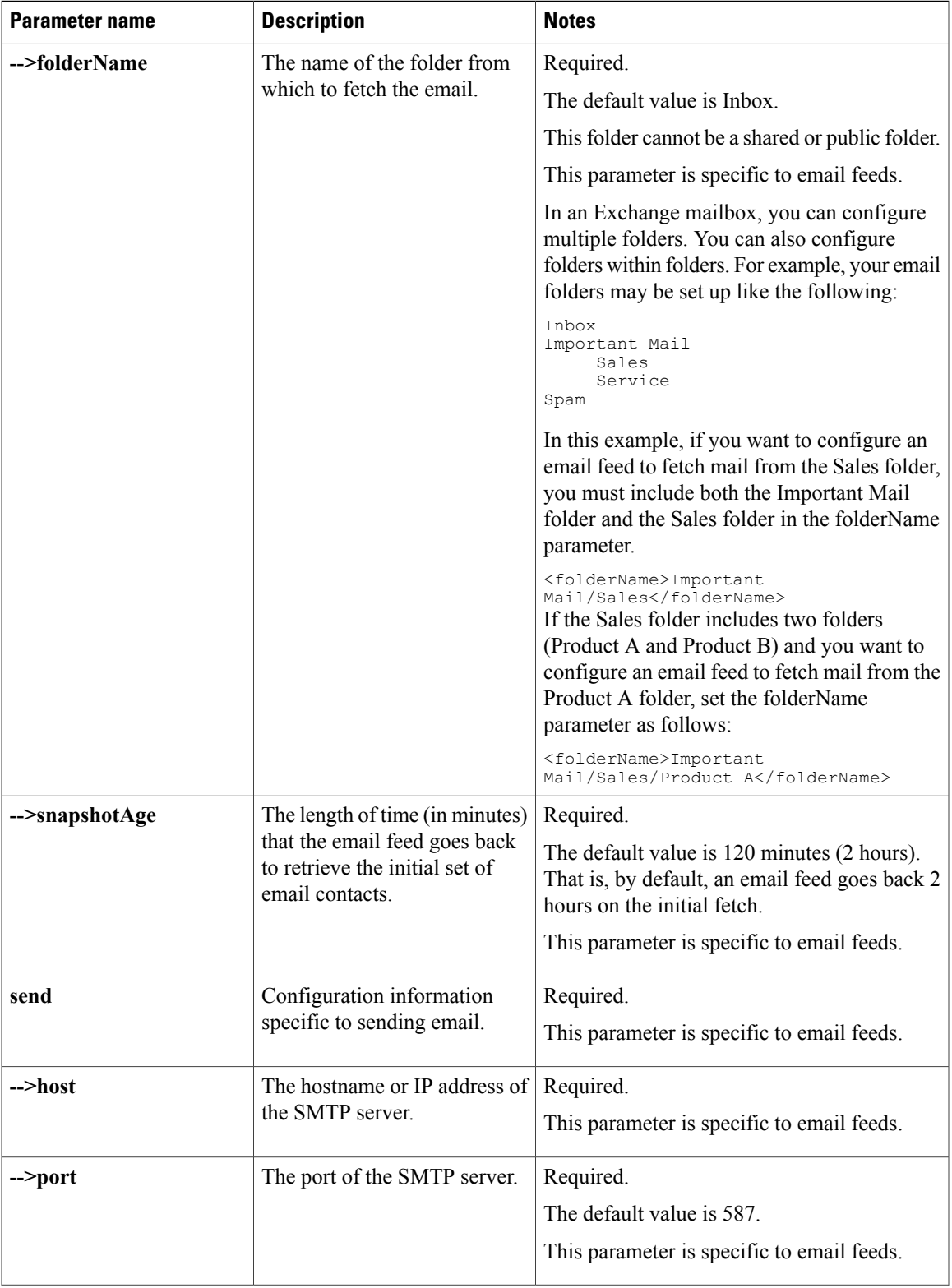

 $\overline{\phantom{a}}$ 

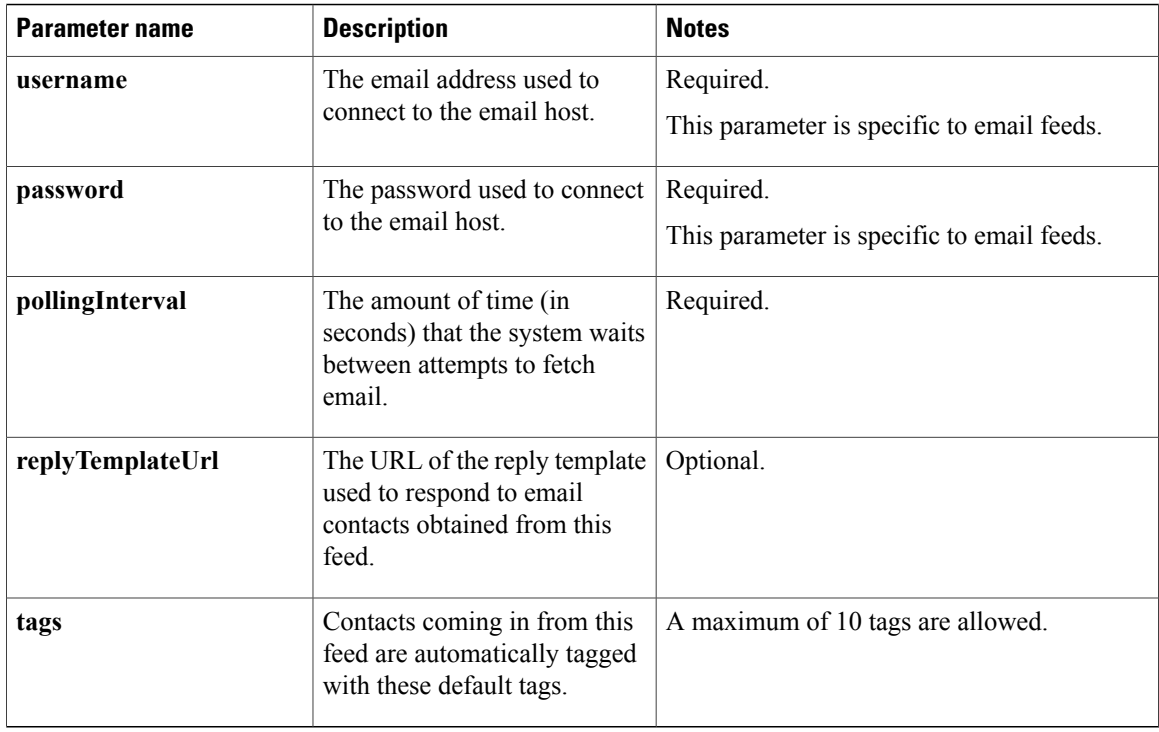

### **Email Feed Limitations**

- SocialMiner does not verify the SSL certificate for the IMAP or SMTP server when establishing a connection.
- SocialMiner does not block spam when retrieving email messages. SocialMiner creates a social contact for each email that arrives in the configured user's folder.
- SocialMiner requires that the combination of receive host, receive folderName, and username for an email feed are unique. That is, no two email feeds can have the same values for all three parameters.

For example, if two email feeds have the same values for receive host and receive folderName, the value for username must be different for each feed.

# <span id="page-125-0"></span>**Authorize Against Twitter Feeds**

Twitter uses [OAuth](http://oauth.net/) to provide secure communication between Twitter and third-party applications such as SocialMiner. You must obtain authorization to access a Twitter account for any kind of Twitter feed type (account, stream, or search).

For this reason, there are several additional steps to creating a Twitter feed:

#### **Procedure**

**Step 1** Create a Twitter feed.

See [POST](#page-112-1), on page 97 for more information about how to do this.

- **Step 2** Use [oauthGetStatus](#page-127-0), on page 112 to poll the feed status until the *status*is WAITING-FOR-AUTH-CALLBACK. The authUrl field is populated with the twitter authorization URL.
- **Step 3** Access the **authUrl** through a browser session and allow authorization for SocialMiner. Twitter returns a PIN code through [oauthCallback,](#page-128-0) on page 113. This is handled on the server and does not require any API calls from your application.
- **Step 4** Poll with [oauthGetStatus,](#page-127-0) on page 112 until the status is *SUCCEEDED*. The feed has been created.

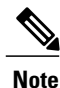

The Shindig OpenSocial container in which SocialMiner runs requires that REST requests complete within five seconds. Communication with the Twitter servers can exceed five seconds. This limitation means that after making calls to the Feed API for creating Twitter feeds, you must poll to verify the status returned.

#### **Twitter Account Authorization Communication**

This diagram illustrates the API calls and expected poll responses for Twitter account authorization.

**Figure 1: Twitter Account Authorization Communication Diagram**

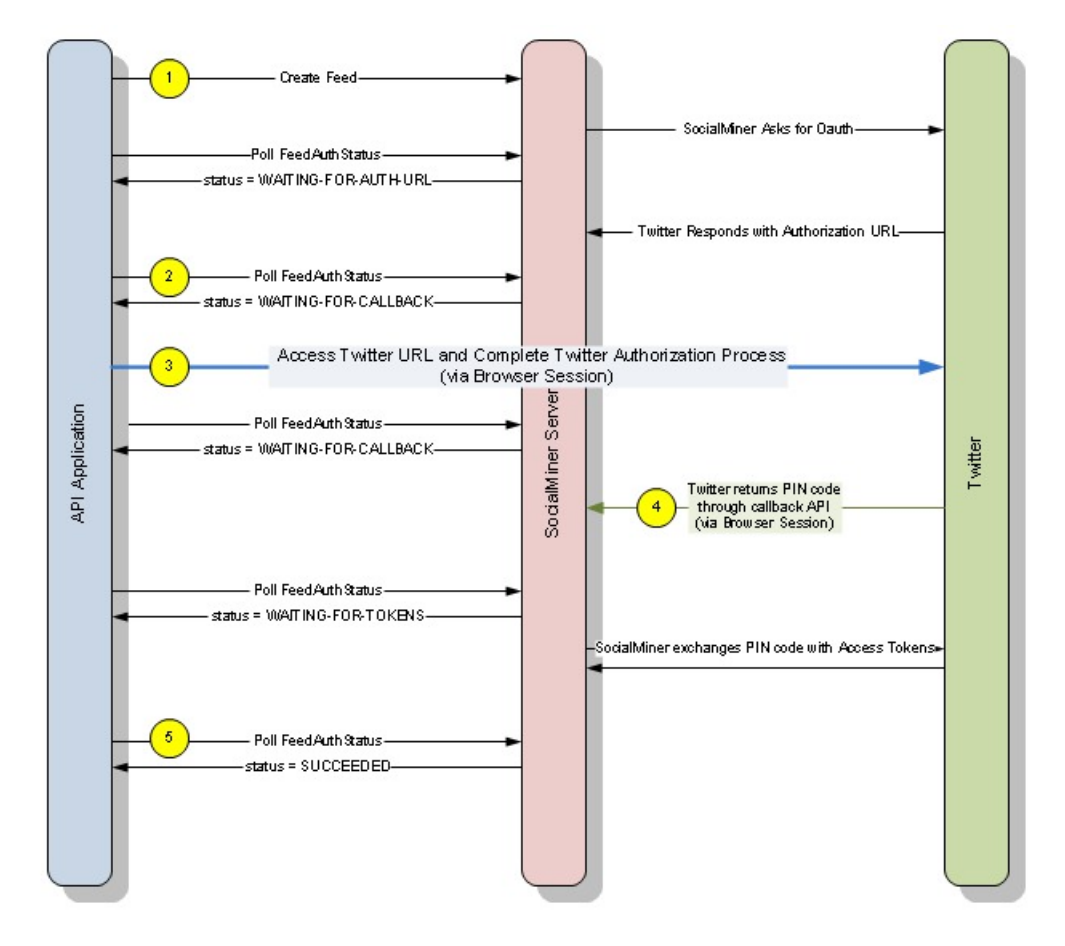

### <span id="page-127-0"></span>**Twitter authorization APIs**

#### **oauthGetStatus**

Used for Twitter account, search, and stream feeds. Checks the status of the authorization with Twitter. Your application should poll this URL until status is "SUCCEEDED."

The webapp first checks the hashmap using the input username as a key to see if the feed is there. If it is, the authorization is still pending; otherwise, it checks the database. If the feed is found in the database, the authorization is done successfully. The authorization fails if the feed is not found anywhere.

If the authenticating user is different from the configured user for the feed, the user is allowed to log into Twitter and click "Allow", but SocialMiner will fail the authentication and set the status code to "FAILED-USER-MISMATCH."

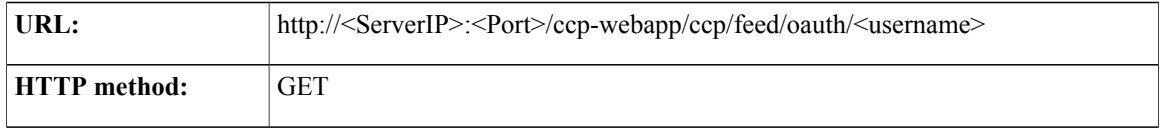

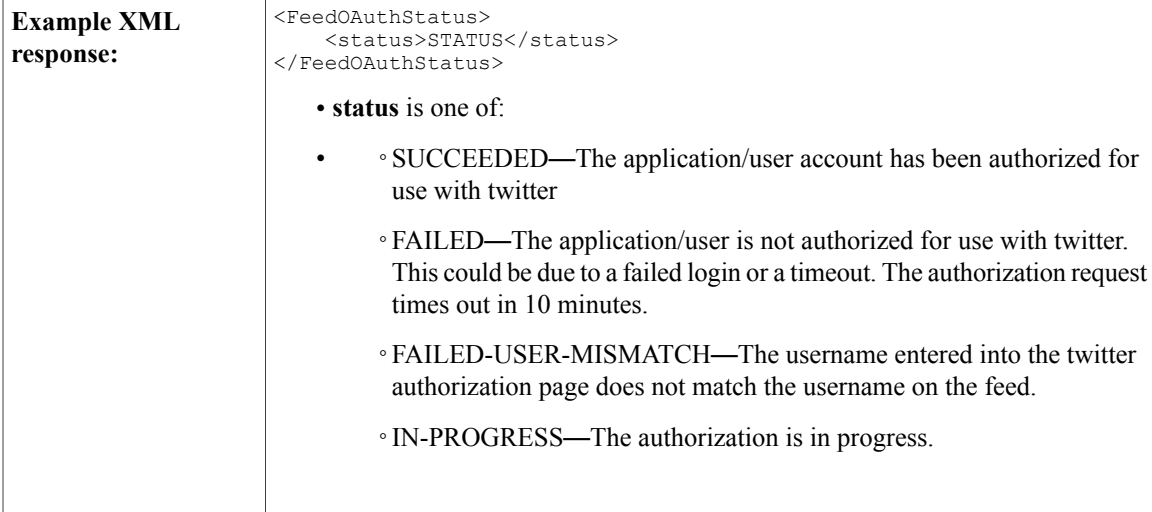

#### **oathCancel**

Used for Twitter account, search, and stream feeds. Cancels a pending OAuth request.

 $\frac{\sqrt{2}}{\sqrt{2}}$ **Note**

If the OAuth request to Twitter is completed before the call to oauthCancel is made, the configuration is not deleted.

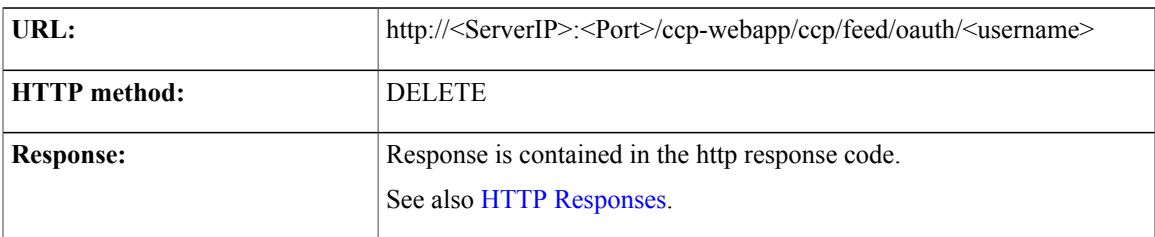

#### <span id="page-128-0"></span>**oauthCallback**

Г

Used for Twitter account, search, and stream feeds. This URL is the callback URL invoked by Twitter after a user approves or denies the authorization request. Details are provided here only for reference. Do not call this API in your application.

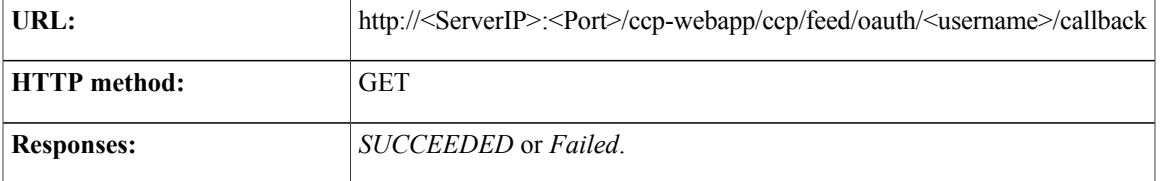

## <span id="page-129-0"></span>**Authorize Facebook Accounts**

Facebook uses [OAuth](http://oauth.net/) to provide secure communication and is similar to Twitter account authorization.

For Facebook fan page feeds, this API creates the feed and starts the OAuth process. The feed is saved in a hashmap indexed by the lookup key. The webapp then creates a future task which initiates an OAuth session with Facebook. This generates an authentication link and saves it with the original hashed feed configuration. Upon success, the function returns the URL for checking the OAuth status and sets the http response code to 202 (Accepted).

There are several additional steps to creating a Facebook fan page feed:

#### **Procedure**

- **Step 1** Create a type 4 feed. See [POST,](#page-112-1) on page 97 for more information about how to do this.
- **Step 2** Use [FacebookOauthGetStatus,](#page-130-1) on page 115 to poll the feed status until the status is WAITING-FOR-AUTH-CALLBACK. The authUrl field is populated with the Facebook authorization URL.
- **Step 3** Access the **authUrl** through a browser session and allow authorization for SocialMiner. Facebook returns a PIN code through [FacebookCallback,](#page-131-0) on page 116. This is handled on the server and does not require any API calls from your application.
- **Step 4** Poll with [FacebookOauthGetStatus](#page-130-1), on page 115 until the status is "SUCCEEDED". The feed has been created.

#### <span id="page-130-0"></span>**Facebook Account Authorization**

This diagram illustrates the API calls and expected poll responses for Facebook account authorization.

**Figure 2: Facebook Account Authorization Diagram**

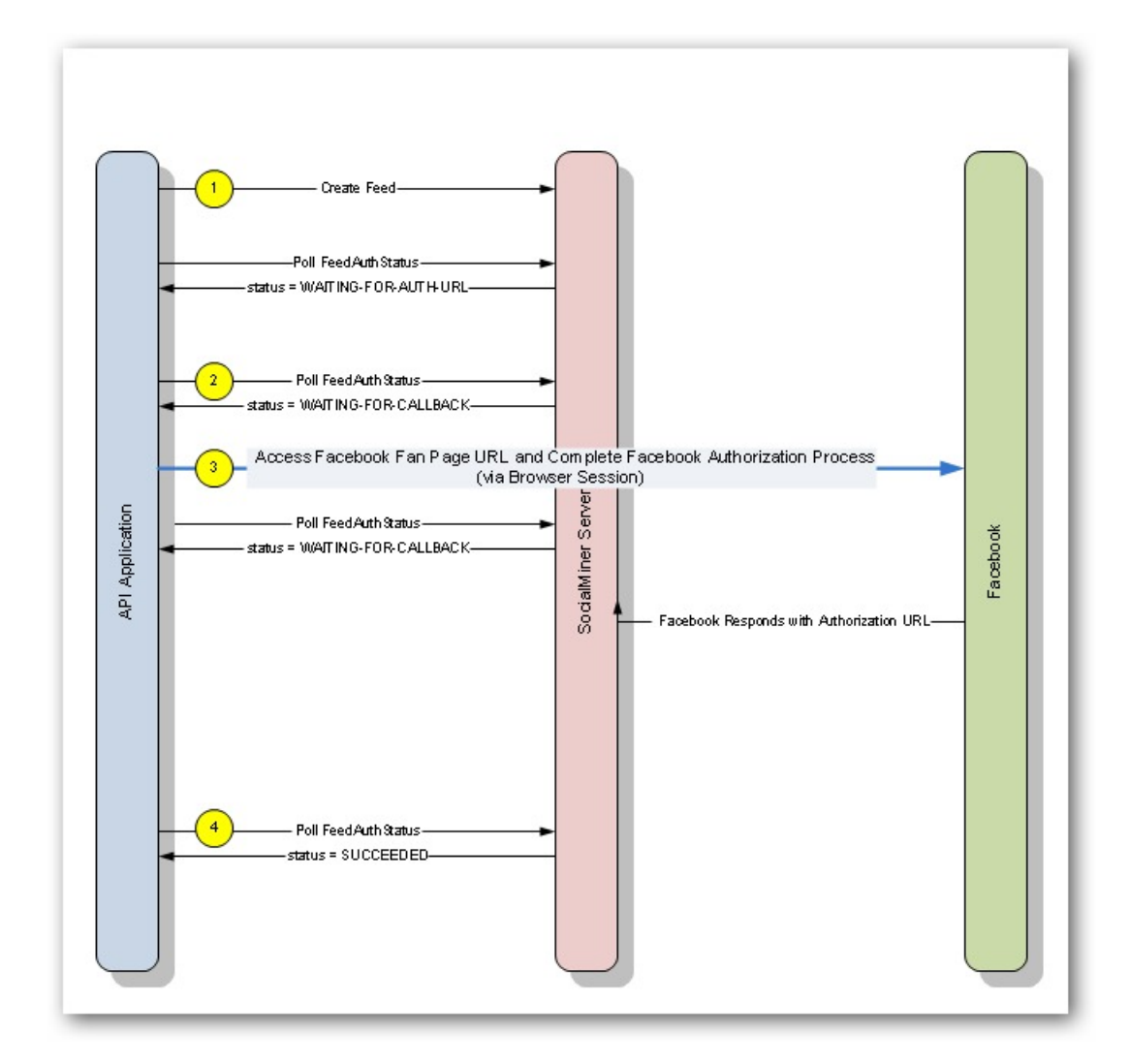

### <span id="page-130-1"></span>**Facebook authorization APIs**

#### **FacebookOauthGetStatus**

Used only for the Facebook fan page feed type. Checks the status of the authorization with Facebook. Your application should poll this URL until status is "SUCCEEDED".

The webapp first checks the hashmap using the input lookup key to see if the feed is there. If it is, the authorization is still pending; otherwise, it checks the database. If the feed is found in the database, the authorization is successful. The authorization fails if the feed is not found anywhere.

If the lookup key is different from the one configured for the feed, the user is allowed to log into Facebook and click **Allow**, but SocialMiner will fail the authentication and set the status code to FAILED-LOOKUP-KEY-MISMATCH.

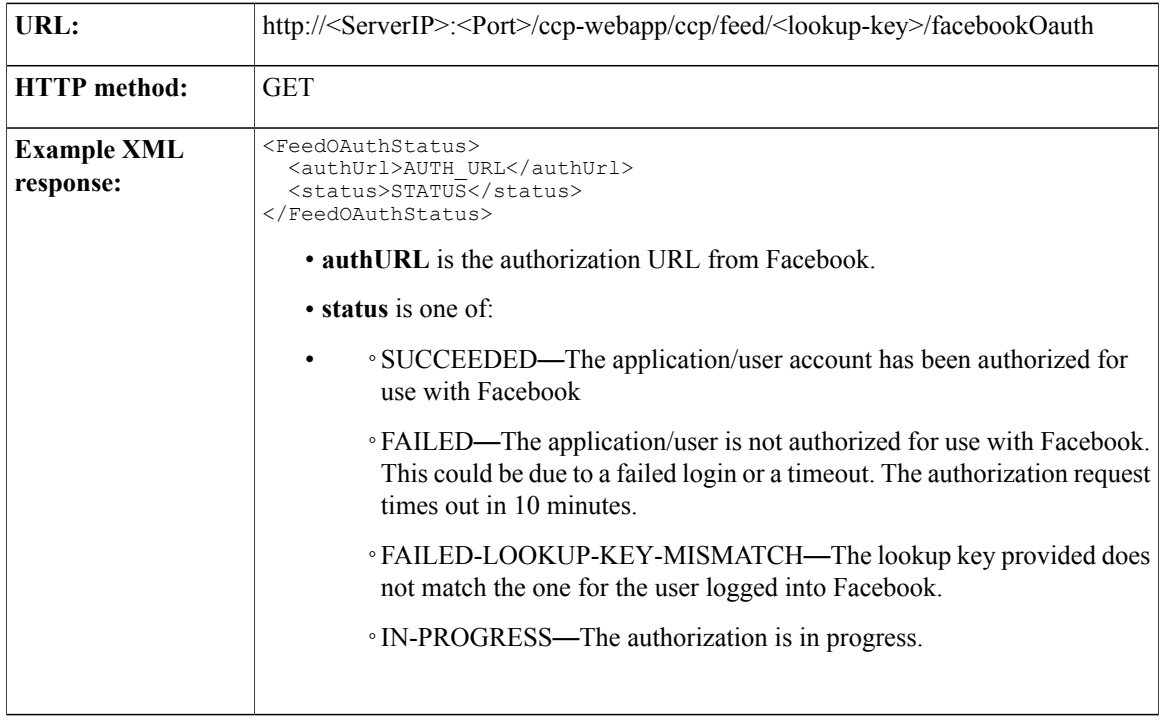

#### **FacebookOauthCancel**

This API cancels a pending OAuth and sets the status to failed. If the OAuth has already completed successfully when the cancel request is received, the saved configuration will not be deleted.

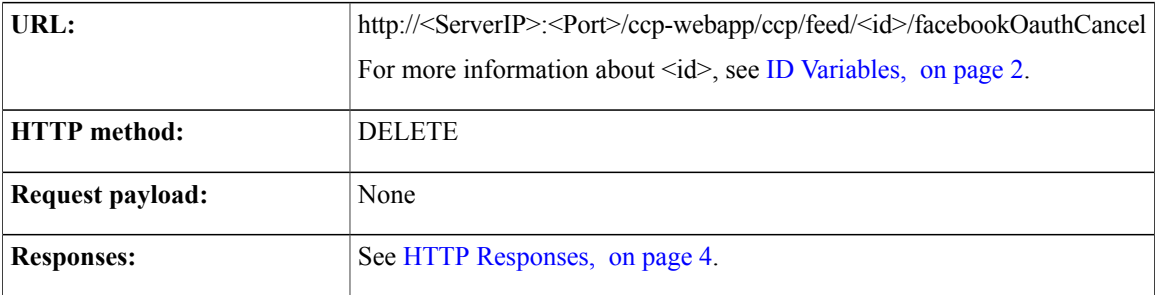

#### <span id="page-131-0"></span>**FacebookCallback**

Used only for the Facebook account feed, this URL is the callback URL invoked by Facebook after a user approves or denies the authorization request. Details are provided here only for reference. Do not call this API in your application.

ι

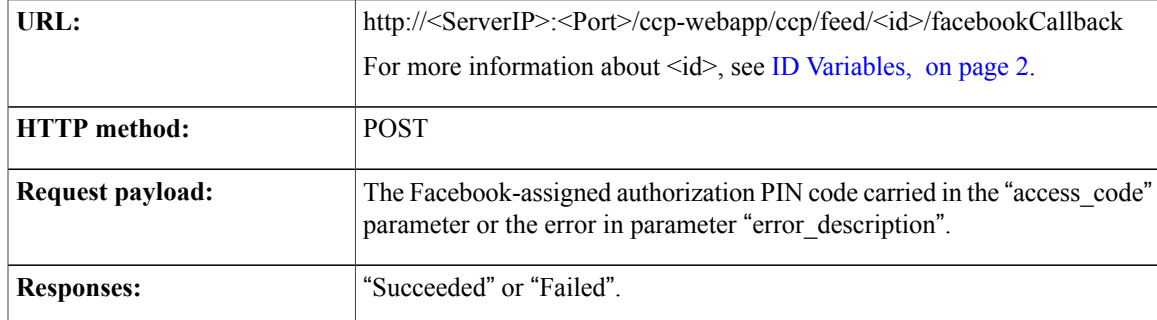

 $\mathbf{I}$ 

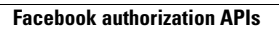

 $\overline{\phantom{a}}$ 

I

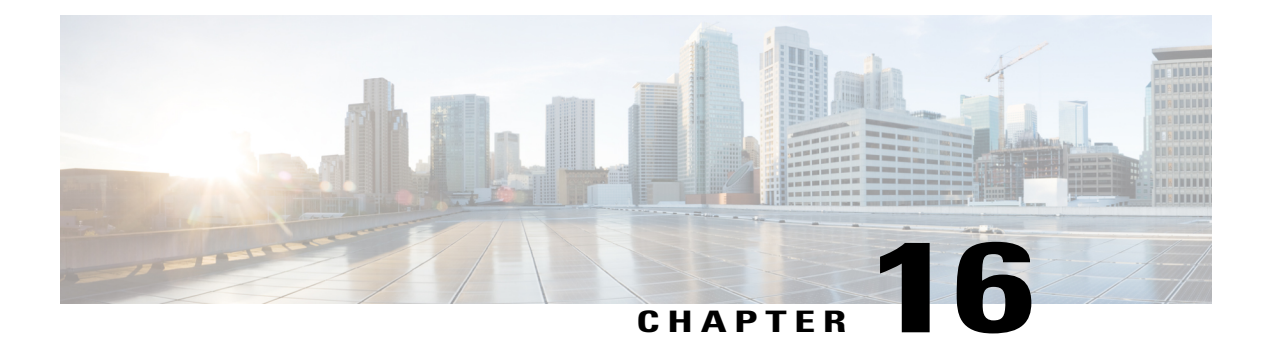

# **Filter**

The Filter API allows you create, update, and delete filters.

This API is represented on the SocialMiner user interface in the Filters panel.

- Filter API [Commands,](#page-134-0) page 119
- About Script [Filters,](#page-139-0) page 124

# <span id="page-134-0"></span>**Filter API Commands**

This section describes the supported commands for filter API and the parameters for those commands.

Note that for the POST and PUT request payloads for script filters (type  $= 4$ ), you must enclose the script content in a CDATA [wrapper.](http://www.w3schools.com/xml/xml_cdata.asp) Failure to do this results in parser errors.

#### **Related Topics**

[Post](#page-134-1), on page 119 [Delete](#page-135-0), on page 120 Get [List](#page-135-1), on page 120 [Get](#page-136-0), on page 121 GET (Script [Content\),](#page-137-0) on page 122 [Put](#page-137-1), on page 122 Filter API [Parameters](#page-138-0), on page 123

#### <span id="page-134-1"></span>**Post**

Ι

Creates a filter to be stored in the database.

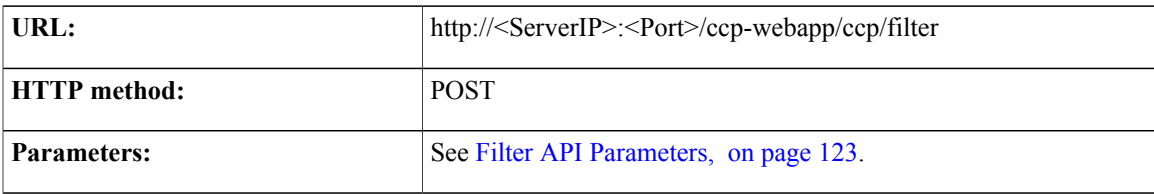

 $\mathbf{r}$ 

 $\overline{\phantom{a}}$ 

T

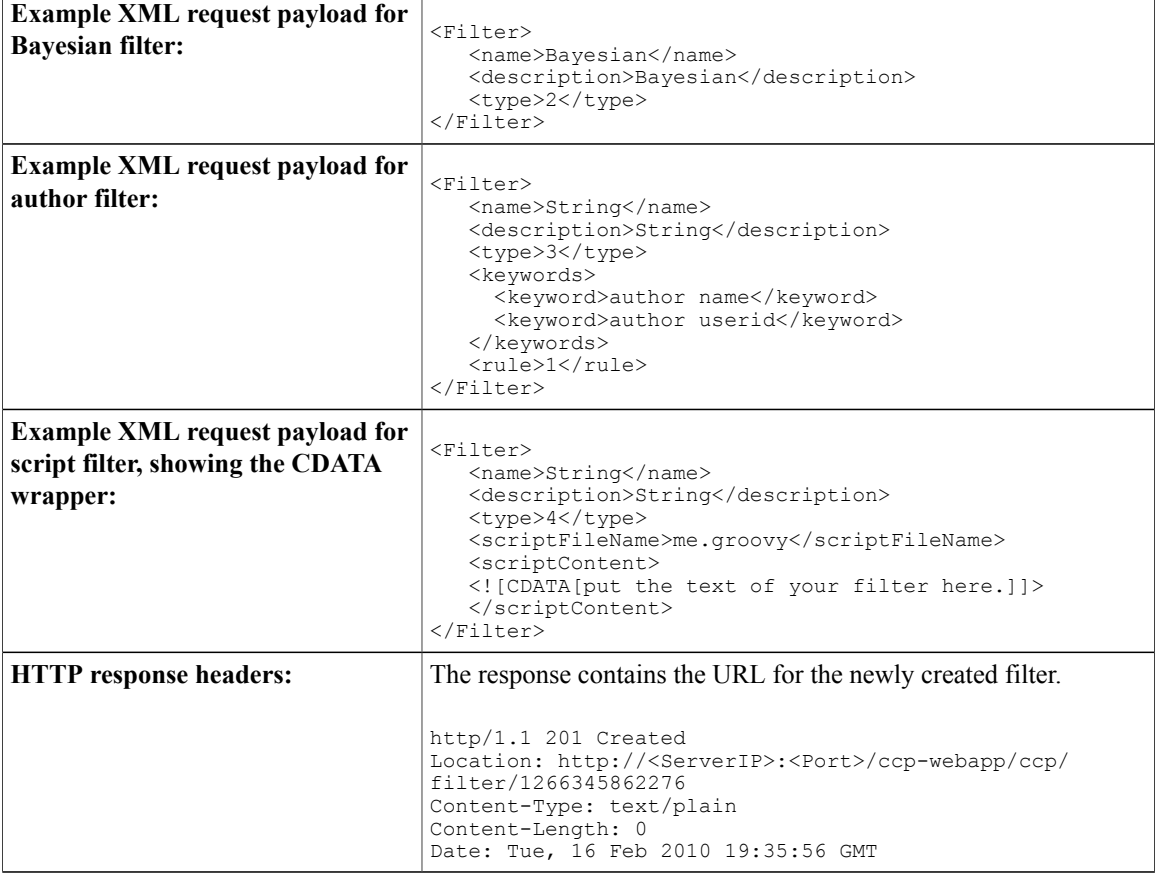

 $\mathbf{r}$ 

## <span id="page-135-0"></span>**Delete**

Removes a filter from the database.

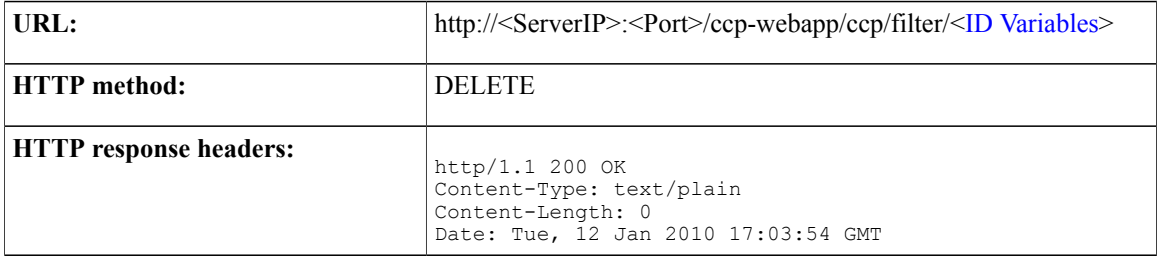

# <span id="page-135-1"></span>**Get List**

Returns a list of all filters.

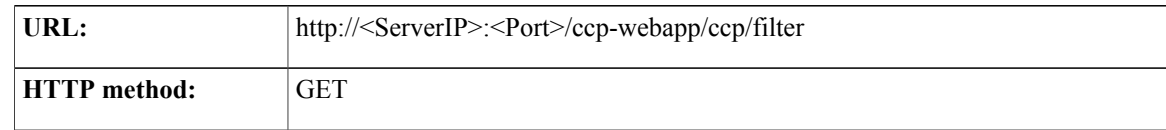

 $\overline{1}$ 

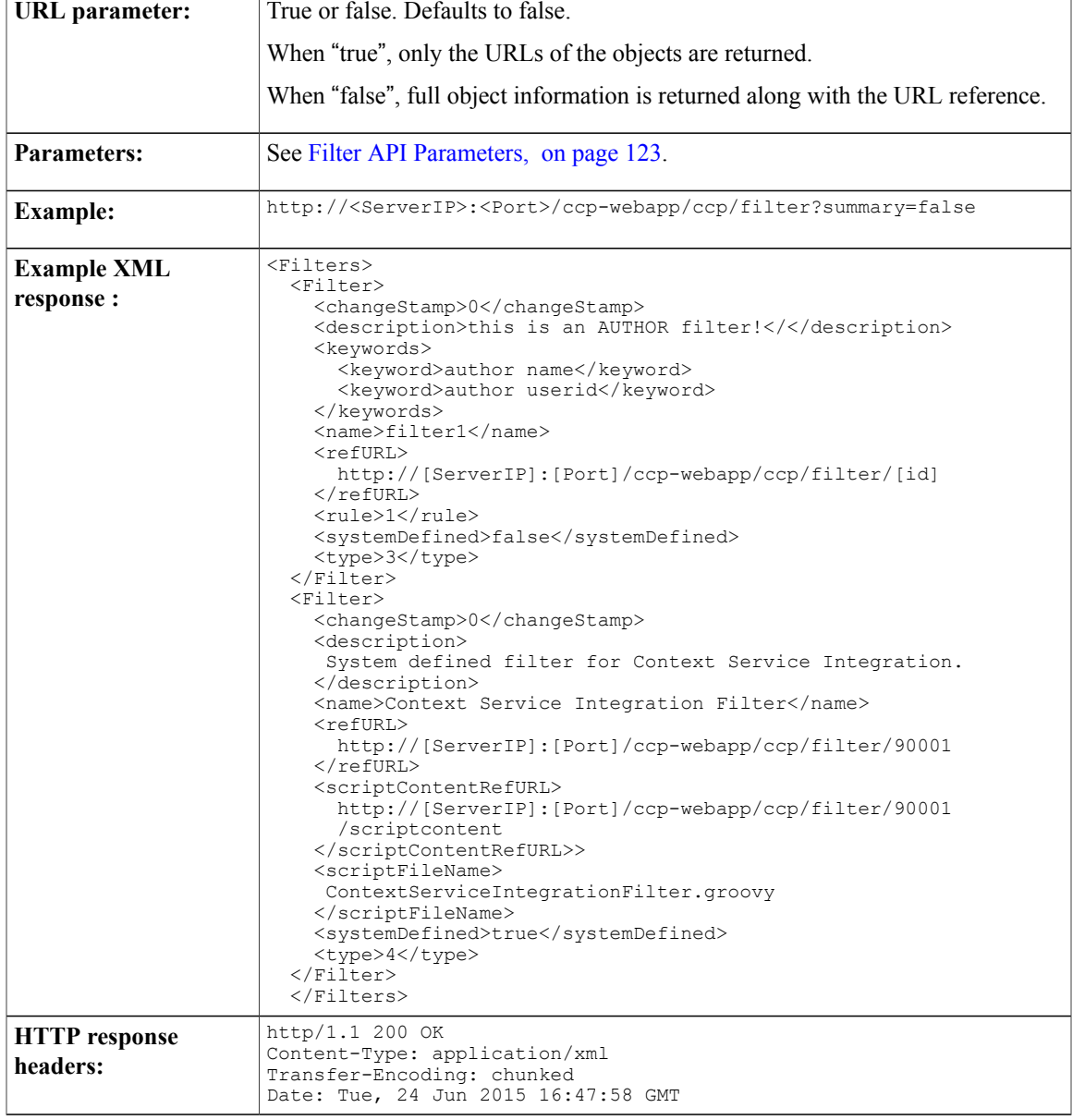

# <span id="page-136-0"></span>**Get**

 $\overline{\phantom{a}}$ 

Returns the data for a single filter.

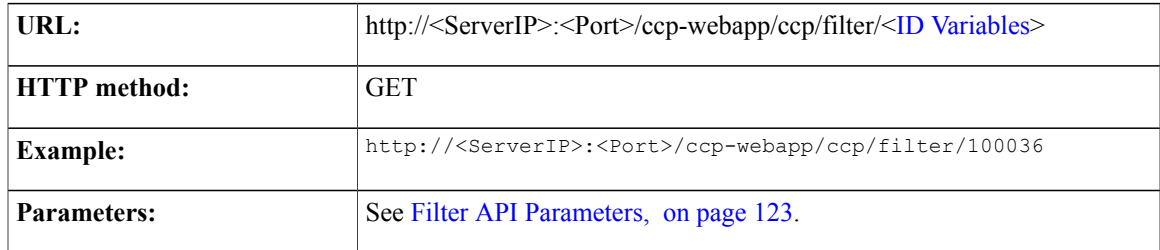

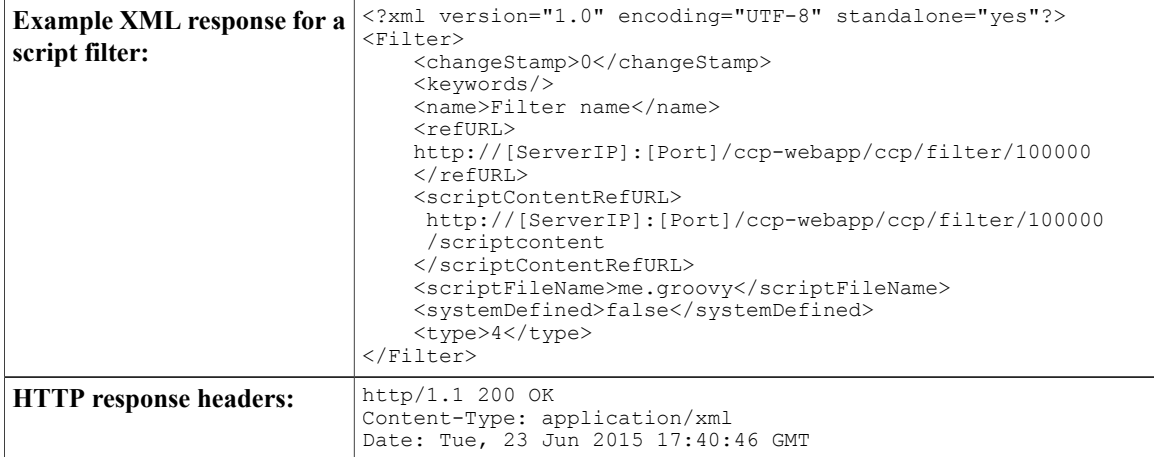

# <span id="page-137-0"></span>**GET (Script Content)**

This request is valid for script filters only and returns the script content.

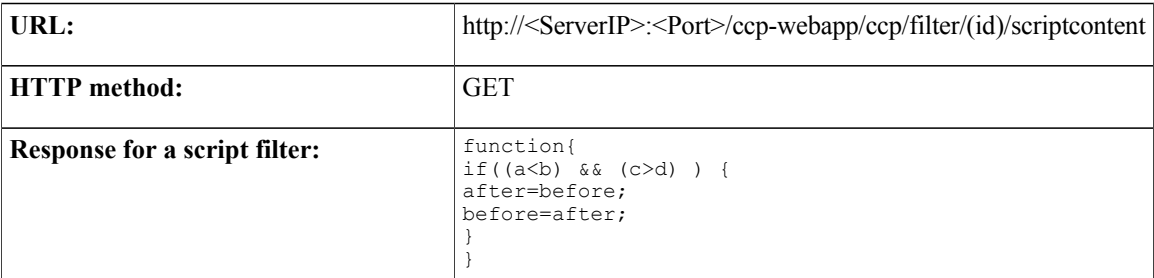

<span id="page-137-1"></span>**Put**

Updates an existing filter.

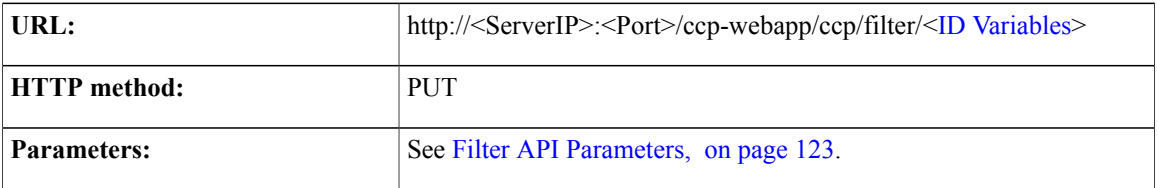

T

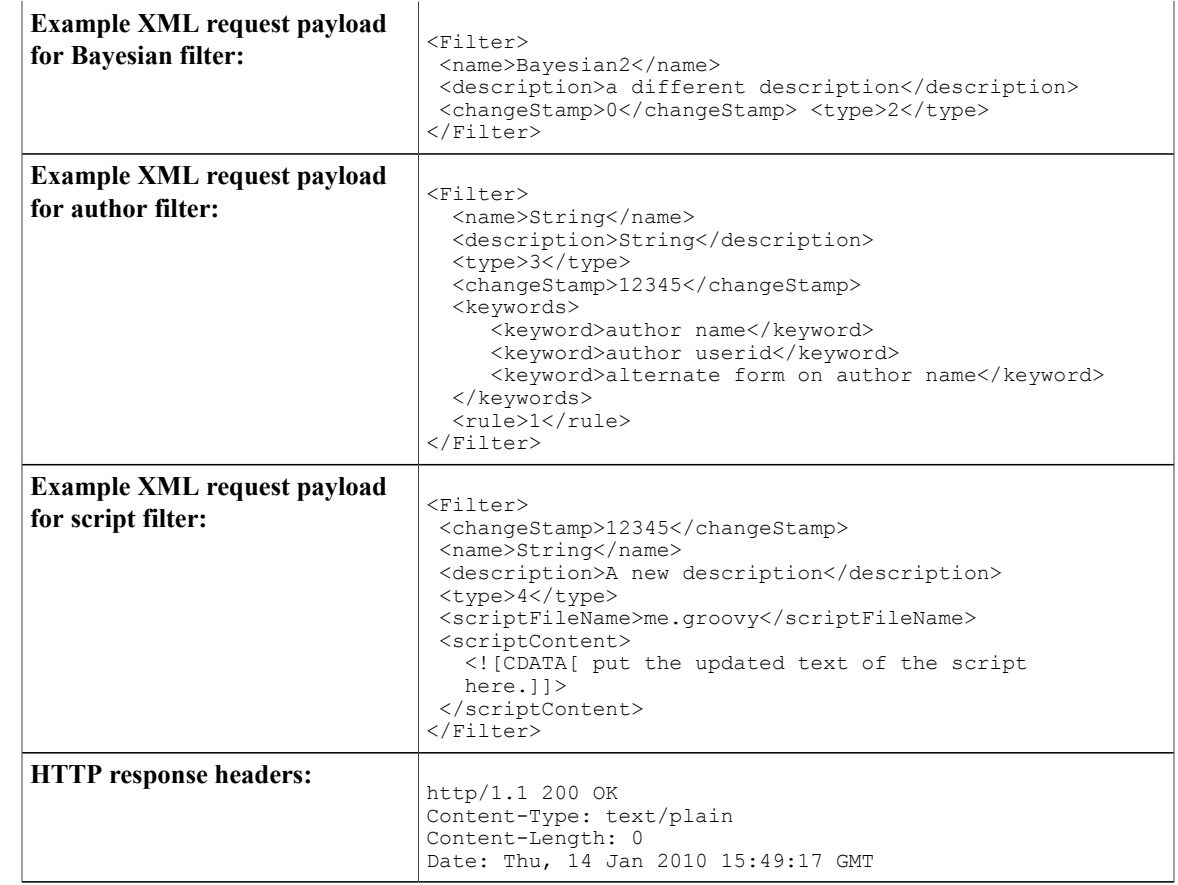

## <span id="page-138-0"></span>**Filter API Parameters**

 $\overline{\phantom{a}}$ 

Parameters are optional unless otherwise noted.

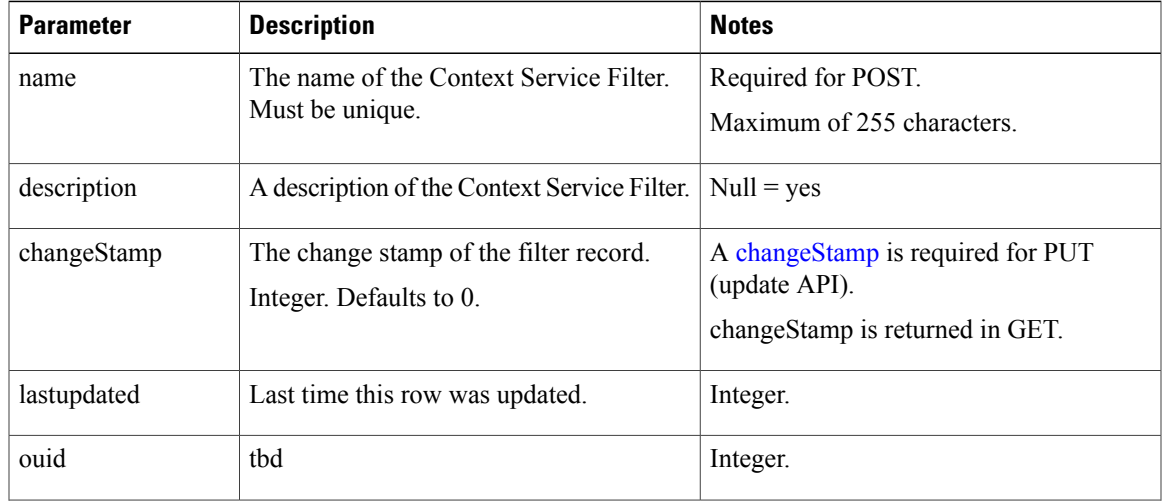

Π

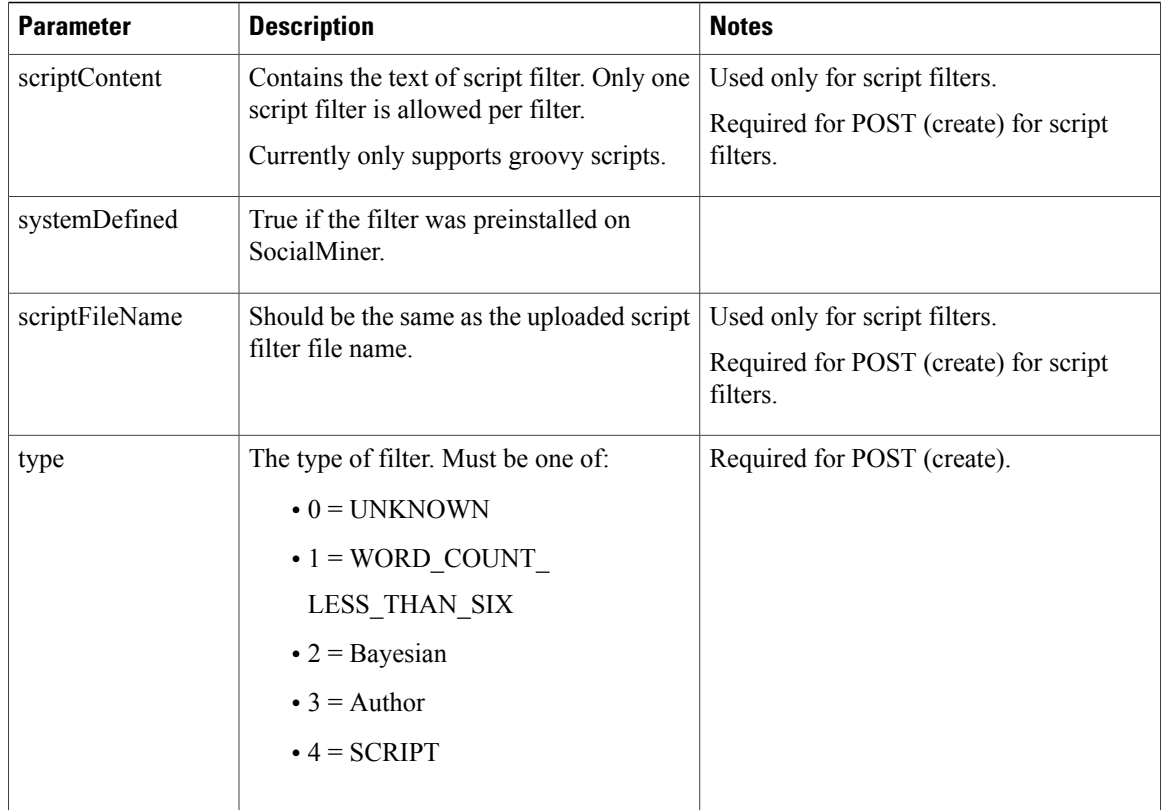

# <span id="page-139-0"></span>**About Script Filters**

Script filters are a special type of SocialMiner filter that can execute arbitrary code and modify a social contact. The campaign subsystem sends a filter request to the filter subsystem for a filter of this type. The configured script indicates what script is to be run to filter the social contact.

#### **Related Topics**

Script [Binding](#page-139-1), on page 124 [Develop](#page-140-0) and Test Script Filters, on page 125 Script Filter [Security](#page-143-0), on page 128 [Sample](#page-144-0) Script Filters, on page 129

#### <span id="page-139-1"></span>**Script Binding**

When it is run, a script filter has access to all of the objects in its binding. A binding is a map of variable names to objects that are passed to the script engine and that can be accessed and modified (by name) from the script. This defines the API available to the script.

The objects in the binding are:

- log—an object that can be called like a method and passed a string that will be logged by the filter. The output is logged in the application logs (with the name of the script name identifying the message) and is returned in the XML response to the filter results API call.
- restClient—an instance of groovyx.net.http.RESTClient that can be used by the script to make REST calls to third party APIs. This object is specific to Groovy; it is more of a convenience for making REST calls.
- socialContact—An object of type ScriptFilterSocialContact that has fields exposed. A copy of this object will be placed in the binding when the script is called. When the script exits, if the information in the copy has been modified, the SocialContact modifications are retained to the data store. The exposed fields are:
	- ◦author
	- ◦categories
	- ◦description
	- ◦\* publishedDate
	- ◦tags—Tags are of type List<String>. Duplicate tags are removed during the post-processing stages of the script engine.
	- ◦title
	- ◦\* link
	- ◦\* sourceLink

Note that fields marked with \* are read-only. Changes to these fields are not retained.

Filter execution is multi-threaded, the order is non-deterministic, and the campaign status is set after filtering is complete. For these reasons, the filterResults and campaignResults fields are omitted.

#### <span id="page-140-0"></span>**Develop and Test Script Filters**

You can test scripts as you development them by using the filter results API and passing it a social contact id. Doing this will run the filter on the social contact and return the results in XML, along with the output of any logs or exceptions output by the script.

**Note**

Errors can result if an editor such as Notepad is used to edit a script written in a language containing multi-byte characters. Eclipse and Notepad<sup>++</sup> are the most reliable editors to use for editing scripts.

The procedure to test script filters during development is as follows:

#### **Procedure**

- **Step 1** Run a Campaign results [GET,](#page-36-0) on page 21 to obtain a social contact link. Each  $\leq$  entry has a  $\leq$  link rel="socialcontact" href="socialcontactRefURL">.
- **Step 2** Run a Filters Get [List,](#page-135-1) on page 120 to obtain the refURL of the script filter you want to test.
- **Step 3** Run a Filter Results [GET,](#page-146-0) on page 131 and add the refURL of the social contact as a parameter.

#### **Example:**

```
http://<ServerIP>:<Port>/ccp-webapp/ccp/filter/
103105/results?socialContact=
http://<ServerIP>:<Port>/ccp-webapp/ccp/socialcontact/
AB1C35141000013200000F450A568DD2.
```
**Step 4** Enter that URL in the address bar of a browser to view the XML filter result.

#### **Example:**

The < logBuffer> is all the output from the script, including logging and exceptions.

```
<?xml version="1.0" encoding="UTF-8" standalone="yes" ?>
- <FilterResult>
<logBuffer>
Bad script.
Security rules violation exception: startup failed:
General error during canonicalization:
Indirect import checks prevents
usage of expression java.lang.SecurityException:
Indirect import checks prevents usage of expression
at org.codehaus.groovy.control.customizers.
SecureASTCustomizer$SecuringCode
Visitor.assertExpressionAuthorized
(SecureASTCustomizer.java:682)
at org.codehaus.groovy.control.customizers.
SecureASTCustomizer
$SecuringCodeVisitor.visitConstructorCallExpression
SecureASTCustomizer.java:845)
at org.codehaus.groovy.ast.expr.
ConstructorCallExpression.visit
(ConstructorCallExpression.java:43)
at org.codehaus.groovy.control.customizers.
SecureASTCustomizer
$SecuringCodeVisitor.visitThrowStatement
(SecureASTCustomizer.java:804)
at org.codehaus.groovy.ast.stmt.ThrowStatement.visit
(ThrowStatement.java:41)
at org.codehaus.groovy.control.customizers.
SecureASTCustomizer
$SecuringCodeVisitor.visitBlockStatement
(SecureASTCustomizer.java:705)
at org.codehaus.groovy.ast.stmt.BlockStatement.
visit(BlockStatement.java:69)
at org.codehaus.groovy.control.customizers.
SecureASTCustomizer.call
(SecureASTCustomizer.java:549)
at org.codehaus.groovy.control.CompilationUnit.
applyToPrimaryClassNodes
(CompilationUnit.java:957)
at org.codehaus.groovy.control.CompilationUnit.
doPhaseOperation
(CompilationUnit.java:542)
at org.codehaus.groovy.control.CompilationUnit.
processPhaseOperations
(CompilationUnit.java:520)
at org.codehaus.groovy.control.CompilationUnit.
compile(CompilationUnit.java:497)
at groovy.lang.GroovyClassLoader.doParseClass
(GroovyClassLoader.java:306)
at groovy.lang.GroovyClassLoader.parseClass
(GroovyClassLoader.java:287)
at groovy.util.GroovyScriptEngine$ScriptClassLoader.
parseClass
(GroovyScriptEngine.java:197)
at groovy.lang.GroovyClassLoader.parseClass
```

```
(GroovyClassLoader.java:267)
at groovy.lang.GroovyClassLoader.parseClass
(GroovyClassLoader.java:214)
at groovy.util.GroovyScriptEngine.loadScriptByName
(GroovyScriptEngine.java:470)
at groovy.util.GroovyScriptEngine.createScript
(GroovyScriptEngine.java:539)
at groovy.util.GroovyScriptEngine.run
(GroovyScriptEngine.java:526)
at com.cisco.ccbu.ccp.filter.ScriptFilter.
executeFilterOnSocialContact
(ScriptFilter.java:148)
at com.cisco.ccbu.ccp.filter.FilterManager.
executeGenericFilter
(FilterManager.java:688)
at com.cisco.ccbu.ccp.filter.FilterManager.
applyFilterOnSocialContact
(FilterManager.java:497)
at com.cisco.ccbu.ccp.filter.FilterManager.
applyFilterOnSocialContact
(FilterManager.java:413)
at com.cisco.ccbu.ccp.filter.FilterSubsystem.
executeFilterOnSocialContact
(FilterSubsystem.java:356)
at com.cisco.ccbu.ccp.filter.FilterSubsystem.
handleFilterSocialContactRequest
(FilterSubsystem.java:334)
at com.cisco.ccbu.ccp.filter.FilterSubsystem.
handleMessage
(FilterSubsystem.java:130)
at com.cisco.ccbu.ccp.filter.messaging.FilterMsgHandler.
handleMessage
(FilterMsgHandler.java:22)
at com.cisco.ccbu.infra.msg.BaseMessage$Handler.
handleMessageInternal
(BaseMessage.java:1197)
at com.cisco.ccbu.infra.msg.BaseMessage$Handler.
handleMessage
(BaseMessage.java:1175)
at com.cisco.ccbu.infra.msg.MSGHolder.handleImpl
(MSGHolder.java:322)
at com.cisco.ccbu.infra.msg.MSGDispatcher$Hook.handle
(MSGDispatcher.java:2976)
at com.cisco.ccbu.infra.msg.MSGDispatcher$DispatchRunnable.
handleMessage
(MSGDispatcher.java:3232)
at com.cisco.ccbu.infra.msg.MSGDispatcher$DispatchRunnable.run
(MSGDispatcher.java:3262)
at com.cisco.ccbu.infra.threads.InstrumentedRunnable.run
(InstrumentedRunnable.java:88)
at java.util.concurrent.ThreadPoolExecutor$Worker.runTask
(ThreadPoolExecutor.java:886)
at java.util.concurrent.ThreadPoolExecutor$Worker.run
(ThreadPoolExecutor.java:908)
at java.lang.Thread.run(Thread.java:619)
at com.cisco.ccbu.infra.threads.ThreadPoolThread.run
(ThreadPoolThread.java:164)
Caused by: java.lang.SecurityException: Importing
[java.lang.NullPointerException] is not allowed
at org.codehaus.groovy.control.customizers.SecureASTCustomizer.
assertImportIsAllowed
(SecureASTCustomizer.java:574)
at org.codehaus.groovy.control.customizers.SecureASTCustomizer.
access$800
(SecureASTCustomizer.java:121)
at org.codehaus.groovy.control.customizers.SecureASTCustomizer
$SecuringCodeVisitor.assertExpressionAuthorized
(SecureASTCustomizer.java:664) ... 38 more 1 error
</logBuffer>
<refURL>
http://[ServerIP]:[Port]/ccp-webapp/ccp/
```

```
Filter
```

```
filter/103105/results</refURL>
<result>100</result>
<socialContact>
http://[ServerIP]:[Port]/ccp-webapp/ccp/socialcontact/
AB1C35141000013200000F450A568DD2
</socialContact>
</FilterResult>
```
#### <span id="page-143-0"></span>**Script Filter Security**

SocialMiner imposes restrictions on Groovy script code to ensure the security and integrity of the system and data.

For example, scripts are restricted from:

- Shutting down the system (system.exit()).
- Calling native Java methods (so as not to corrupt memory).
- Executing for longer than 30 seconds.
- Accessing the SocialMiner file system.
- Executing certain SQL commands.

A script that violates these restrictions will upload but will have no impact on the social contacts in the campaign to which it is applied.

In addition to Script [Binding](#page-139-1), you can create objects from these classes:

- java.lang.Object
- java.lang.Boolean
- java.lang.Integer
- java.lang.Float
- java.lang.Short
- java.lang.Long
- java.lang.Double
- java.util.Date
- java.util.List
- java.util.Map
- java.util.Set
- java.util.Collections
- java.lang.String
- java.lang.StringBuilder
- java.util.TreeSet
- java.util.Vector
- java.util.LinkedHashSet
- java.util.LinkedList
- java.util.Stack
- java.util.ArraySet
- java.util.Arrays
- java.util.HashMap
- java.util.SortedMap
- java.util.TreeMap
- java.util.LinkedHashMap
- org.apache.commons.lang.StringUtils
- org.apache.commons.lang.Validate
- groovyx.net.http.HttpResponseDecorator
- java.util.Random
- java.math.\*

#### **Sample Script Filters**

You can create script filters to change or add to the content of social contacts and to call external web services. For example, you can create a script to translate text to another language, to analyze sentiment ([opendover\)](http://opendover.nl/), or to recognize trends (Google [Prediction\)](https://cloud.google.com/prediction/).

As of release 8.5(5), SocialMiner script filters use the [GroovyScriptEngine](http://groovy.codehaus.org/api/groovy/util/GroovyScriptEngine.html). SocialMiner runs scripts with Groovy 1.8.

#### **Script Filter for Social Contact Modification**

```
/*
* Example script that modifies a social contact
*
* This script will demonstrate the modification of a social contact.
* For the full list of script filter fields, see ->
http://cvp/display/ccpdev/Filter+Script+API
*/
//Set the author
socialContact.author = "John Doe"
//Set the title
socialContact.title = "New Title"
//Set the description
socialContact.description = "This is a socialContact"
//Set the categories. Takes a list of strings.
socialContact.categories = ["category 1", "category 2", "category 3"]
//Set the tags. Alternatively, you can use the Java syntax as well.
//NOTE: duplicate tags will be removed when the socialContact is saved.
//NOTE: setting tags like so will replace any existing tags.
// to append tags see below.
socialContact.tags = ["tag1", "tag1", "tag2"]
```

```
//Append new_tag to tags
def tags = socialContact.tags;
tags += "tag3"
socialContact.tags = tags;
//A shorter way
socialContact.tags.add("tag4")
//Alternatively,
socialContact.tags += "tag5"
//Or even
socialContact.tags += ["tag6", "tag7"]
//Log the author, title, description, categories, and tags using getter methods.
log "Author is " + socialContact.author //should be "John Doe"
log "Title is" + socialContact.title //should be "New Title"
log "Description is " + socialContact.description //should be "This is a socialContact"
log "Categories are" + socialContact.categories //should
be["category 1", "category 2", "category 3"]
log "Tags are" + socialContact.tags //should be [ "tag1", "tag1", "tag2", "tag3", "tag4",
"tag5",
"tag6", "tag7"]
//however, keep in mind that duplicates will be removed when saved
//Finally, return
```
#### **Script Filter for Klout Score Generation**

This is an example of a script filter that generates a Klout score for social contacts that are gathered from Twitter Account feeds:

```
def KLOUT KEY = <klout key>;
restClient.setProxy("161.44.248.59", 80, null);
String user = socialContact.getAuthor();
int space = user.indexOf(' ');
if (space != -1)
user = user.substring(0, space);
log "user = " + user;
def resp = restClient.get( uri: "http://api.klout.com/1/klout.xml", query :
[key: KLOUT_KEY, users: user]);
if (!resp.isSuccess()) {
    log ("Request Failed");
}
else {
    log "Influence: " + resp.data.user.kscore;
    boolean influential = (Double.parseDouble(resp.data.user.kscore as String) > 20.0);
    log "User is influential" + influential;
    if (influential){
       def tags = socialContact.tags;
       tags += "influential" as String;
       log "New tags: " + tags;
       socialContact.tags = tags;
    }
    return influential?100:0;
}
```
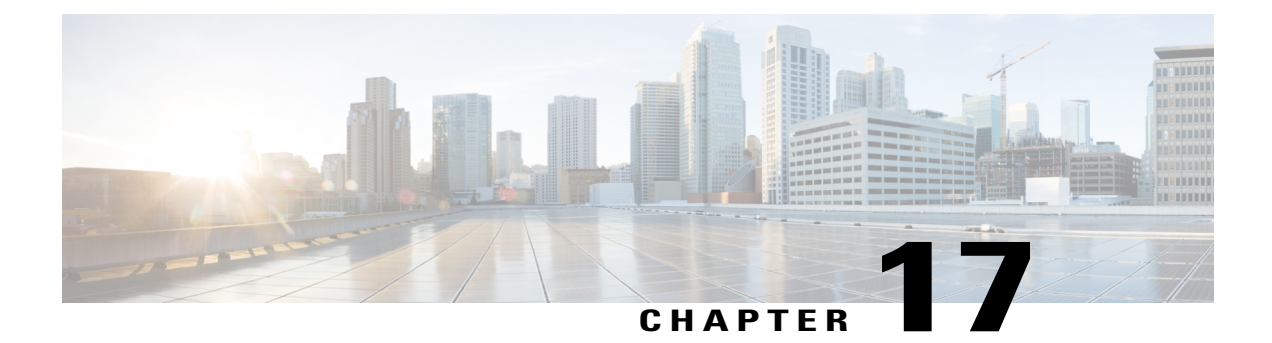

# **Filter Results**

The Filter Results API allows you to get the results of a specified filter for analysis of the text passed to it.

• Filter Results API [Commands,](#page-146-0) page 131

## <span id="page-146-0"></span>**Filter Results API Commands**

This section describes the supported command (GET) for the filter results API and the parameters for that command.

#### **GET**

Г

Get results for the specified filter.

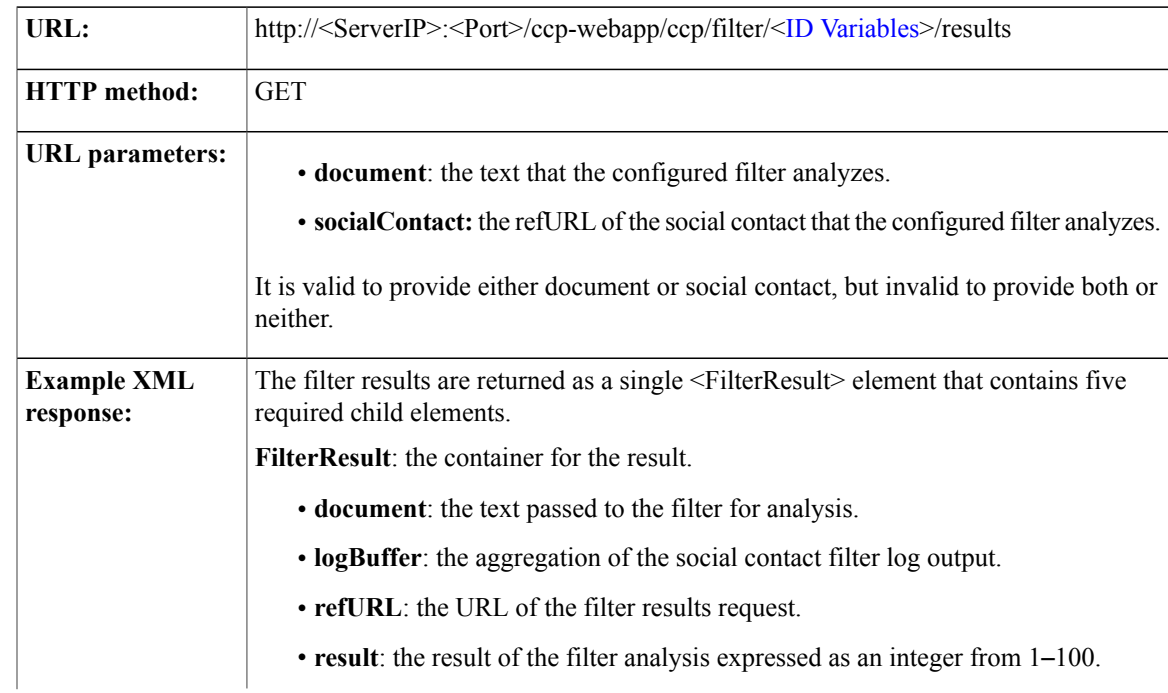

T

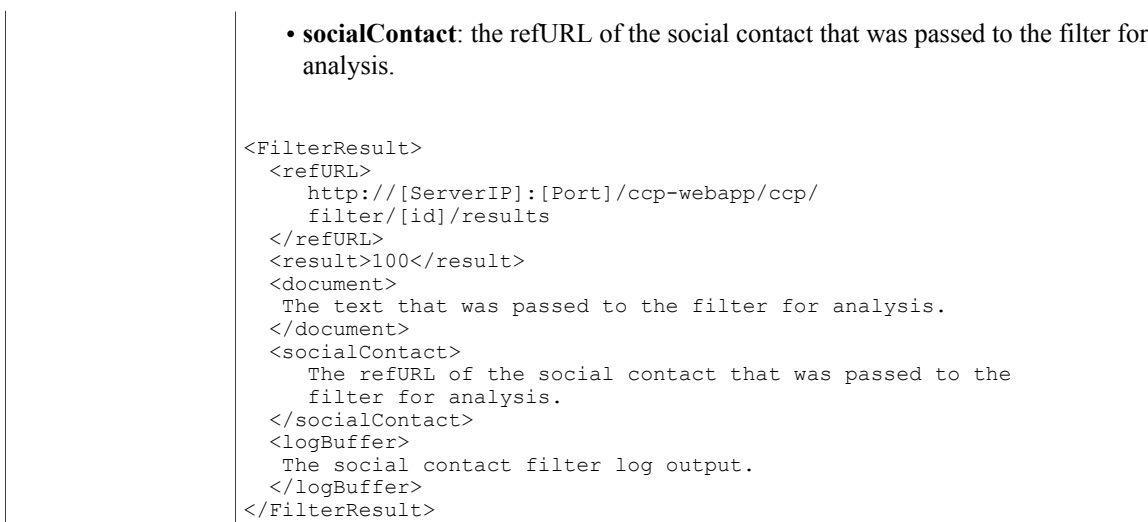

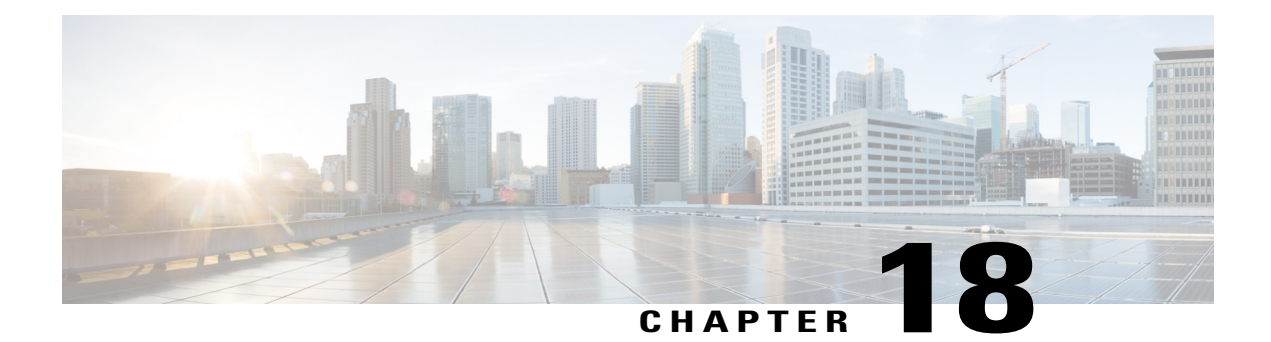

# **Notification Rule**

The Notification rule API allows you to configure notifications that are sent when a specific tag is added to a contact in a specific campaign.

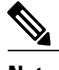

 $\blacksquare$ 

**Note** Only the administrator created during install can use this API.

This API is represented on the SocialMiner user interface in the Notifications panel.

There are four types of notification rules: email, IM, http and (connection to) CCE. The parameters to use when creating or updating a notification rule depend on the type. The following table lists the parameters that are applicable to each type.

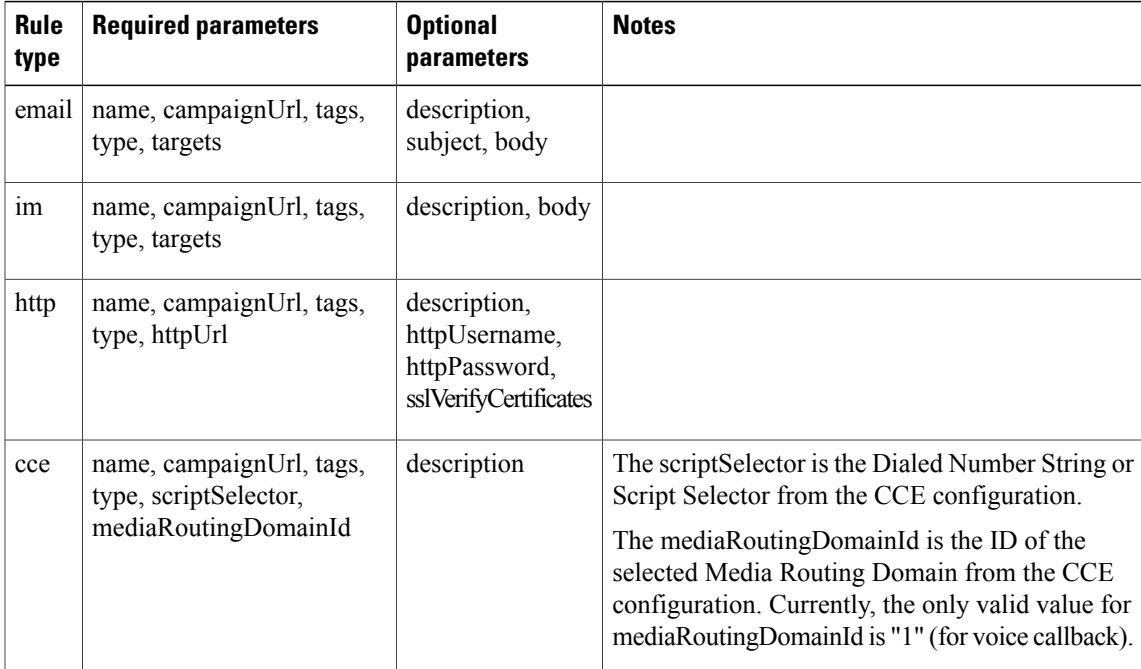

**Note**

Fields not relevant to a given notification type will be ignored. For example, a body specified in a http notification rule will be ignored.

**Note**

You must configure an Email (SMTP) Server before notification can be sent through email. You must configure an XMPP server before IM notifications can be sent. Connection to CCE Notifications send a request to CCE with media routing information.

- Notification API [Commands,](#page-149-0) page 134
- [Notification](#page-155-0) Keywords in Email and IM , page 140
- HTTP [Notifications,](#page-156-0) page 141

## <span id="page-149-0"></span>**Notification API Commands**

This section describes the supported commands for the Notification API and the parameters for those commands.

#### **POST**

Creates a notification rule.

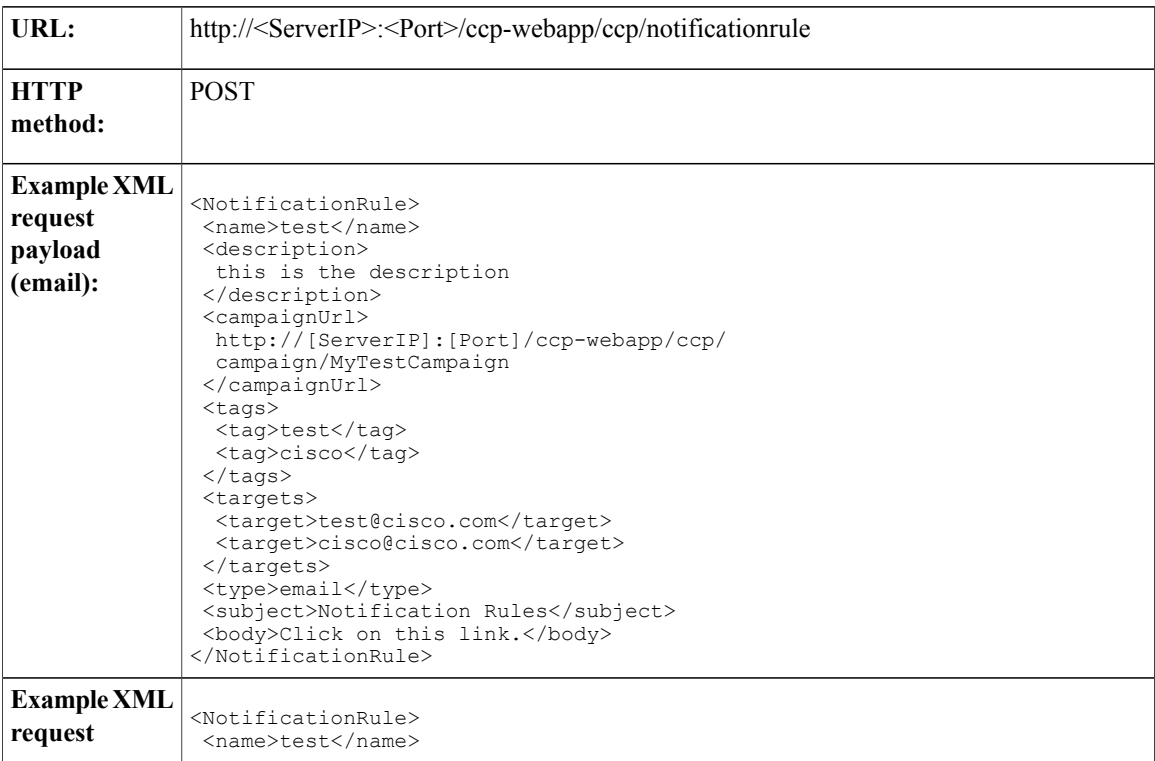

 $\overline{\phantom{a}}$ 

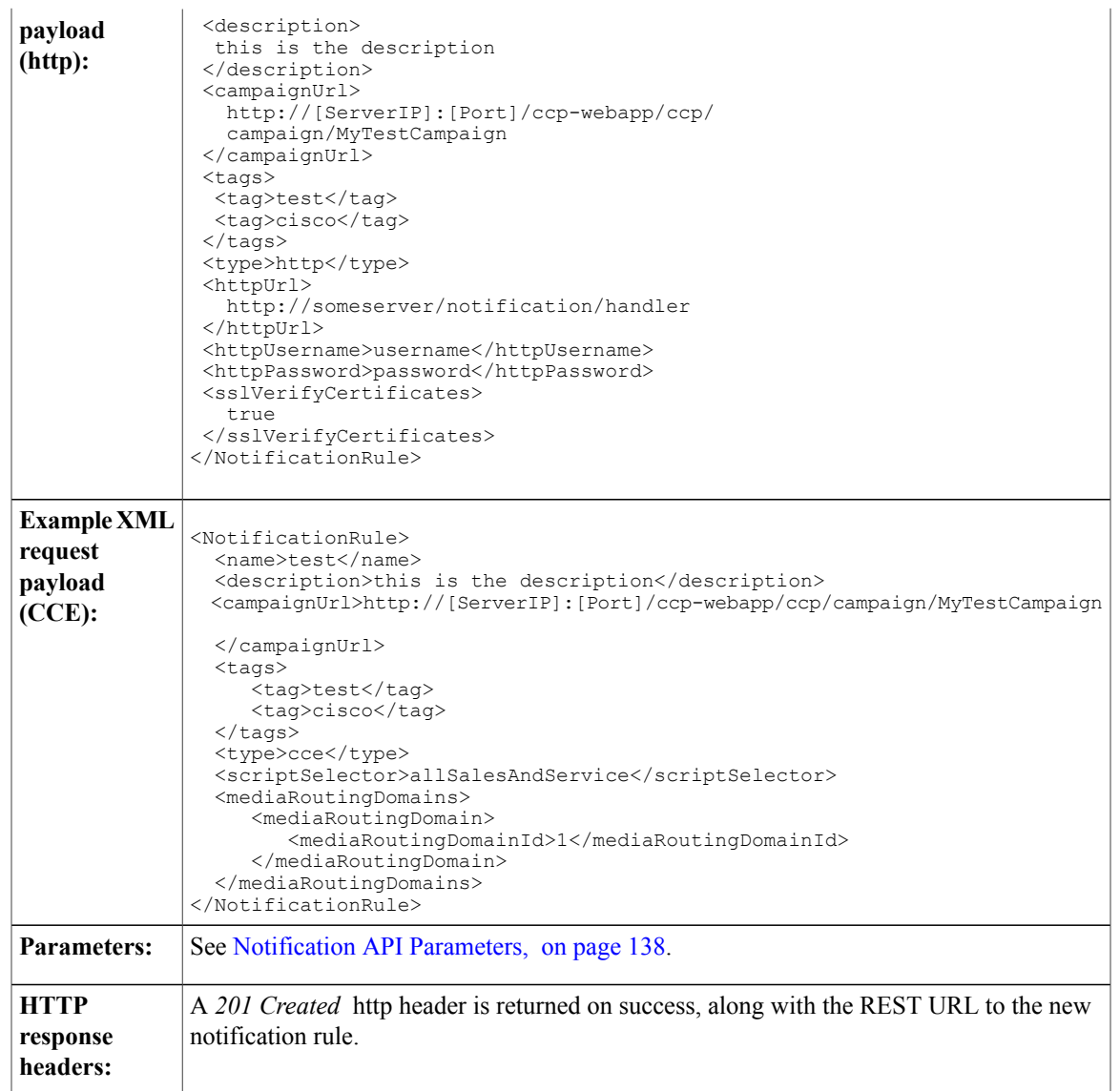

#### **PUT**

 $\overline{\phantom{a}}$ 

Updates an existing notification rule.

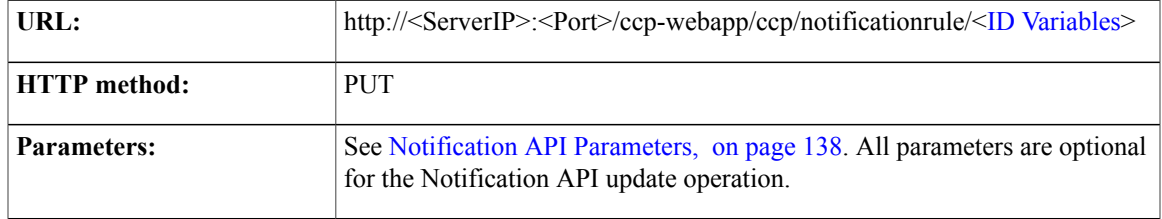

 $\overline{\phantom{a}}$ 

1

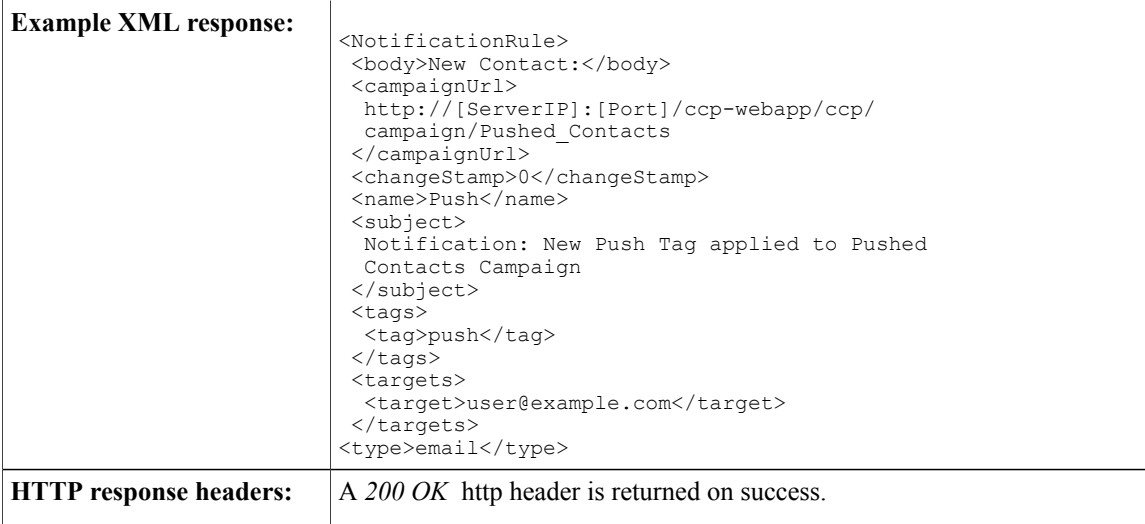

#### **DELETE**

Deletes a notification rule.

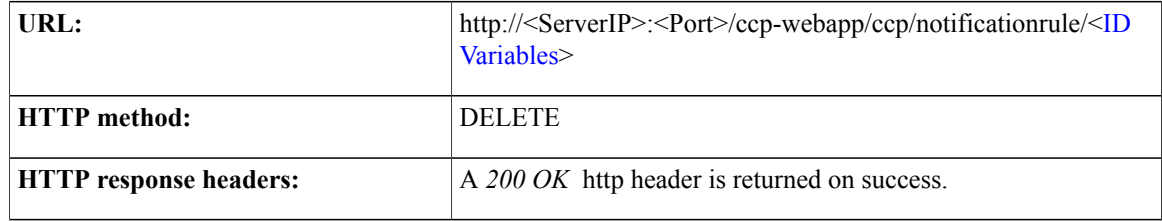

## **GET (List)**

Lists all notification rules.

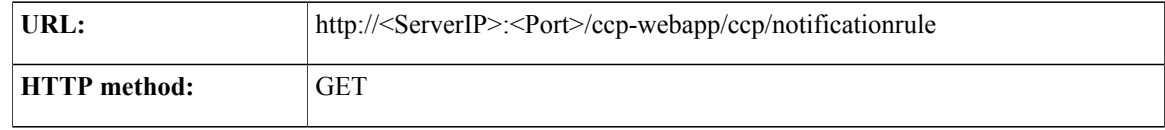

```
<NotificationRules>
Example XML response:
                        <NotificationRule>
                          <body>New Contact:</body>
                          <campaignUrl>
                          http://[ServerIP]:[Port]/ccp-webapp/ccp/campaign/
                           Pushed_Contacts
                          </campaignUrl>
                           <changeStamp>0</changeStamp>
                           <name>Push</name>
                           <refURL>http://[ServerIP]:[Port]/ccp-webapp/ccp/
                            notificationrule/100010
                           \langle/refURL>
                           <subject>
                            Notification: New Push Tag applied
                             to Pushed Contacts Campaign
                           </subject>
                           <tags>
                            <tag>push</tag>
                           </tags>
                           <targets>
                           <target>user@example.com</target>
                           </targets>
                           <type>email</type>
                           </NotificationRule>
                           <NotificationRule>
                           ....
                           </NotifactionRule>
                        </NotificationRules>
HTTP response headers: A 200 OK http header is returned on success.
```
#### **GET**

Retrieves a specific notification rule.

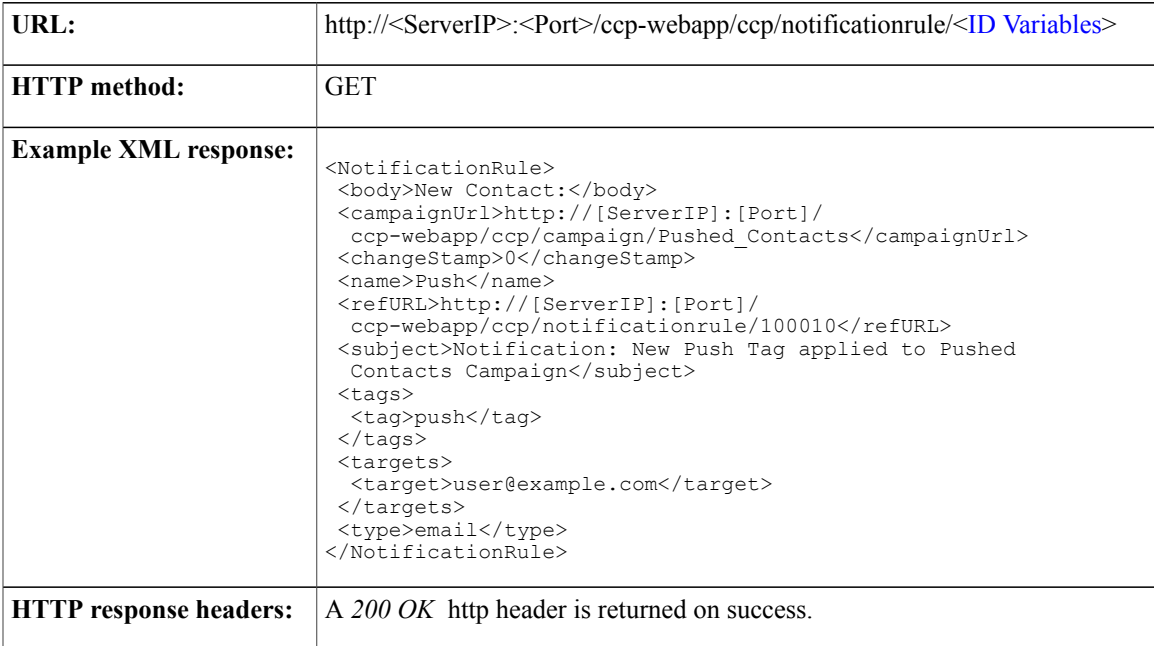

T

#### <span id="page-153-0"></span>**Notification API Parameters**

The parameters to use when creating or updating a notification rule depend on the notification type. The following table lists the parameters that are applicable to each type.

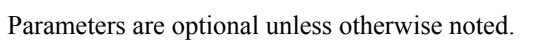

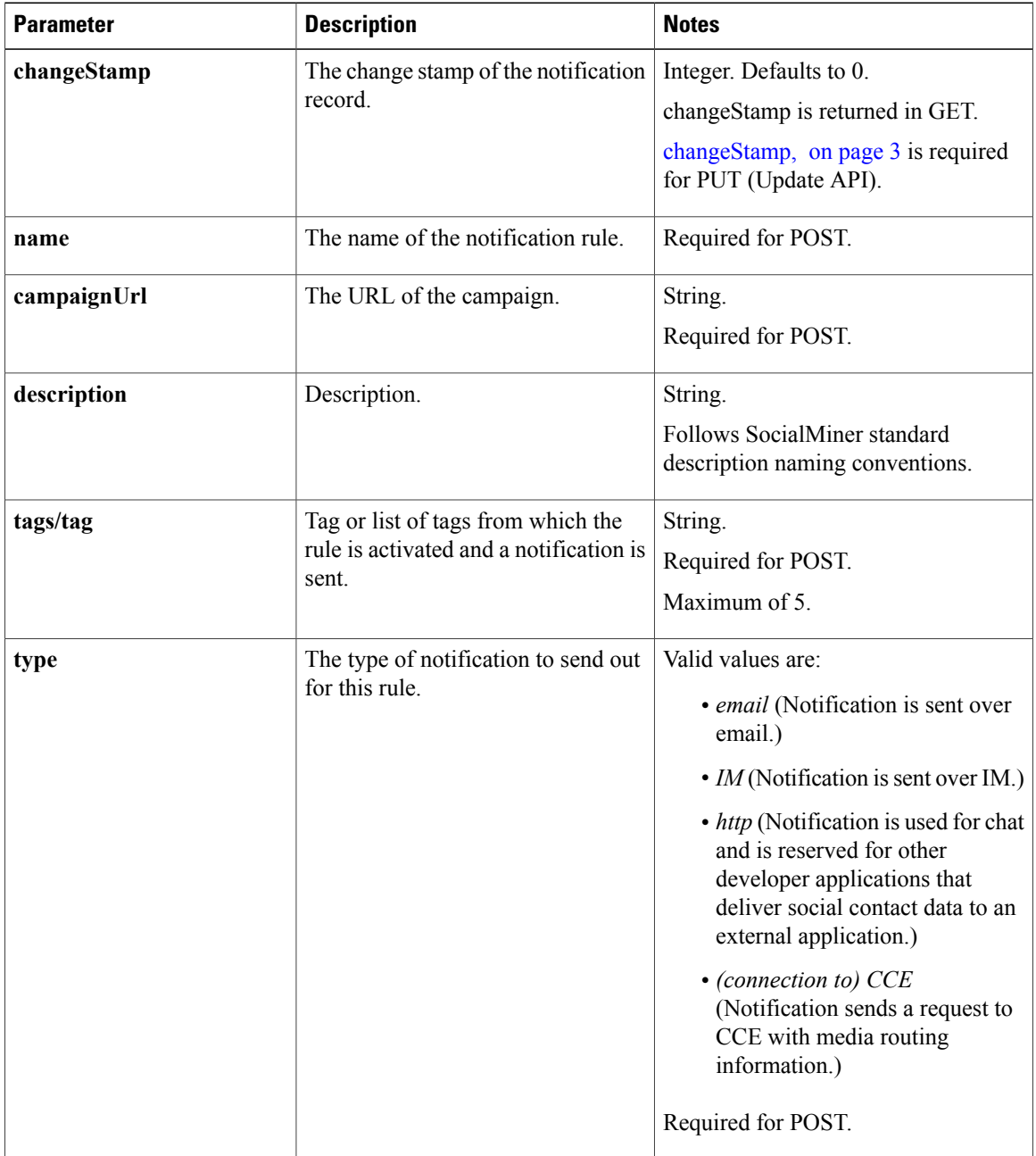

 $\overline{\phantom{a}}$ 

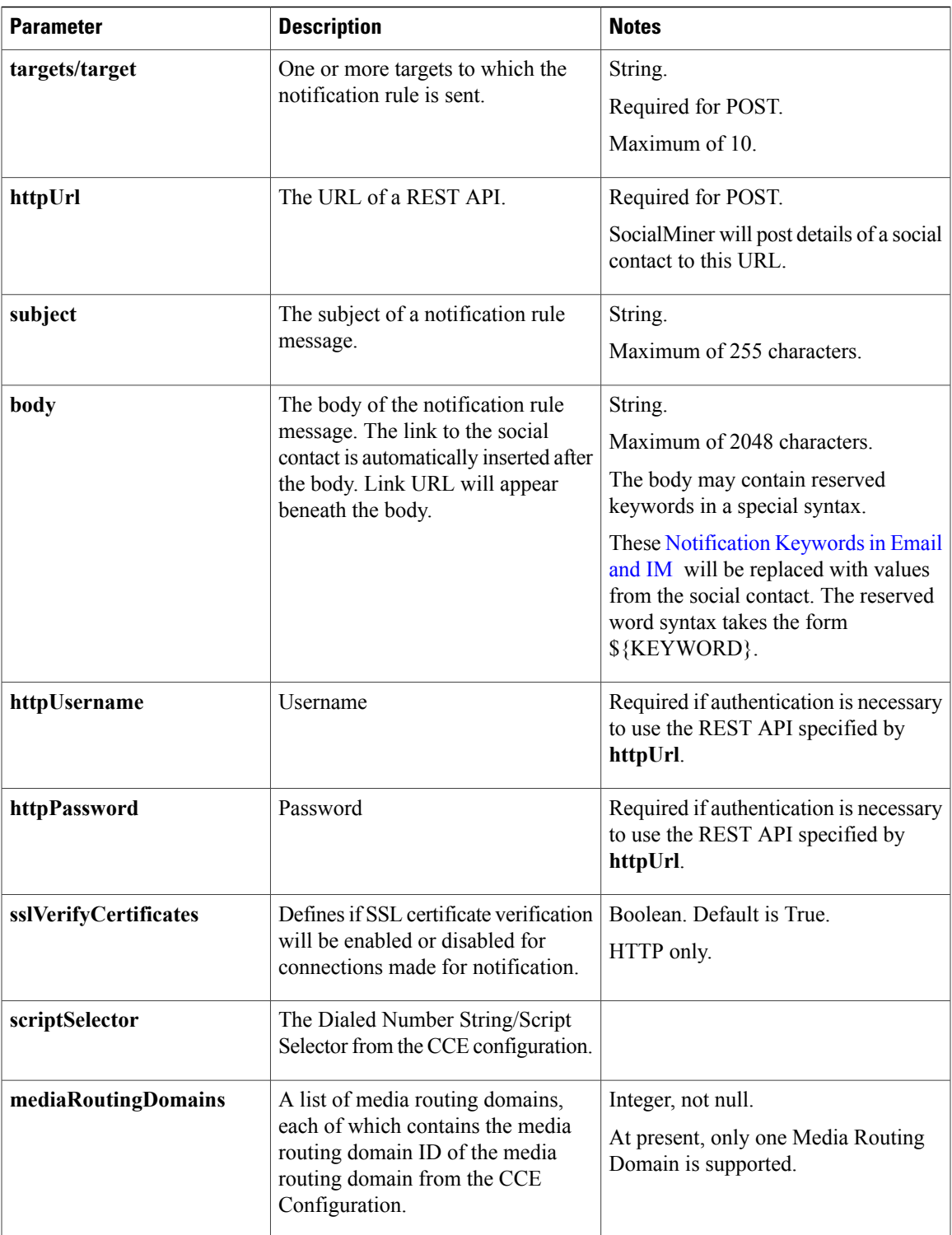

#### <span id="page-155-0"></span>**Notification Keywords in Email and IM**

The body of an email or IM may contain reserved words in a special syntax of the form \${KEYWORD}. These key words will be replaced with values from the social contact. Keywords are listed here in uppercase, but they are case-insensitive.

The currently defined keywords are:

- SC\_AUTHOR—this keyword is replaced with the social contact author.
- SC\_CREATED\_DATE—this keyword is replaced with the social contact created date.
- SC\_DESCRIPTION—this keyword is replaced with the social contact description.
- SC\_PUBLISHED\_DATE—this keyword is replaced with the social contact published date.
- SC\_SCREEN\_URL—this keyword is replaced with the URL (a live link).
- SC\_SOURCE\_TYPE—this keyword is replaced with the social contact source type, for example: RSS, Twitter stream, Twitter account, or Facebook.
- SC\_TAGS—this keyword is replaced with the social contact tags.
- SC\_TITLE—this keyword is replaced with the social contact title.
- SC\_TAGS—this keyword is replaced with the social contact tags.
- SC\_EXTENSION\_FIELD.<fieldname>—An extension field is additional data for the social contact. You can add a maximum of 100 extension fields, up to one megabyte of information. Like the keyword, the fieldname extension must also be enter in all upper case letters.
- SC\_EXTENSION\_FIELDS—Returns all extension fields for the social contact. They appear in the body in alphabetical order by name in the format *Name: Value*. If no value was defined, you see *Name: (*—*)*. If there are no extension fields, the variable is removed from the message body.

For example, if the Body is set to:

- The author of this Social Contact is: **\${SC\_AUTHOR}**.
- The message contents are as follows: **\${SC\_DESCRIPTION}**.

Then the notification message body would contain:

The author of this Social Contact is: *someAuthorNameIfItWasProvided*. The message contents are as follows: *theContentsOfTheSocialContactMessage*.

If the body is set empty (null or blank), then the notification message will contain the SC\_SCREEN\_URL value by default.

Email messages are sent in HTML format and the body contents in the notification rule may contain user entered HTML markup.

IM messages are in text format, not HTML.

 $\mathbf I$ 

# <span id="page-156-0"></span>**HTTP Notifications**

HTTP notifications will post a message with the following body to the URL specified in the notification rule httpUrl parameter.

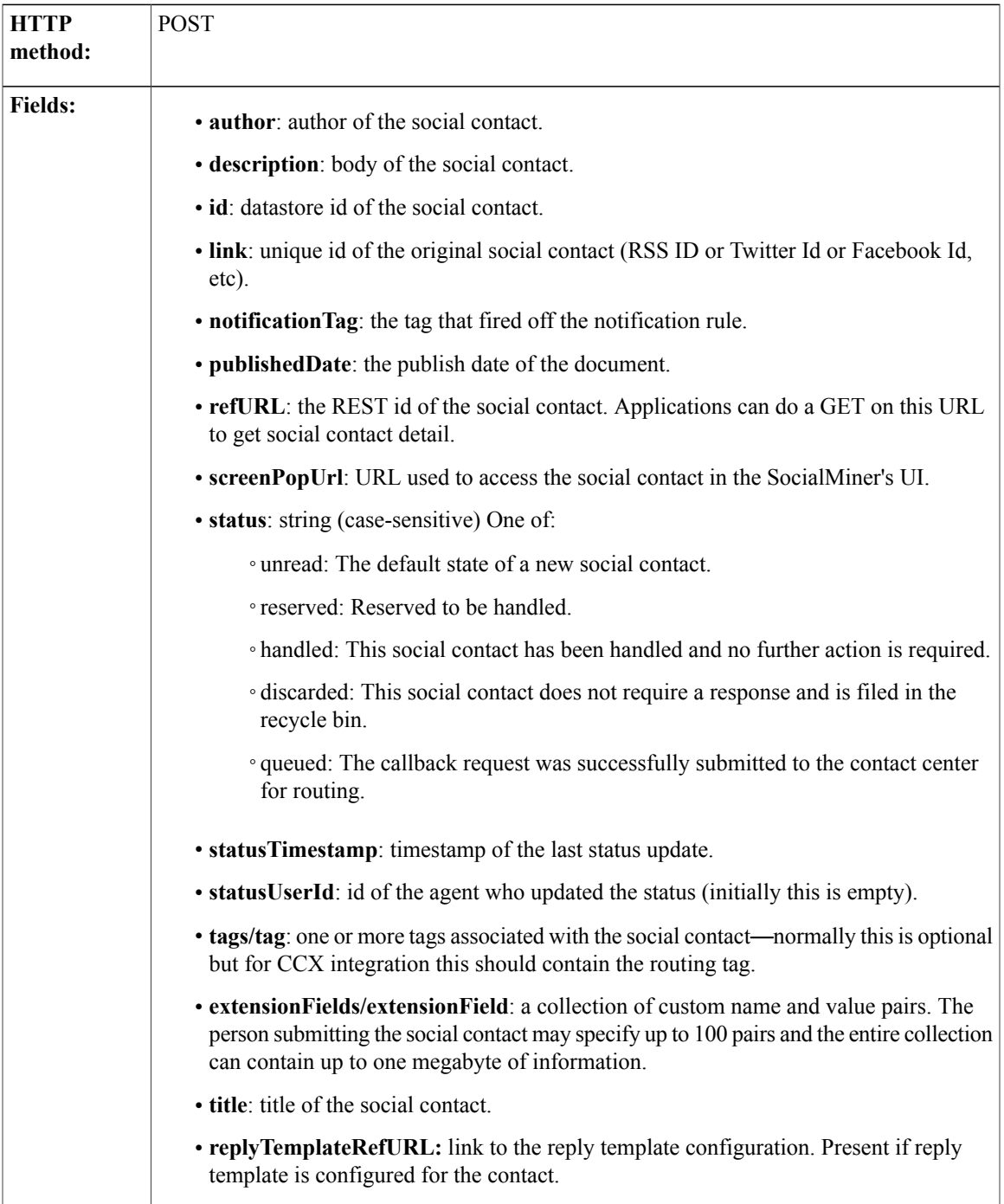

 $\mathbf l$ 

 $\mathbf I$ 

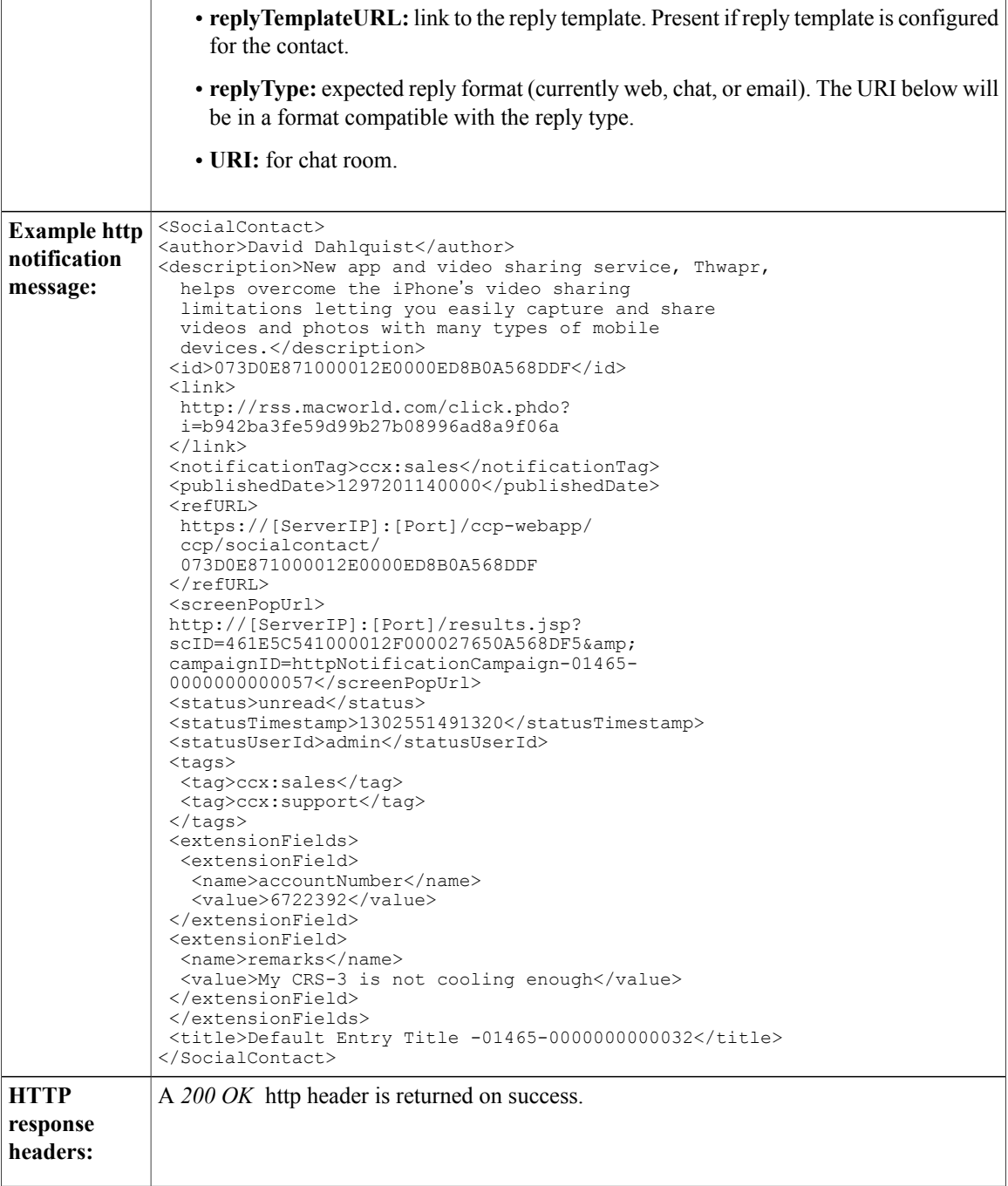

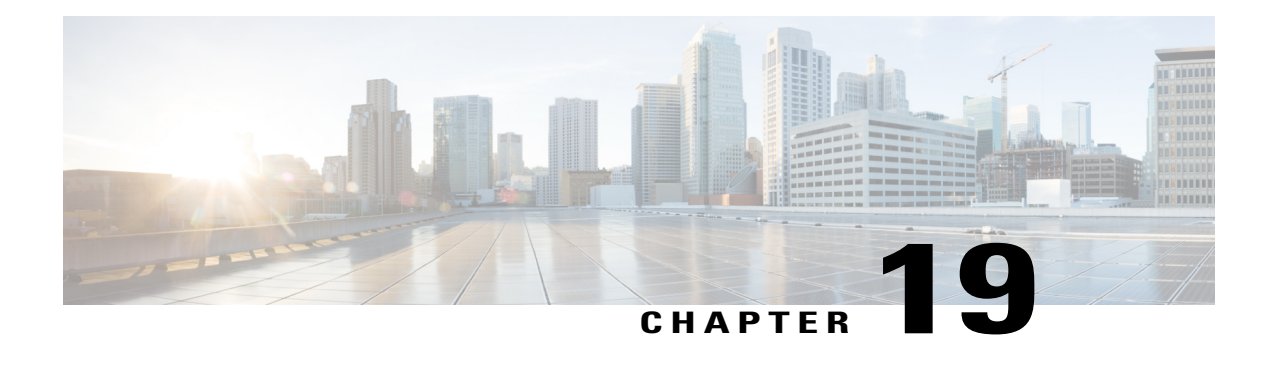

# **Predefined Response**

The predefined response API is used to define a set of predefined responses to common questions that agents can use when replying to chat or email contacts.

- Create [Predefined](#page-158-0) Response, page 143
- Get [Predefined](#page-159-0) Response, page 144
- List [Predefined](#page-160-0) Response, page 145
- List [Predefined](#page-161-0) Response (By Group), page 146
- List [Predefined](#page-161-1) Response (By Type), page 146
- List [Predefined](#page-162-0) Response( Sorted by Title), page 147
- Update [Predefined](#page-162-1) Response, page 147
- Delete [Predefined](#page-163-0) Response, page 148

## <span id="page-158-0"></span>**Create Predefined Response**

This API creates a predefined response.

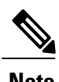

- **Note** A maximum of 500 predefined responses can be created in the system.
	- The response text can be up to 2000 characters with UTF8 encoding.
	- Group names can be up to 100 characters with a maximum of 10 groups per response.
	- Title names can be up to 100 characters.
	- At least one group name has to be specified in a response.
	- Groups are classified into two, namely:**response**(default) and **signature.**

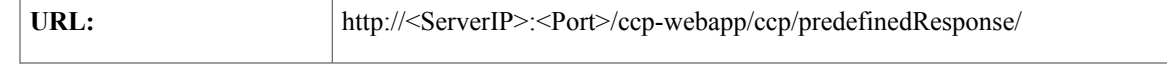

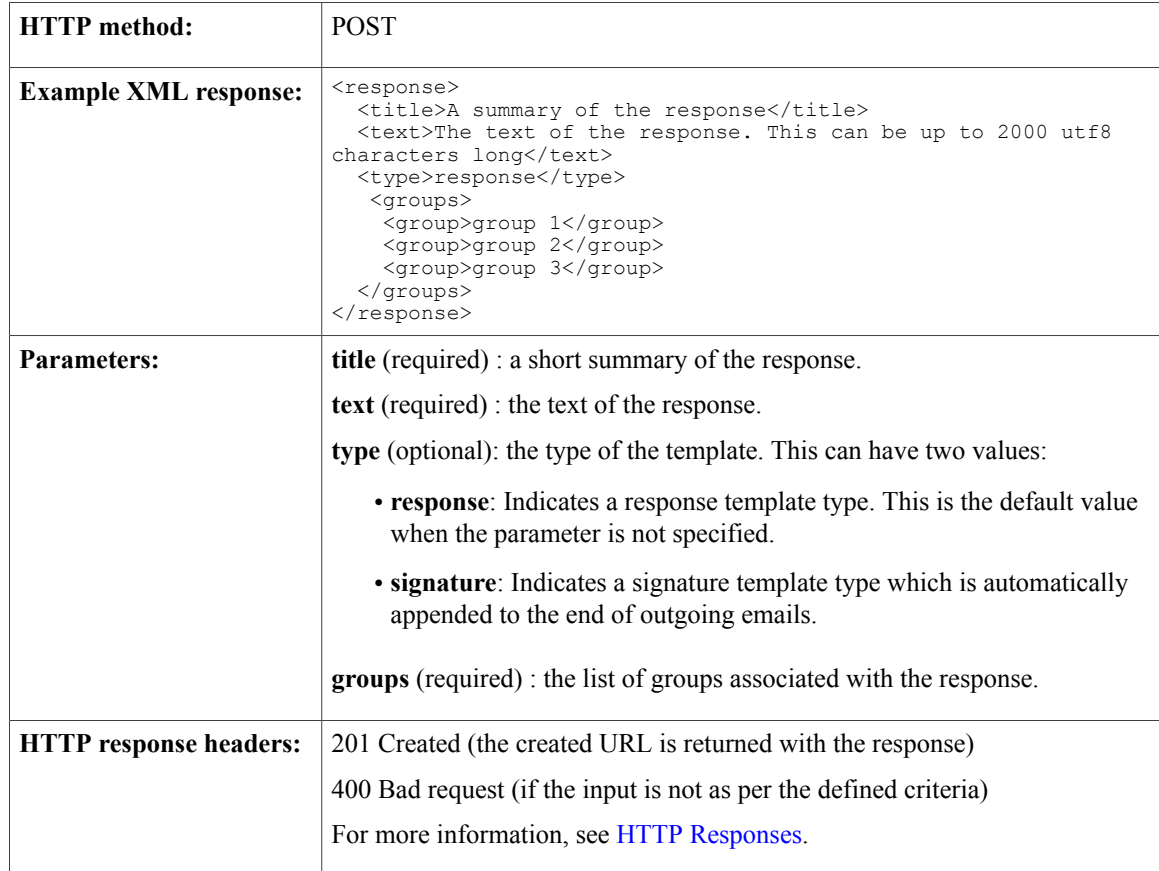

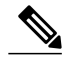

**Note**

In predefined responses of type **signature**, a specific variable \${agent\_alias} can be inserted as part of the text attribute. All occurrences of this variable will automatically be replaced with the actual alias of the Finesse agent when the signature is added to an email reply from the multi-session reply gadget. In cases where the agent does not have an alias configured, all occurrences of this variable will be replaced with the agent ID instead.

## <span id="page-159-0"></span>**Get Predefined Response**

This API retrieves a predefined response from the system.

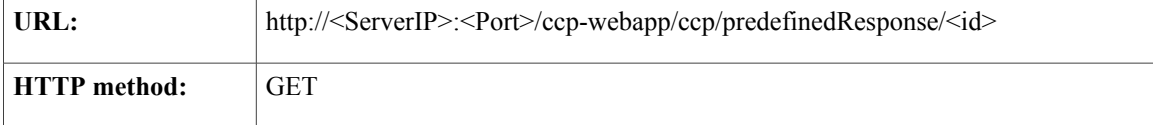

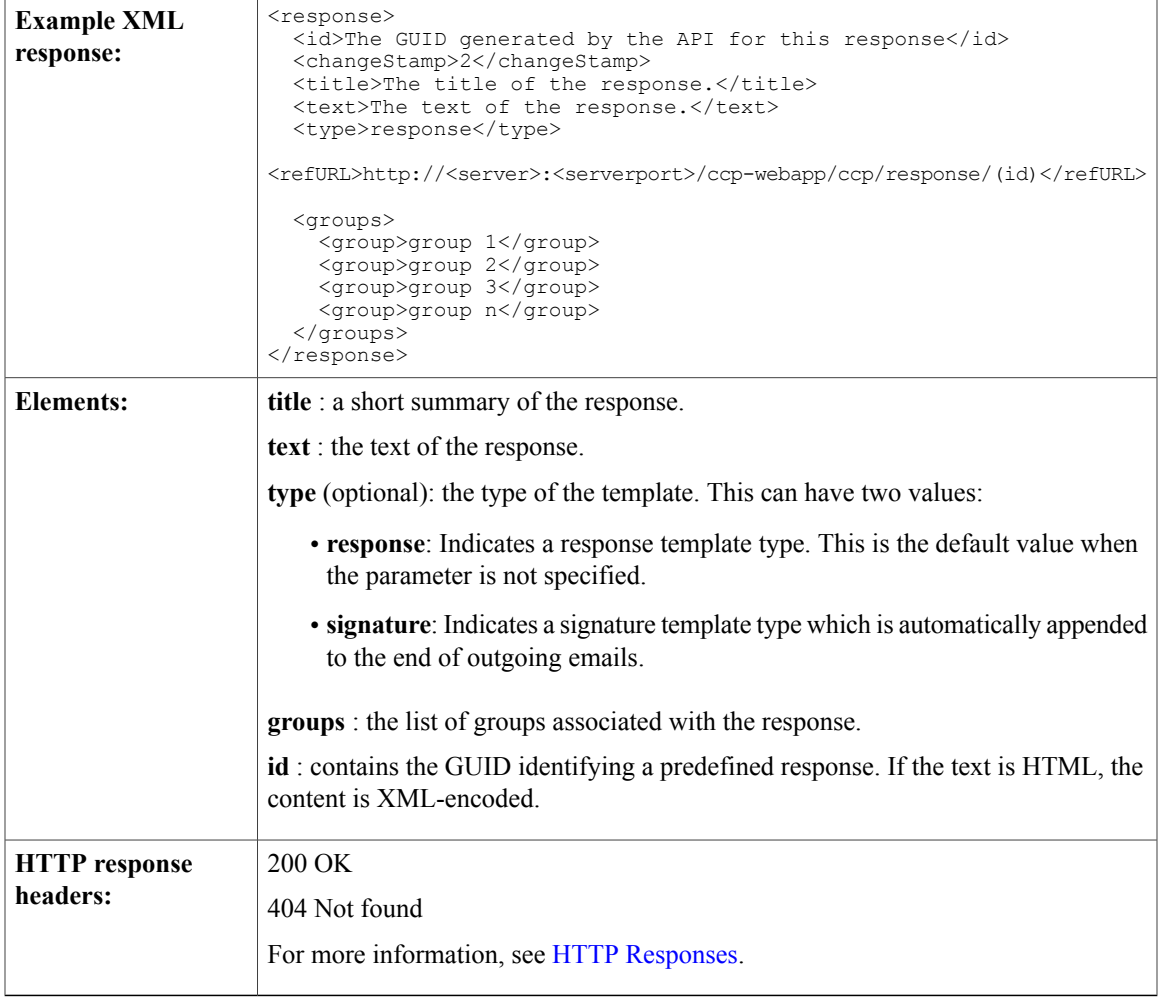

# <span id="page-160-0"></span>**List Predefined Response**

 $\mathbf I$ 

This API lists a set of predefined responses from the system.

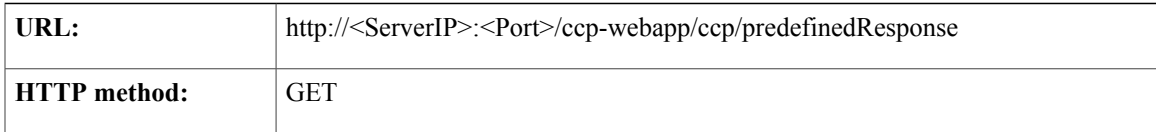

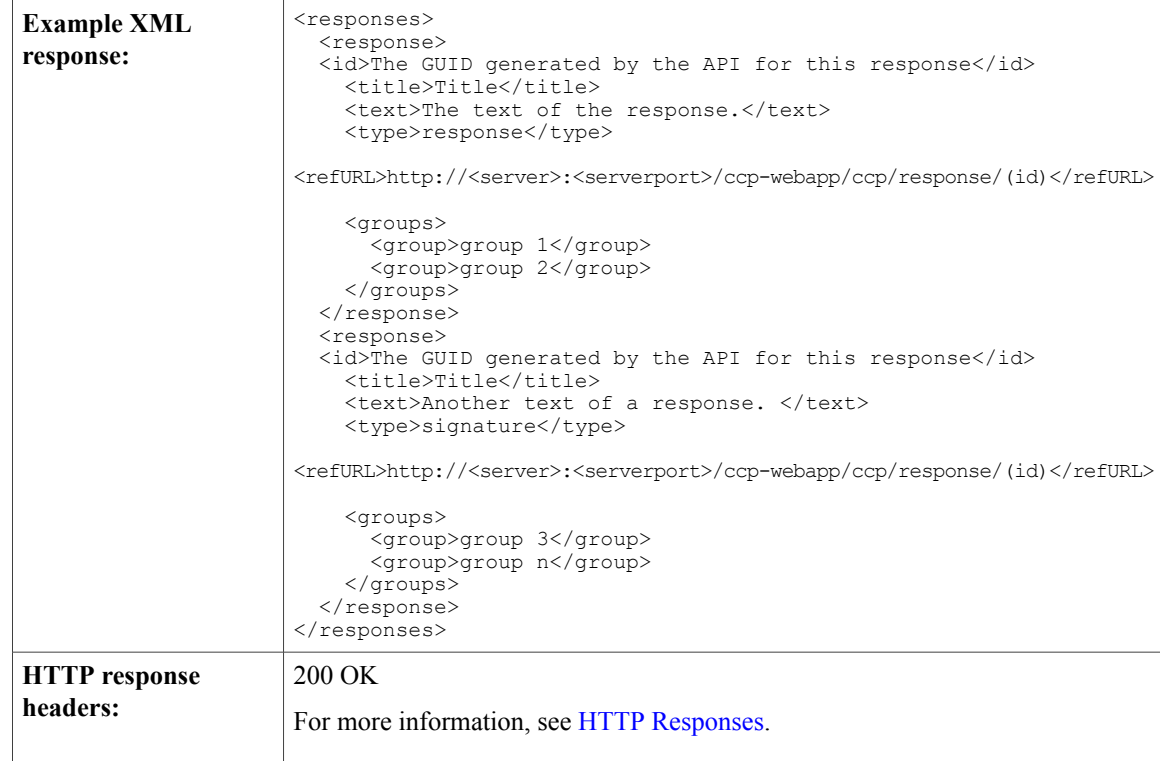

# <span id="page-161-0"></span>**List Predefined Response (By Group)**

This API retrieves a set of predefined responses by the defined group.

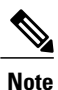

You can mention a maximum of 10 groups in the parameters. More than 10 groups in the parameter will result in **400 BAD REQUEST**.

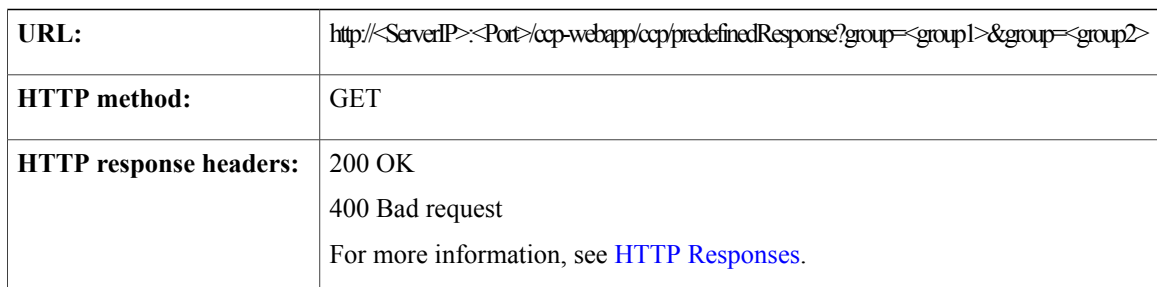

## <span id="page-161-1"></span>**List Predefined Response (By Type)**

This API retrieves a set of predefined responses by types: **response** or **signature**.

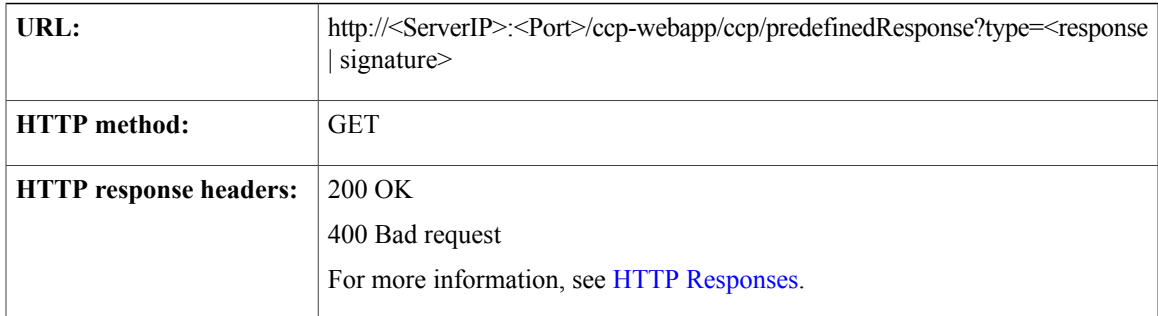

## <span id="page-162-0"></span>**List Predefined Response( Sorted by Title)**

This API retrieves a set of predefined responses in case-sensitive, alphabetically sorted order of the "Title" field.

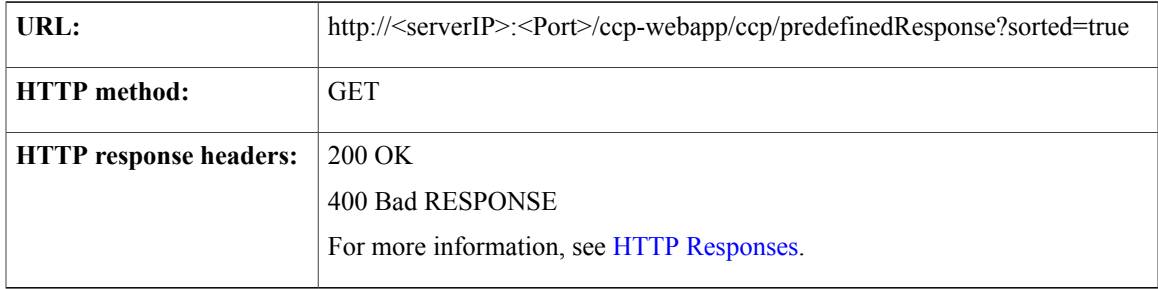

# <span id="page-162-1"></span>**Update Predefined Response**

This API partially or completely updates the predefined response. It can update any specific predefined response as per the given input parameter.

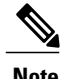

I

**Note** • Any field updated in the request replaces the existing values stored in the database.

• The *changeStamp* provided by the server should not be altered by the clients, and must be sent in the UPDATE request with other fields to be updated.

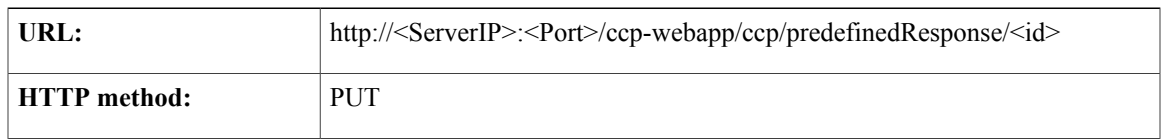

T

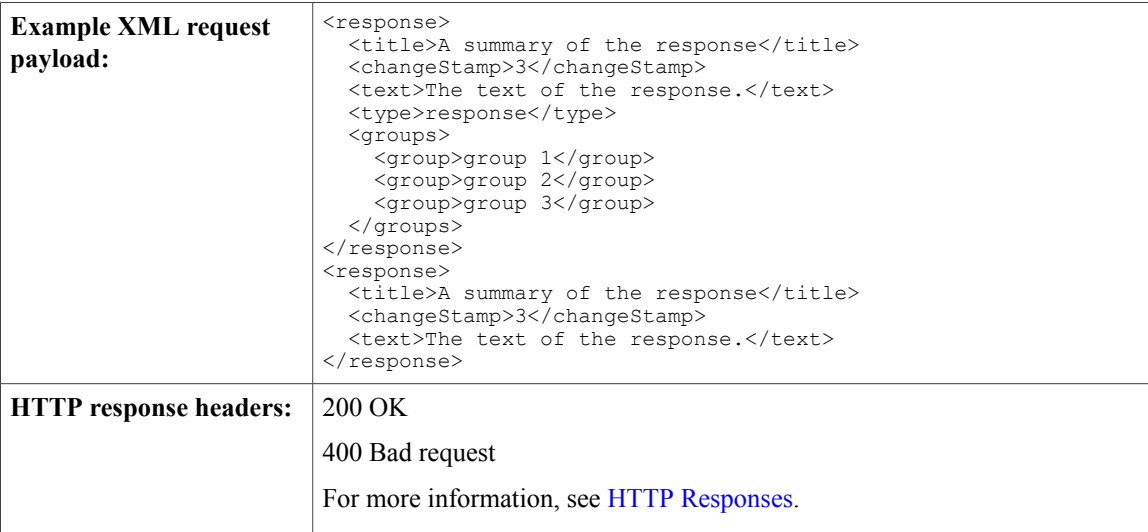

# <span id="page-163-0"></span>**Delete Predefined Response**

This API deletes a predefined response.

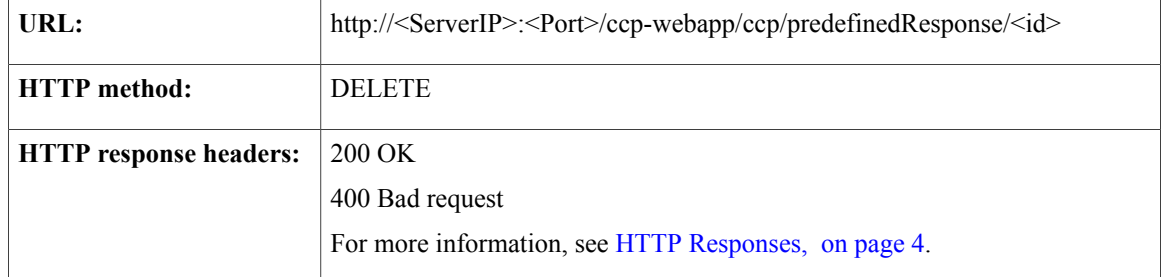

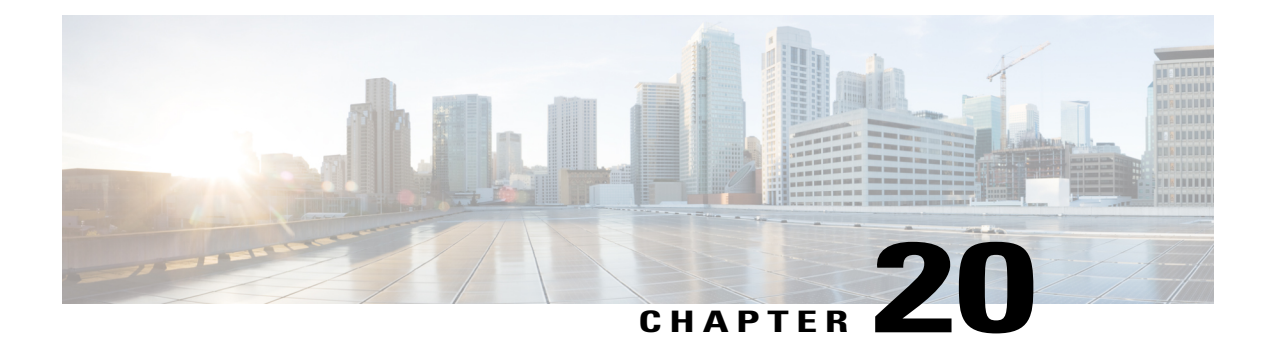

# **Proxy**

The proxy API allows you to update and read proxy server settings. The current system supports a single proxy. If the proxy is enabled, **all feeds** use the proxy.

This API is represented on the SocialMiner user interface in the System Administration panel.

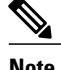

**Note** Only the administrator created during install can use this API.

• Proxy API [Commands,](#page-164-0) page 149

### <span id="page-164-0"></span>**Proxy API Commands**

This section describes the supported commands for the Proxy API and the parameters for those commands.

#### **Related Topics**

[GET](#page-164-1), on page 149 [PUT,](#page-165-0) on page 150 Proxy API [Parameters](#page-165-1), on page 150

#### <span id="page-164-1"></span>**GET**

Retrieves the proxy configuration.

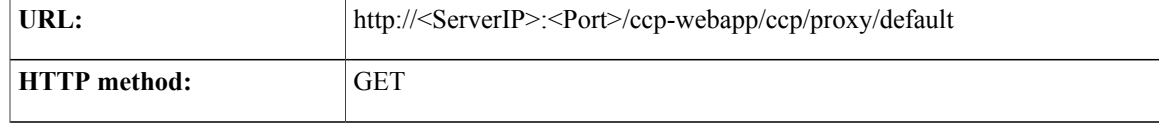

T

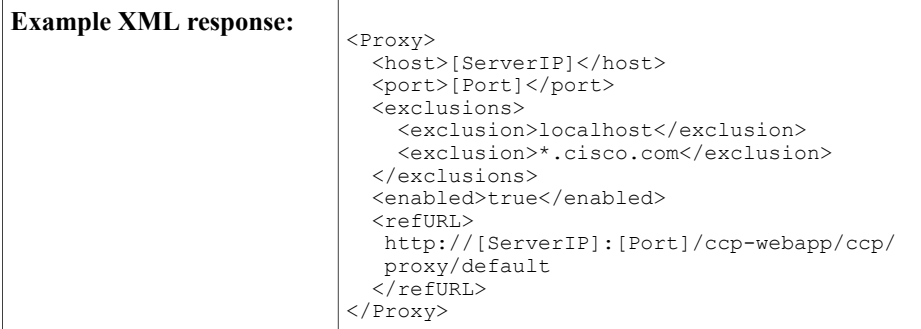

## <span id="page-165-0"></span>**PUT**

Updates the proxy configuration. By default, the configuration is blank and disabled.

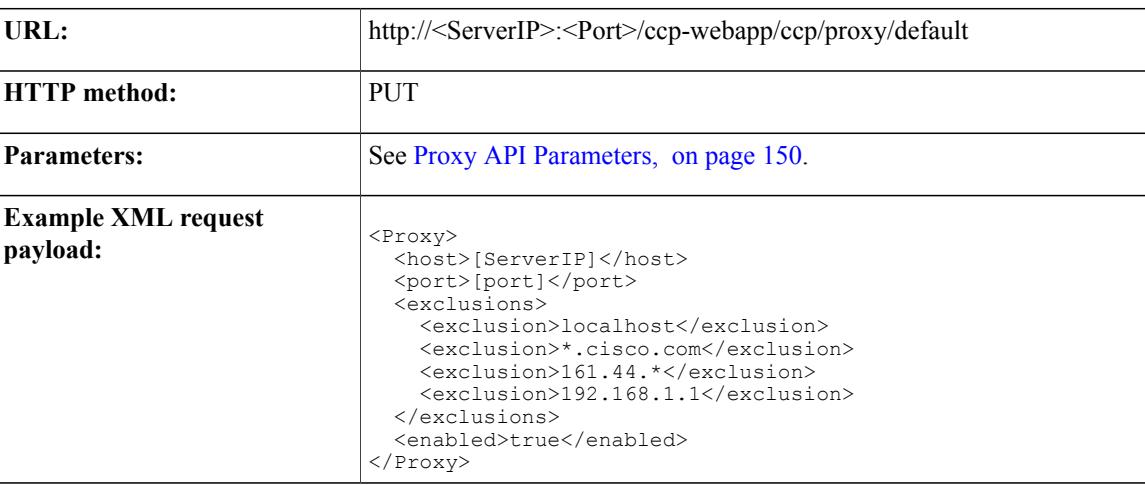

## <span id="page-165-1"></span>**Proxy API Parameters**

Parameters are optional unless otherwise noted.

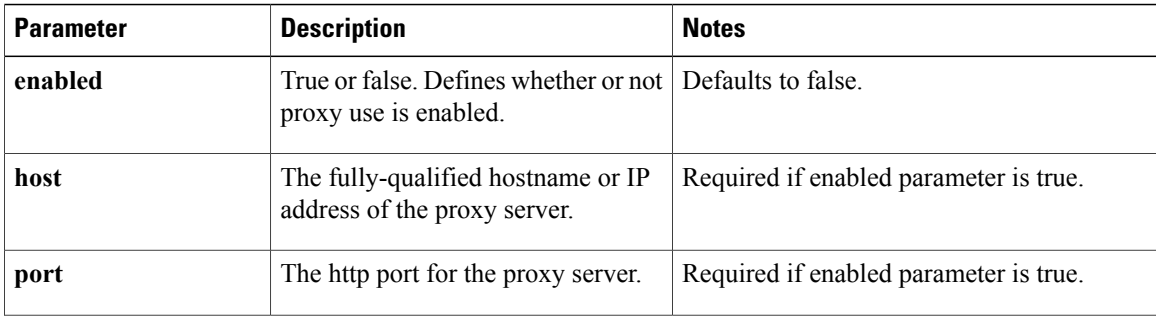

 $\mathbf I$ 

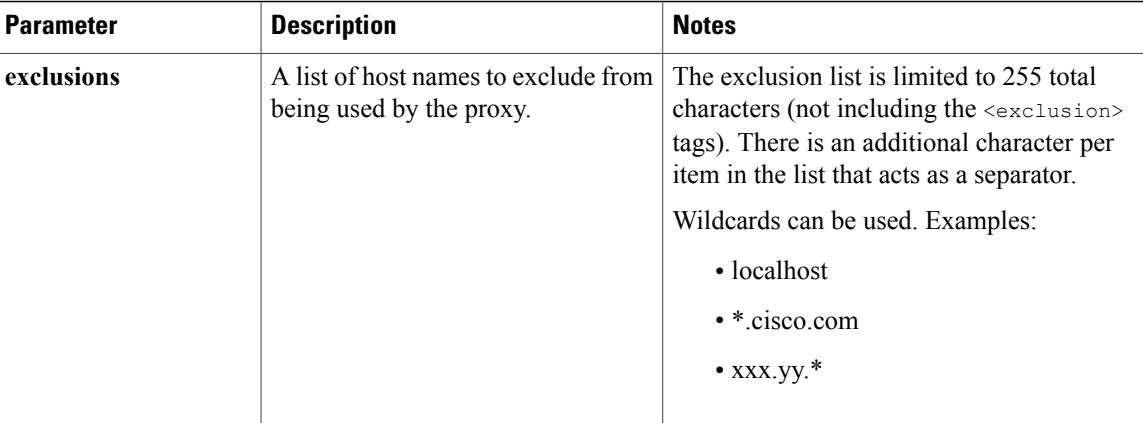

 $\mathbf I$ 

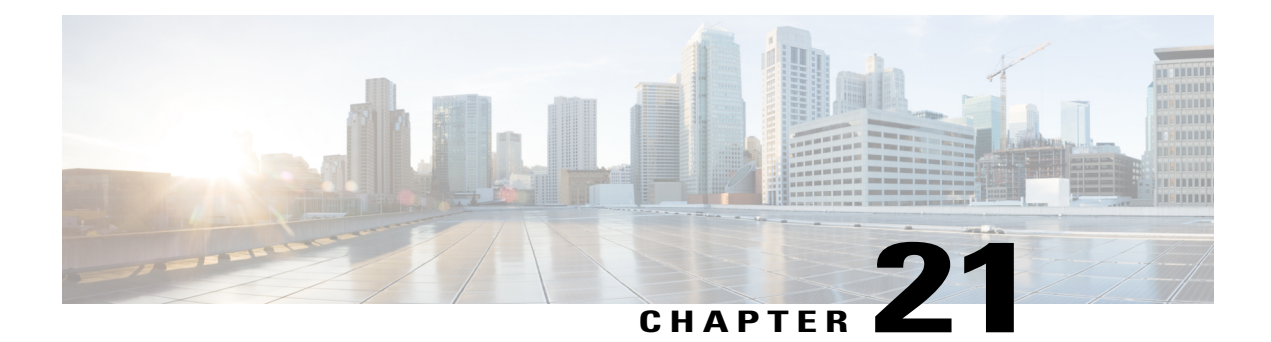

# **Public URL Prefix for Chat Invitation**

This API specifies (sets and retrieves) a publicly accessed SocialMiner server URL as a pre-defined property named "publicPrefix", which by default is notset. We currently support only one public prefix configuration.

- [GET,](#page-168-0) page 153
- [PUT,](#page-168-1) page 153

# <span id="page-168-0"></span>**GET**

Get the public prefix settings. If the property is not set, it will return no prefix.

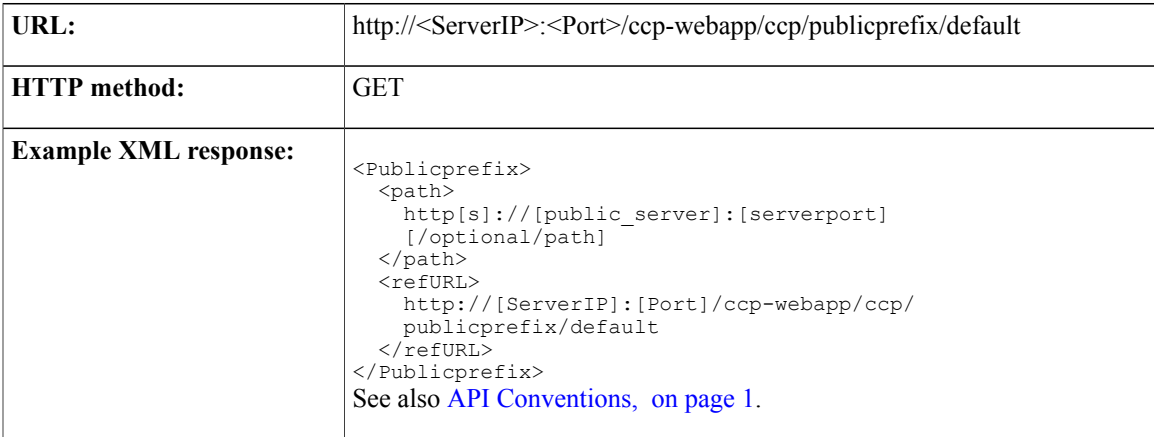

# <span id="page-168-1"></span>**PUT**

Г

Updates the proxy configuration with the public prefix.

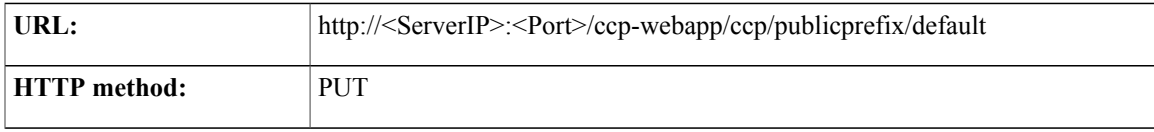

 $\mathbf l$ 

T

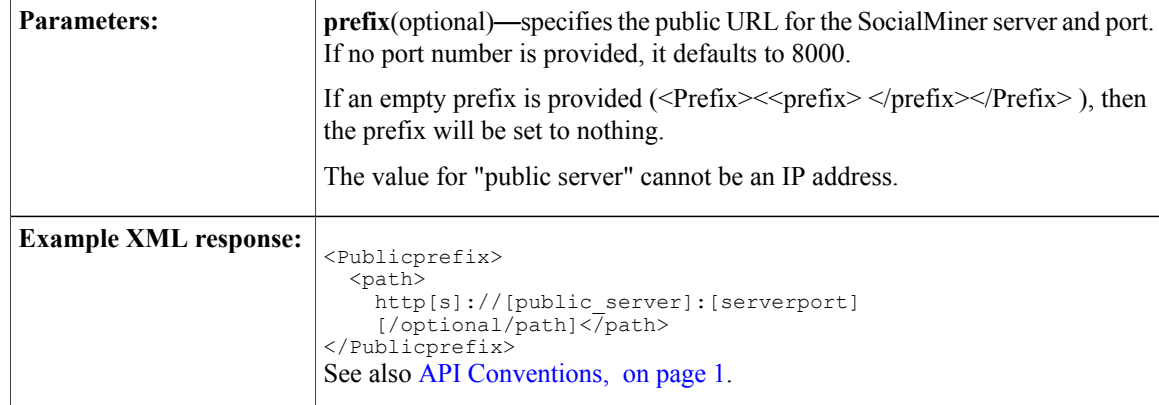

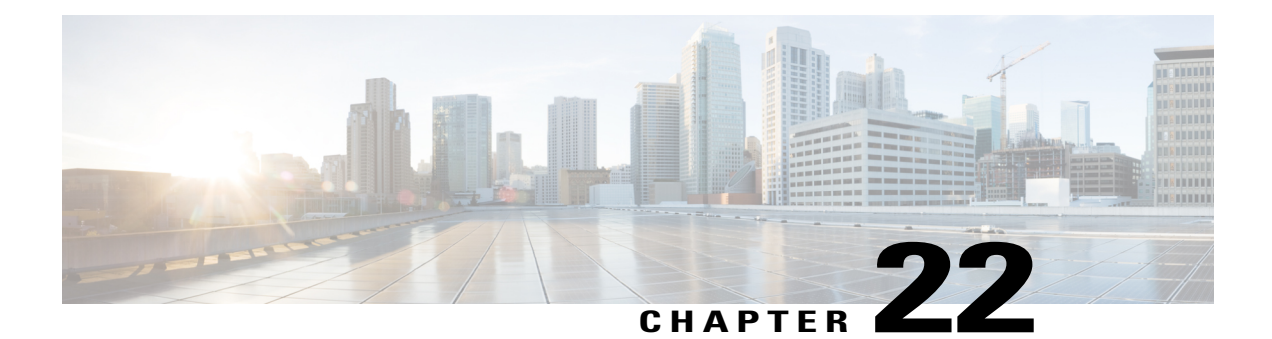

# **Purge**

The Purge API allows you to change settings associated with the database purge feature. Routine database purging is necessary to prevent the file system from filling up.

This API is represented on the SocialMiner user interface in the System Administration panel.

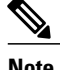

**Note** Only the administrator created during install can use this API.

• Purge API [Commands,](#page-170-0) page 155

### <span id="page-170-0"></span>**Purge API Commands**

This section describes the supported commands for the Purge API and the parameters for those commands.

#### **Related Topics**

GET [\(List\)](#page-170-1), on page 155 [PUT,](#page-171-0) on page 156

#### <span id="page-170-1"></span>**GET (List)**

Lists the current purge settings.

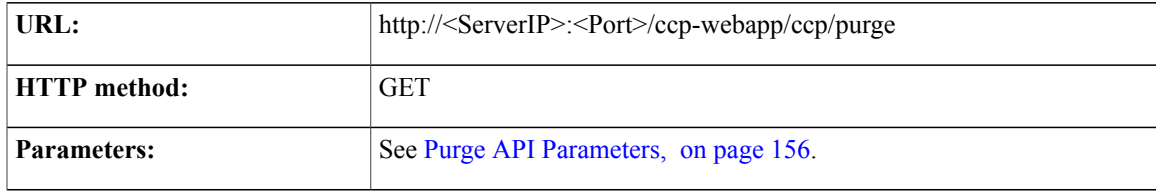

T

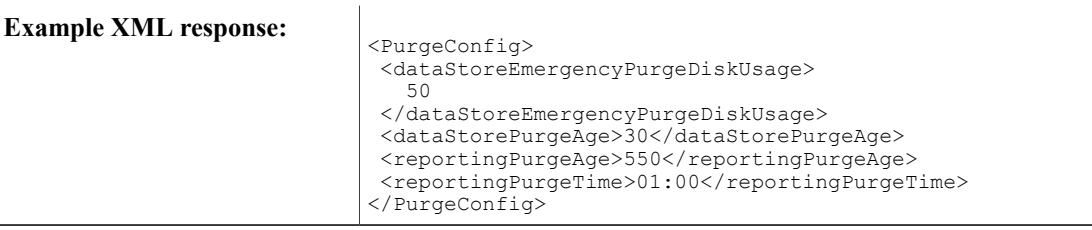

## <span id="page-171-0"></span>**PUT**

Updates the purge settings.

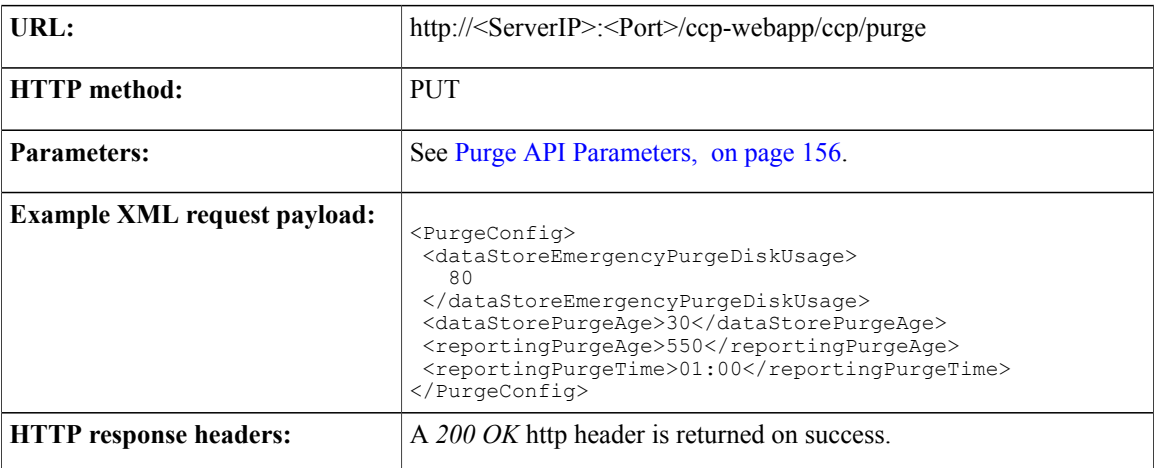

## <span id="page-171-1"></span>**Purge API Parameters**

All parameters are optional.

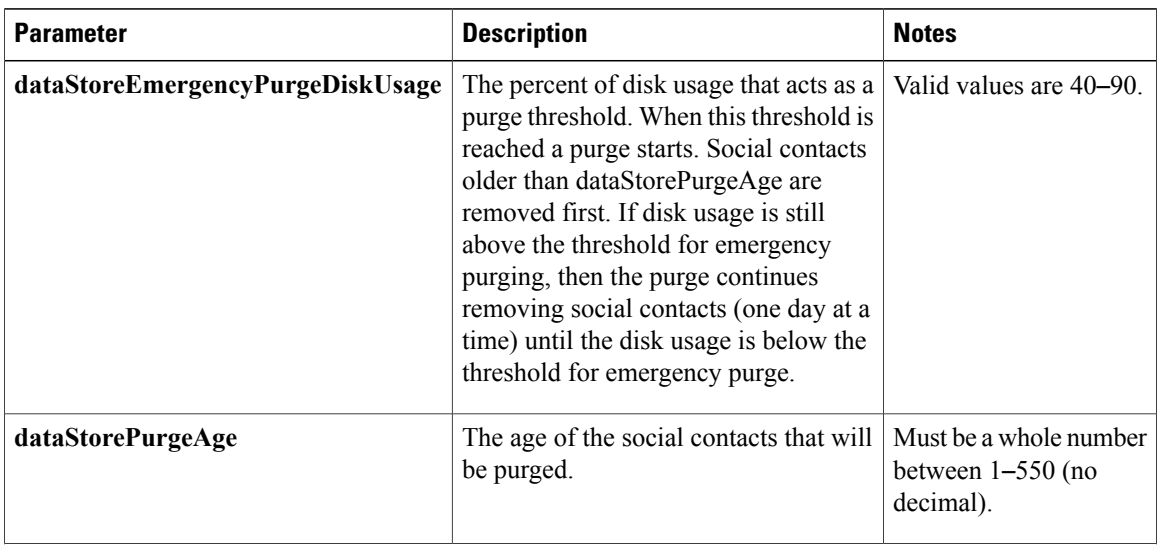

 $\mathbf I$ 

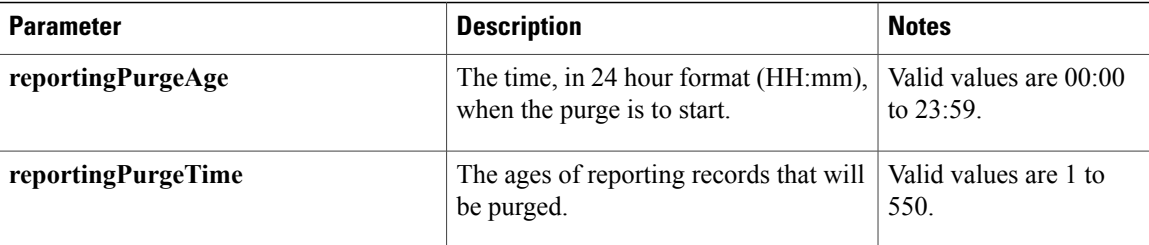

 $\mathbf I$ 

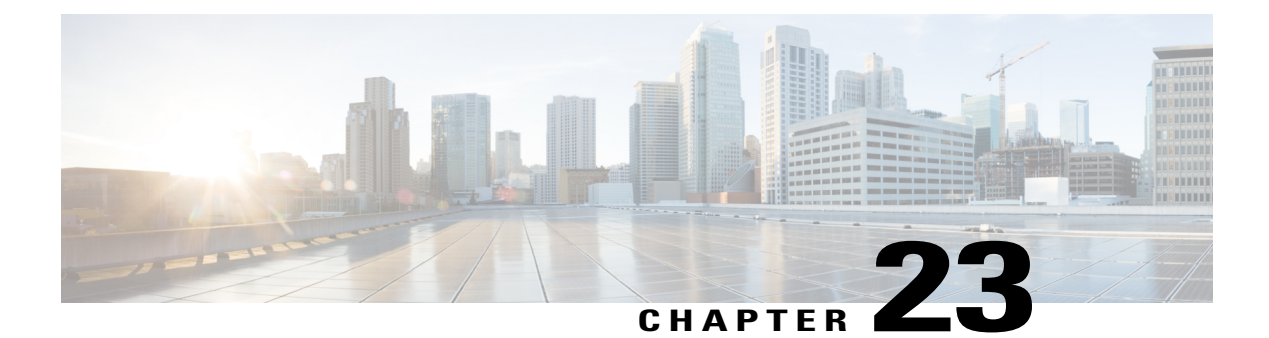

## **Push Feed**

A Push feed (feed type = 7) pushes a new social contact into SocialMiner.

There are two ways to push a social contact into the system:

- using the social contact create (POST) method.
- using a get method.

Both API calls send a message to the Feed subsystem with the new social contact information and the push feed id.

The "pushed" social contact is handled like all other social contacts.

• Push Feed API [Commands,](#page-174-0) page 159

### <span id="page-174-0"></span>**Push Feed API Commands**

This section describes the supported commands for the Push feed API and the parameters for those commands.

#### **Related Topics**

[POST](#page-174-1), on page 159 [GET](#page-174-2), on page 159

#### <span id="page-174-2"></span><span id="page-174-1"></span>**POST**

The social contact create (POST) method ([POST](#page-208-0), on page 193) is the preferred method for creating a social contact. Use the payload shown in that API.

#### **GET**

The GET method for push feeds is a simplified alternative to the social contact create (POST) API. It requires no API authentication.

**WARNING**: the GET method is not the preferred API call for creating the social contact. This is because:

T

- GET does not offer as much information protection as the social contact create (POST) method.
- GET sends no payload body, but contains all parameters for the social contact in the URL. Both the network and the browser could truncate information if the URL is very long. (This would happen if many extensionFields were provided.)

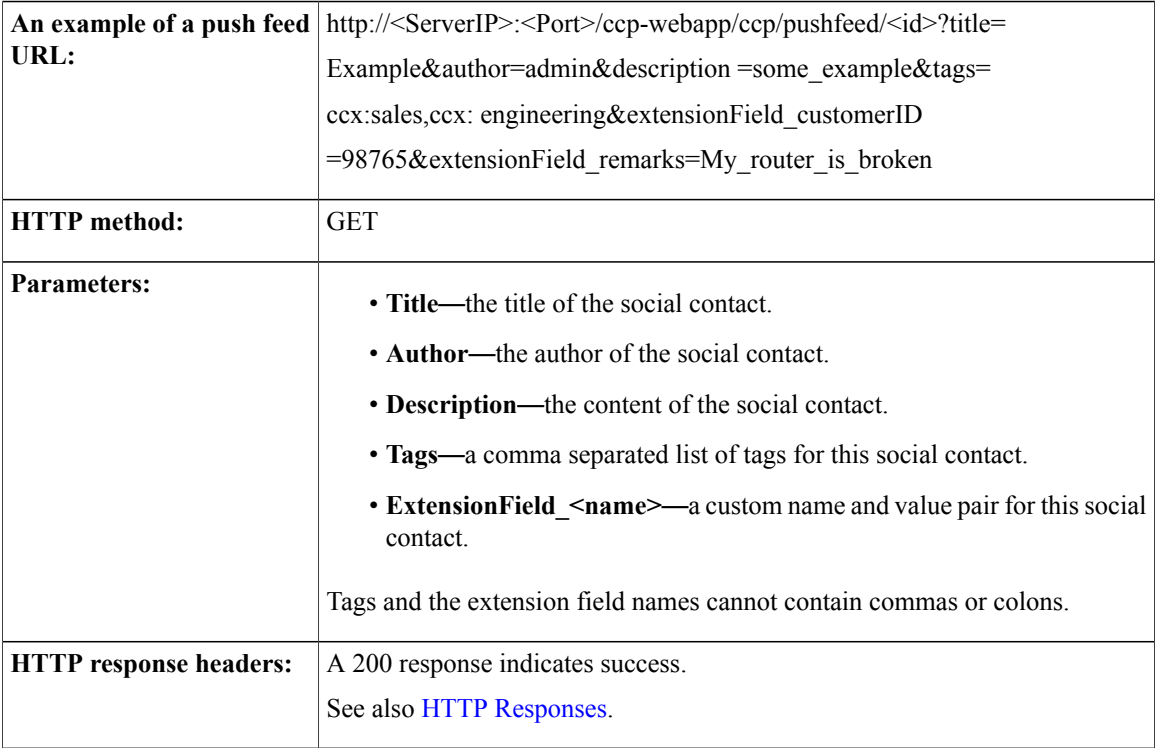

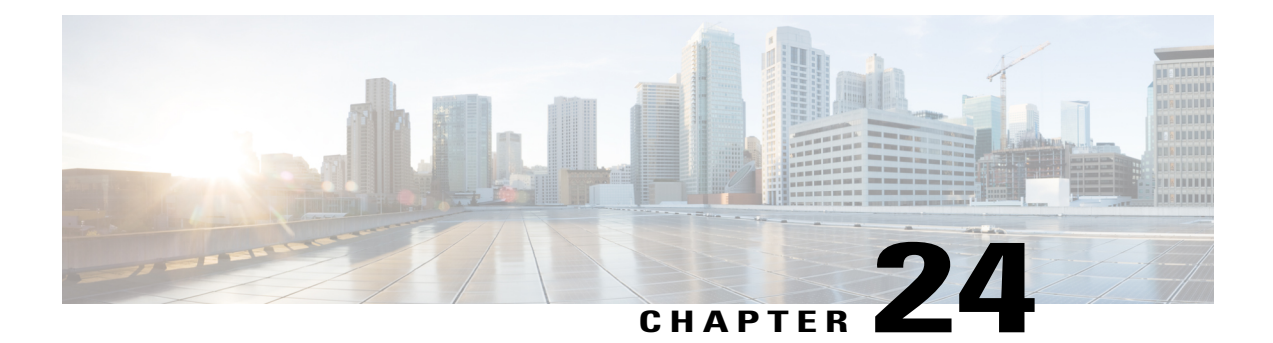

# **Reply Template**

The Reply template API allows you to add, edit, and delete the name and location of custom reply templates. This API is represented on the SocialMiner user interface in the Templates panel.

• Reply Template API [Commands,](#page-176-0) page 161

## <span id="page-176-0"></span>**Reply Template API Commands**

This section describes the supported commands for the Reply template API and the parameters for those commands.

#### **Related Topics**

[POST](#page-176-1), on page 161 [DELETE,](#page-177-0) on page 162 GET [\(List\)](#page-177-1), on page 162 [GET](#page-178-0), on page 163 [PUT,](#page-178-1) on page 163 Reply Template API [Parameters,](#page-179-0) on page 164

#### <span id="page-176-1"></span>**POST**

I

Creates a new template definition.

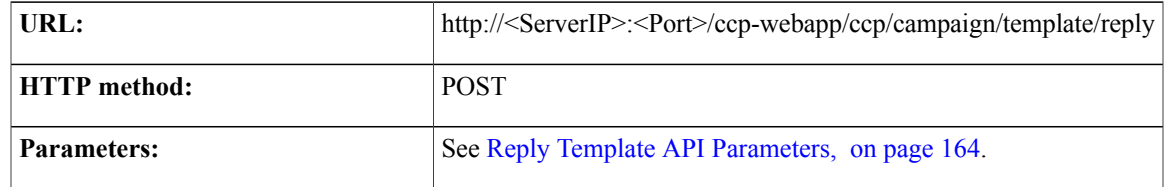

T

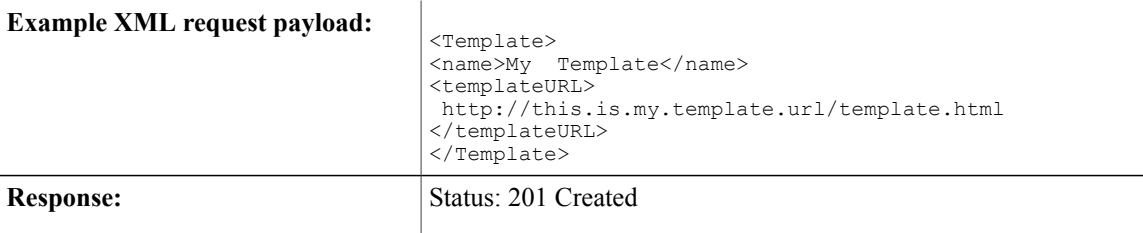

#### <span id="page-177-0"></span>**DELETE**

Deletes a custom reply template definition.

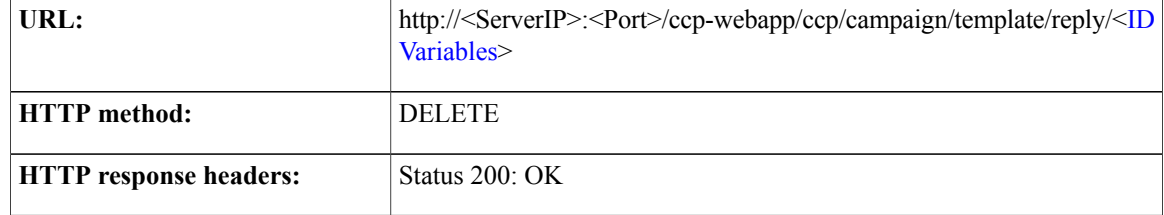

## <span id="page-177-1"></span>**GET (List)**

Lists all custom reply templates stored on this system.

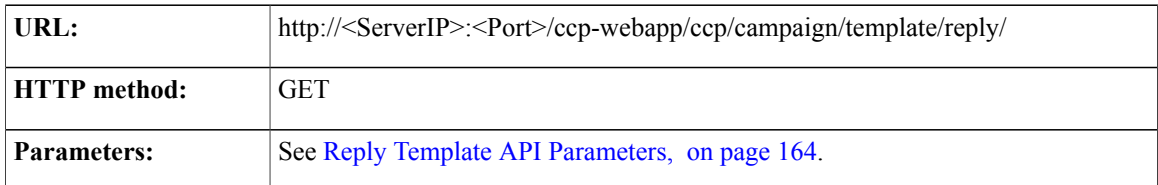

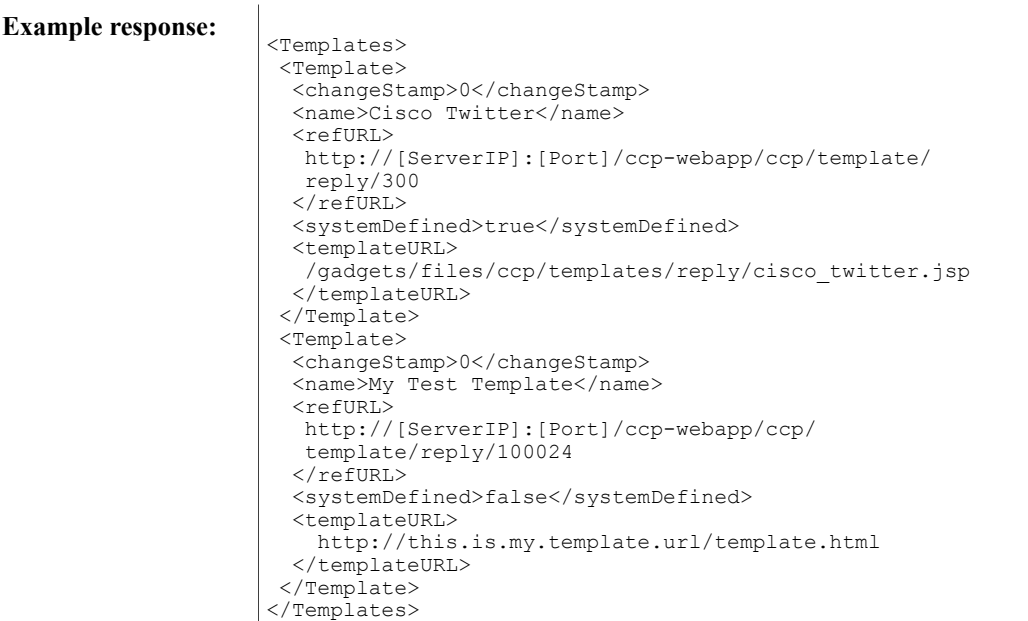

## <span id="page-178-0"></span>**GET**

Gets the details for one reply template.

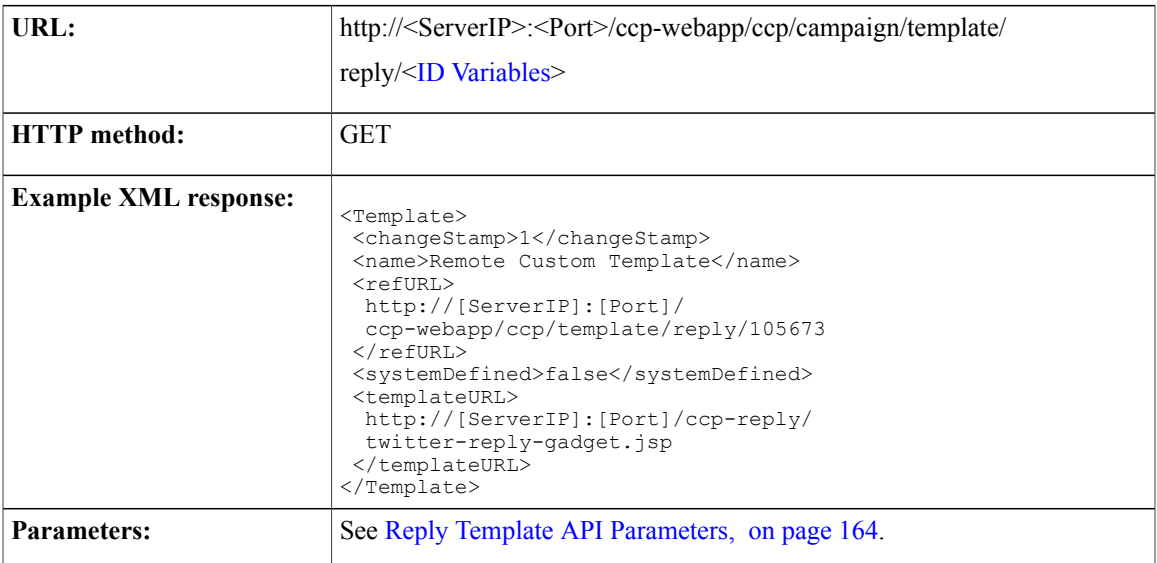

### <span id="page-178-1"></span>**PUT**

 $\mathbf I$ 

Updates an existing reply template definition.

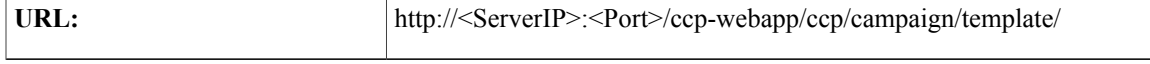

T

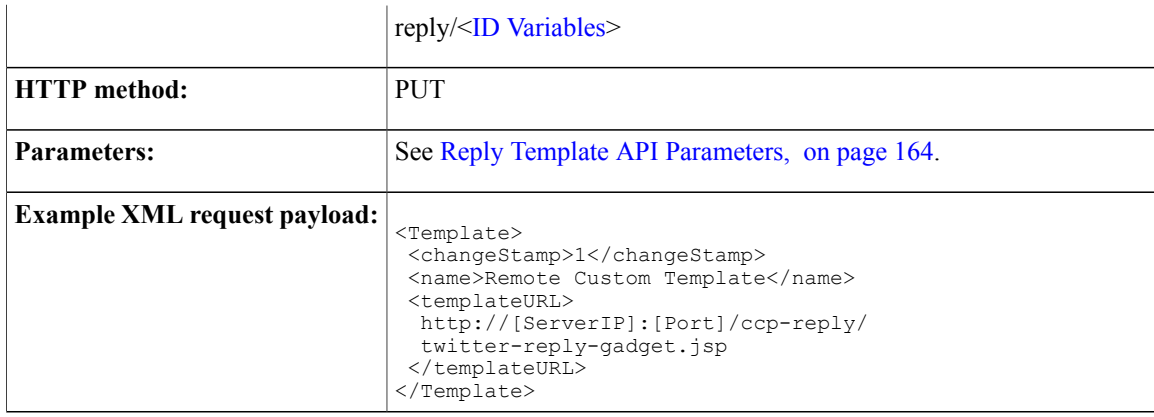

# <span id="page-179-0"></span>**Reply Template API Parameters**

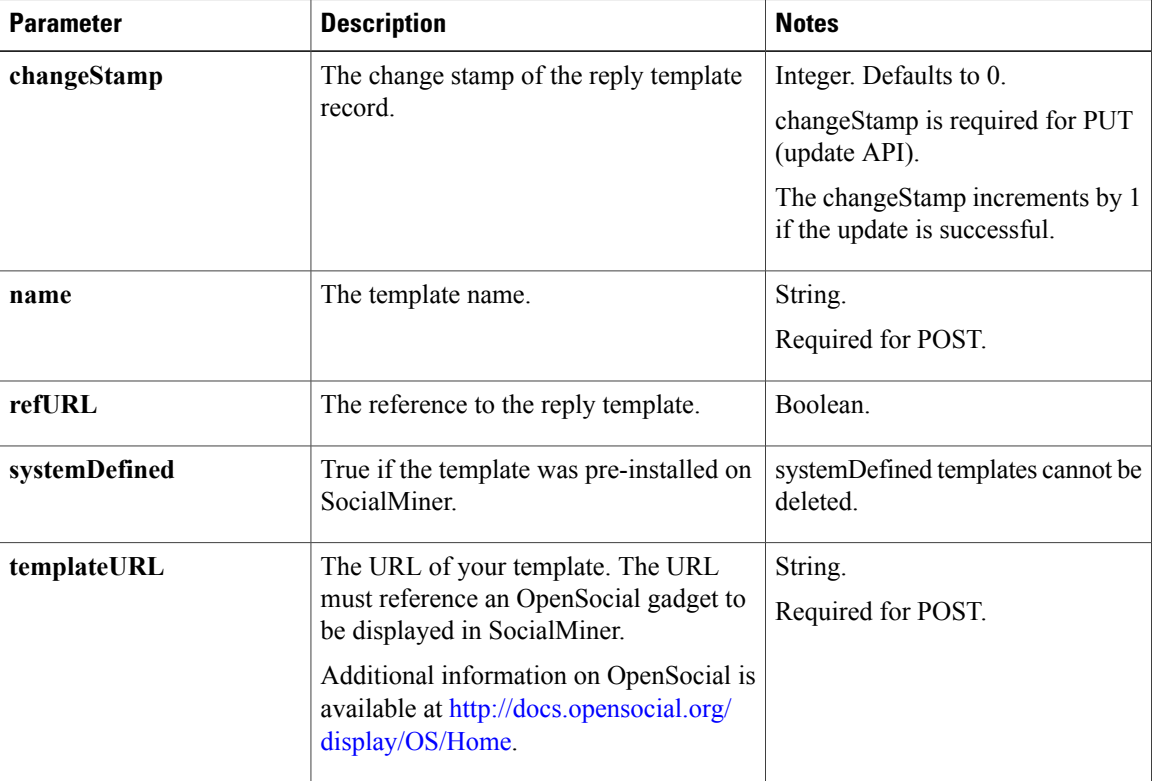

Parameters are optional unless otherwise noted.
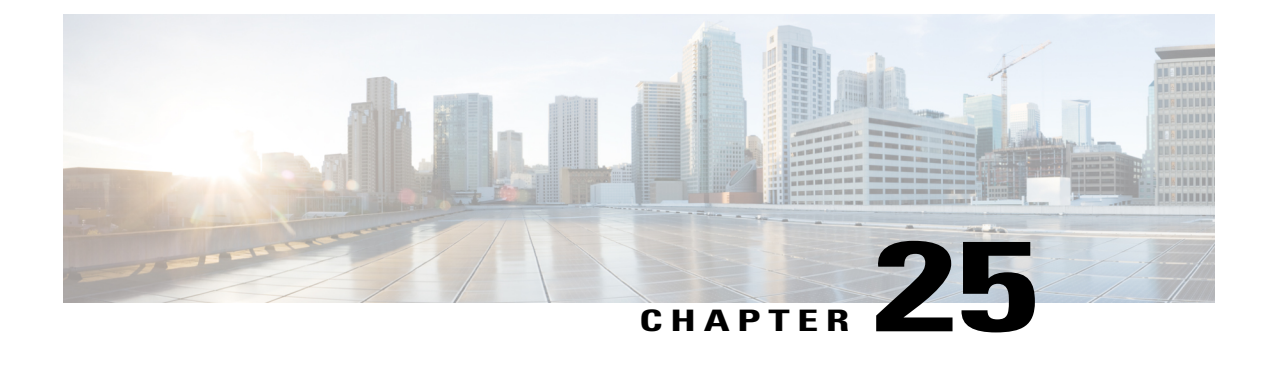

# **Reporting Server**

The reporting server API returns the reporting Server database connection information. This API is represented on the SocialMiner user interface in the System Administration panel.

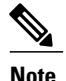

**Note** Only the administrator created during install can use this API.

• Reporting Server API [Commands,](#page-180-0) page 165

# <span id="page-180-0"></span>**Reporting Server API Commands**

This section describes the supported command (GET) for the reporting server API and the parameters for that command.

**GET**

Gets the reporting server database connection information.

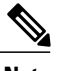

**Note** Only the administrator created during install can use this API.

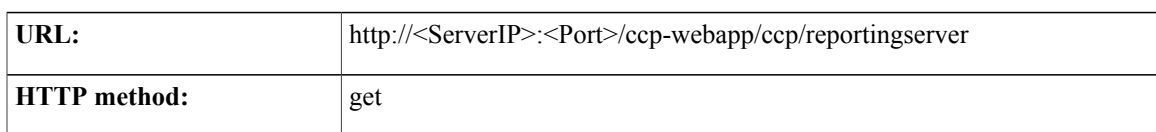

T

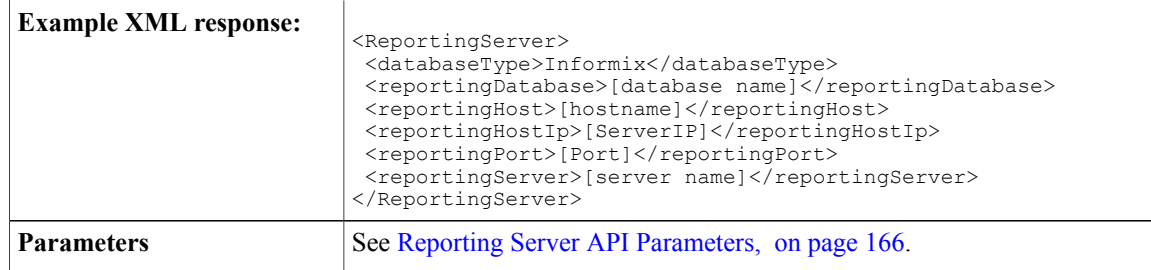

## <span id="page-181-0"></span>**Reporting Server API Parameters**

All parameters are optional.

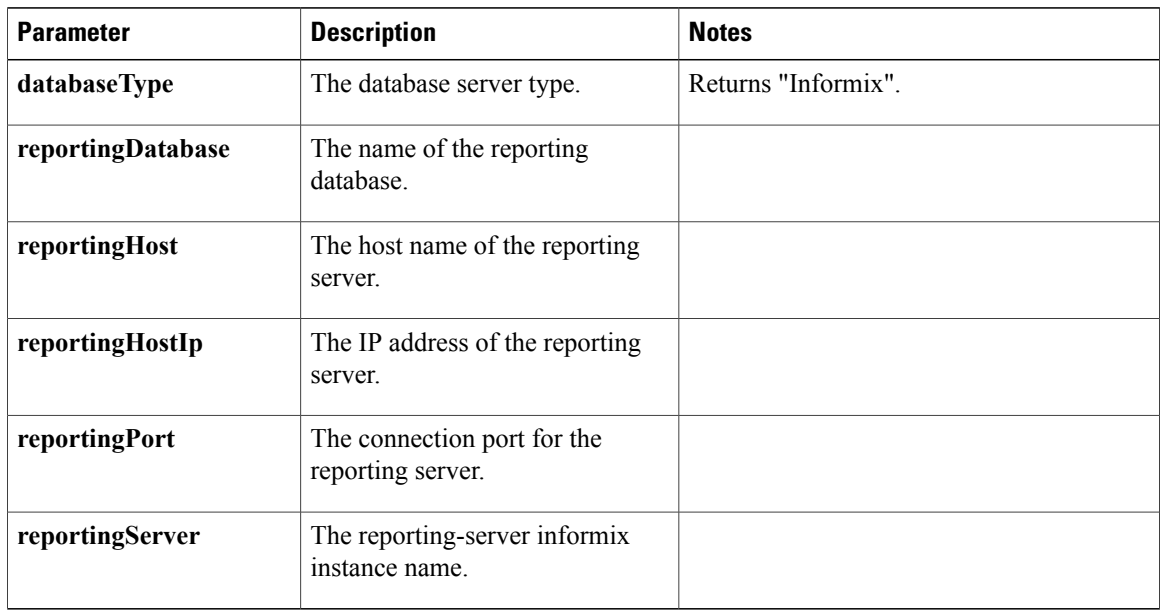

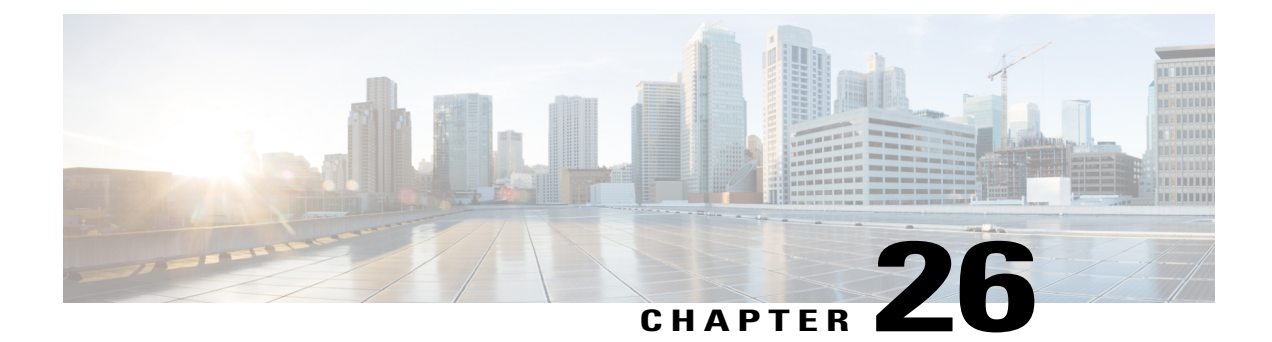

# **Reporting User**

The reporting user API allows you to create the reporting user and set the reporting user password. The reporting user username is *reportinguser* and it is not editable.

**Note** Only the administrator created during install can use this API.

• Reporting User API [Commands,](#page-182-0) page 167

# <span id="page-182-0"></span>**Reporting User API Commands**

This section describes the supported commands for the reporting user API and the parameters for those commands.

#### **Related Topics**

[POST](#page-182-1), on page 167 [DELETE,](#page-183-0) on page 168 GET [\(List\)](#page-183-1), on page 168 [GET](#page-183-2), on page 168 [PUT,](#page-184-0) on page 169 Reporting User API [Parameters,](#page-184-1) on page 169

#### <span id="page-182-1"></span>**POST**

Creates the reporting user.

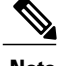

**Note** The username of the reporting user must be *reportinguser* or an error is received.

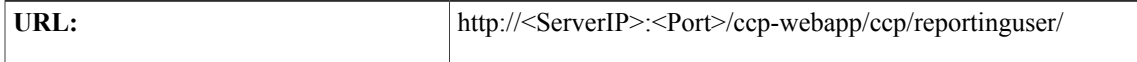

T

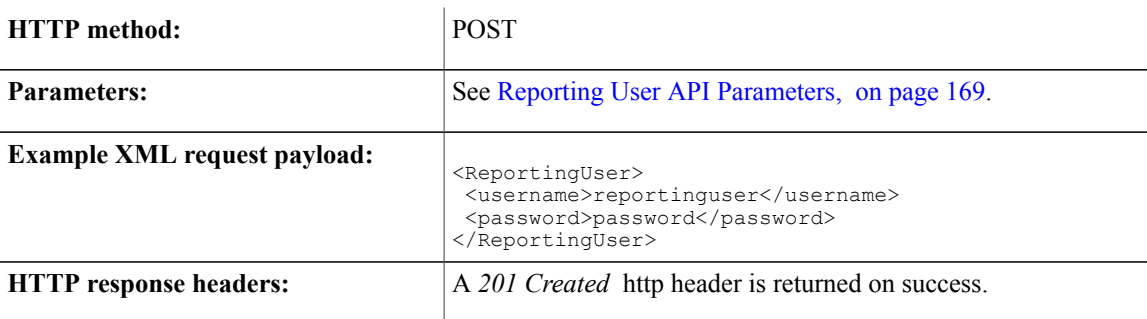

### <span id="page-183-0"></span>**DELETE**

Deletes the reporting user.

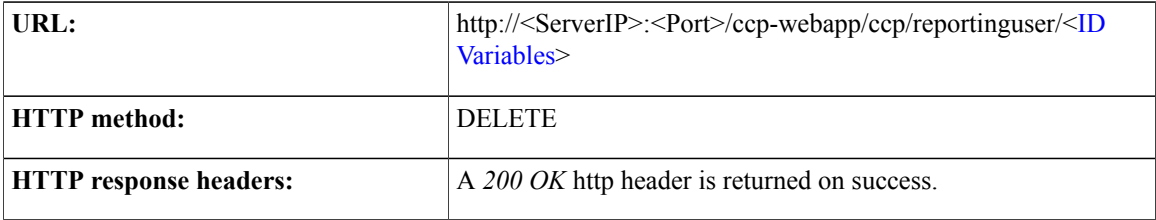

## <span id="page-183-1"></span>**GET (List)**

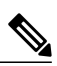

Lists all reporting users.

**Note** Currently only a single reporting user is supported.

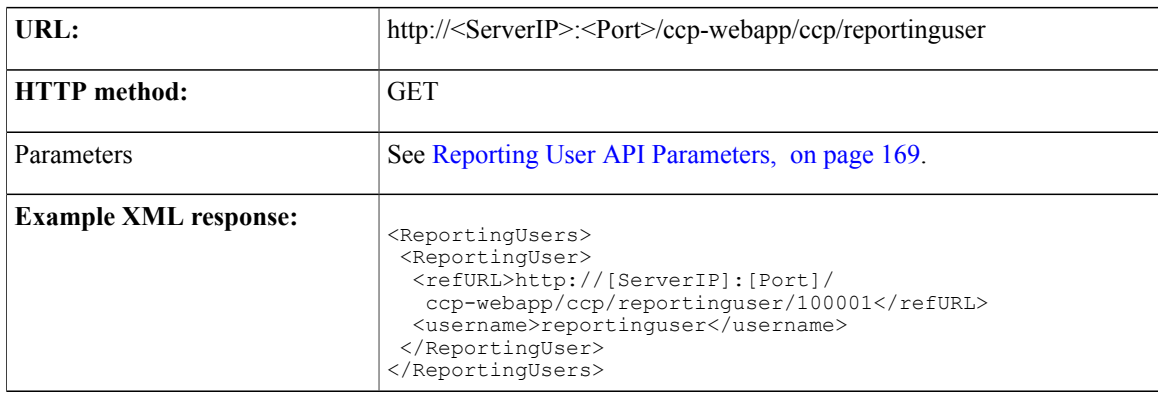

## <span id="page-183-2"></span>**GET**

Gets a single reporting user from the database.

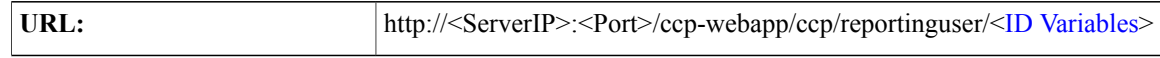

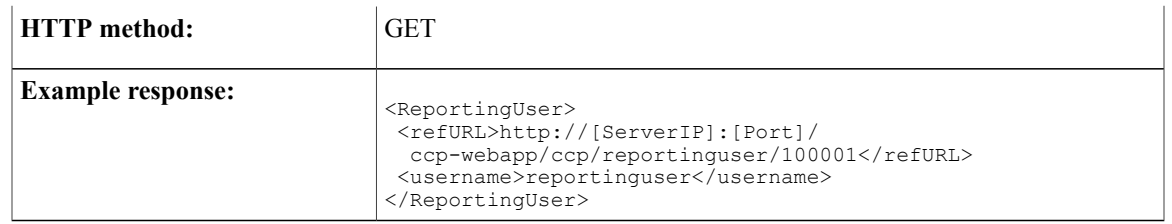

## <span id="page-184-0"></span>**PUT**

 $\mathbf{I}$ 

Updates a reporting user. Currently, only the password can be changed.

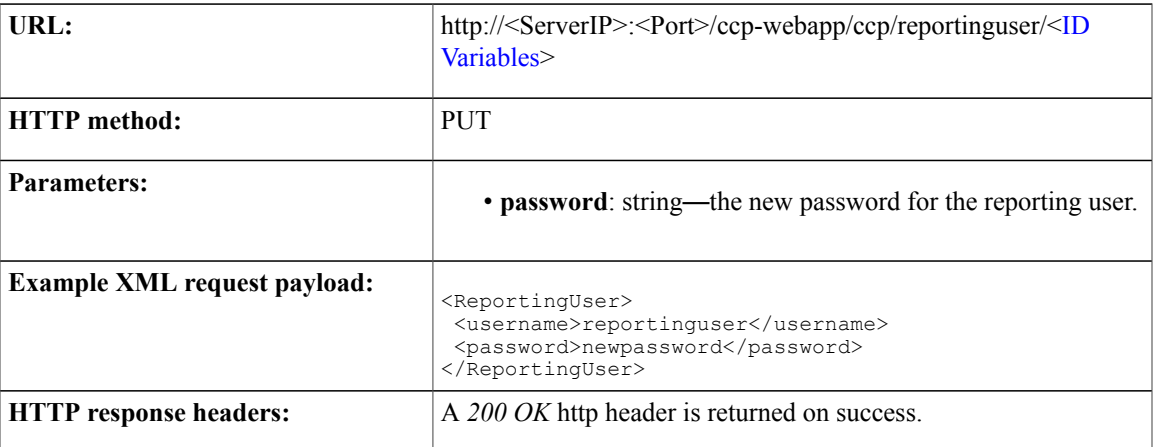

# <span id="page-184-1"></span>**Reporting User API Parameters**

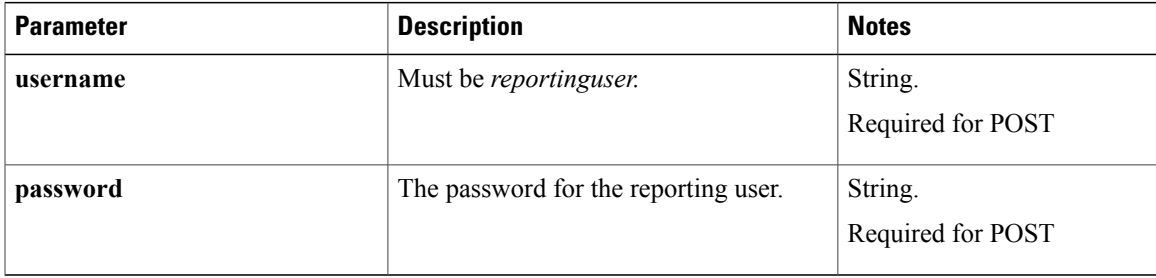

 $\mathbf I$ 

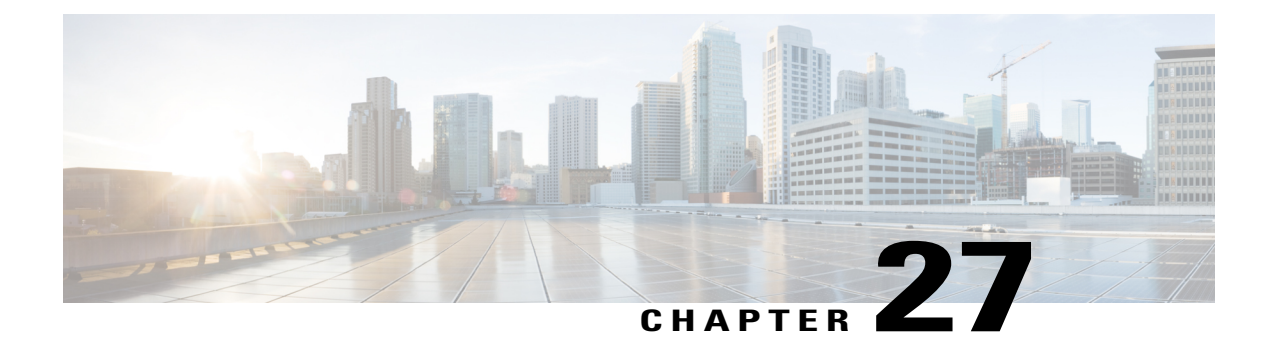

# **Serviceability**

The serviceability API provides details on the SocialMiner version, service status, and various other information used primarily by SocialMiner developers for debugging issues.

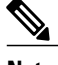

**Note** Only the administrator can use this API.

This API is represented on the SocialMiner user interface in the System Administration panel.

• [Serviceability](#page-186-0) API Commands, page 171

### <span id="page-186-0"></span>**Serviceability API Commands**

This section describes the supported commands for the serviceability API and the parameters for those commands. Get [\(Context](#page-192-0) Service Status), on page 177

#### **Related Topics**

[GET](#page-186-1), on page 171 GET [\(List\)](#page-187-0), on page 172 Get [\(Performance](#page-190-0) Information), on page 175 Get [\(Context](#page-192-0) Service Status), on page 177 [Serviceability](#page-195-0) API Parameters, on page 180

#### <span id="page-186-1"></span>**GET**

Gets the value for a given serviceability attribute. Each piece of information is returned as an XML element named for each category of information.

Any combination of the categories listed below can be retrieved by providing any number of category parameters on the URL.

For example,

```
http://<ServerIP>:<Port>/ccp-webapp/ccp/serviceability?
```

```
category=diskUsage&category=serviceState
```
returns only the *diskUsage* and *serviceStates* categories.

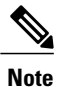

.

With no categories specified, all categories except *systemInfo* are returned. This is because *systemInfo* is very expensive to run as it collects all JMX attributes from all four JVMs in the product (runtime server, cassandra, solr and Tomcat).

To retrieve all categories including systemInfo, use the special *all* category: *http://<ServerIP>:<Port>/ccp-webapp/ccp/serviceability?category=all*

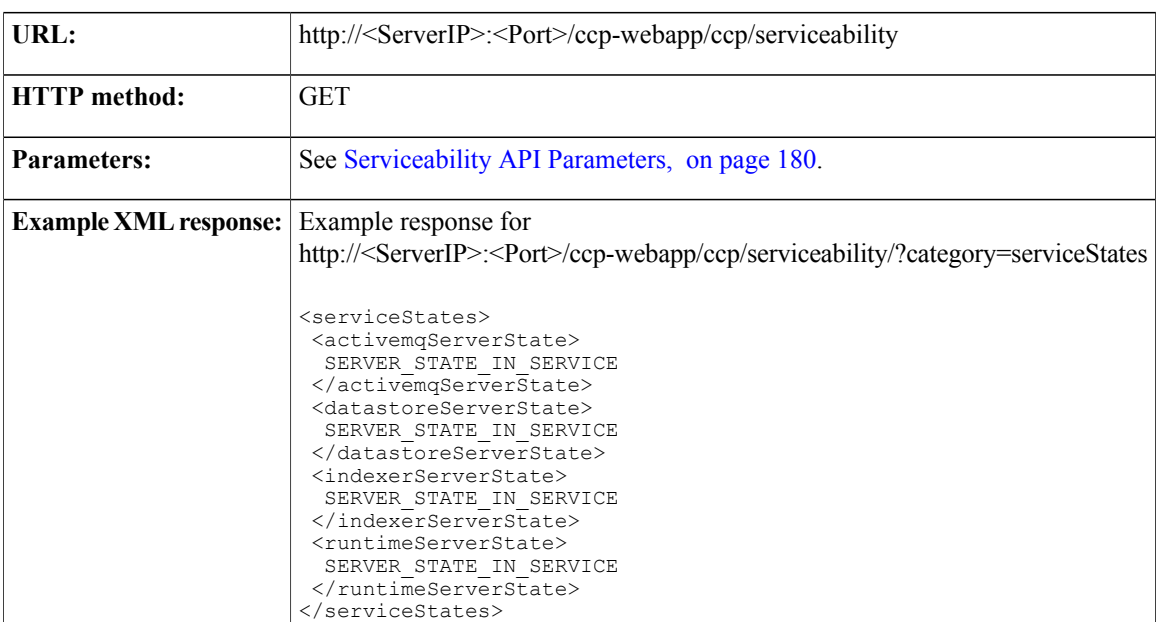

#### <span id="page-187-0"></span>**GET (List)**

Lists all of the available serviceability attributes and their current values. See [GET](#page-186-1), on page 171 for details.

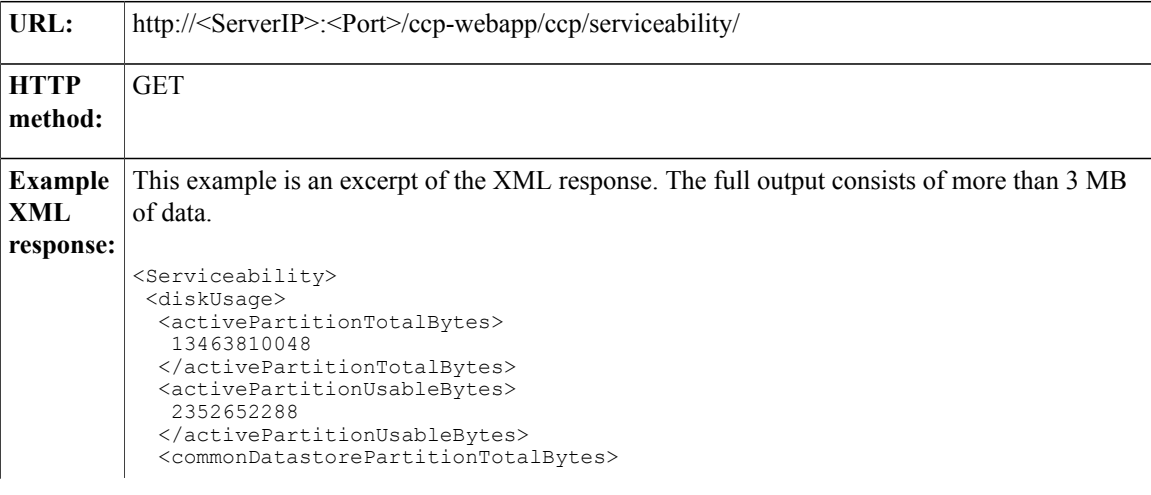

```
46835601408
 </commonDatastorePartitionTotalBytes>
 <commonDatastorePartitionUsableBytes>
  37941018624
 </commonDatastorePartitionUsableBytes>
 <inactivePartitionTotalBytes>
  13463781376
 </inactivePartitionTotalBytes>
 <inactivePartitionUsableBytes>
  2357100544
 </inactivePartitionUsableBytes>
</diskUsage>
...
<facebookAppInfo>
 <facebookAppId>
  facebookAppIdAsString
 </facebookAppId>
</facebookAppInfo>
...
<feedStatuses>
 <FeedStatus>
  <feedRefURL>
   http://[ServerIP]:[Port]/ccp-webapp/ccp/feed/100000
  </feedRefURL>
  <lastFetchCount>20</lastFetchCount>
  <statusDescription>
   NORMAL
  </statusDescription>
 </FeedStatus>
</feedStatuses>
...
<filterStatuses>
 <FilterStatus>
  <timeSinceLastExecution>
   125
  </timeSinceLastExecution>
  <name>TestFilter</name>
  <status>FILTER_EXECUTION_ERROR</name>
  <statusDescription>
   Cannot cast object 'null' with class 'null'
   to class 'int'.
   Try 'java.lang.Integer' instead.
  </statusDescription>
 </FilterStatus>
</filterStatuses>
...
<notifiers>
 <Notifier>
  <connectionStatus>
   STATE IN SERVICE
  </connectionStatus>
  <notificationsDropped>
   \Omega</notificationsDropped>
  <notificationsFailed>
   \Omega</notificationsFailed>
  <notificationsSent>
   10
  </notificationsSent>
  <outQueueDepth>2</outQueueDepth>
  <outQueueWait>1</outQueueWait>
  <type>im</type>
 </Notifier>
</notifiers>
...
<notificationRuleStatuses>
   <NotificationRuleStatus>
     <id>10001</id>
      <name>CCE</name>
      <type>Connection to CCE</type>
      <status>SUCCESS<status>
```
<statusReason> NOTIFICATION\_STATUS\_NORMAL <statusReasonDescription> The notification status is normal. </statusReasonDescription> <success>10</success> <failure>5</failure> <total>15</total> <statusChangeTime> Sat Oct 30 18:38:41 EDT 2010 </statusChangeTime> </NotificationRuleStatus> <NotificationRuleStatus> <id>10002</id> <name>MyNotification</name> <type>http</type> <status>FAILURE<status> <statusReason> NOTIFICATION\_STATUS\_BAD\_CONFIGURATION </statusReason> <statusReasonDescription> Failed to send notification due to Bad Configuration. </statusReasonDescription> <success>0</success> <failure>5</failure> <total>5</total> <statusChangeTime> Sat Oct 30 18:38:41 EDT 2010 </statusChangeTime> </NotificationRuleStatus> </notificationRuleStatuses> ... <serviceStates> <activemqServerState> SERVER STATE IN SERVICE </activemqServerState> <datastoreServerState> SERVER STATE IN SERVICE </datastoreServerState> <indexerServerState> SERVER STATE IN SERVICE </indexerServerState> <runtimeServerState> SERVER STATE IN SERVICE </runtimeServerState> </serviceStates> <systemPerformance> <socialContactsPerHour> 10000 </socialContactsPerHour> </systemPerformance> <systemConditions/> <version> <buildDate> Sat Oct 30 18:38:41 EDT 2010 </buildDate> <buildVersion>165</buildVersion> <esVersion>0</esVersion> <maintenanceVersion>1</maintenanceVersion> <majorVersion>8</majorVersion> <minorVersion>5</minorVersion> <srVersion>0</srVersion> <vosActiveVersion> 8.5.0.97000-93 </vosActiveVersion> <vosInactiveVersion> 8.5.0.97000-92 </vosInactiveVersion> </version>

 $\mathbf I$ 

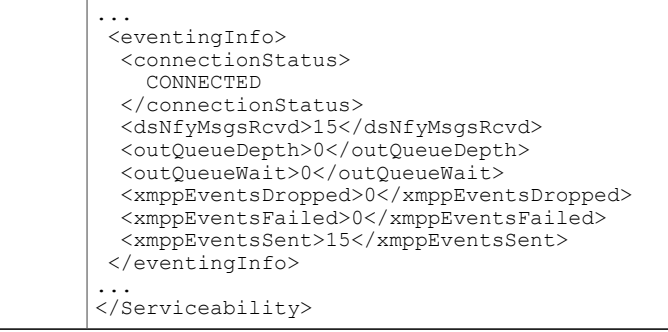

# <span id="page-190-0"></span>**Get (Performance Information)**

Gets information about the performance counters in the system.

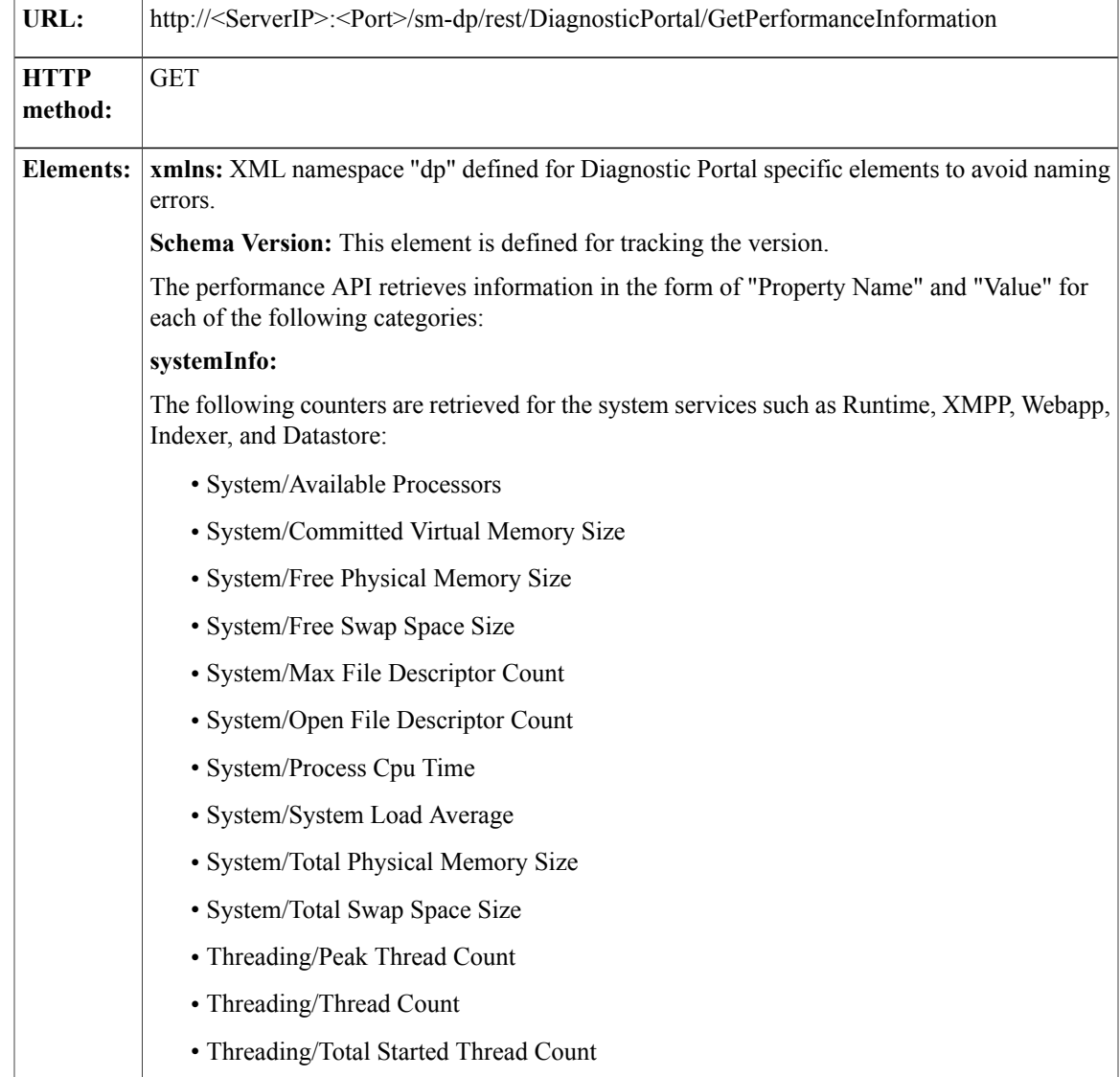

The property name is retrieved in the following format:

<service name>/<counter name>

**feedstatuses:** The property name is retrieved in the following format:

Feed Status(feed name)/<counter name>

Information about the following counters is retrieved

- statusDescription
- feedRefURL
- fetchSuccessRate
- lastSuccessfulFetchTimeInSeconds
- lastFetchCount

**notifiers:** The property name is retrieved in the following format:

Notifier(connection name)/<counter name>

Information about the following counters is retrieved

- notificationsSent
- lastFailureCause
- notificationsDropped
- connectionStatus
- notificationsFailed
- outQueueWait
- outQueueDepth

**notificationRuleStatuses:** The property name is retrieved in the following format:

Notification Rule Status(notification name)/<counter name>

Information about the following counters is retrieved

- total
- failure
- status
- type
- Success

**eventingInfo:** The property name is retrieved in the following format:

Eventing Info/<counter name>

Information about the following counters is retrieved

- dsNfyMsgsRcvd
- connectionStatus

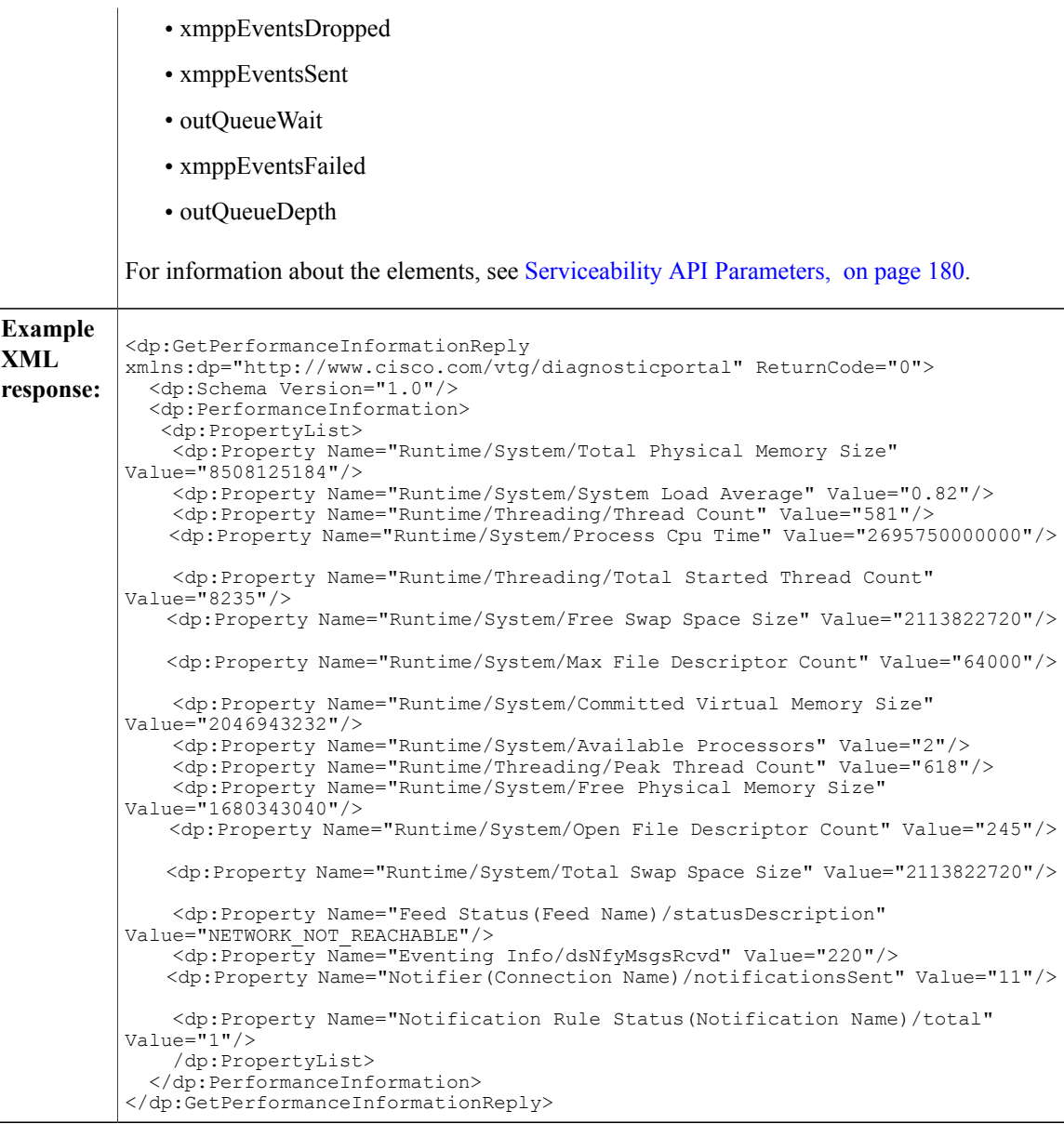

# <span id="page-192-0"></span>**Get (Context Service Status)**

 $\mathbf I$ 

Displays the Context Service Status values.

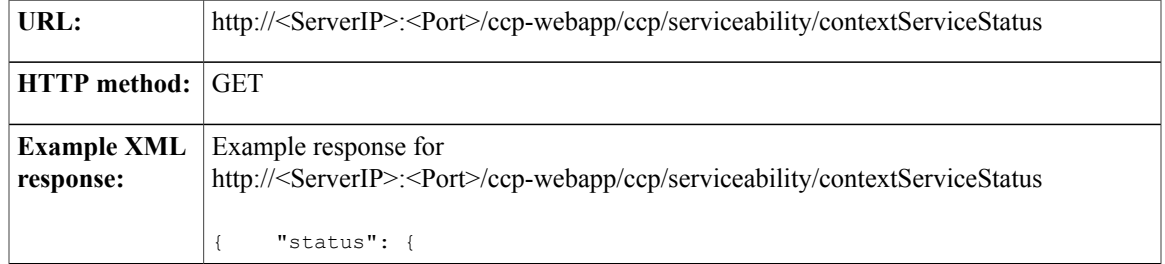

```
"overallStatus": "ONLINE",
    "successfulUpgradeCount": 1,
    "failureUpgradeCount": 0
},
"config": {
    "appType": "socialminer",
    "orgId": "45ed7e6f-6332-470a-849d-b41892efeb16",
    "uuid": "fb40c31c-ce50-4bab-8d1f-f095b2d8c6dd",
    "staticSdkVersion": "2.0.1",
    "extensionSdkVersion": "2.0.2-10416",
    "proxy": "http://64.103.36.133:8080",
    "enabledFeatures": [{
        "name": "KMS ENCRYPTION KEY"
    }],
    "type": "cs_context",
    "state": "REGISTERED",
    "labMode": true,
    "requestTimeout": 5000,
    "tcpTimeout": 10000,
    "maxRetries": 1,
    "cluster": {
        "clusterId": "98c5178c-1b11-41ae-8aa3-38d140bd2c66",
        "clusterName": "socialminer-context-156807DFC8D"
    }
},
"services": [{
    "name": "kms",
    "url": "encryption-a.wbx2.com",
    "ping": {
        "status": "200",
        "latency": 1425
    },
    "state": "INITIALIZED"
},
{
    "name": "fms",
    "url": "hercules-a.wbx2.com",
    "ping": {
        "status": "200",
        "latency": 2373<sup>'</sup>}
},
{
    "name": "ci",
    "url": "idbroker.webex.com",
    "ping": {
        "status": "200",
        "latency": 2190 }
},
{
    "name": "context",
    "url": "context-service.produs1.ciscoccservice.com",
    "ping": {
        "status": "200",
        "latency": 1664
    }
},
{
    "name": "dictionary",
    "url": "dictionary.produs1.ciscoccservice.com",
    "ping": {
        "status": "200",
        "latency": 3412
    }
},
{
    "name": "ccfs",
    "url": "ccfs.ciscoccservice.com",
    "ping": {
        "status": "200",
        "latency": 1148<sup>'</sup>
},
{
```
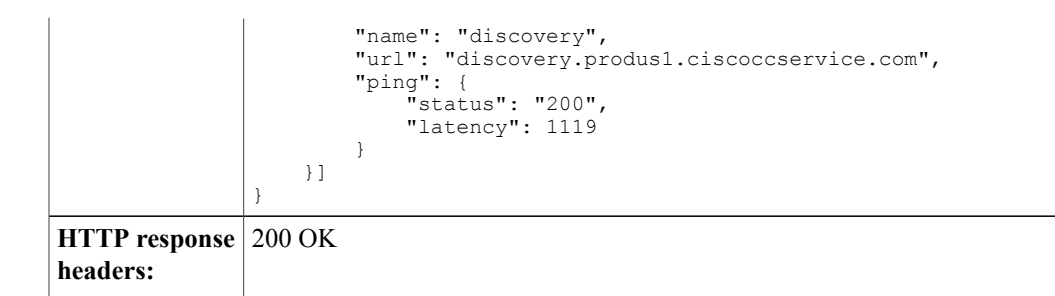

#### **PUT (Triggers notification of the specified email contact in the specified campaign)**

Re-notifies an already fetched email from SocialMiner back to Unified CCX.

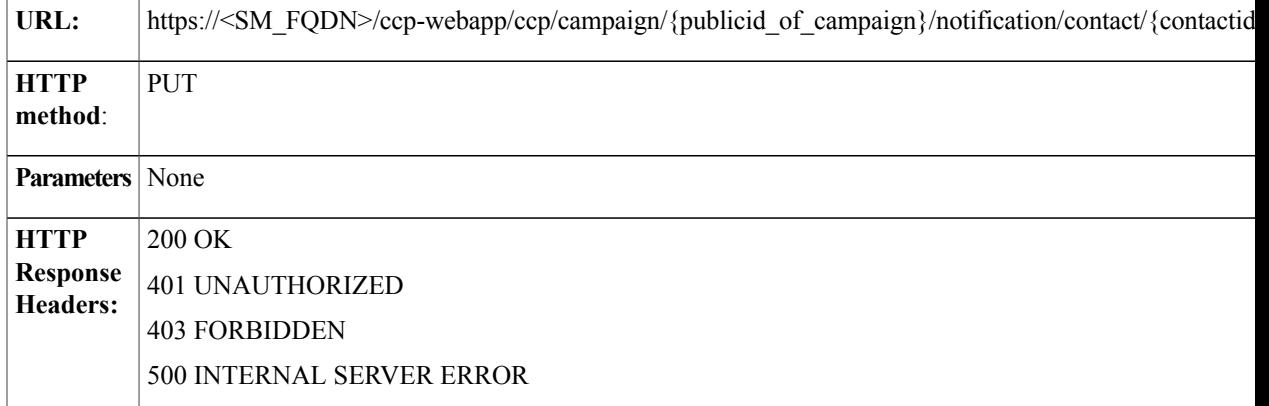

#### **POST**

I

Creates folder configuration in the email server before configuring the email feed.

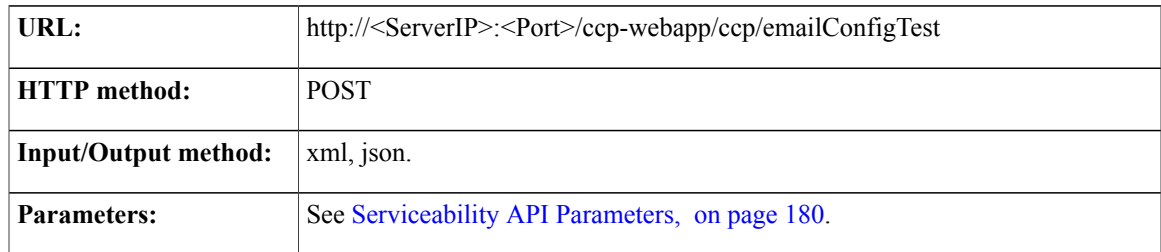

T

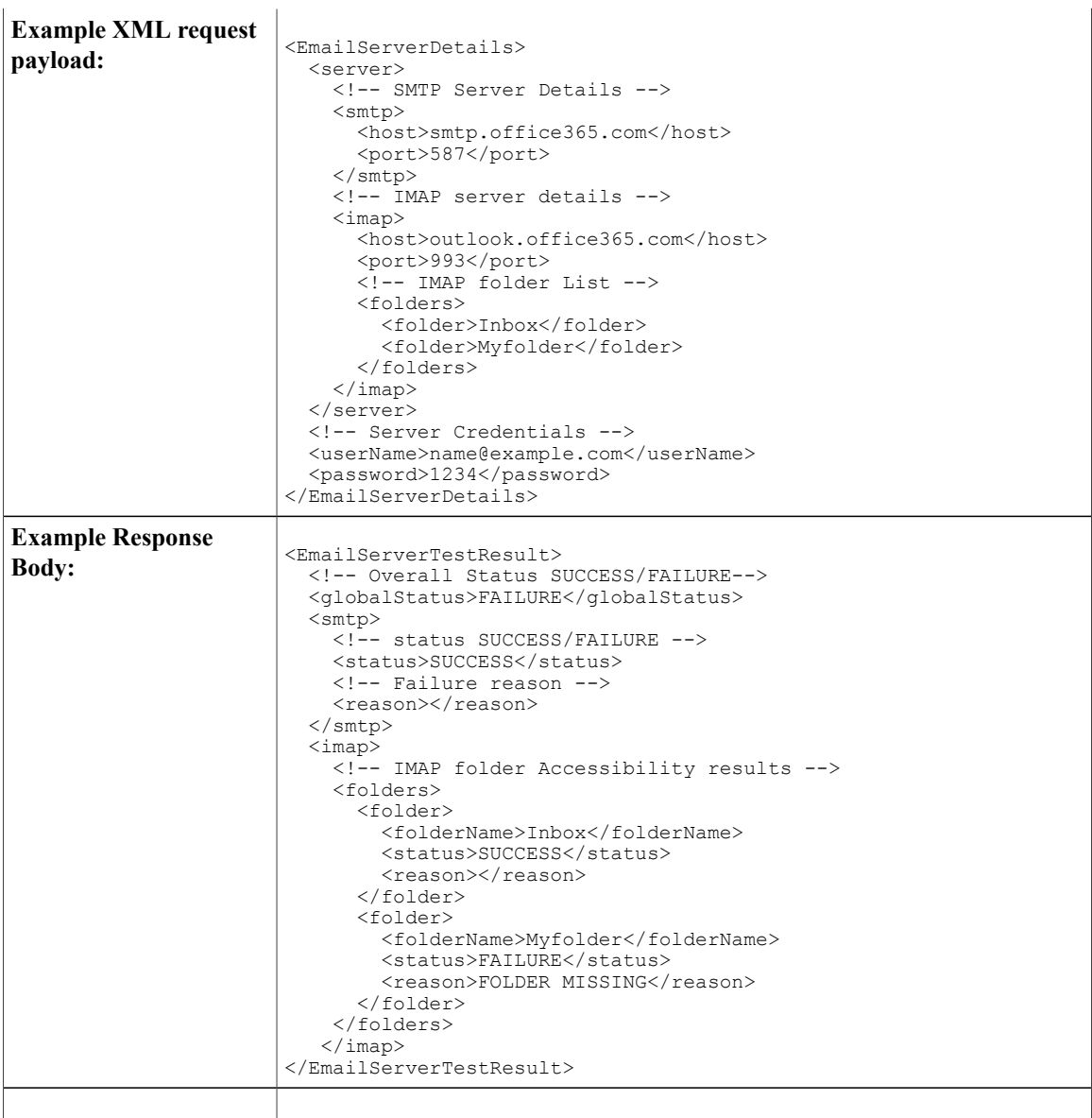

## <span id="page-195-0"></span>**Serviceability API Parameters**

Parameters are optional unless otherwise noted.

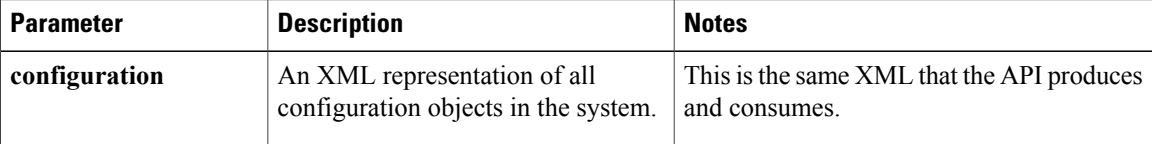

 $\mathbf I$ 

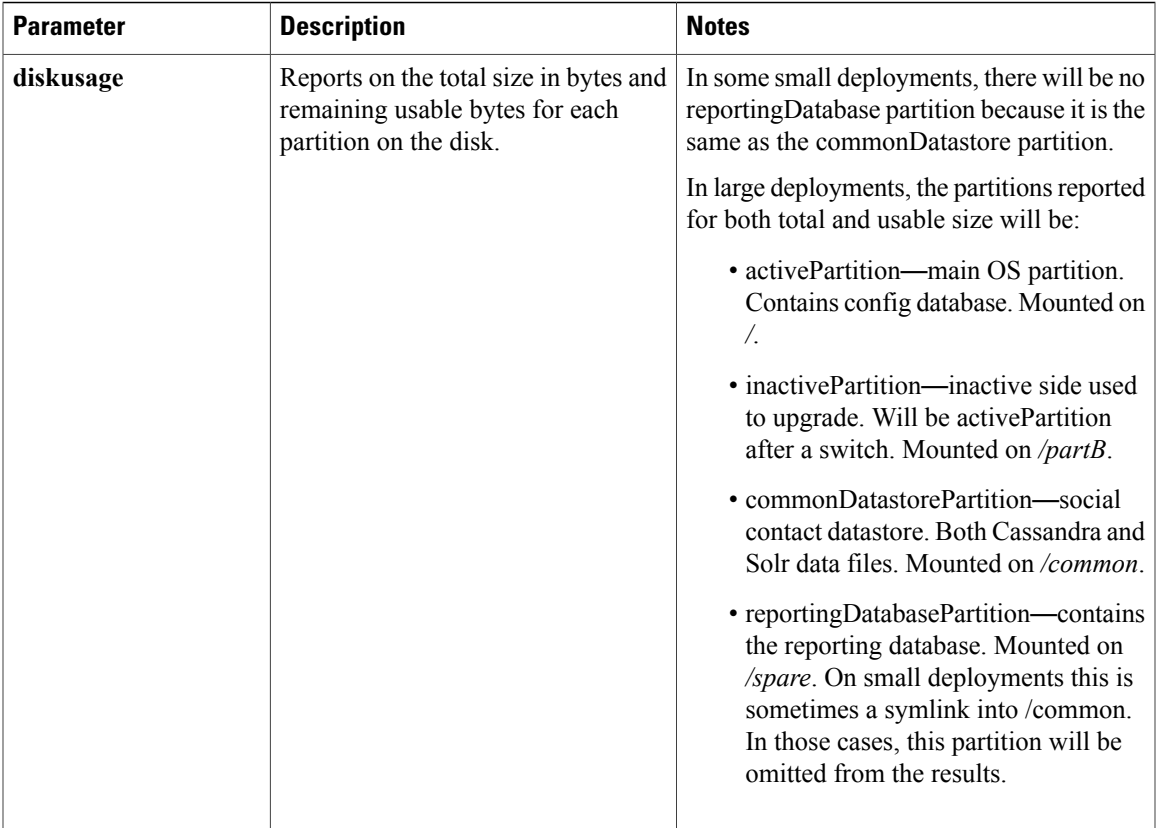

I

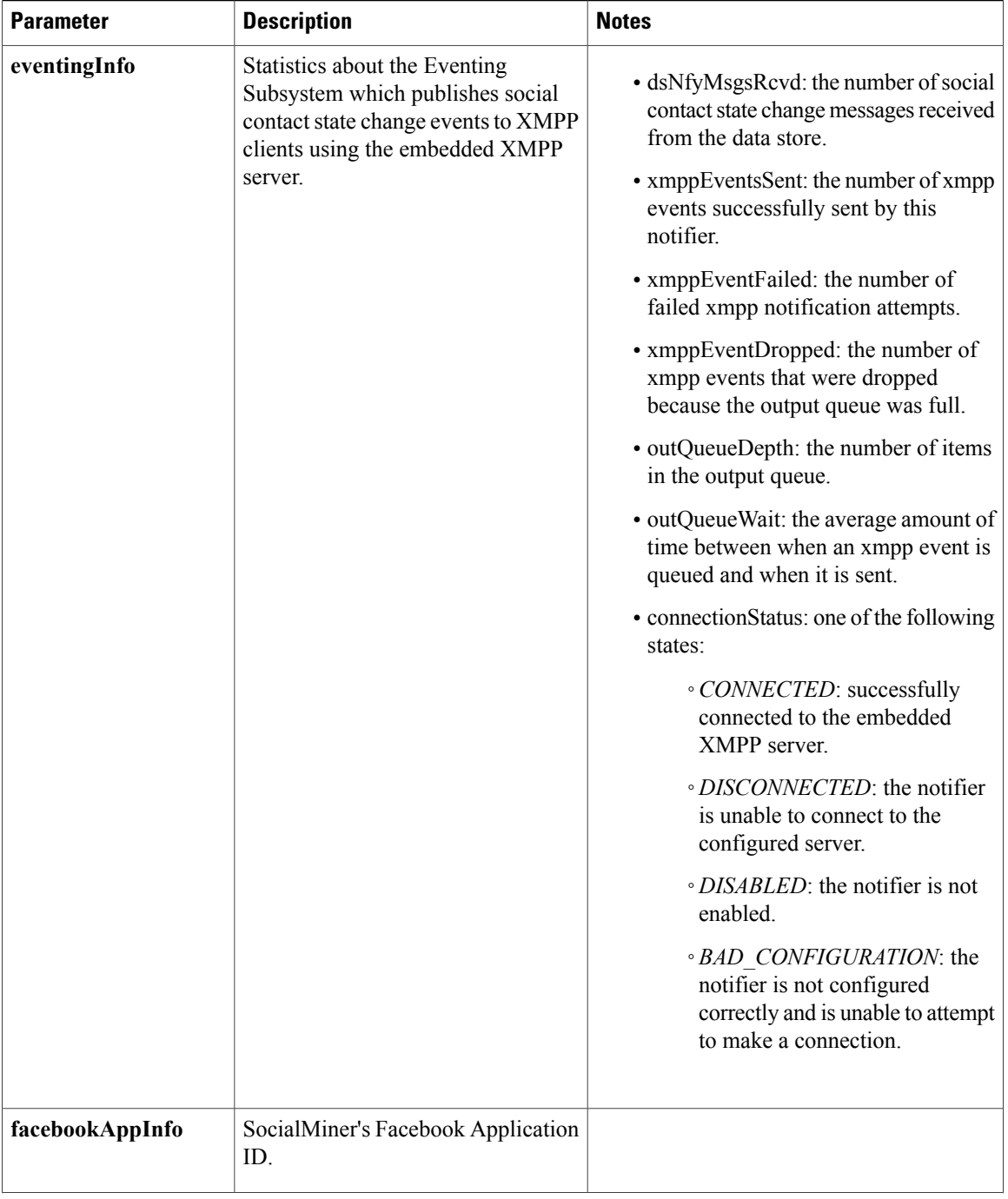

 $\mathbf{I}$ 

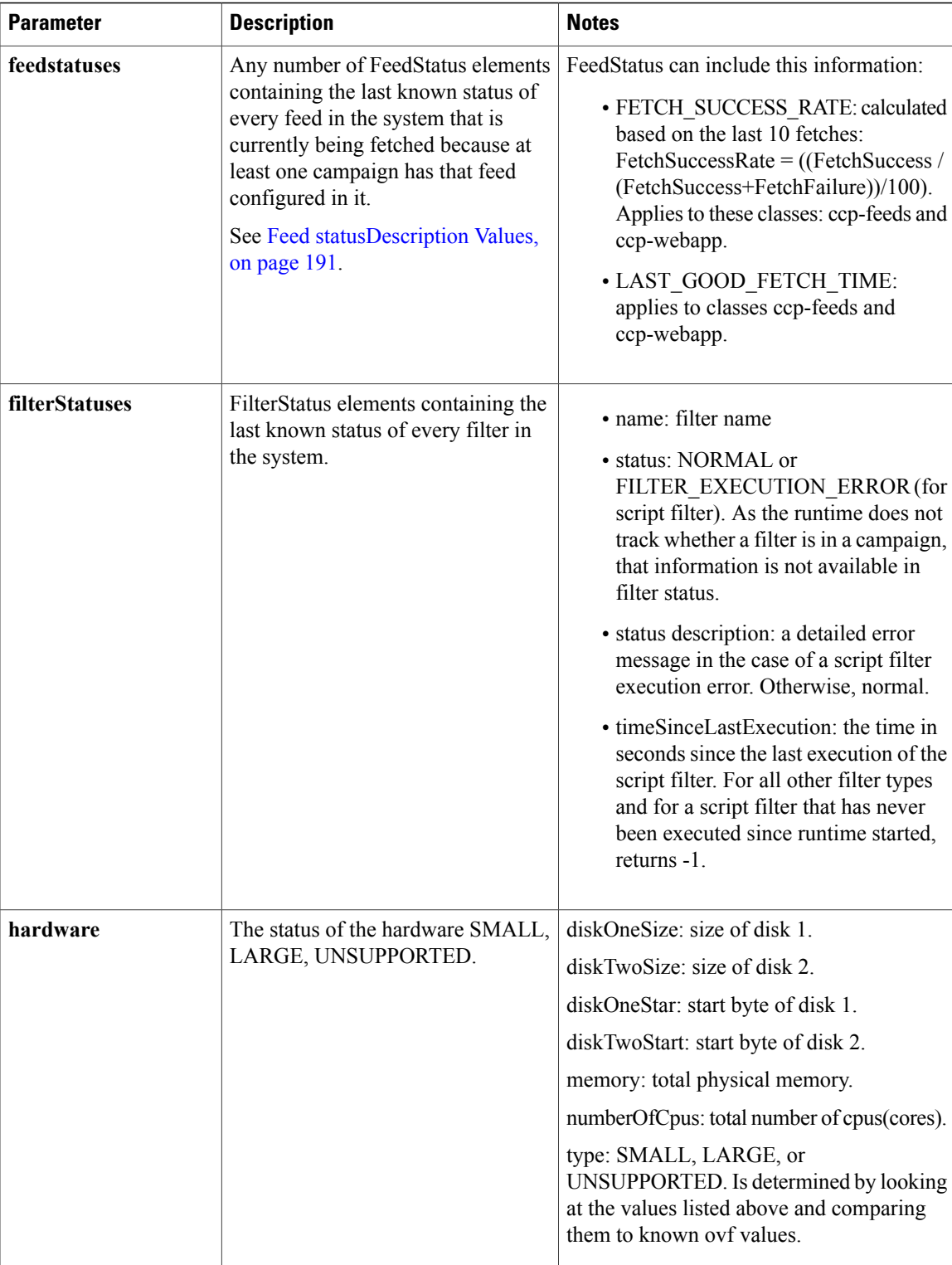

T

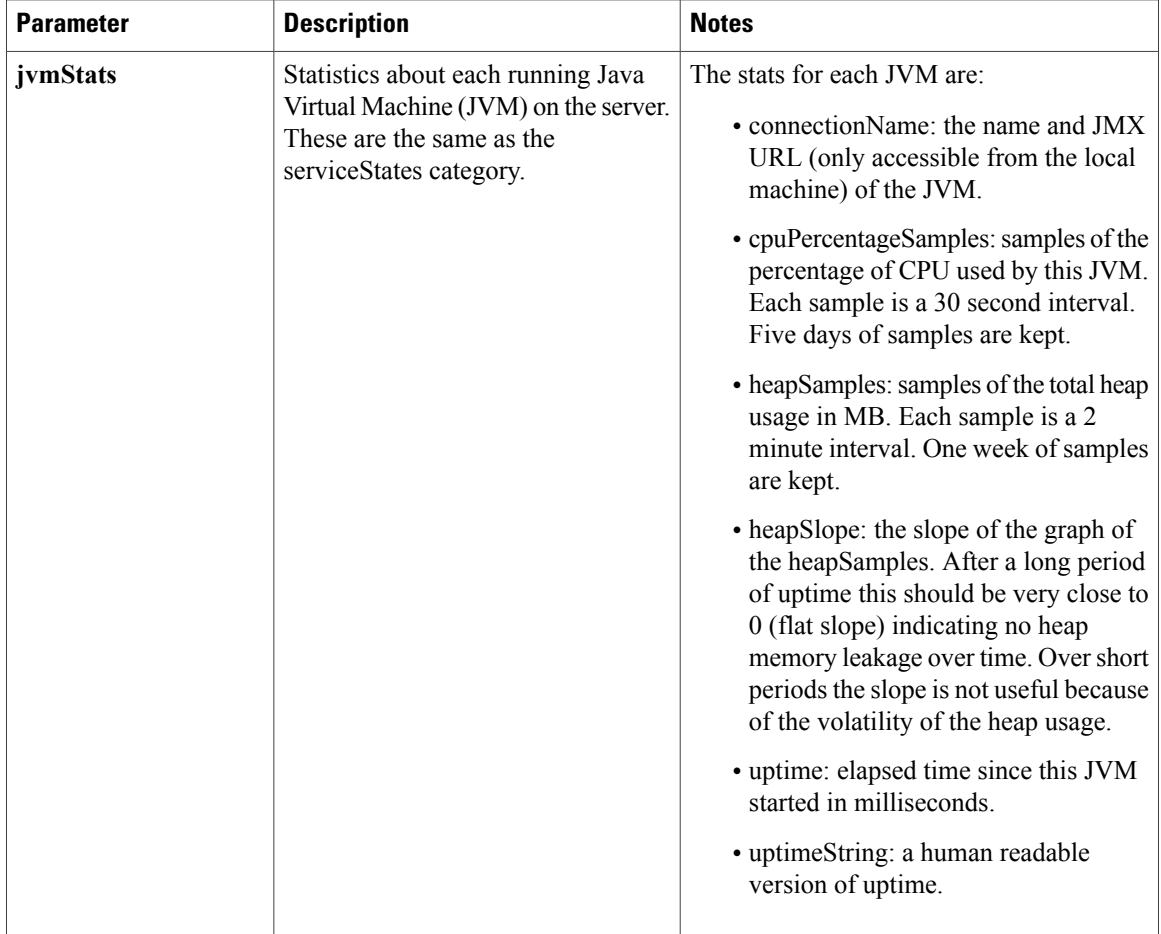

 $\mathbf{I}$ 

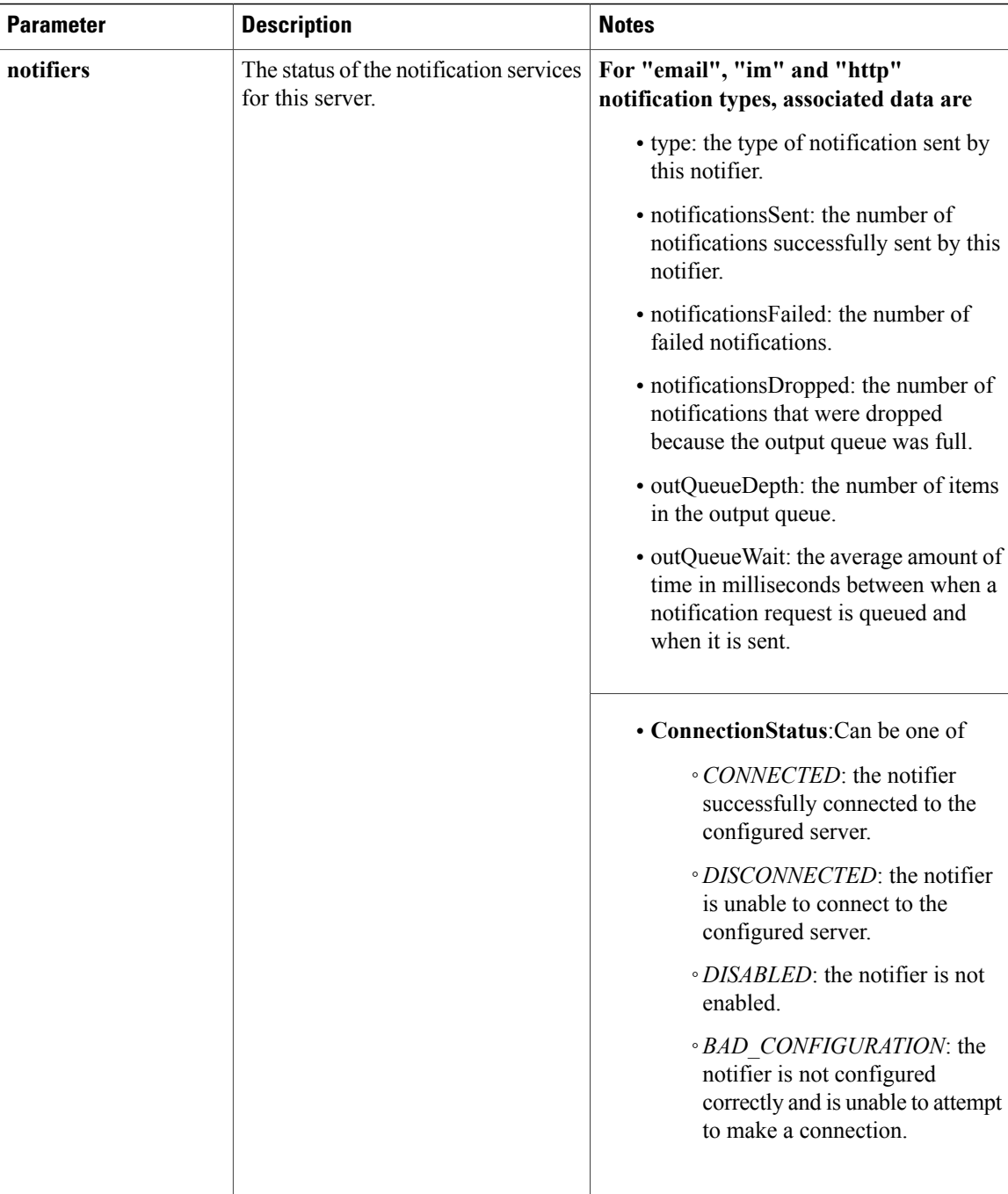

I

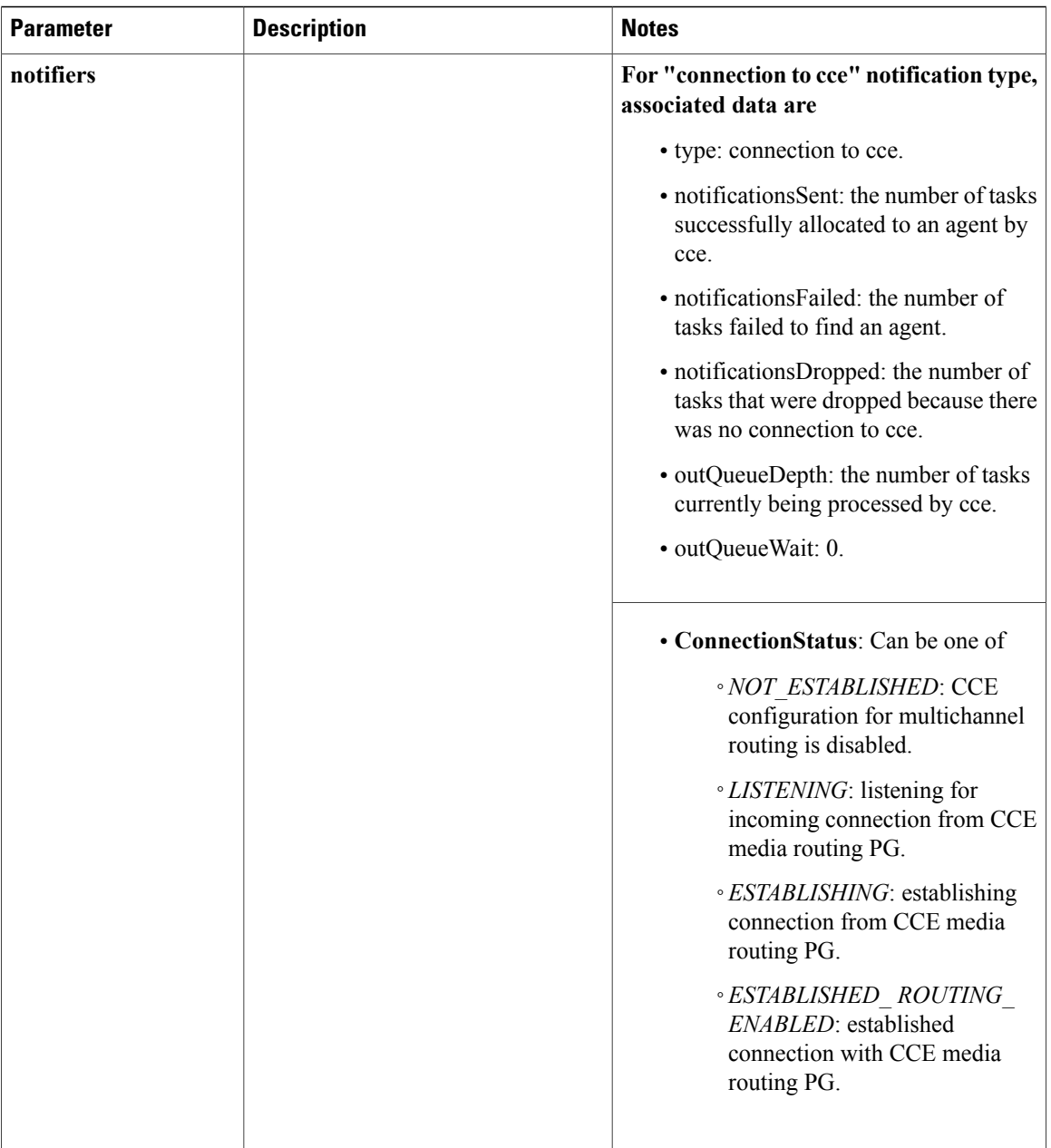

 $\mathbf I$ 

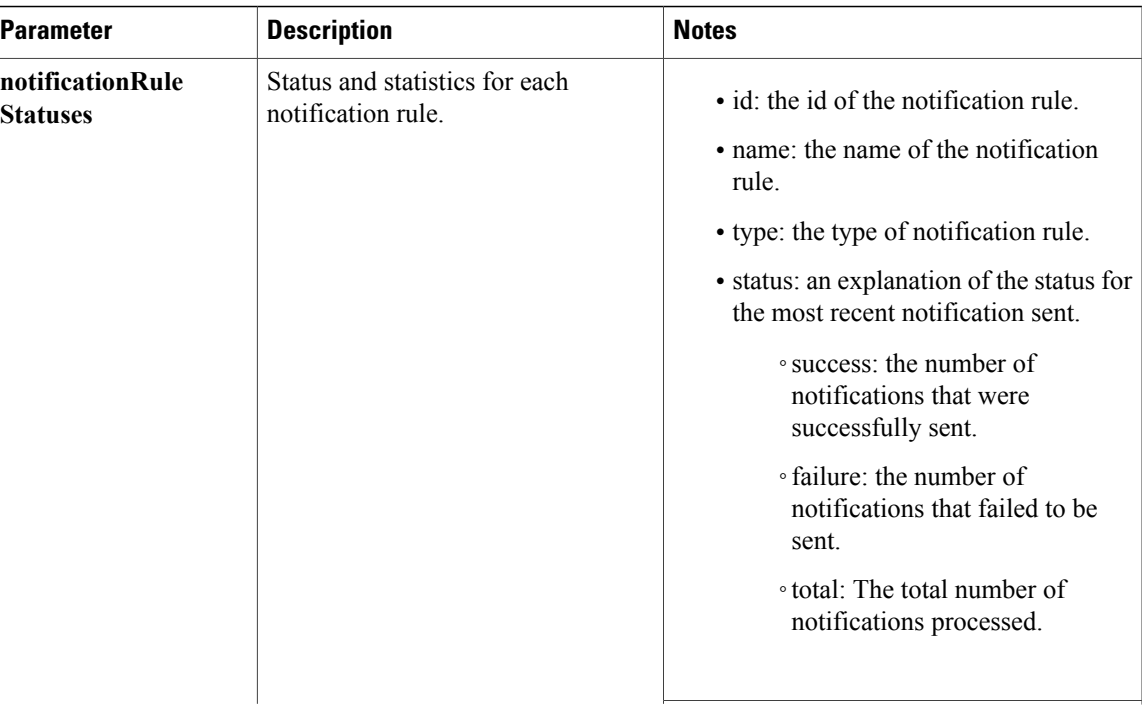

I

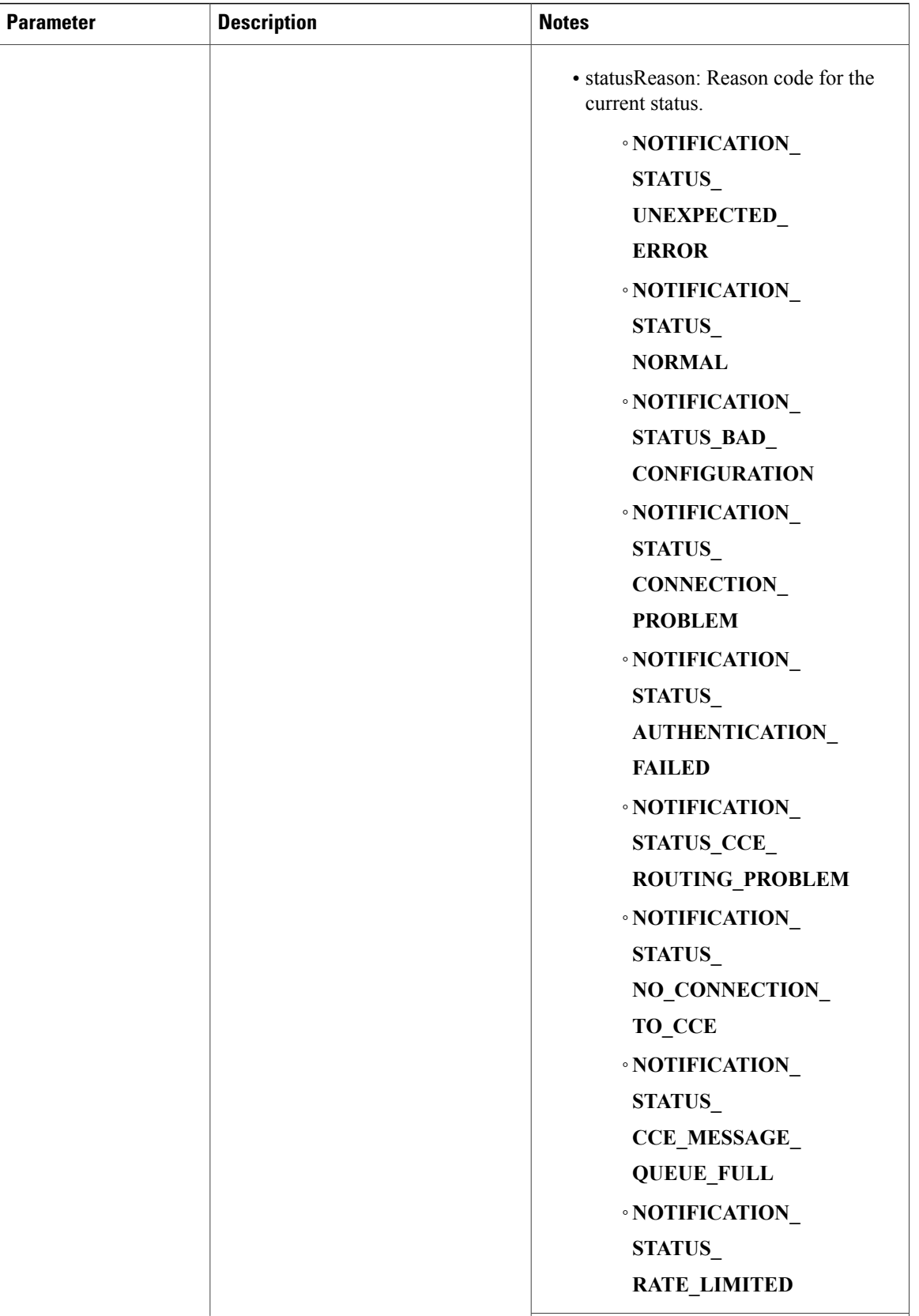

 $\overline{\phantom{a}}$ 

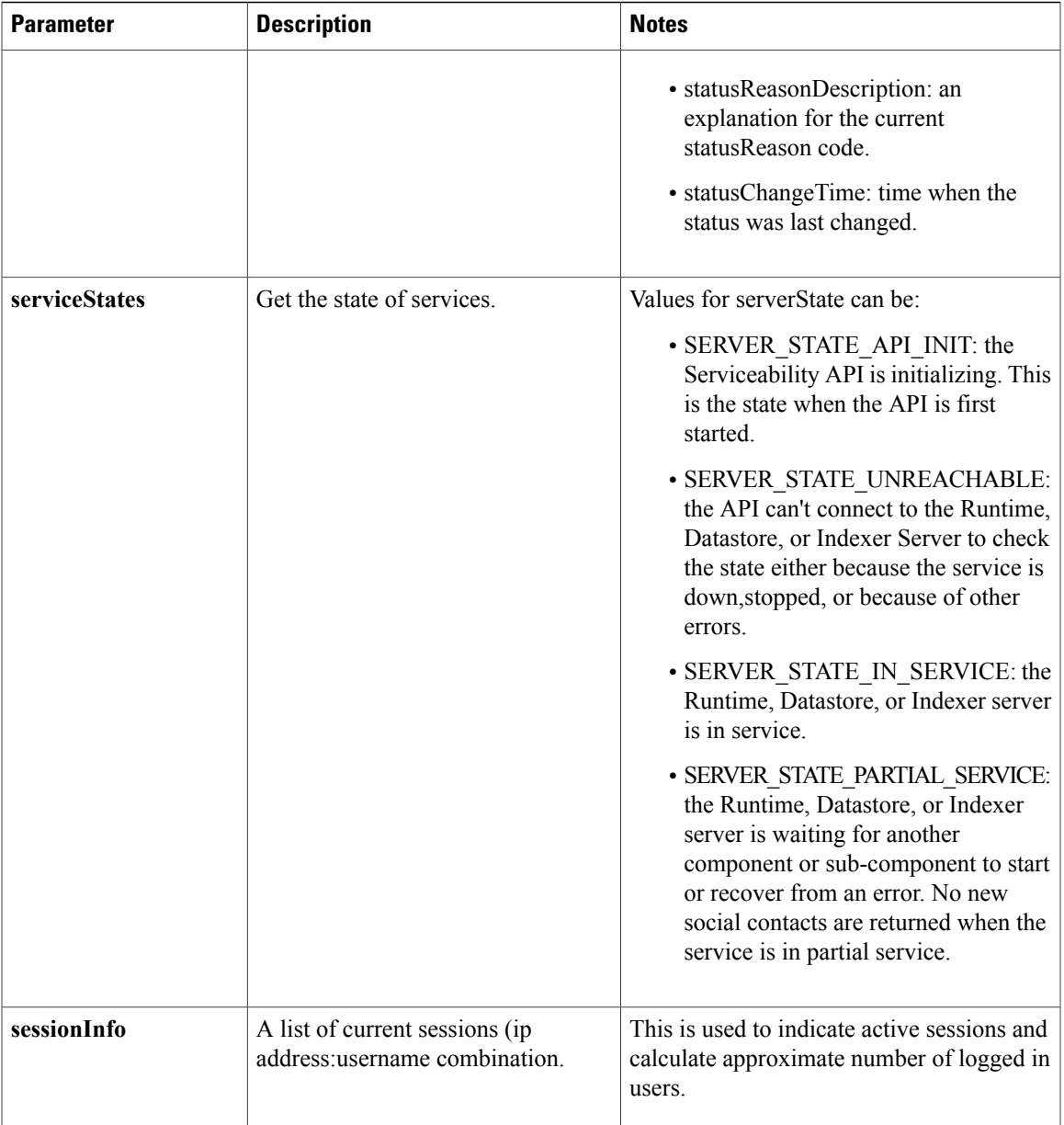

I

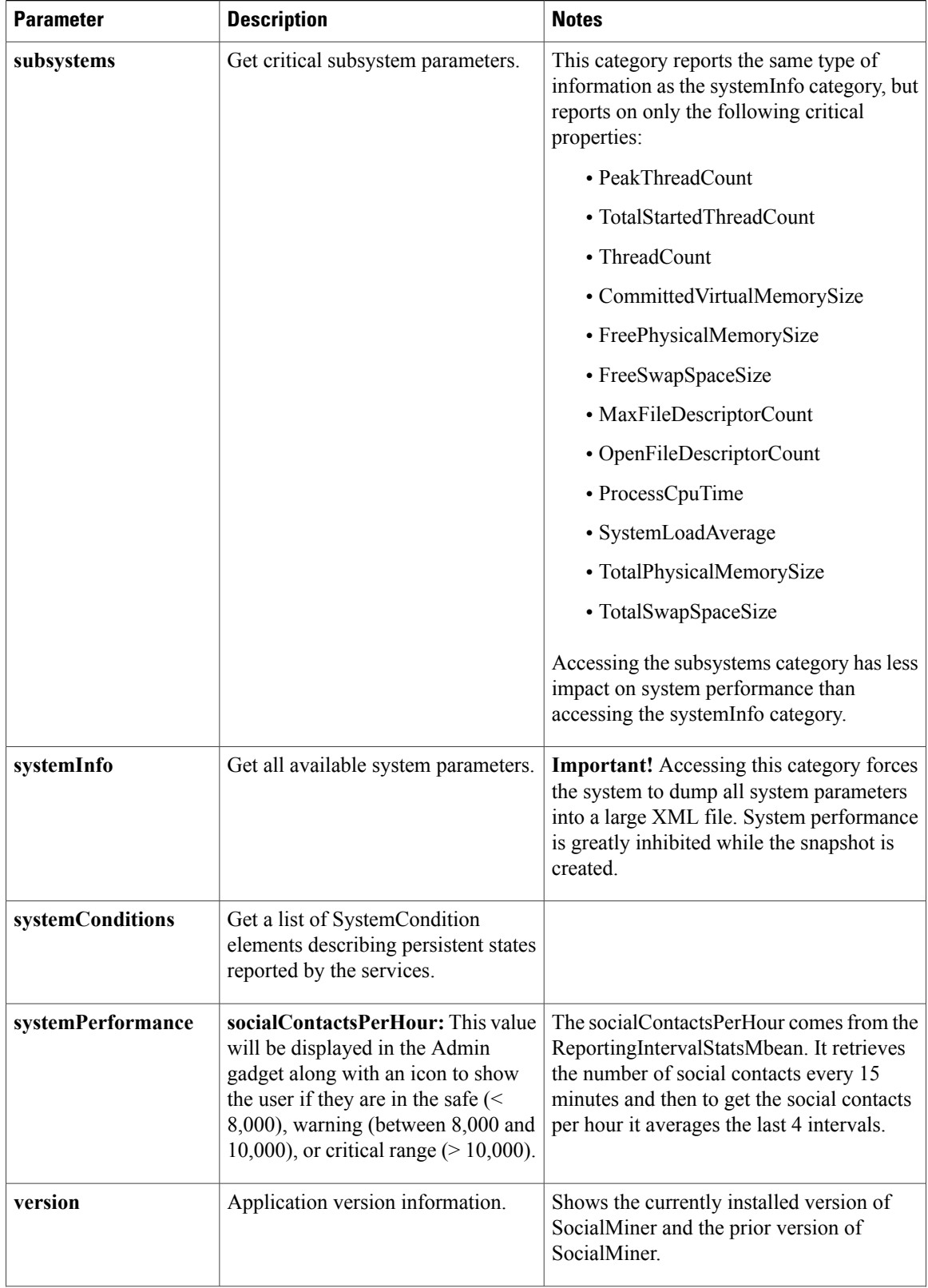

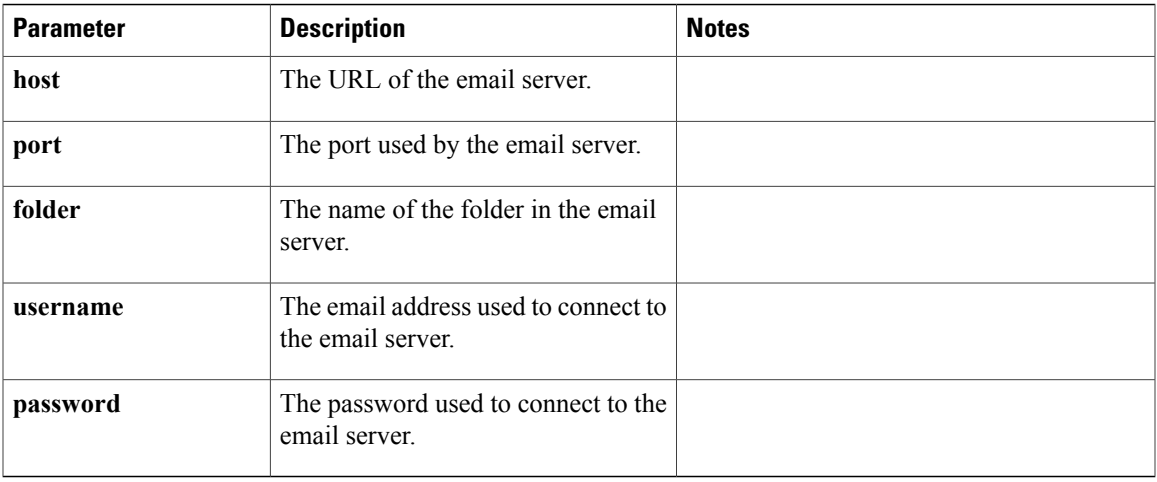

#### <span id="page-206-0"></span>**Feed statusDescription Values**

A feed statusDescription can have the following values:

- **AUTHENTICATION** FAILED: An authenticated feed failed because of incorrect credentials.
- **DATASTORE** ERROR: Error attempting to write the social contacts to the datastore.
- **FACEBOOK\_AUTHORIZATION\_FAILED**: Authorization was denied when SocialMiner attempted to pull contacts from Facebook.
- **FACEBOOK\_PARSE\_ERROR**: The contacts that the feed pulled from Facebook could not be parsed. This may be due to an unknown change in the Facebook API.
- **NETWORK\_ERROR**: Unhandled network error.
- **NETWORK NOT REACHABLE**: Could not connect to the remote server.
- **NETWORK TIMEOUT**: The remote server was reachable but did not respond to the request in a timely manner.
- **NORMAL**: The feed is operating normally.
- RATE\_LIMIT\_REACHED: A Twitter account, search, or stream feed has exceeded the number of requests that Twitter allows it to make over a given period of time. The status indicates when Twitter will allow SocialMiner to begin pulling contacts again.
- **SCHEDULED**: The feed has been scheduled but has not yet been executed. Feeds are in this state for a very short period of time and then either go to NORMAL or an error state.
- **TWITTER STREAM INTERRUPTED**: The thread that runs to the Twitter stream client was interrupted.
- **TWITTER STREAM\_CONNECTED**: The Twitter stream feed has connected to Twitter, but has not yet received any contacts.
- **TWITTER\_STREAM\_MALFORMED\_URL**: An exception occurred when connecting to Twitter.
- **TWITTER STREAM\_CONNECT\_ERROR**: There was an error while connecting to the Twitter stream. Requests to Twitter are automatically slowed exponentially to reestablish the connection.
- **TWITTER\_STREAM\_READ\_ERROR**: There was an error while reading to the Twitter stream. Requests to Twitter are automatically slowed linearly.
- **TWITTER\_STREAM\_STREAM\_DISCONNECTED**: A Twitter Stream Feed is subscribed, but not connected to Twitter.
- **TWITTER\_STREAM\_EOF**: Twitter sent an End Of File to close the stream.
- **TWITTER\_STREAM\_NO\_CLIENT**: The Twitter feed checked to see if there were any contacts but no stream client was found for this feed.
- **UNKNOWN\_ERROR**: An error occurred that does not have a specific exception.
- **UNSUPPORTED\_FEED\_CONTENT**: The content retrieved from the feed is not in a format that SocialMiner supports.

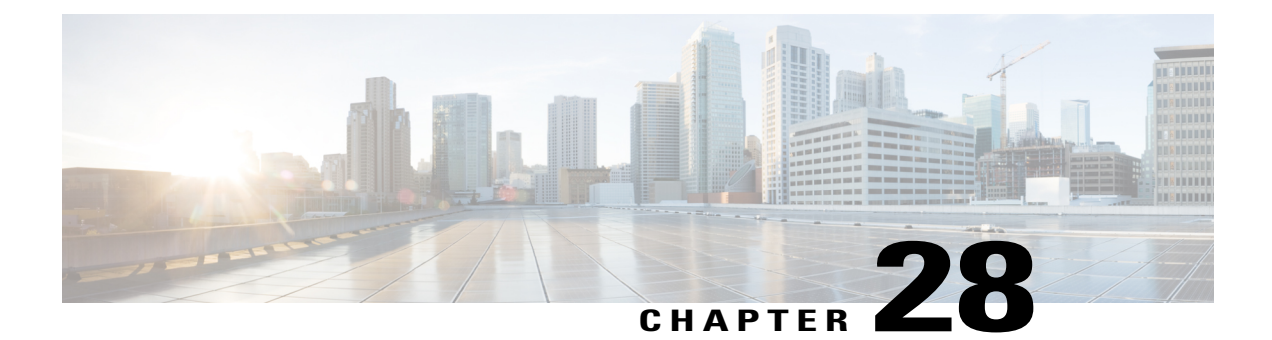

# **Social Contact**

Social contacts are the individual results obtained by campaigns. The social contact API allows you to get and update an individual social contact.

The status of a social contact is global across all campaigns.

• Social Contact API [Commands,](#page-208-0) page 193

# <span id="page-208-0"></span>**Social Contact API Commands**

This section describes the supported commands for the Social Contact API and the parameters for those commands.

#### **POST**

Creates a social contact for a Push [Feed.](#page-174-0)

Before you do this, you must:

- Create a type 7 push feed and [POST](#page-112-0) it.
- Confirm that the post returned a 201 (success) response code, then look in the location field of the http response for the reference URL (refURL) of the feed just created.
- Add the chat feed to a campaign. You can create a new campaign and then use the PUT API to add the feed to it or to any existing campaign.

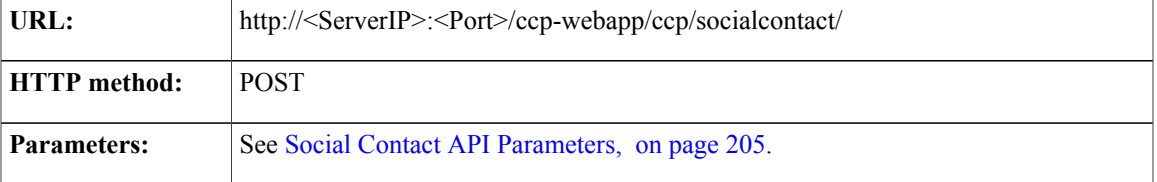

ι

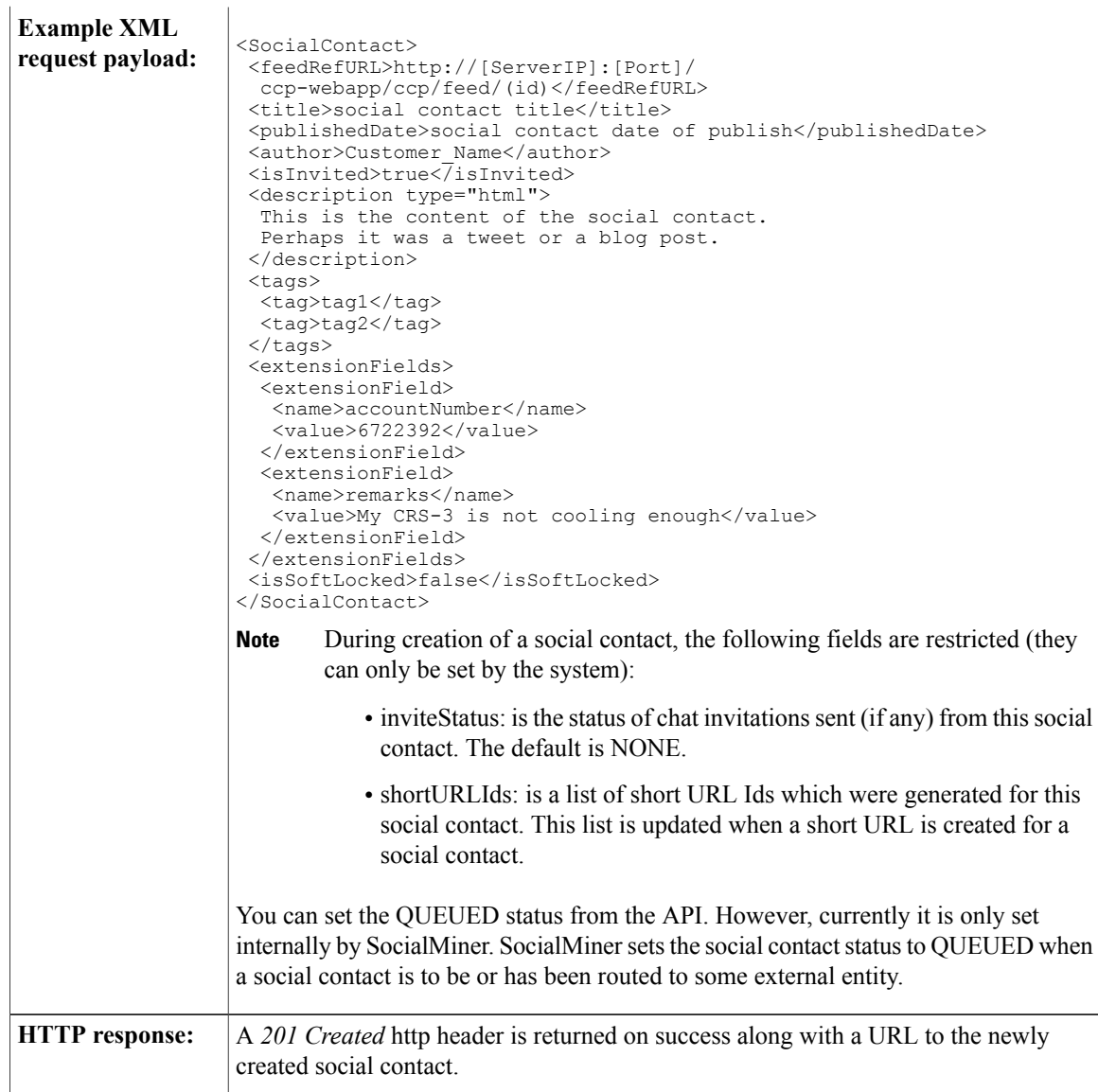

### **GET**

Gets status and detail for the specified social contact.

The <objectId> attribute required for this command is found in campaign results, in the feed/entry/link rel="socialcontact" element. For example: <link rel="socialcontact" href="http://<ServerIP>:<Port>/ccp-webapp/ccp/socialcontact/22E00F5310000129460A1EB40A568DDE" />

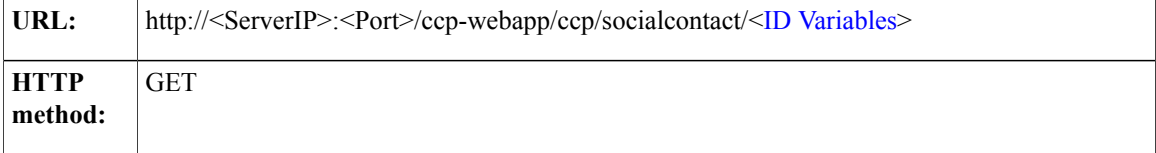

 $\mathbf I$ 

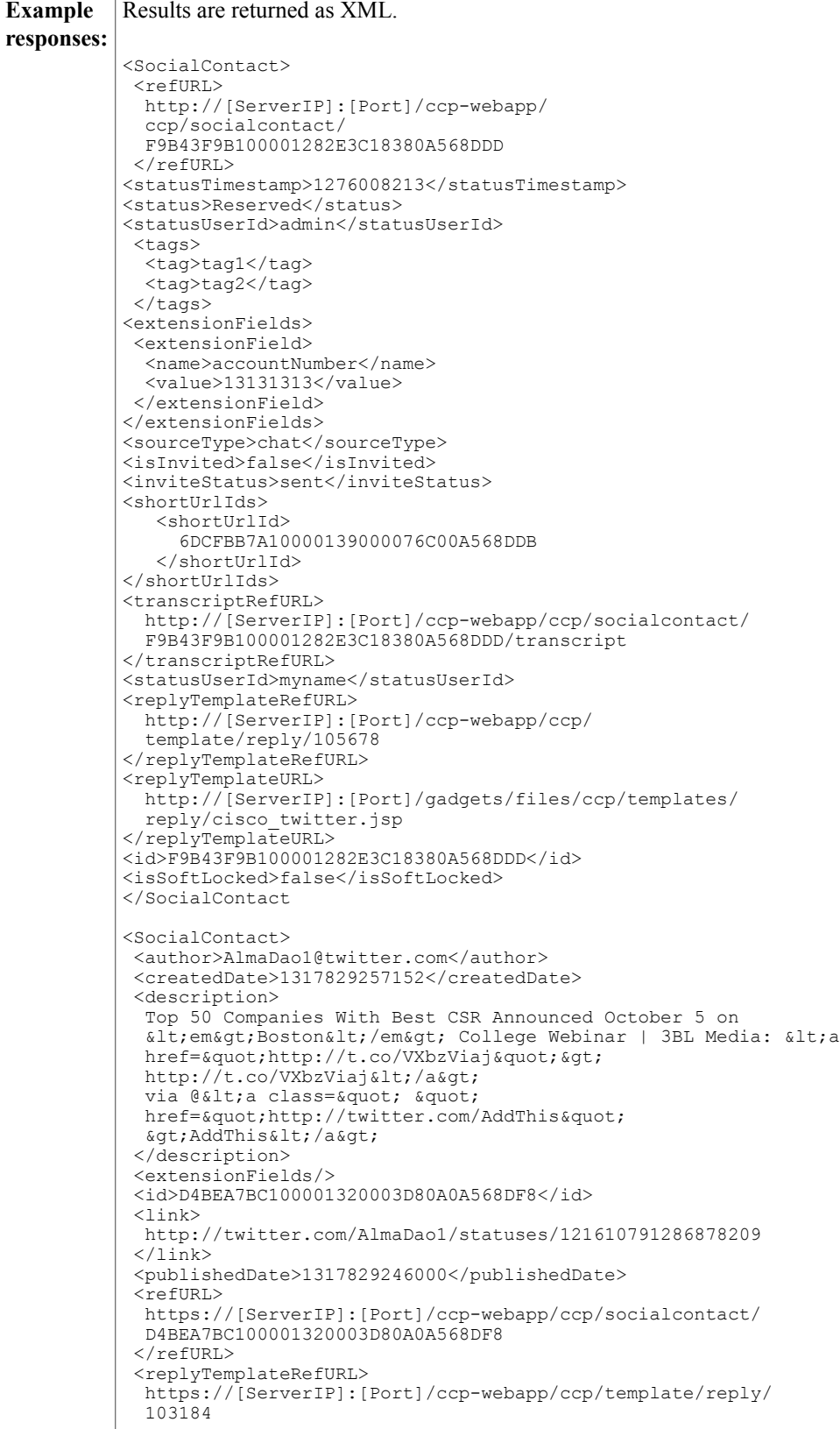

```
</replyTemplateRefURL>
 <replyTemplateURL>http://test.com</replyTemplateURL>
 <replyToId></replyToId>
 <status>unread</status>
 <statusTimestamp>1317829257148</statusTimestamp>
 <statusUserId></statusUserId>
 <tags/>
 <title>
   Top 50 Companies With Best CSR
   Announced October 5 on Boston
   College Webinar | 3BL Media:
   http://t.co/VXbzViaj via @AddThis
 \langle/title>
</SocialContact>
        If statusUserId is blank and the status is unread, then this social contact has never had
        a status change.
        If the social contact is associated with a feed that supports reply templates, then the
        replyTemplateRefURL and replyTemplateURL fields are included. These fields cannot
        be changed by the social contact API.
        You can set the QUEUED status from the API. However, currently it is only set
        internally by SocialMiner. SocialMiner sets the social contact status to QUEUED when
        a social contact is to be or has been routed to some external entity.
Note
```
#### **PUT (update)**

Updates the status or tags of an existing social contact.

You can also add, edit, or remove tags using the update command.

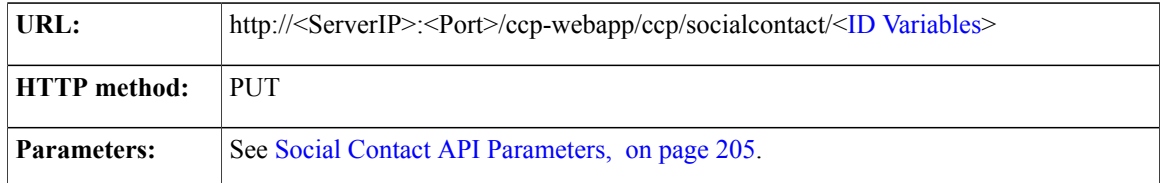

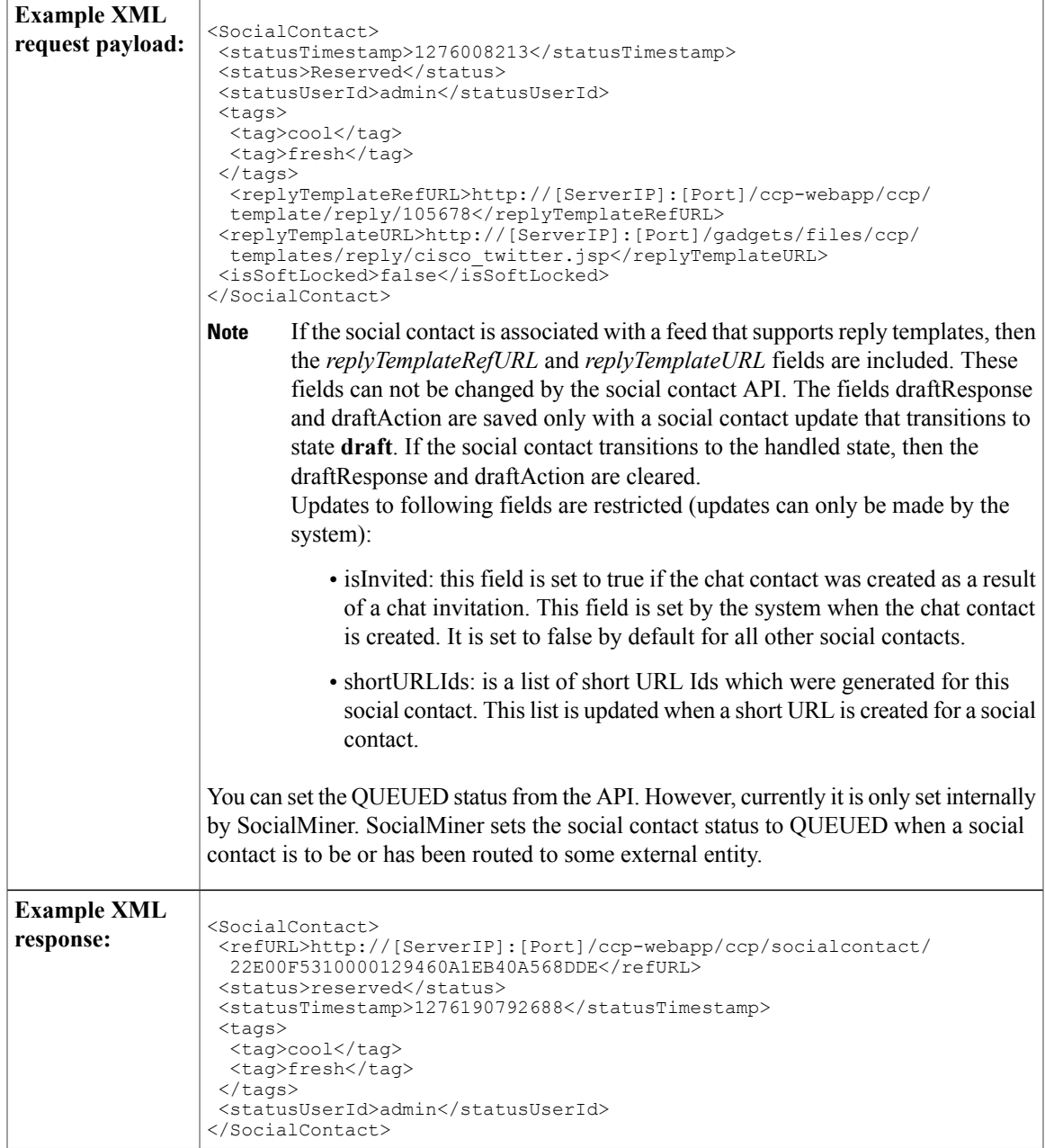

#### **PUT (Requeue Email)**

Г

Update an existing email contact for requeue.

Agents use the requeue feature to requeue email contacts to a different Contact Service Queue (CSQ). When email contacts are requeued, the from address in the reply must be set to the address that corresponds to the feed associated with the CSQ to which the contact is requeued. For more information, refer to your Unified Contact Center Express documentation.

 $\mathbf I$ 

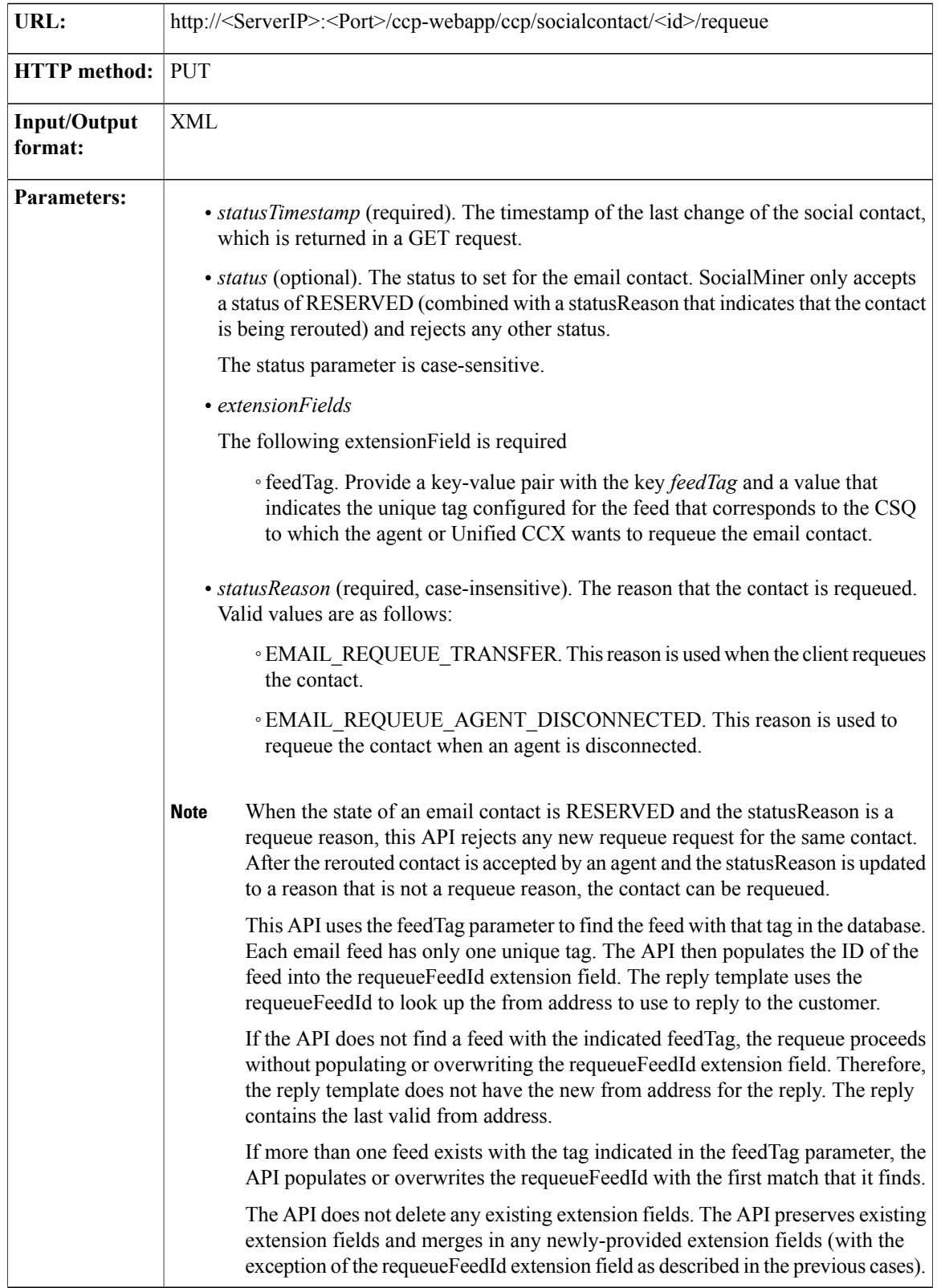

 $\mathbf{I}$ 

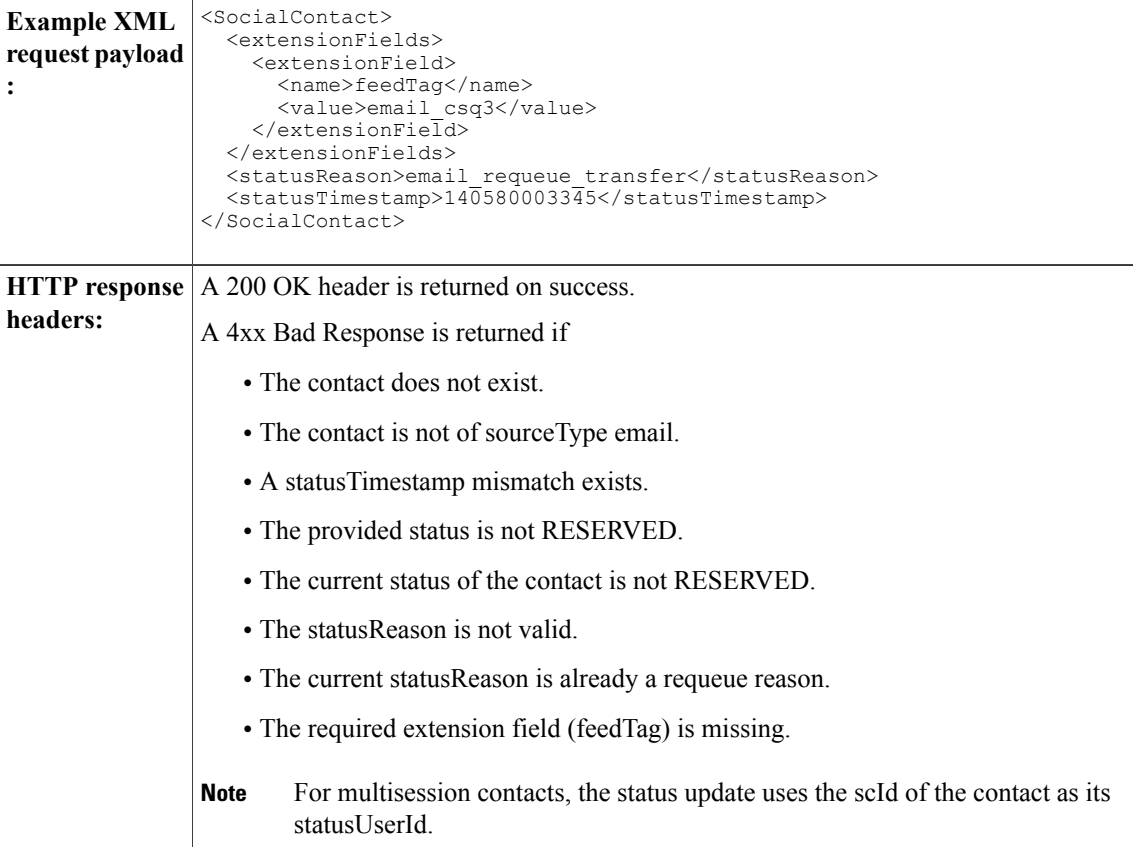

ı

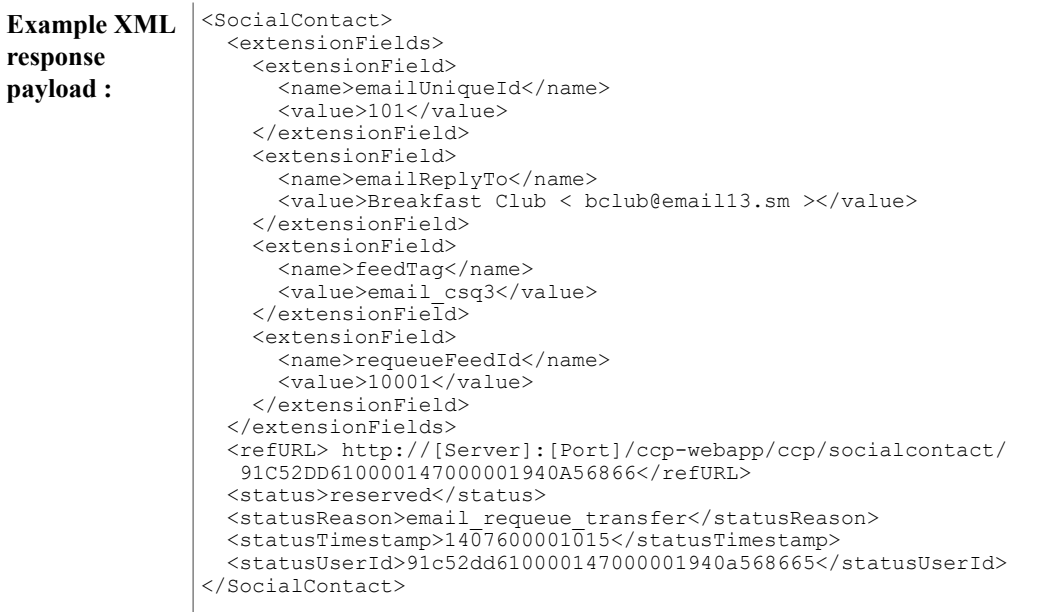

## **GET (Chat Transcript)**

Retrieves the transcript for a chat contact (is only valid for chat feeds). This API returns an error if the social contact does not exist, the socialContact sourceType does not equal chat, or the chat transcript is not found.

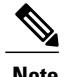

**Note** The id is the social contact ID of the chat contact.

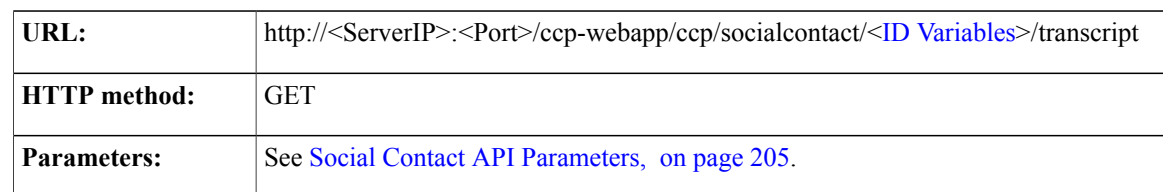
```
<ChatTranscript>
                           <id>4C01DF3B10000145000010F60A568DD9</id>
Example XML
response : \begin{array}{c} \begin{array}{c} \text{SLOYGUDF} \\ \text{SCEURL>http://[ServerIP]:[Port]/[CCp-webapp/CCp/socialcontact/ \end{array} \end{array}4C01DF3B10000145000010F60A568DD9/transcript</refURL>
                           <endDate>1326918175931</endDate>
                           <participants>
                                <participant>
                                      \alphadentName/>
                                      <nickName>Tetyana</nickName>
                                 </participant>
                                 <participant>
                                      <agentName>admin</agentName>
                                      <nickName>Agent</nickName>
                                </participant>
                           </participants>
                           <startDate>1326918153649</startDate>
                           <transcript>
                                <chat>
                                      <time>1326918172743</time>
                                      <name>Agent</name>
                                      <msg>hello</msg>
                                 </chat>
                                 <chat>
                                      <time>1326918173170</time>
                                      <name>Agent</name>
                                      <msg>How can I help you?</msg>
                                \langle/chat>
                           </transcript>
                     </ChatTranscript>
```
#### **GET (Search)**

Use GET (search) to search for social contacts. GET (search) is based on a Solr search. Wildcard-based searches using "?" for a single-character and "\*" for multiple-characters are supported for the fields specified.

You can perform a default search or a field-specific search.

A default search is a freeform search. To perform a default search, add the term you want to search for after "q=" in the GET URL. For example, to search for jsmith, use the following:

http://<ServerIP>:<Port>/ccp-webapp/ccp/search/contacts?q=jsmith

A default search searches the following fields:

- sc.author
- sc.title
- sc.tags
- sc.description
- sc.socialContactStatus
- sc.sourceType
- sc.isSoftLocked
- chat.agentName
- chat.agentNickname
- chat.transcript

The sc.title, sc.description, and chat.transcript field searches are not case-sensitive. To search in all other fields, the search term you enter must be an exact (case-sensitive) match.

**Note**

The chat.agentName is always saved in the database in lower case text, no matter how an agent signs in. For example, if an agent signs in as JSmith, you must search for jsmith to find the contact.

To perform a field-specific search, specify the field in which you want to search. The pairs of field names and values in a search query use the following syntax: *Solr\_field\_name:value*. You can perform a field-specific search on the following fields:

- sc.author: The person who created the social contact (chat request, Tweet, Facebook post).
- sc.link: The link to the social contact.
- sc.publishedDate: The date the social contact was published.
- sc.createdDate: The date the social contact was created.
- sc.socialContactStatus: The status of the social contact (unread, reserved, handled, discarded, draft, or queued).
- sc.socialContactStatusDate: The date that the status of the social contact last changed.
- sc.tags: The tags applied to the social contact. Tags can be applied automatically by the system when the contact enters a feed or manually by a user.
- sc.sourceType: The feed type to which the social contact belongs.
- chat.agentNickname: Nickname for the agent in the chat room.
- chat.agentName: Login username for the agent in the chat room.
- de.id: The social contact ID. This ID is upper-case. The field is case-sensitive.

The search name and value pairs can be joined in logical expressions by AND or OR. The search terms should be encoded if they contain Solr special characters. (For more details, see [http://wiki.apache.org/solr/](http://wiki.apache.org/solr/SolrQuerySyntax) [SolrQuerySyntax](http://wiki.apache.org/solr/SolrQuerySyntax).)

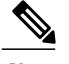

**Note** The following limitations apply to the search function:

• Field-based searches search only the specified field for the given term or terms (multiple terms are enclosed in double quotes).

For example, to search for contacts authored by John Smith, you can search for sc.author: John\*, sc.author:\*Smith, or sc.author:"John Smith".

- You can do wildcard-based searches of these fields.
	- sc.author sc.tags chat.agentName chat.agentNickname

For example, to find social contacts with authors chatAuthorA, chatAuthorB, or chatAuthorC, you can search for chatAuthor\*.

• There is a 32-character limit to the word length (it can only search for words up to 32-characters long).

Search results can contain from 0 to 200 entries. ChatTranscript can be found inside each entry that corresponds to the social contact of type chat.

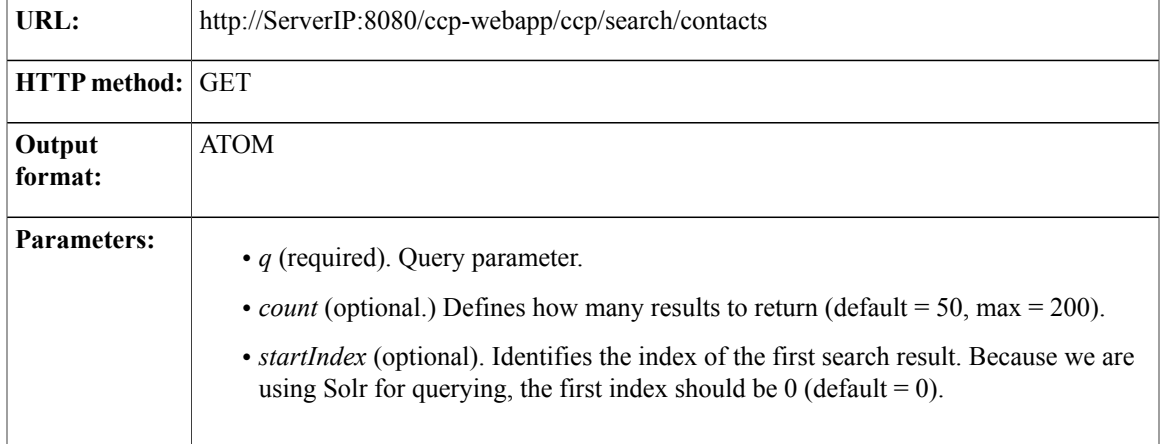

 $\overline{\phantom{a}}$ 

 $\mathbf I$ 

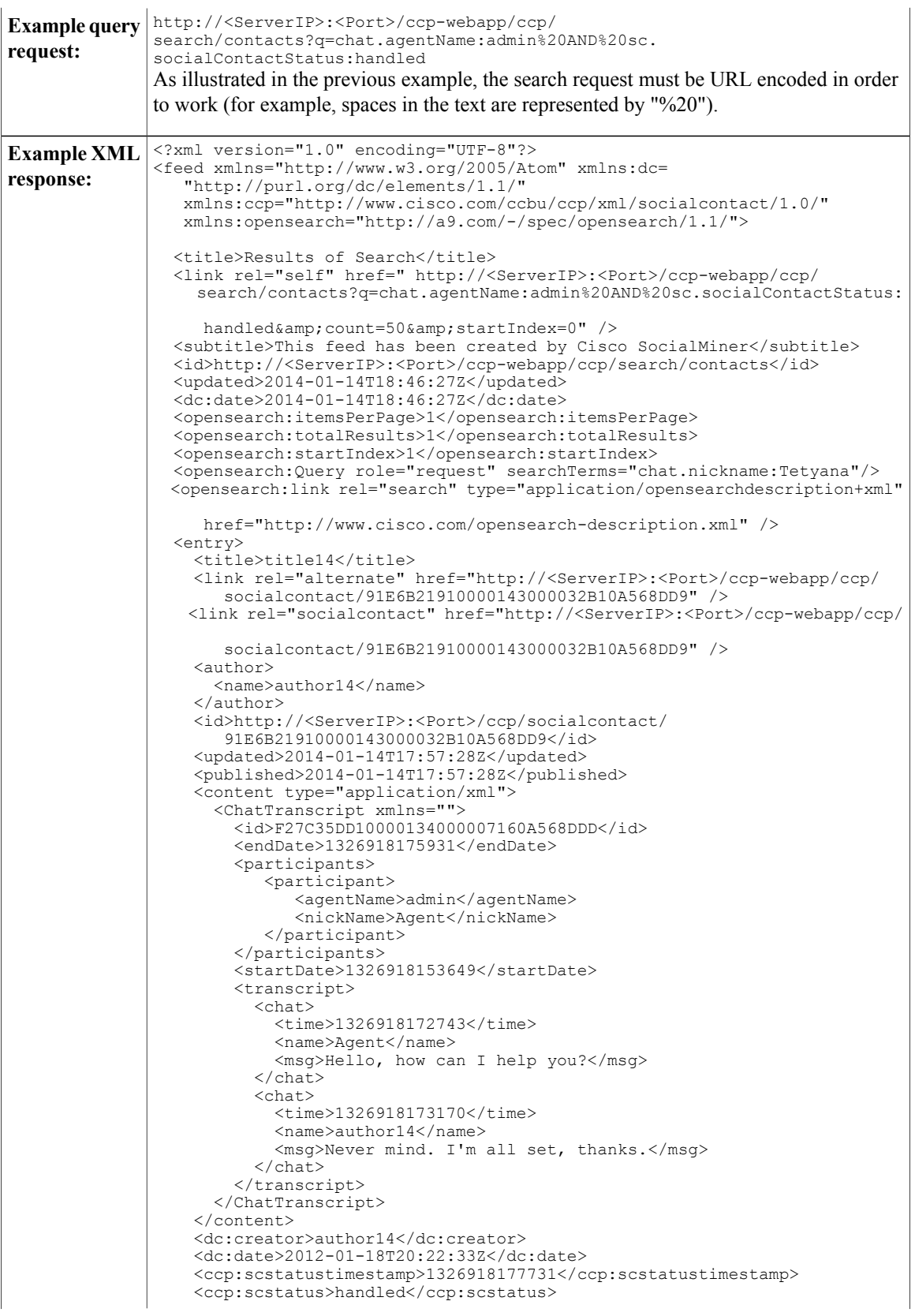

Г

```
<ccp:scstatususerid>admin</ccp:scstatususerid>
    <ccp:sourcetype/>
   <ccp:sctags>
      <ccp:sctag>tag14</ccp:sctag>
   </ccp:sctags>
  </entry>
</feed>
```
## **Social Contact API Parameters**

Parameters are optional unless otherwise noted.

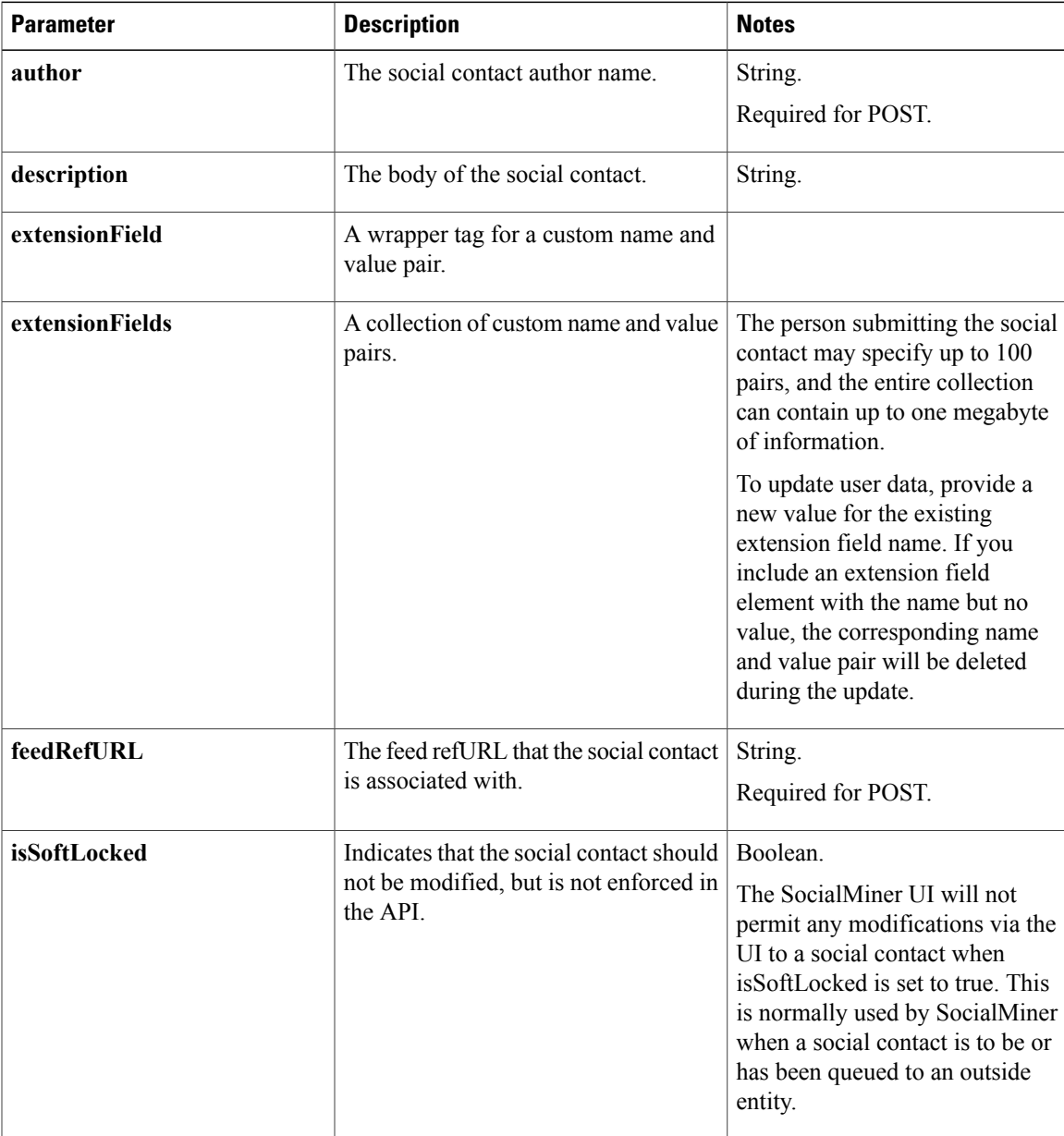

 $\mathbf l$ 

I

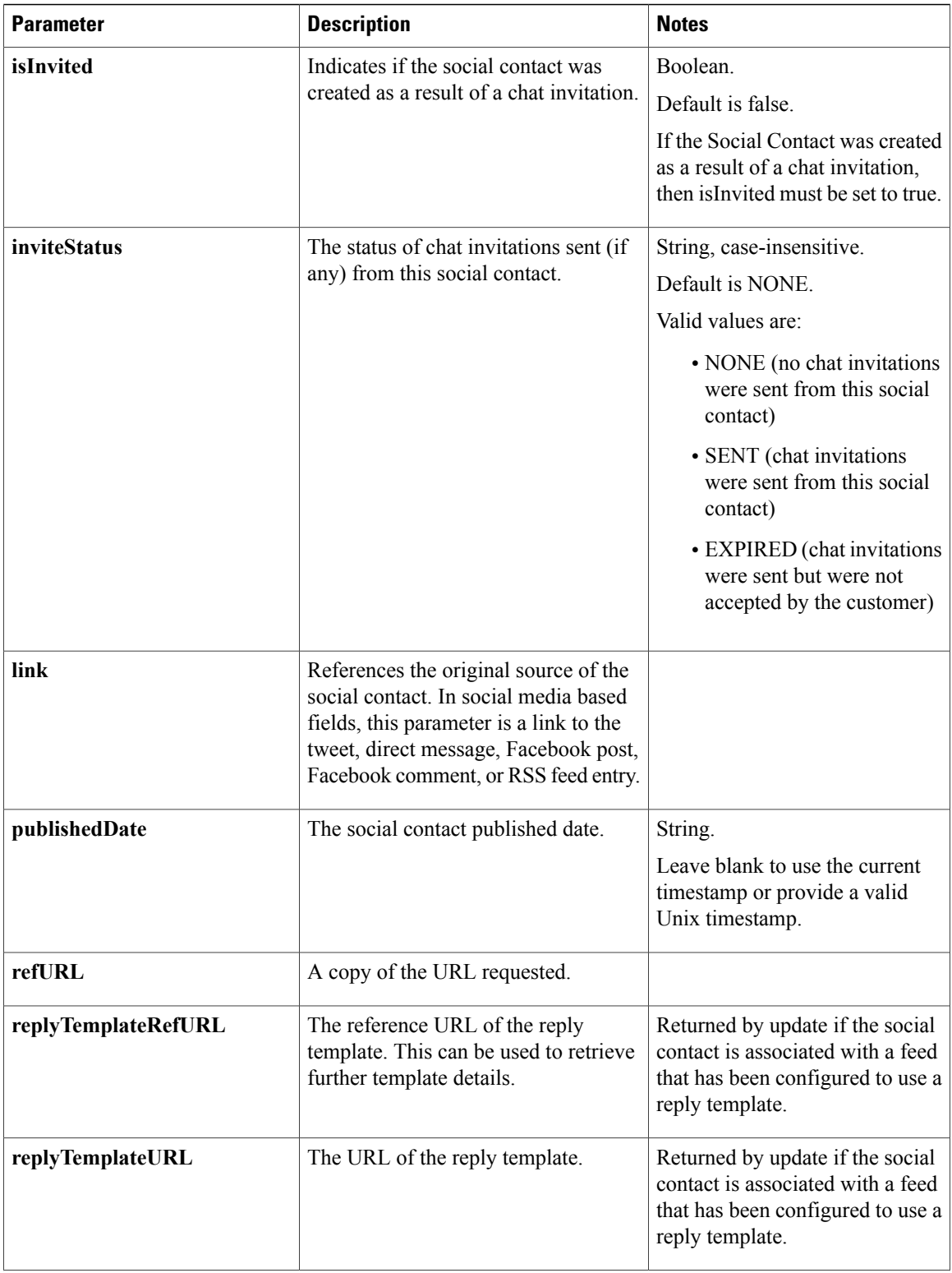

 $\mathbf{I}$ 

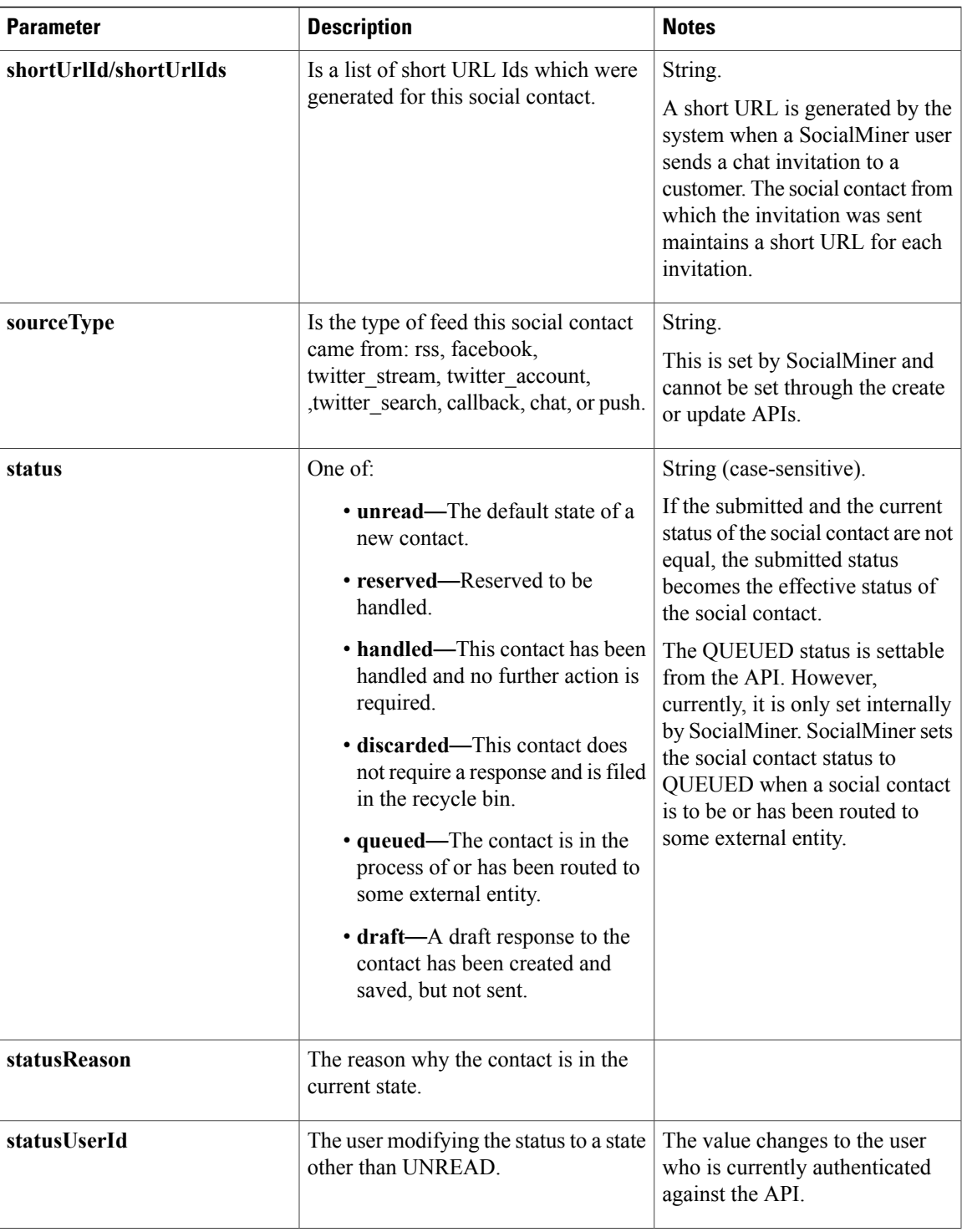

 $\mathbf l$ 

T

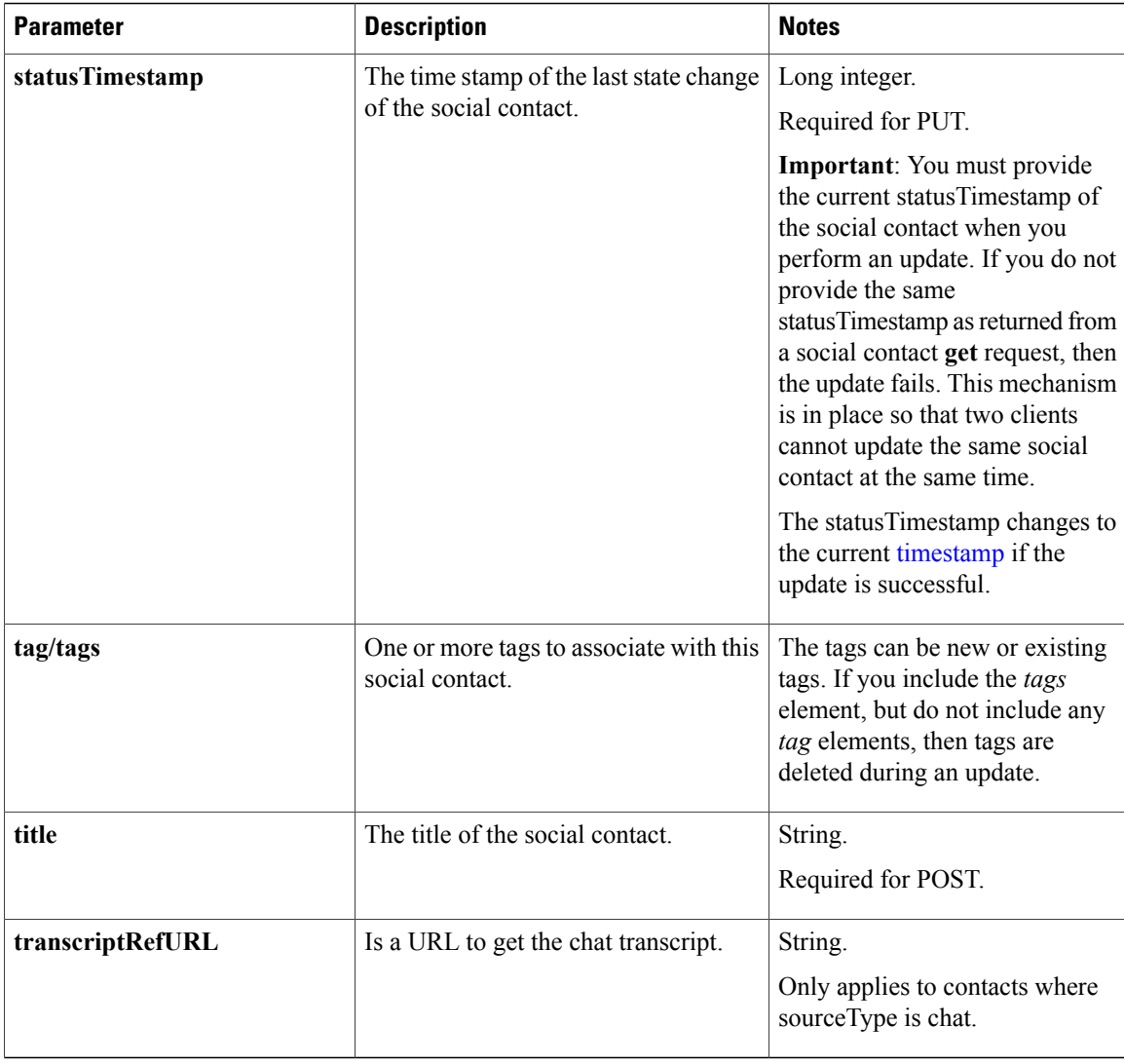

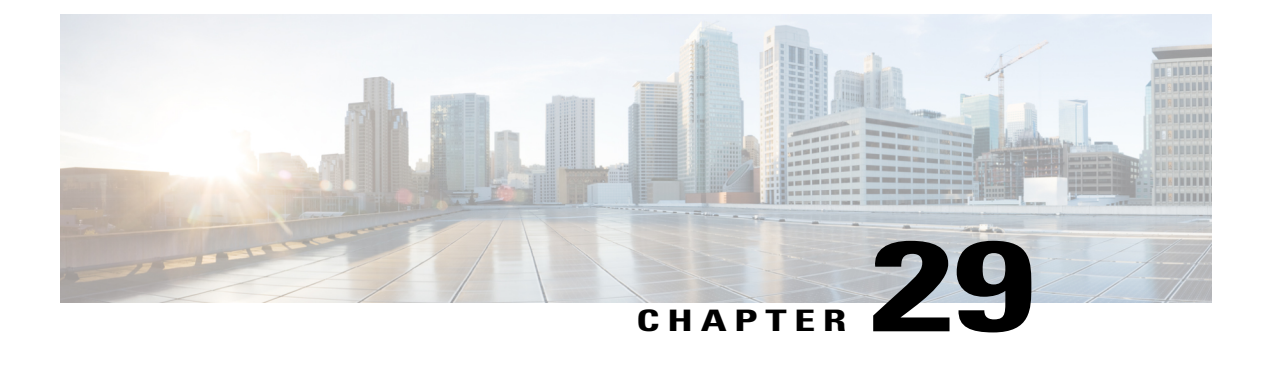

# **Socks Proxy**

The Socks Proxy Configuration API allows you to configure proxy details used by SocialMiner to communicate with cloud based email services like Office 365.

• Socks Proxy API [Commands,](#page-224-0) page 209

## <span id="page-224-0"></span>**Socks Proxy API Commands**

This section describes the supported commands for the configuration of Socks Proxy for Cloud-based Email services.

#### **Related Topics**

[GET](#page-224-1), on page 209 [PUT,](#page-225-0) on page 210 Socks Proxy API [Parameters,](#page-225-1) on page 210

#### <span id="page-224-1"></span>**GET**

I

Retrieves the socks proxy configuration.

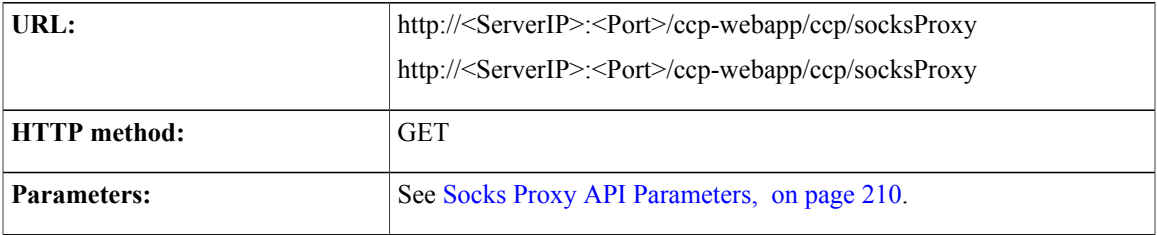

T

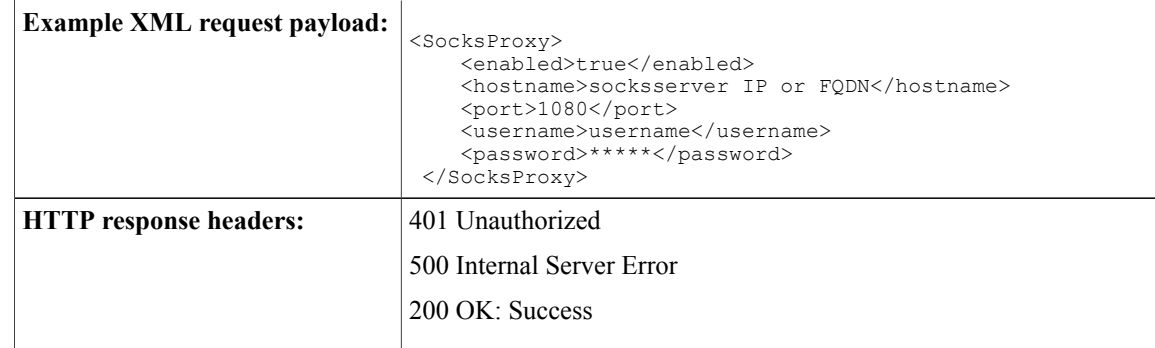

## <span id="page-225-0"></span>**PUT**

Updates the socks proxy configuration.

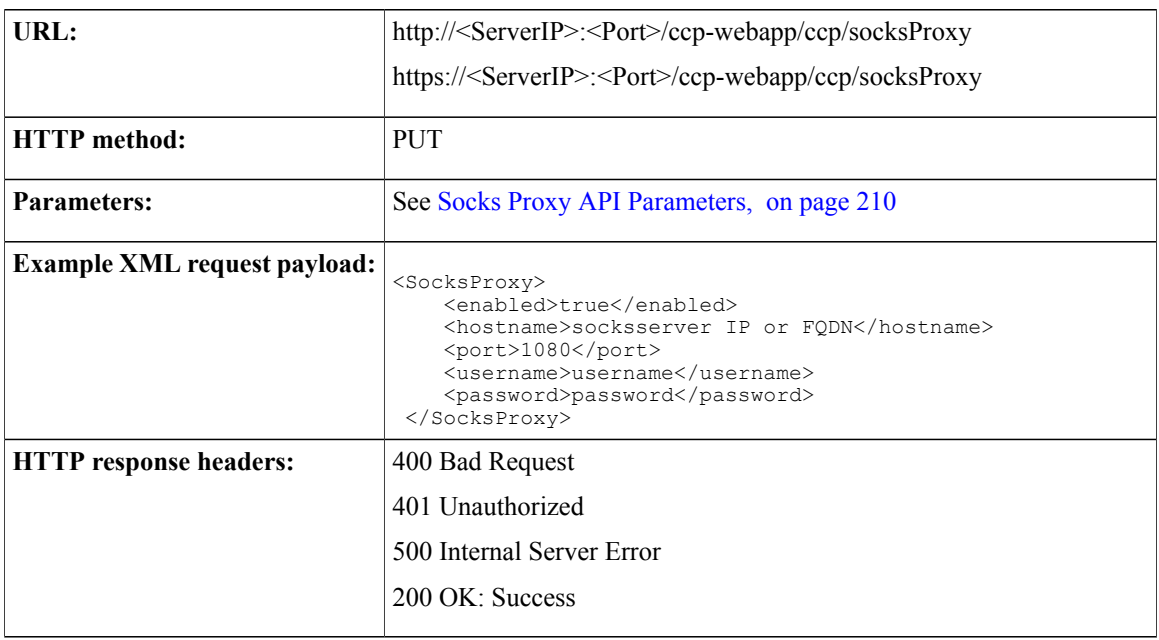

## <span id="page-225-1"></span>**Socks Proxy API Parameters**

Parameters are optional unless otherwise noted.

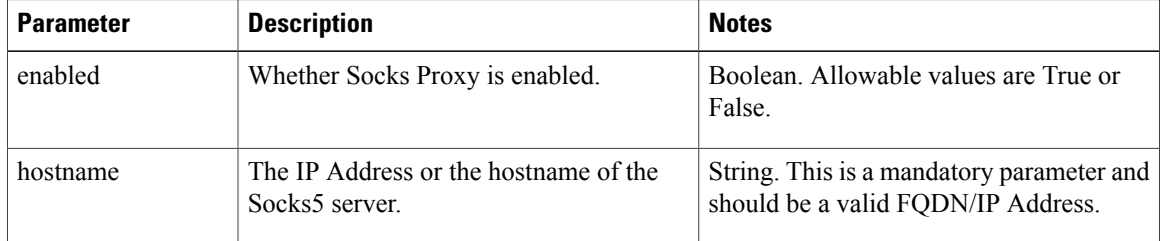

 $\mathbf{I}$ 

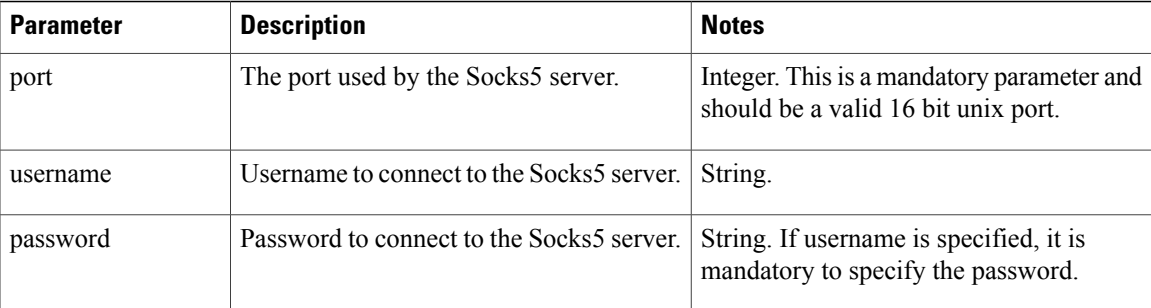

I

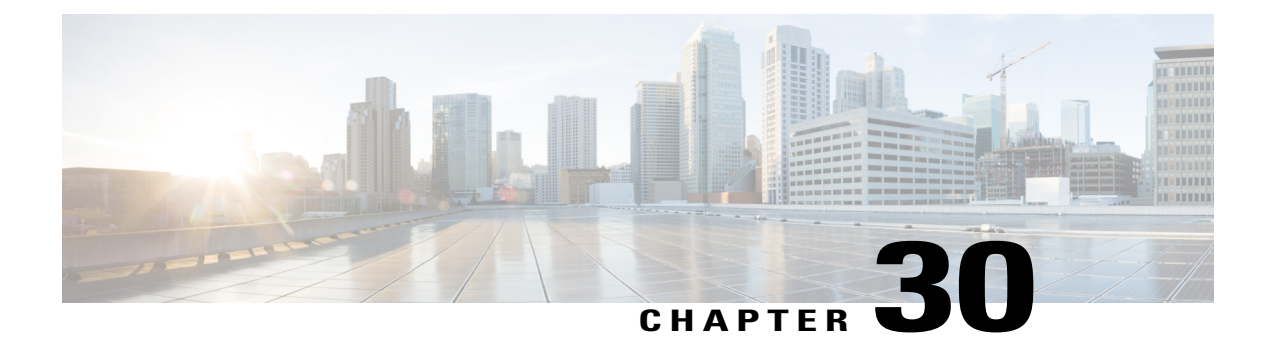

# **Tag**

SocialMiner supports the labeling of contacts with tags. Tags can be added, edited, and removed to or from a social contact using the social contact API (Social [Contact](#page-208-0), on page 193).

• Tag API [Command,](#page-228-0) page 213

## <span id="page-228-0"></span>**Tag API Command**

This section describes the supported command (GET) for the tag API and the parameters for that command.

#### **GET (List)**

Г

List all configured tags that exist.

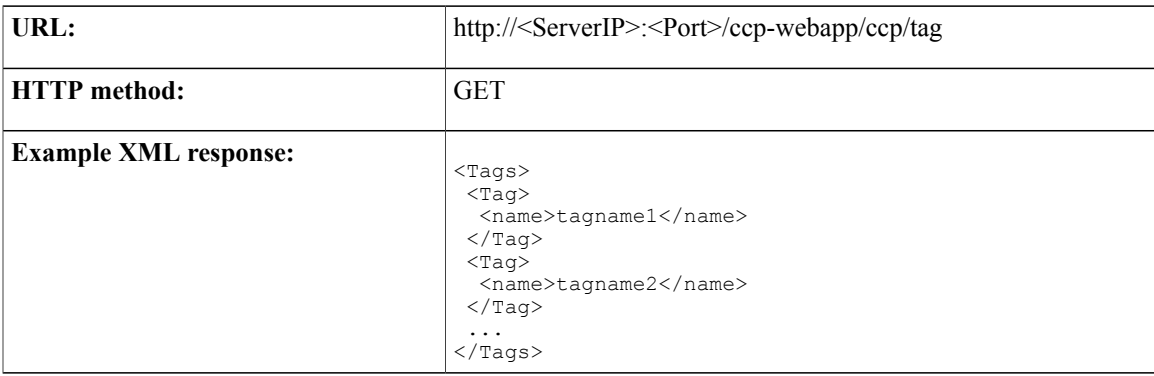

 $\overline{\phantom{a}}$ 

 $\mathbf I$ 

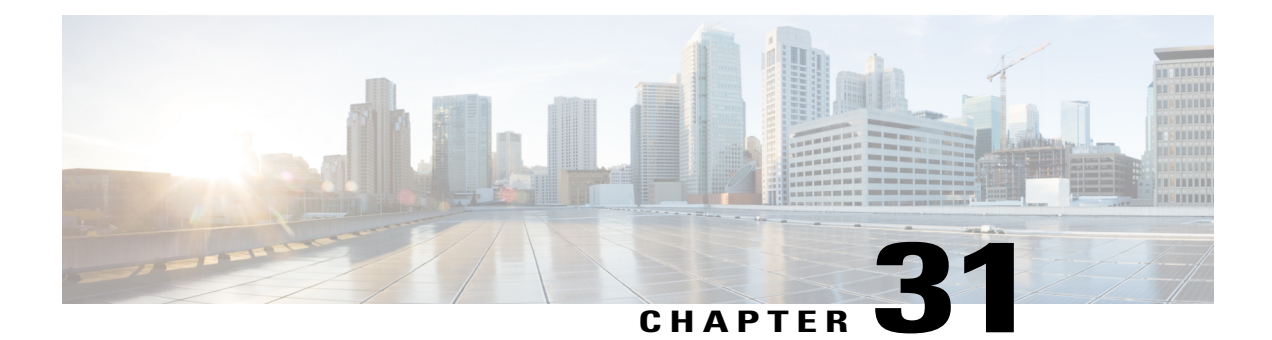

# **Twitter Reply**

The Twitter reply API allows you to respond to tweets or Twitter direct messages. You must configure a Twitter account, stream, or search feed before you can use this API.

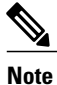

The Shindig OpenSocial container in which SocialMiner runs requires that REST requests complete within five seconds. Communication with Twitter servers can exceed five seconds. This limitation means you must poll after making calls to the Twitter reply API to verify the status returned. A diagram is provided to illustrate the API calls and expected poll responses.

The SocialMiner [Troubleshooting](http://docwiki.cisco.com/wiki/SocialMiner_User_Interface_-_Social_Contacts_from_Twitter) Tips has a list of common Twitter errors and their causes. Refer to [https:/](https://dev.twitter.com/overview/api/response-codes) [/dev.twitter.com/overview/api/response-codes](https://dev.twitter.com/overview/api/response-codes) for additional information about Twitter errors.

See also [Authorize](#page-125-0) Against Twitter Feeds, on page 110.

- [Twitter](#page-231-0) Follow API Flow, page 216
- Twitter Reply API [Commands,](#page-231-1) page 216

## <span id="page-231-0"></span>**Twitter Follow API Flow**

This diagram illustrates the flow of API calls and expected poll responses for Twitter follow.

#### **Figure 3: Twitter Follow API Flow Diagram**

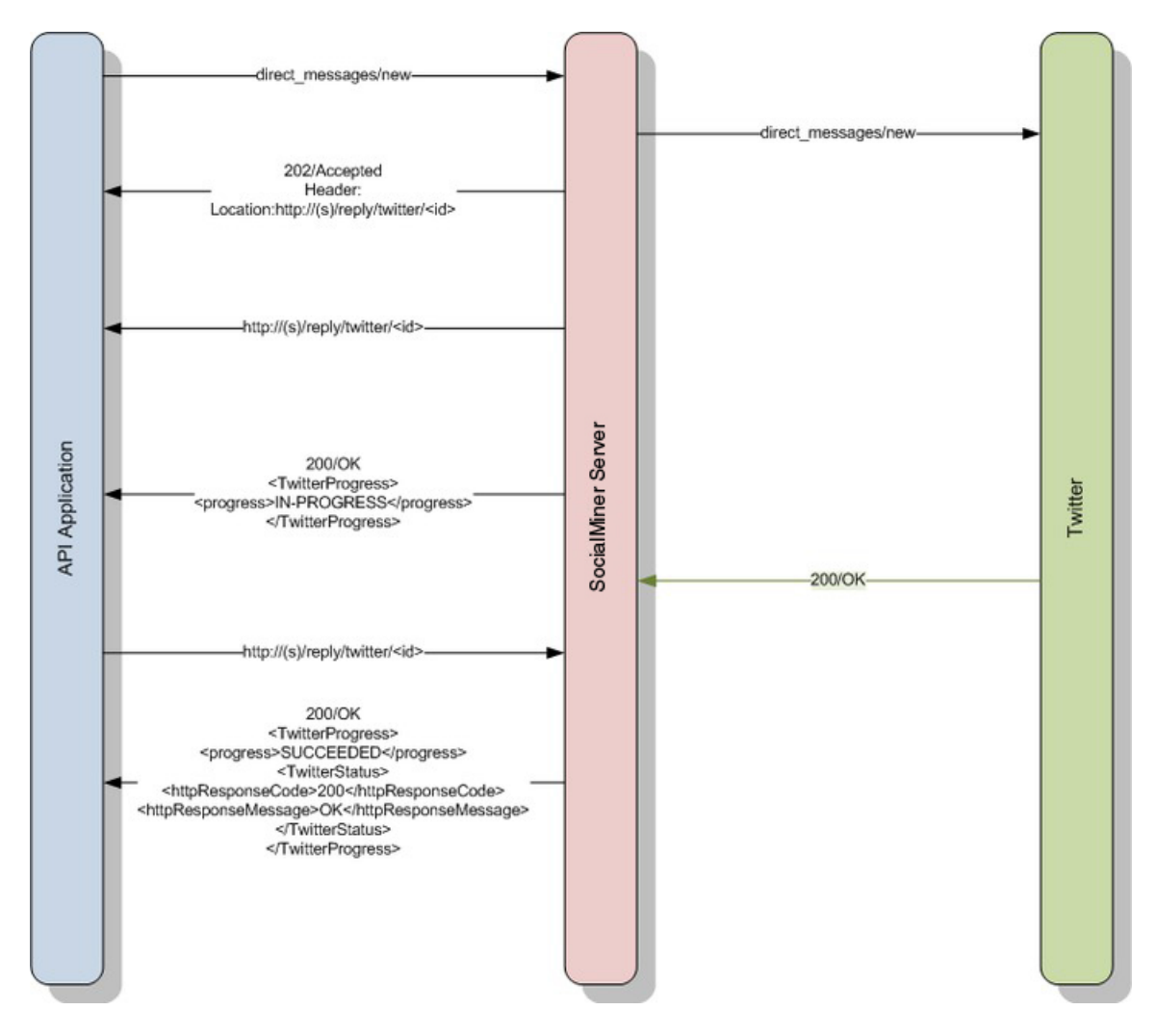

SocialMiner will wait for a response from Twitter for 30 seconds. If SocialMiner does not receive a response within 30 seconds, SocialMiner will fail the request and return an http response code of 408.

## <span id="page-231-1"></span>**Twitter Reply API Commands**

This section describes the supported commands for the Twitter reply API and the parameters for those commands.

#### **Related Topics**

[GET](#page-232-0), on page 217 GET [\(User\)](#page-233-0), on page 218 GET [\(Friendships/Exists\)](#page-234-0), on page 219 POST [\(Create](#page-234-1) Status - Tweet), on page 219 POST (Create Direct [Message\),](#page-235-0) on page 220 POST (Create [Retweet\),](#page-236-0) on page 221 POST (Create [Follow\)](#page-237-0), on page 222 POST (Create [Unfollow\)](#page-237-1), on page 222

### <span id="page-232-0"></span>**GET**

 $\mathbf{I}$ 

Gets the status of a Twitter Reply API call.

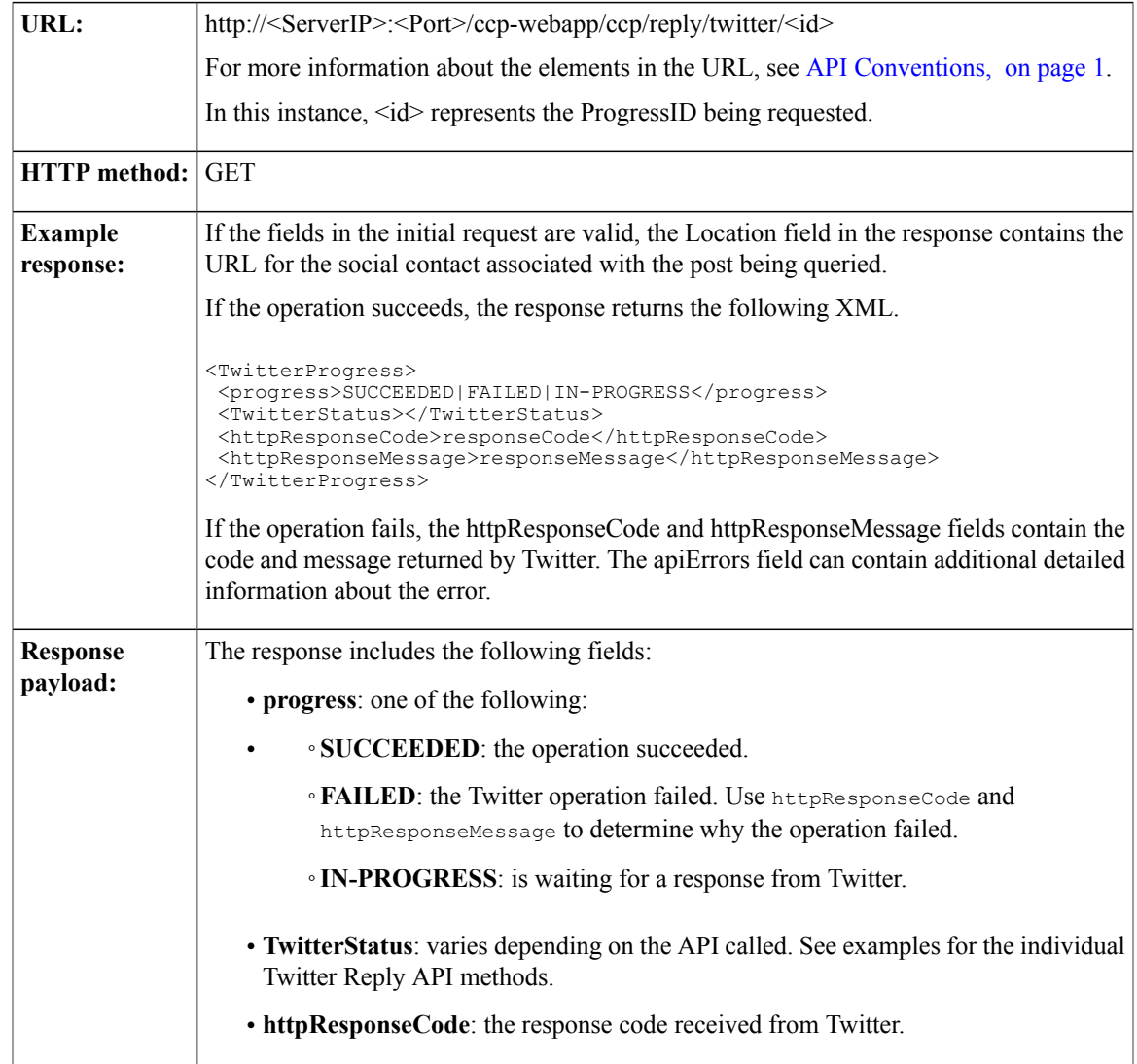

1

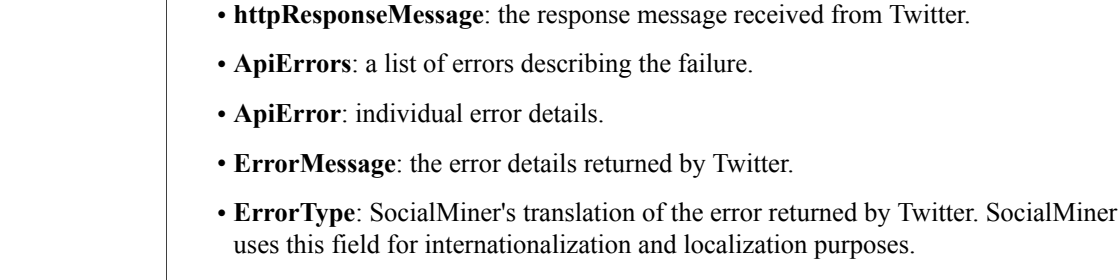

## <span id="page-233-0"></span>**GET (User)**

Retrieves the profile information of a given Twitter user. It works similarly to the way [GET](#page-232-0) does.

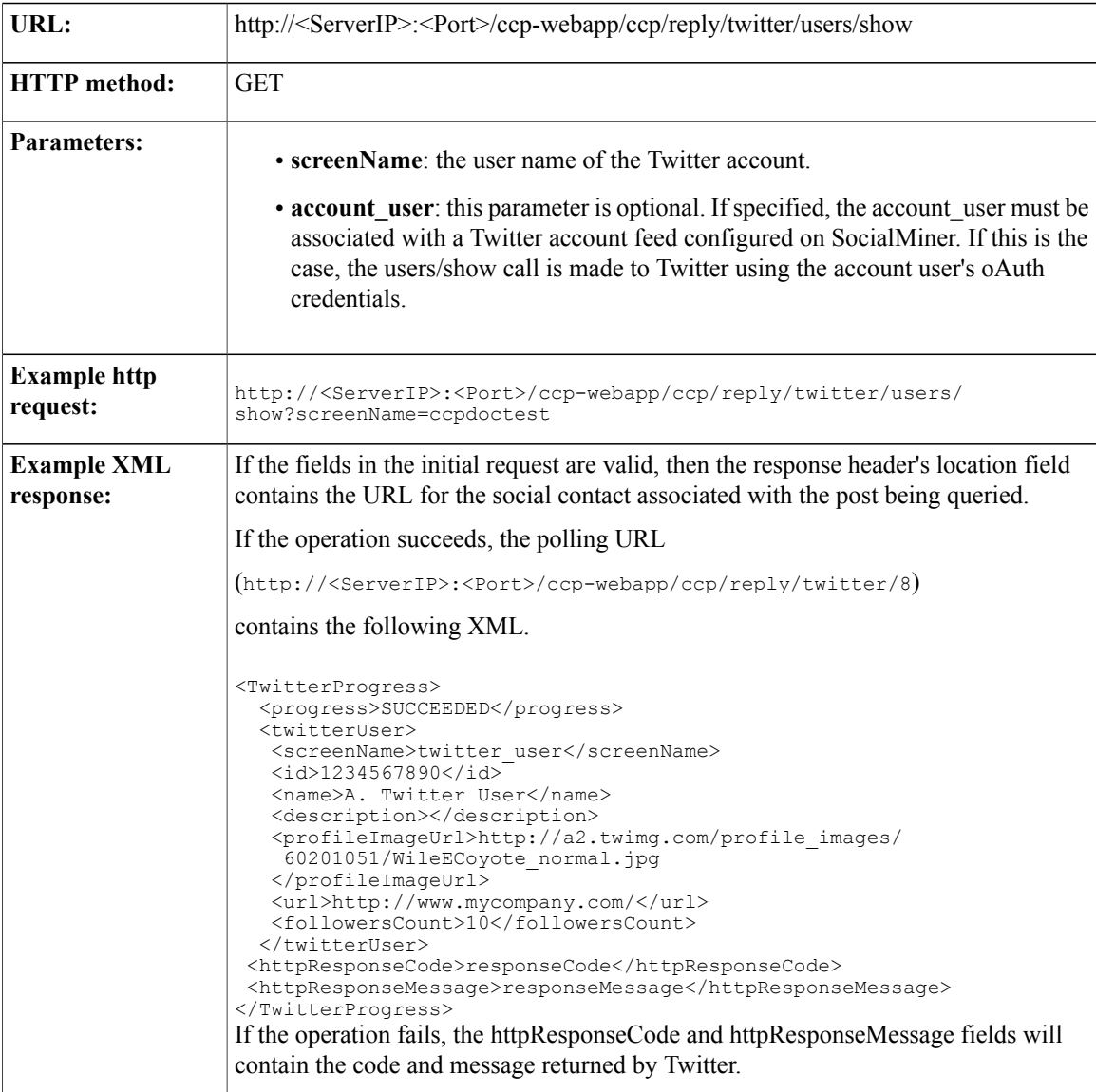

## <span id="page-234-0"></span>**GET (Friendships/Exists)**

Determines if user\_a is following user\_b.

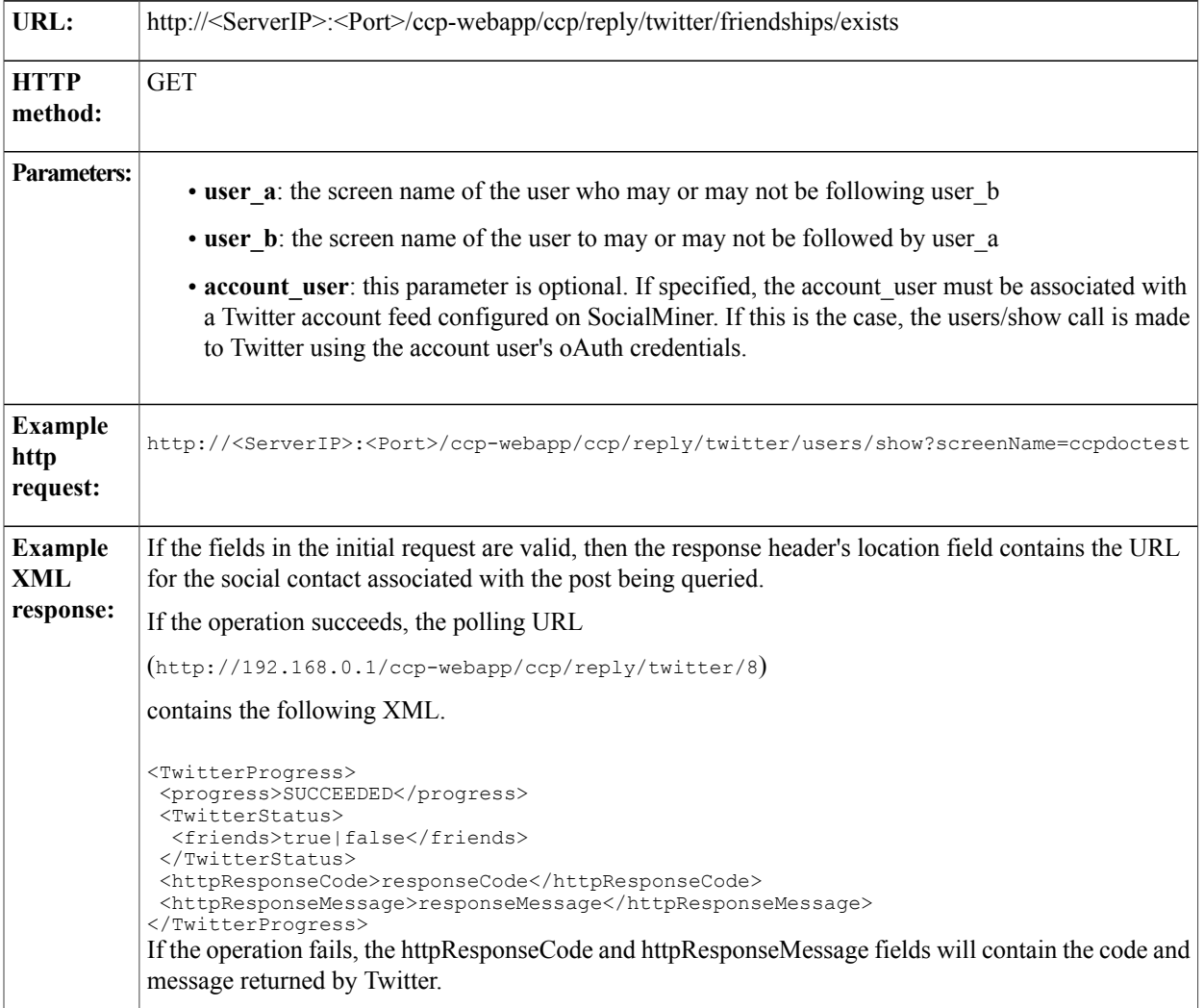

### <span id="page-234-1"></span>**POST (Create Status - Tweet)**

 $\mathsf I$ 

Sends a Twitter status message (tweet) from a configured twitter account.

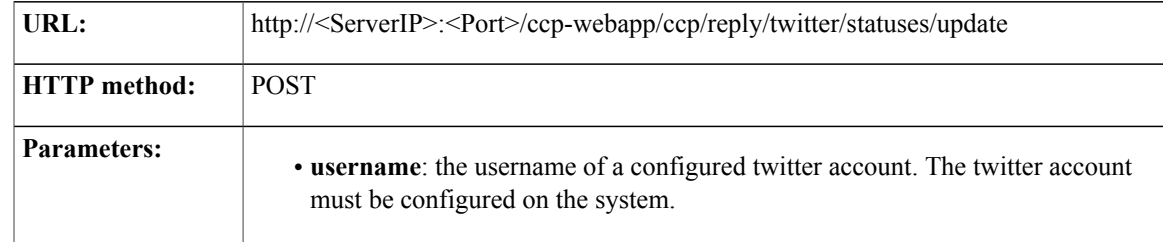

T

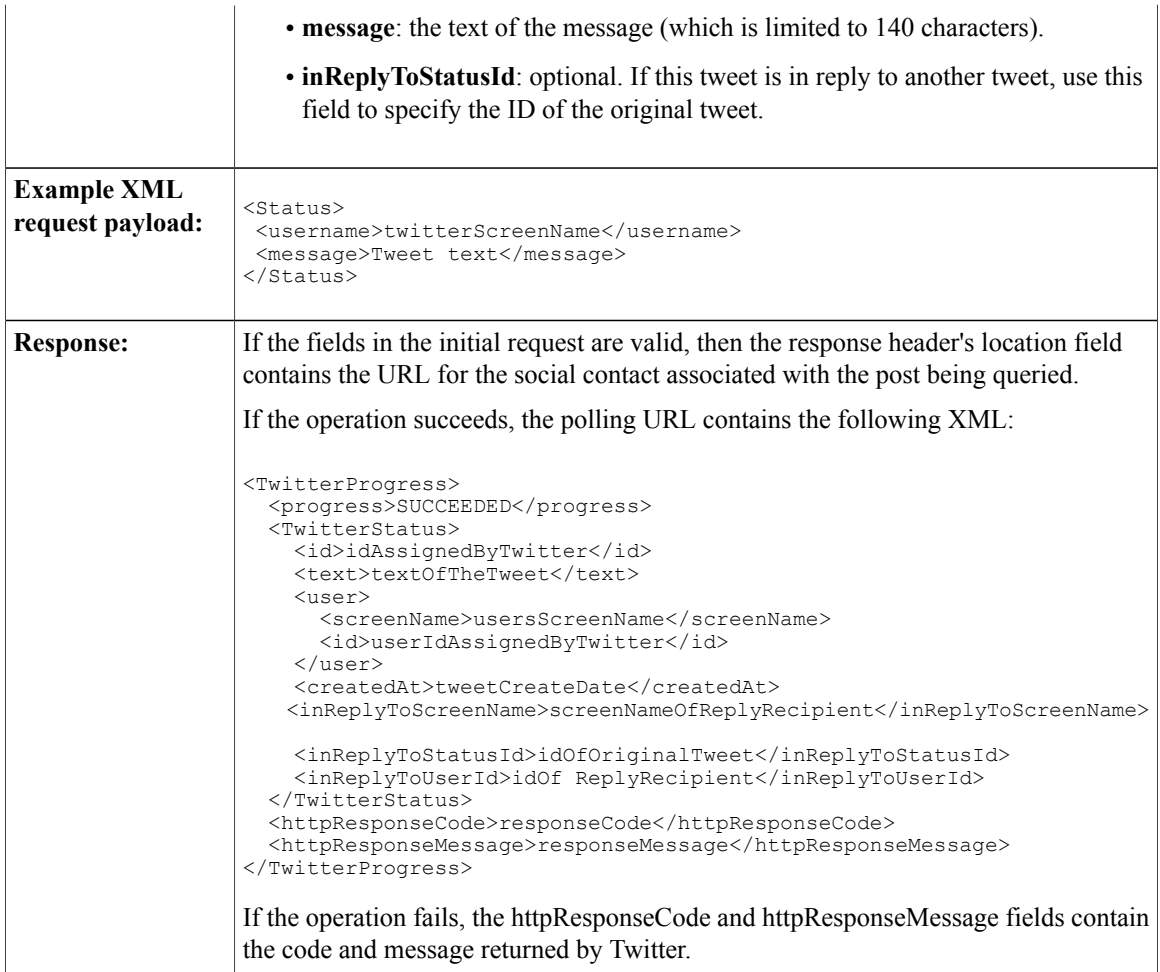

## <span id="page-235-0"></span>**POST (Create Direct Message)**

Sends a Twitter Direct Message (DM) from a configured twitter account.

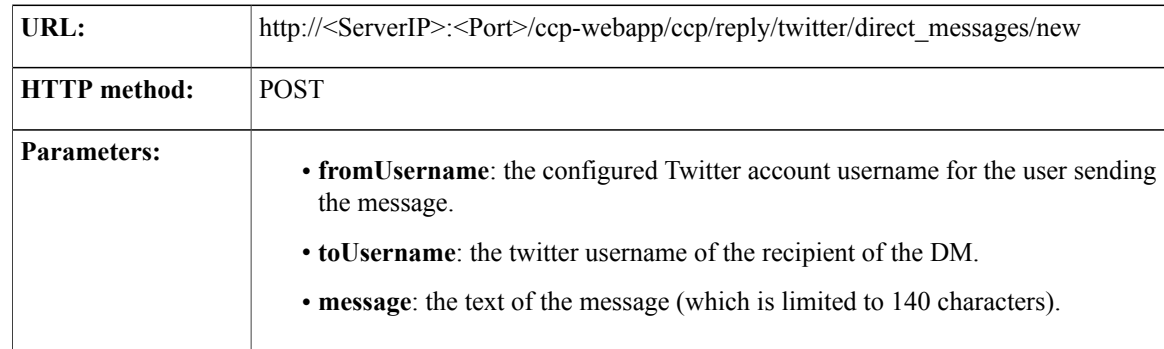

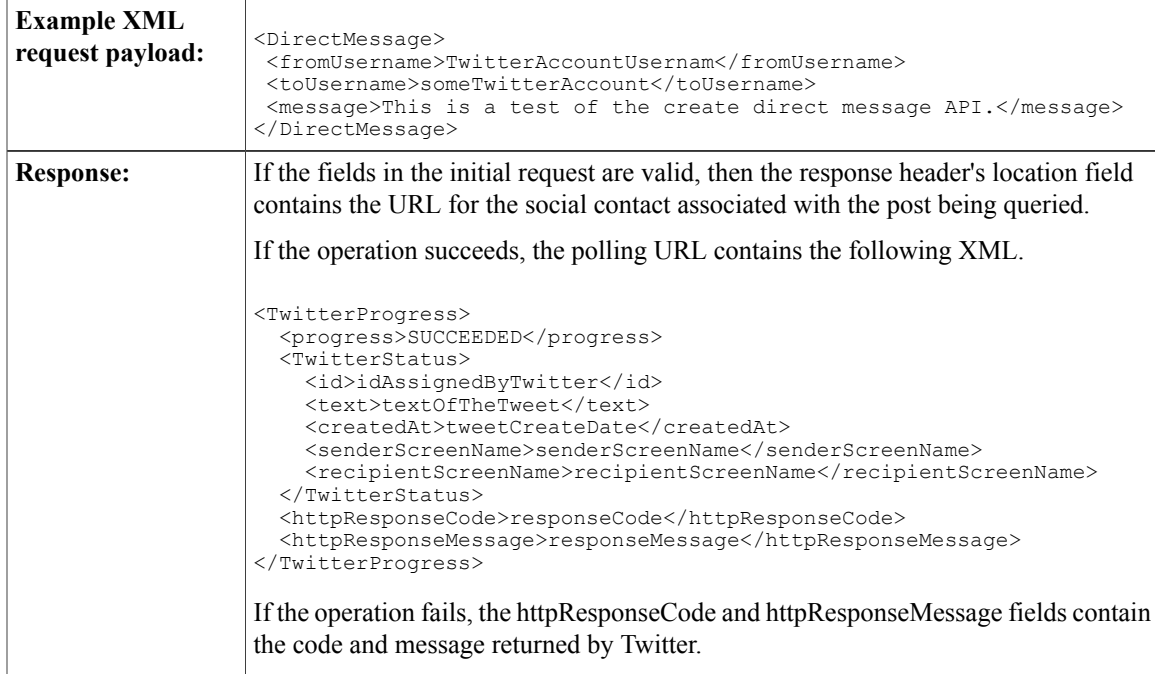

## <span id="page-236-0"></span>**POST (Create Retweet)**

 $\mathbf{I}$ 

Retweets a Twitter social contact from a configured Twitter account.

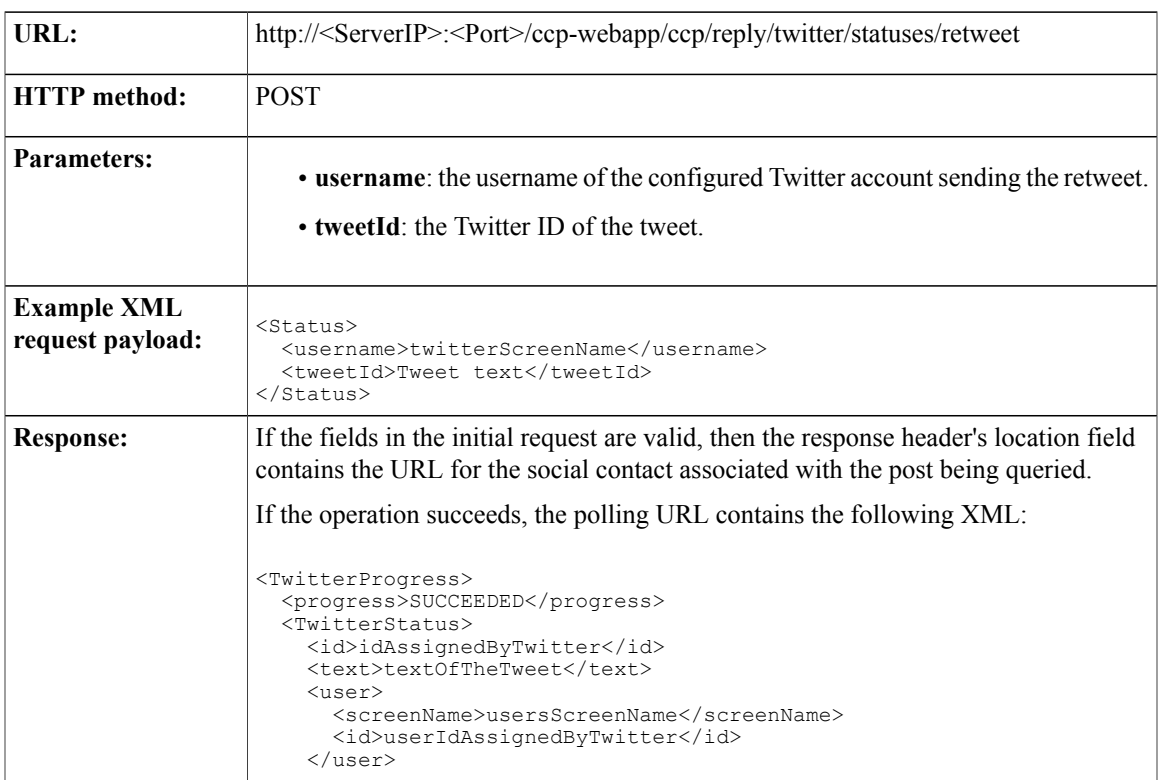

 $\overline{\phantom{a}}$ 

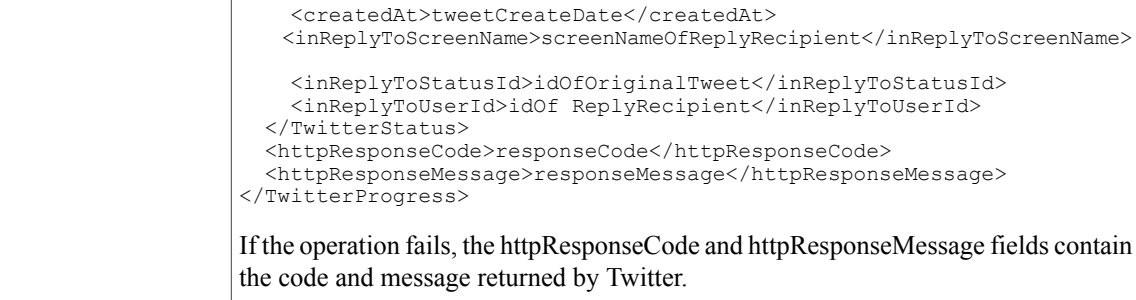

### <span id="page-237-0"></span>**POST (Create Follow)**

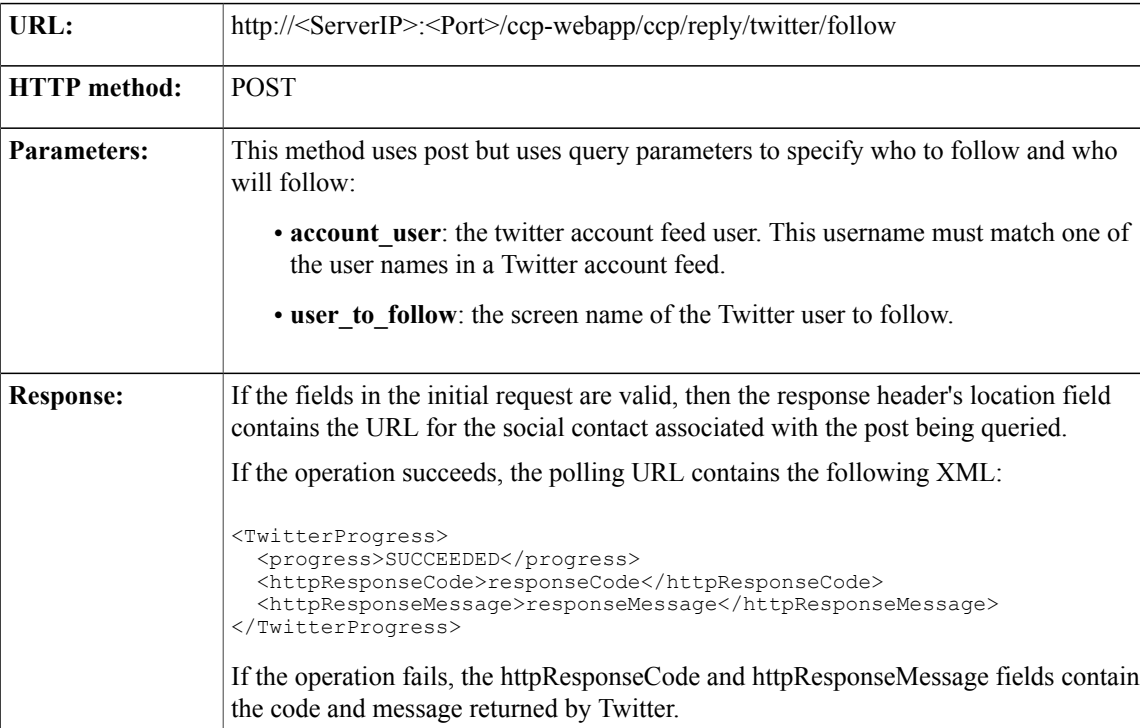

Follows a user from a configured Twitter account feed.

### <span id="page-237-1"></span>**POST (Create Unfollow)**

Stops following a user from a configured Twitter account feed.

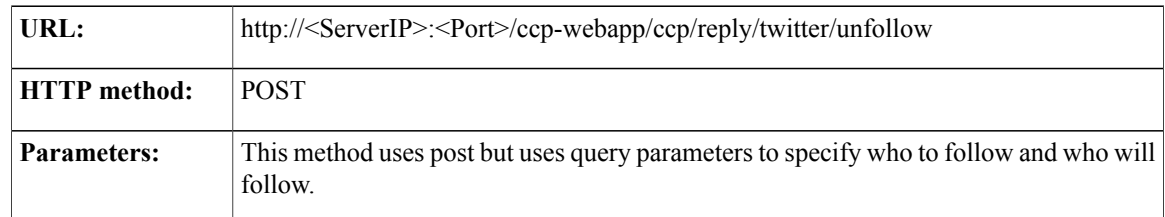

 $\overline{\phantom{a}}$ 

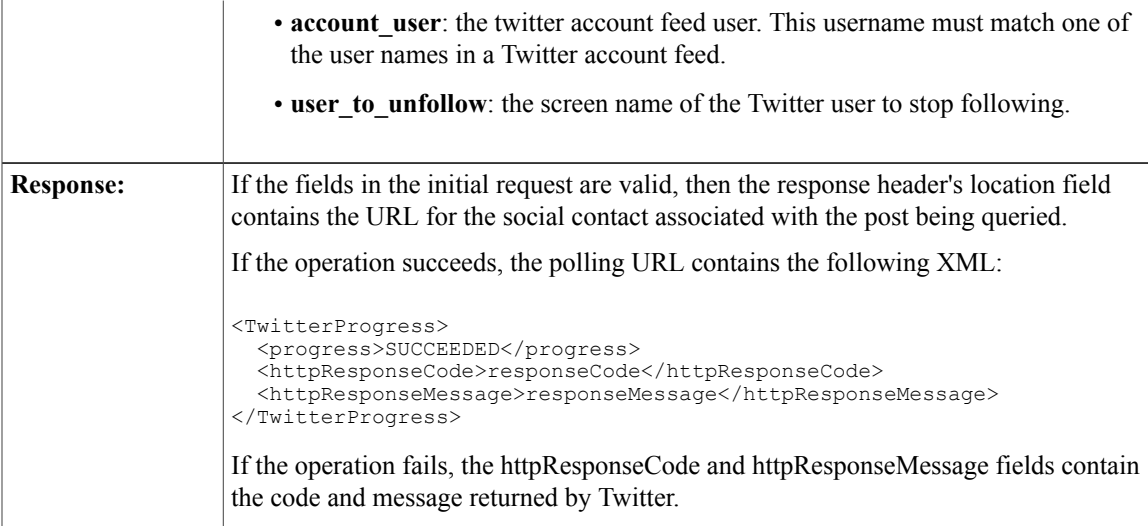

I

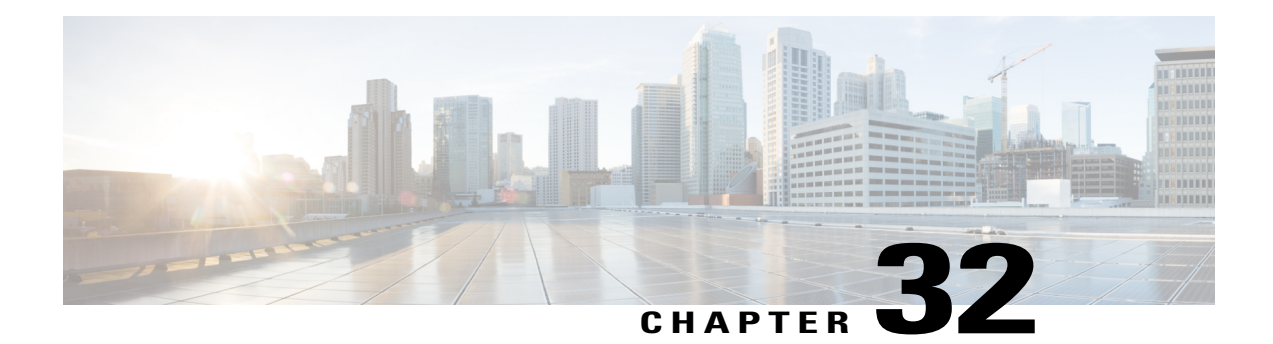

## **URL Shortener**

The URL shortener API provides a shortened version of a longer URL to the public. The shortened URL has an expiration time and may only be used once. Shortened URLs may not be modified after they are created.

There are two supported types for ShortURL: generic and chat invite. The default type is generic when a short URL is created with no <type> field explicitly provided in the XML body.

**Note** All time stamps should be expressed as milliseconds since January 1,1970 in UTC/GMT.

See also Public URL Prefix for Chat [Invitation](#page-168-0) for information on building the full URL.

• URL Shortener API [Commands,](#page-240-0) page 225

## <span id="page-240-0"></span>**URL Shortener API Commands**

This section describes the supported commands for the URL shortener API and the parameters for those commands.

#### **POST**

Creates a shortened URL.

Based on the type of shortURL created, there are different required fields: generic shortURLs require only url; chat\_invite shortURLs require url, campaignRefURL and scRefURL.

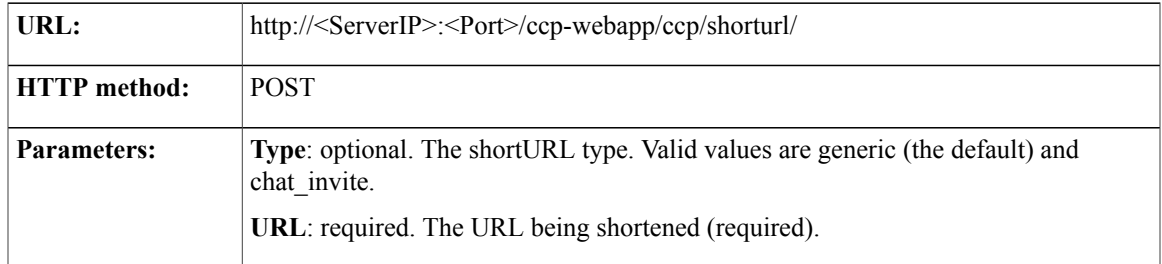

T

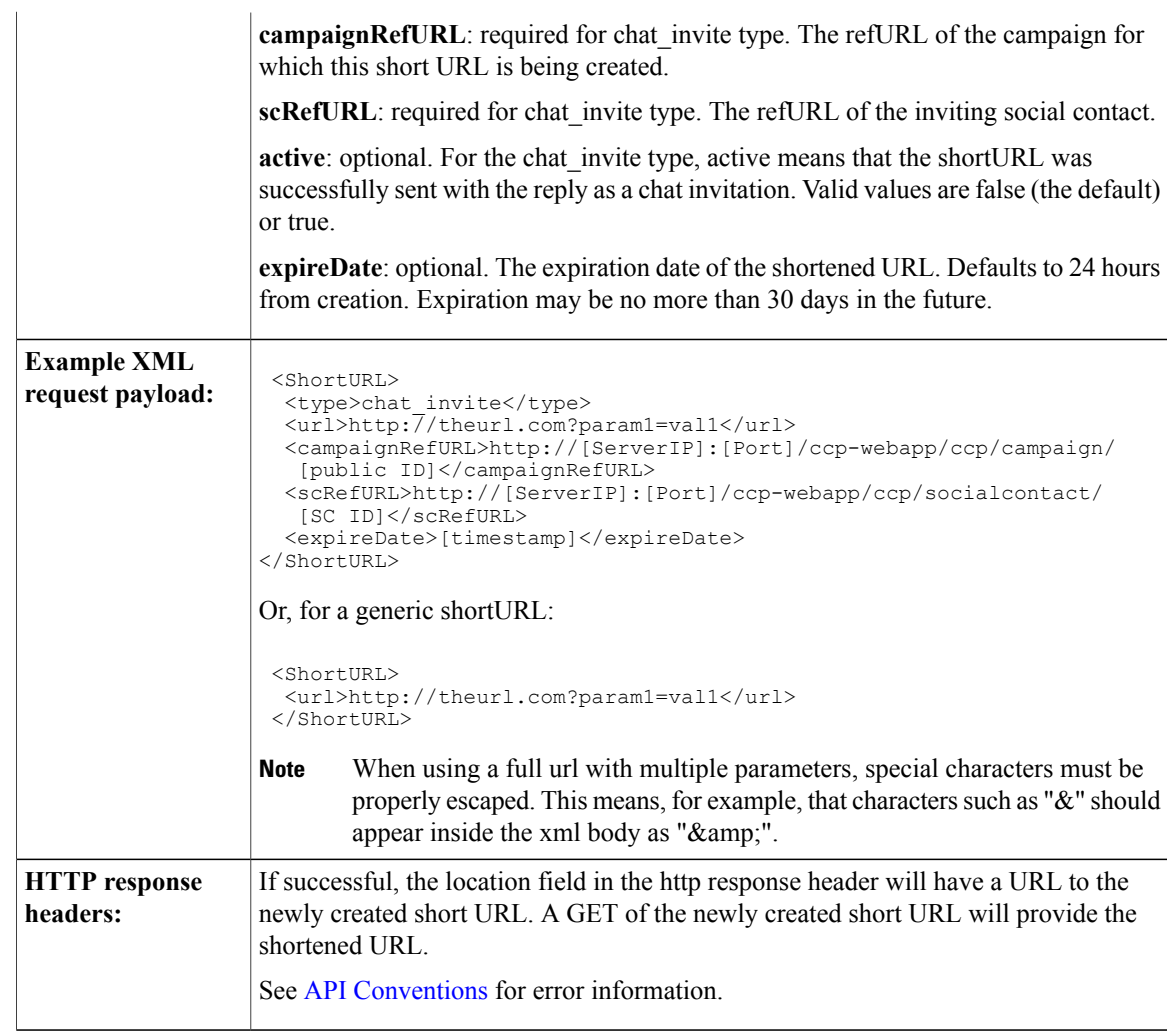

## **GET**

**GET**

Get a shortened URL.

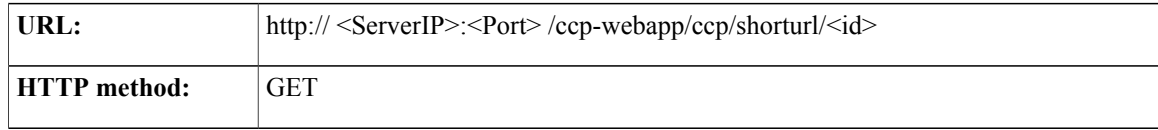

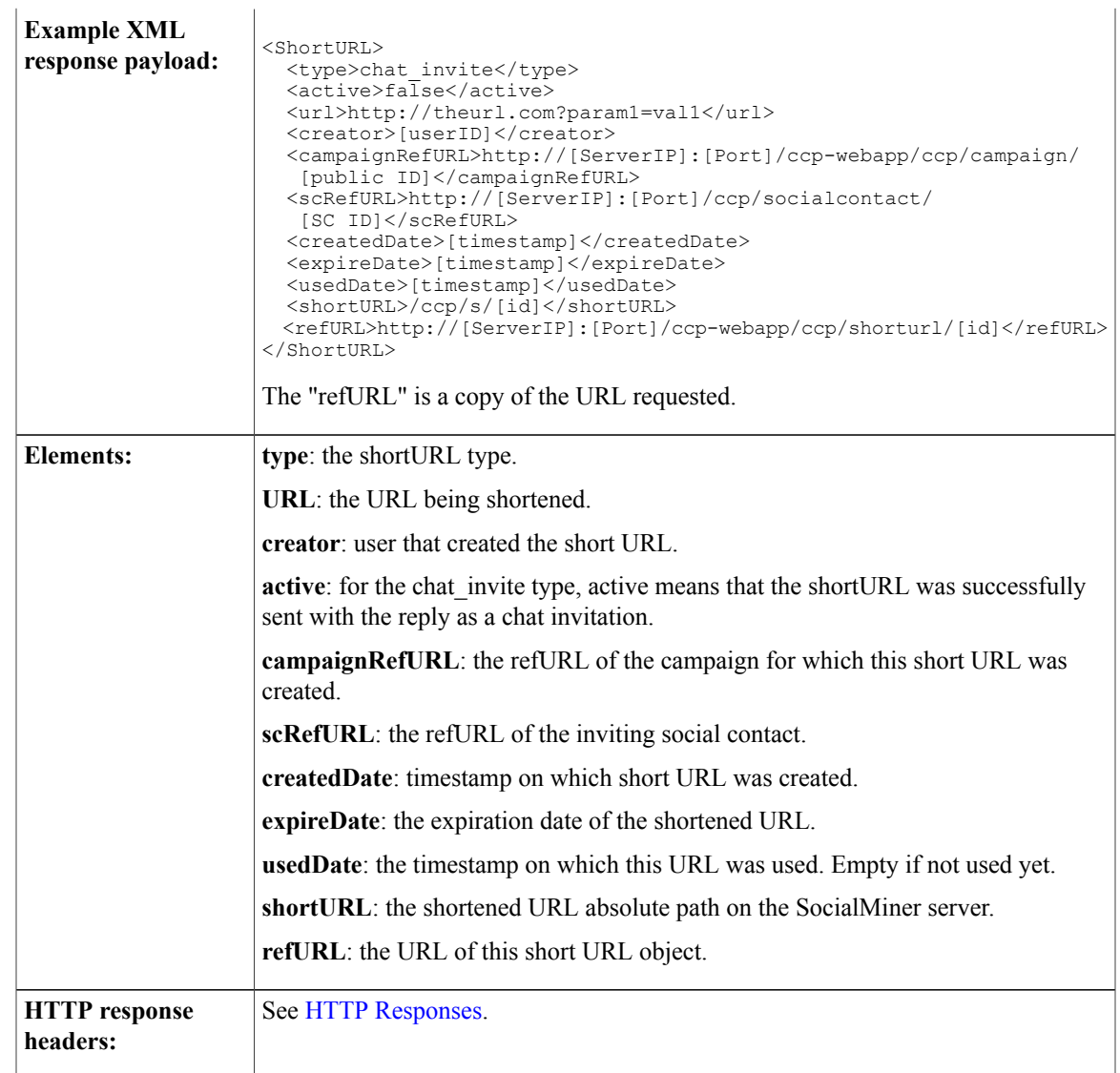

## **GET (List)**

 $\overline{\phantom{a}}$ 

List all shortened URLs.

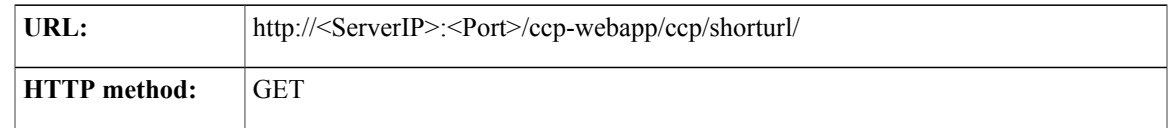

I

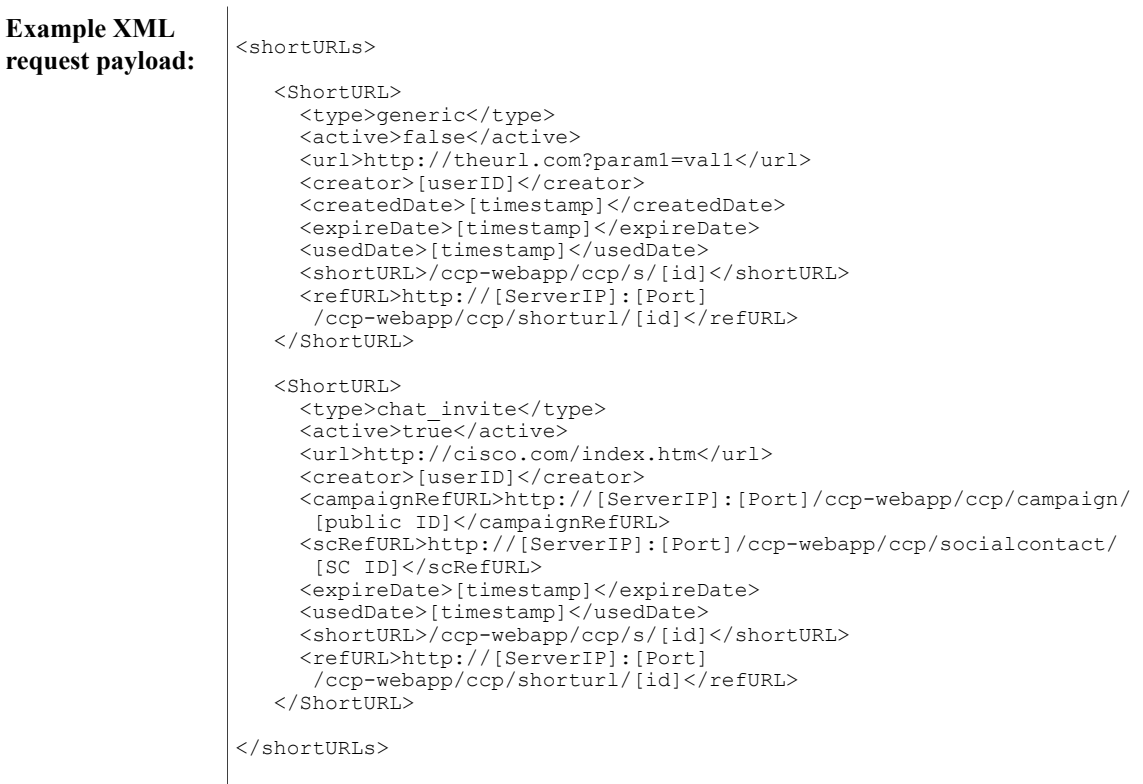

## **PUT (update)**

Update a shortened URL.

Only two fields can be updated on an already created shortened URL : active and usedDate.

Any attempt to update other fields will result in an error.

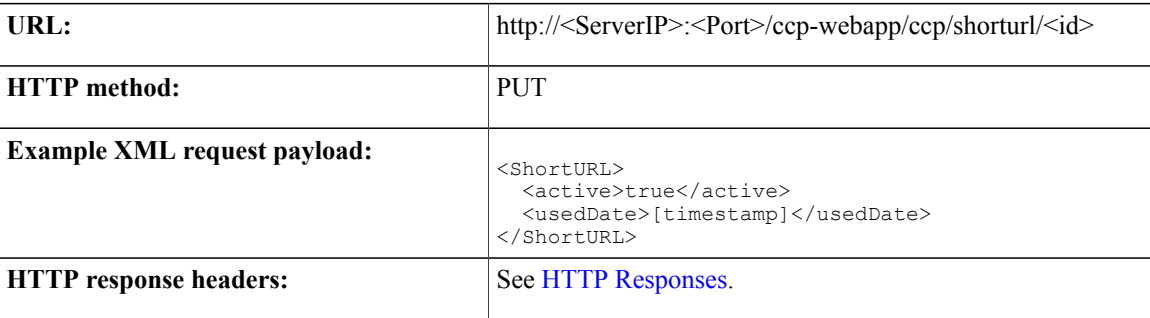

#### **DELETE**

Delete a shortened URL.

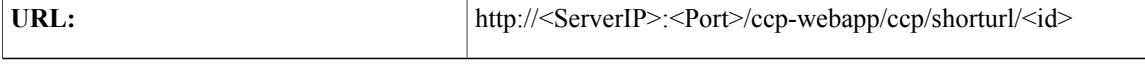

 $\mathbf I$ 

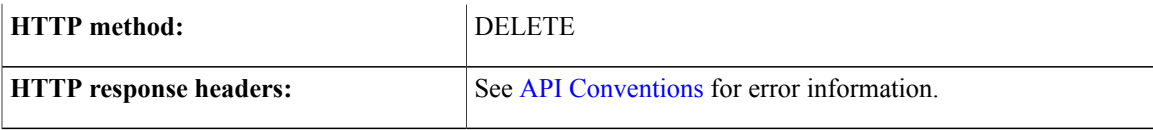

 $\overline{\phantom{a}}$ 

 $\mathbf I$ 

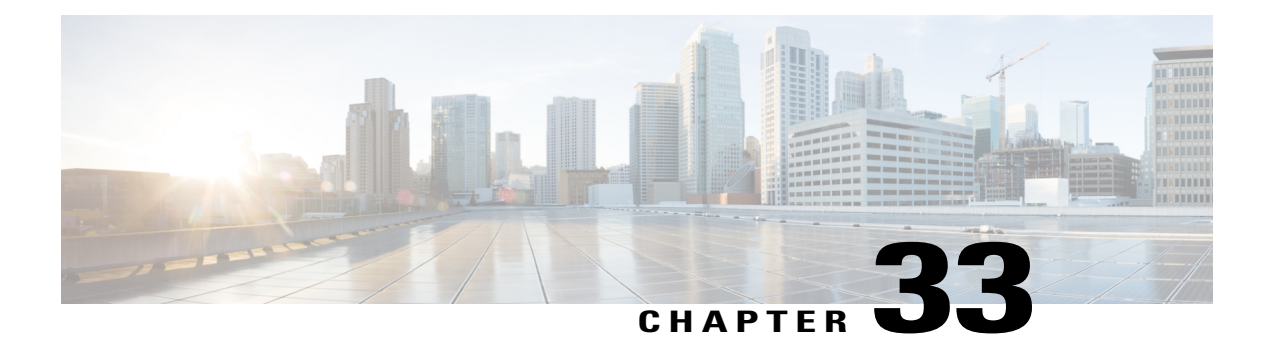

# **XMPP**

The XMPP API allows an administrator to retrieve the existing XMPP server configuration and to update it if necessary. An XMPP server connection is required to send Instant Messaging (IM) notifications.

This API is represented on the SocialMiner user interface in the System Administration panel. Only one XMPP configuration of both Server and User is allowed at this time.

**Note** Only the administrator created during install can use this API.

• XMPP API [Commands,](#page-246-0) page 231

## <span id="page-246-0"></span>**XMPP API Commands**

This section describes the supported commands for the XMPP API and the parameters for those commands.

#### **Related Topics**

[GET](#page-246-1), on page 231 [PUT,](#page-247-0) on page 232 XMPP API [Parameters,](#page-247-1) on page 232

#### <span id="page-246-1"></span>**GET**

Get the XMPP configuration.

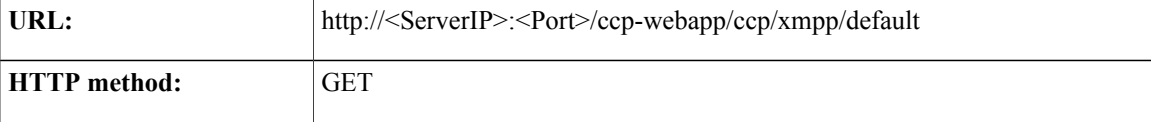

Ī

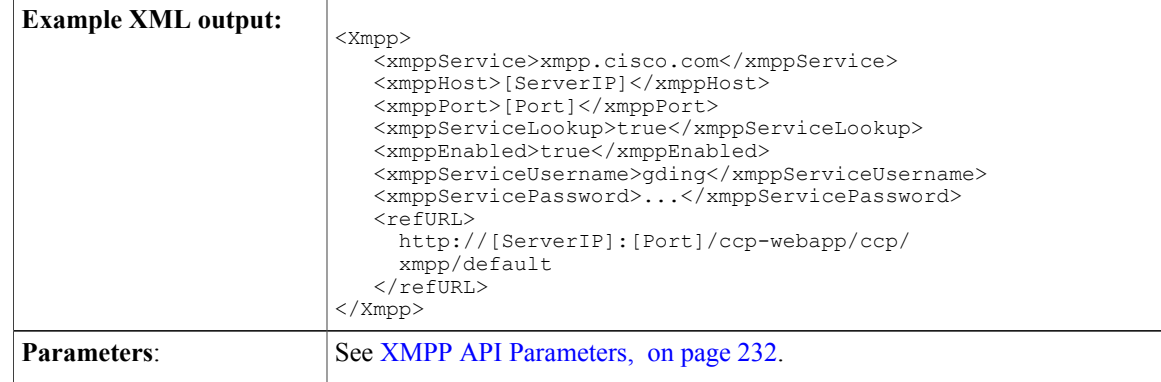

### <span id="page-247-0"></span>**PUT**

Updates the XMPP configuration.

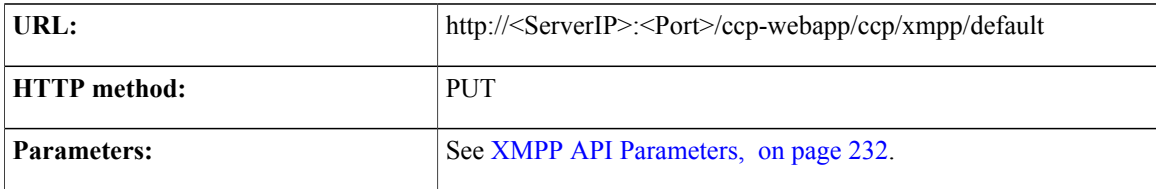

### <span id="page-247-1"></span>**XMPP API Parameters**

All parameters are optional.

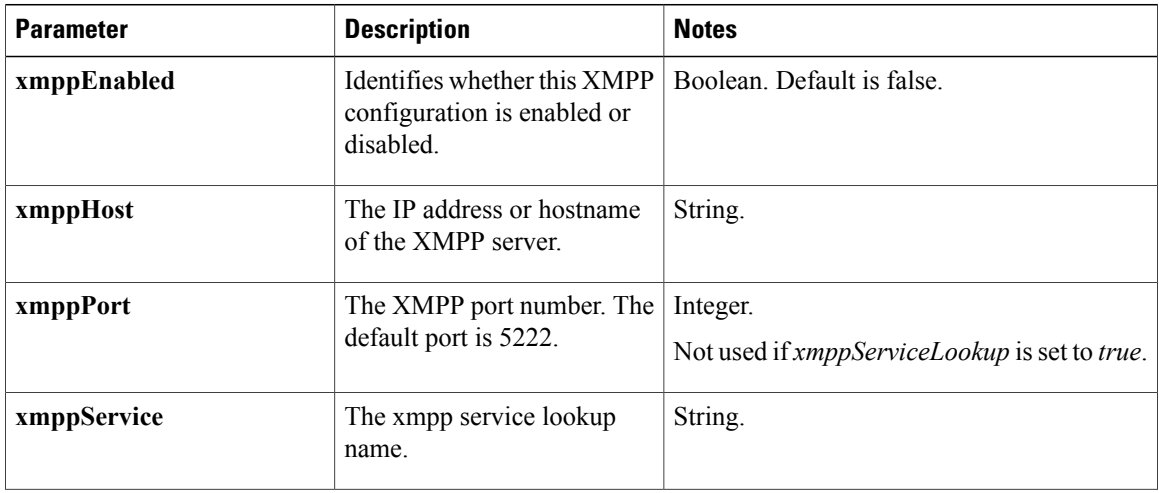

 $\mathbf I$ 

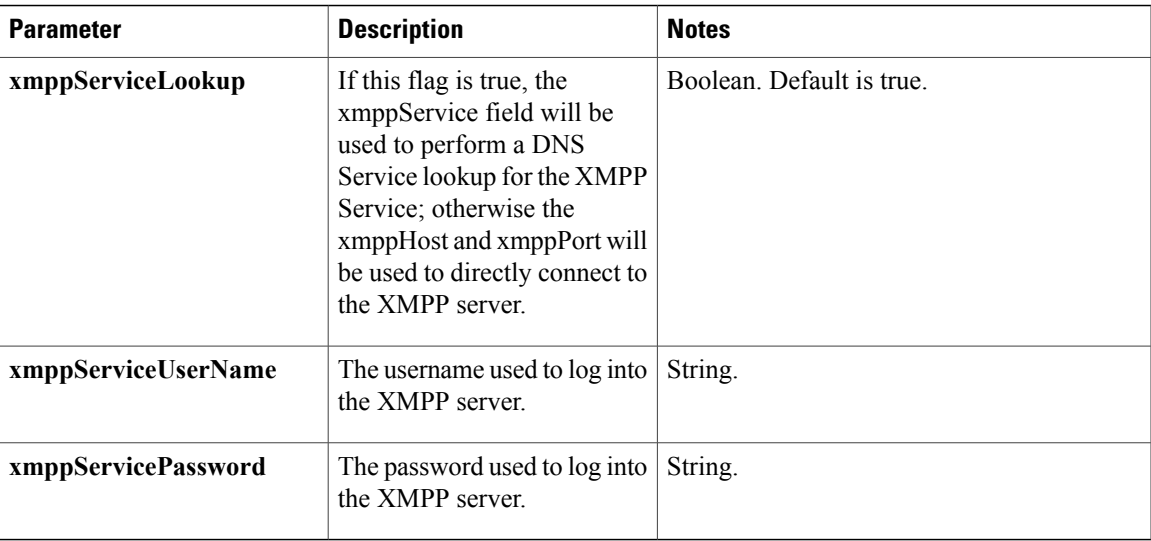

 $\overline{\phantom{a}}$ 

 $\mathbf I$ 

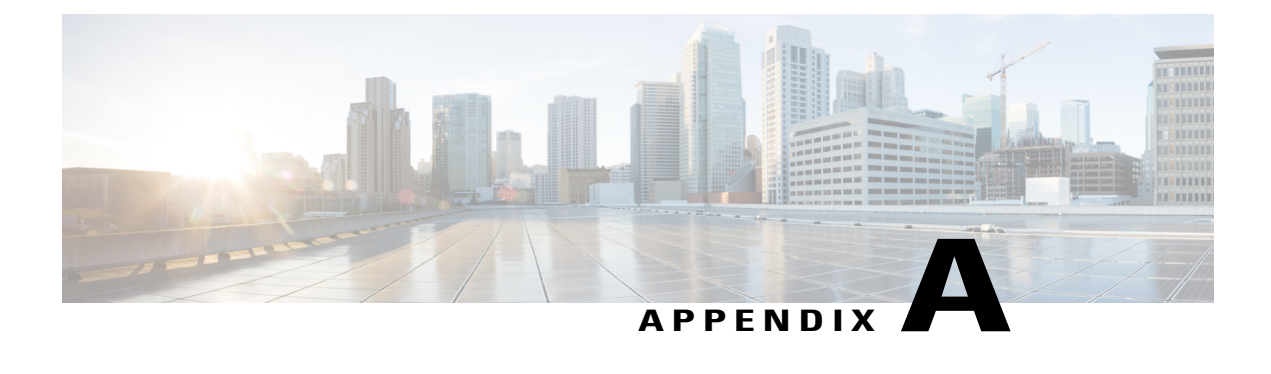

# **Reporting Database Connection**

You connect to the reporting database using Java database connectivity (JDBC). The reporting database runs on Informix.

- Reporting Database SQL [Connection,](#page-250-0) page 235
- [Reporting](#page-251-0) Database Schema, page 236

## <span id="page-250-0"></span>**Reporting Database SQL Connection**

Connection to the SocialMiner Informix reporting database is made using the following format:

jdbc:informix-sqli://<hostname>:<port>/

<databaseName>:INFORMIXSERVER=<informixserver>;

Where:

- the reporting database  $\leq$  port $\geq$  is 1526.
- the <databaseName> is "mmca\_data".
- the <informixserver> name is based on the hostname of the server with \_mmca append to the end of the hostname. Also, any dashes ("-") in the hostname are replace by underscores (" ").

For example, if your server hostname is *my-server.com*, then the INFORMIXSERVER name is *my\_server\_mmca*. The complete JDBC URL would be:

jdbc:informix-sqli://my-server.com:1526/

mmca\_data:INFORMIXSERVER=my\_server\_mmca;

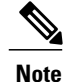

When authenticating, the username is always *reportinguser* and the password is the password you created in the Administration panel.

I

## <span id="page-251-0"></span>**Reporting Database Schema**

The reporting database schema consists of the following tables:

- **mmca\_report\_campaign**
- **mmca\_campaign\_activity**
- **mmca\_agent\_campaign\_activity**

The mmca\_report\_campaign table contains information used in reports. It is synchronized with campaigns in the Configuration Database when campaign synchronization jobs are run.

#### **Table 1: mmca\_report\_campaign**

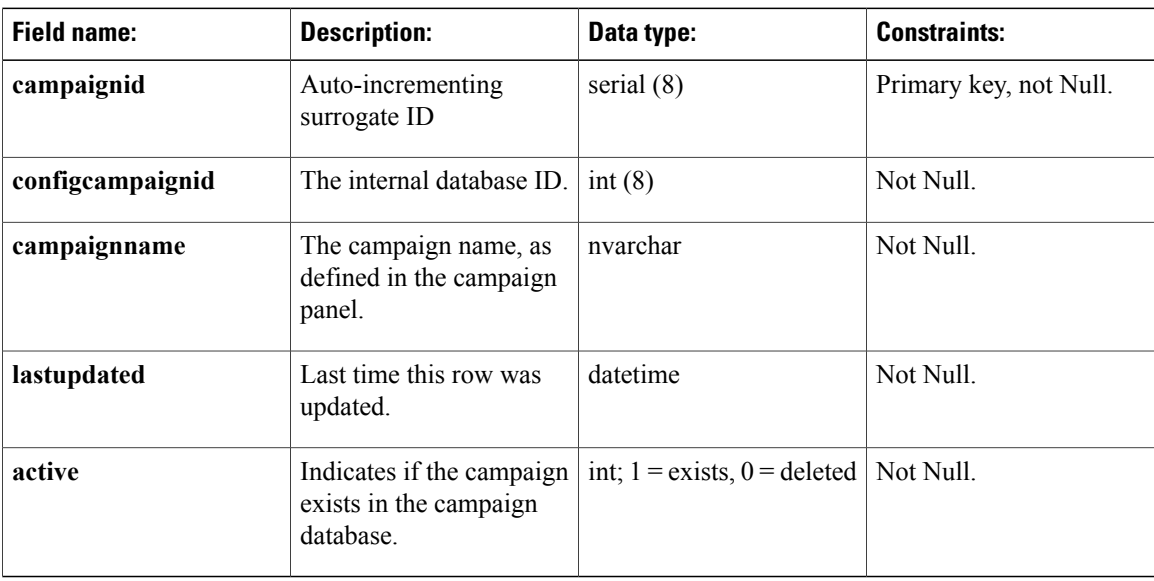

The mmca\_campaign\_activity table is an aggregate table used for reporting campaign statistics.

#### **Table 2: mmca\_campaign\_activity**

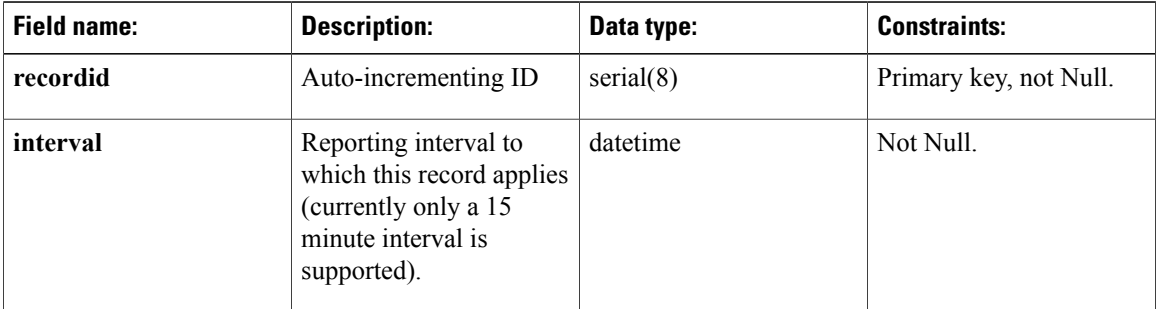
$\mathbf I$ 

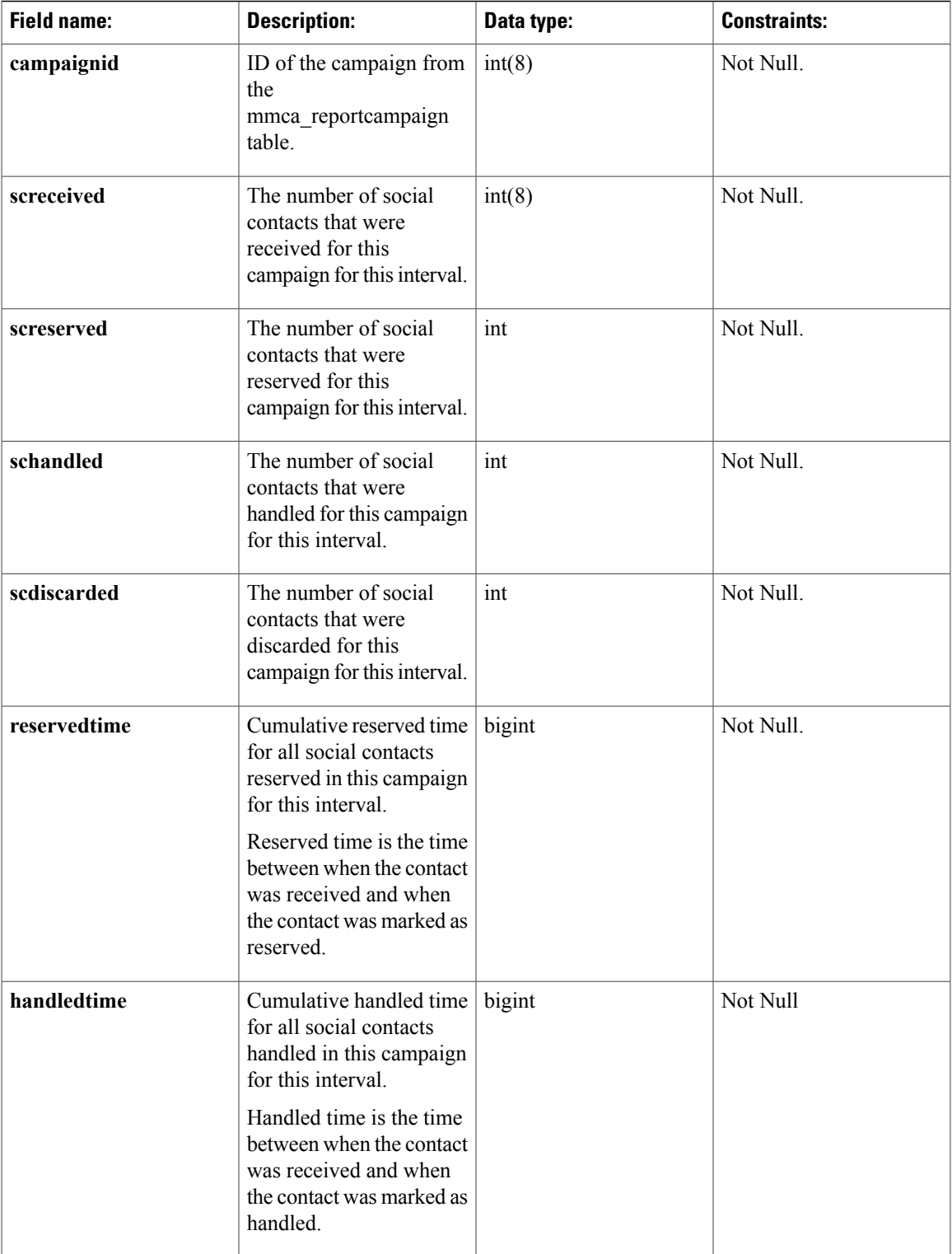

 $\mathbf I$ 

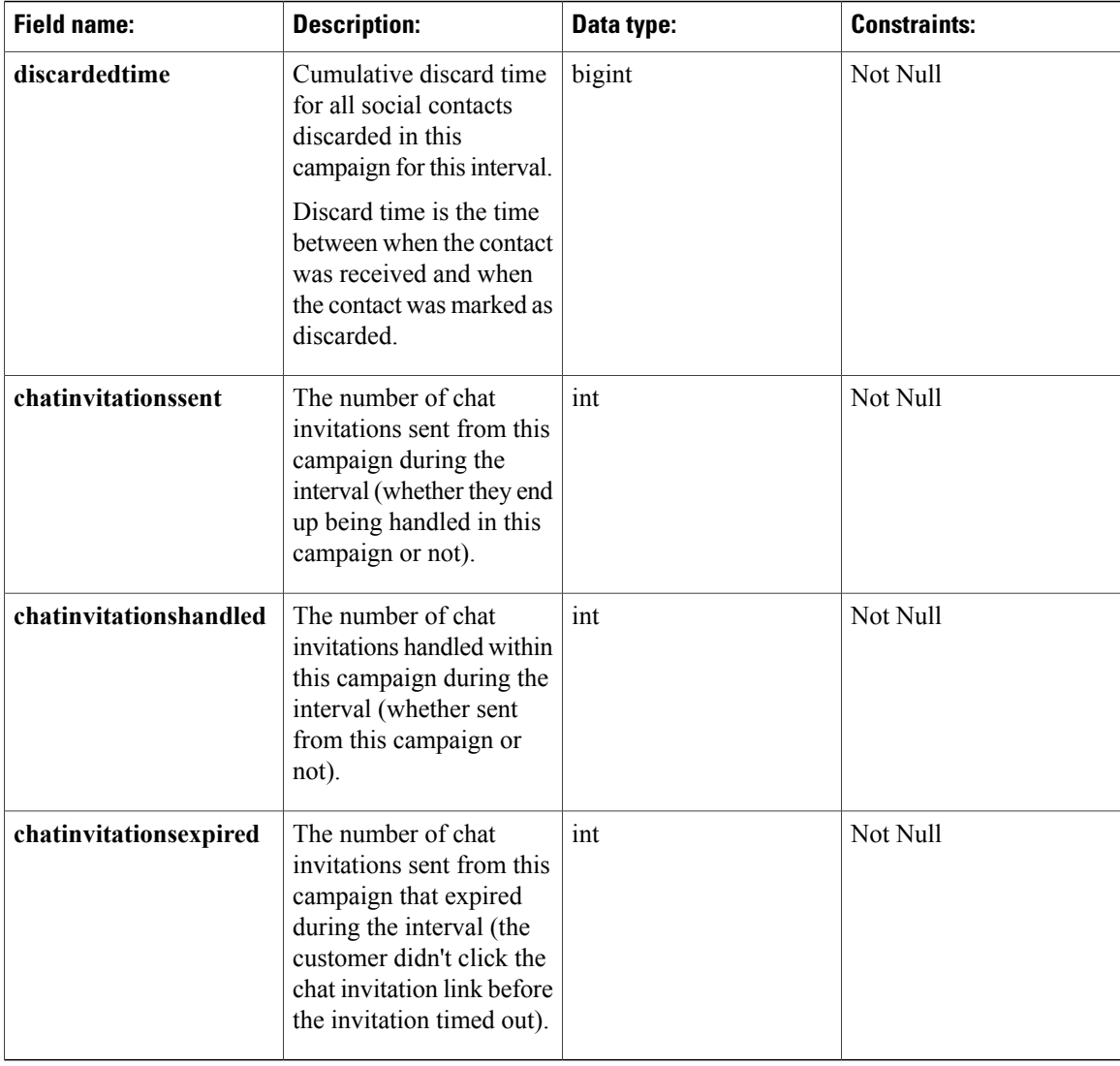

The mmca\_agent\_campaign\_activity table is an aggregate table used for reporting agent-related campaign statistics.

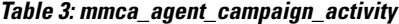

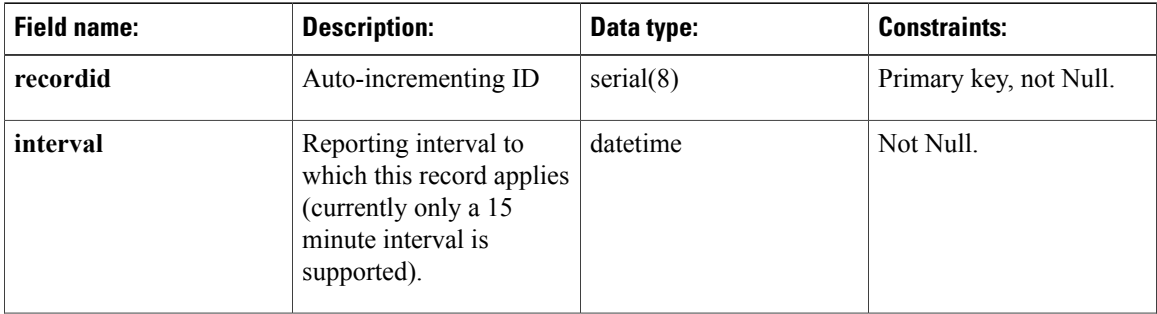

 $\mathbf I$ 

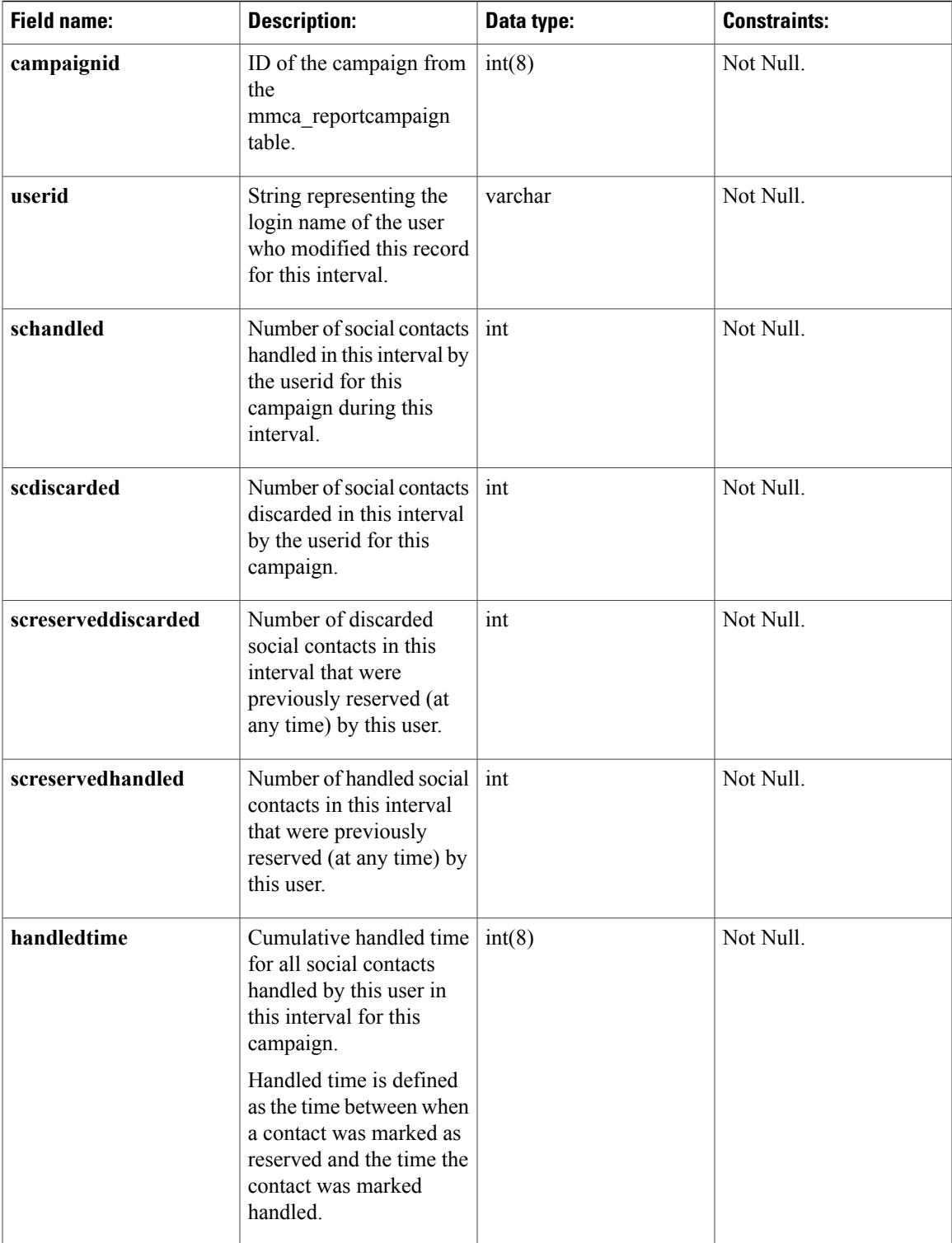

I

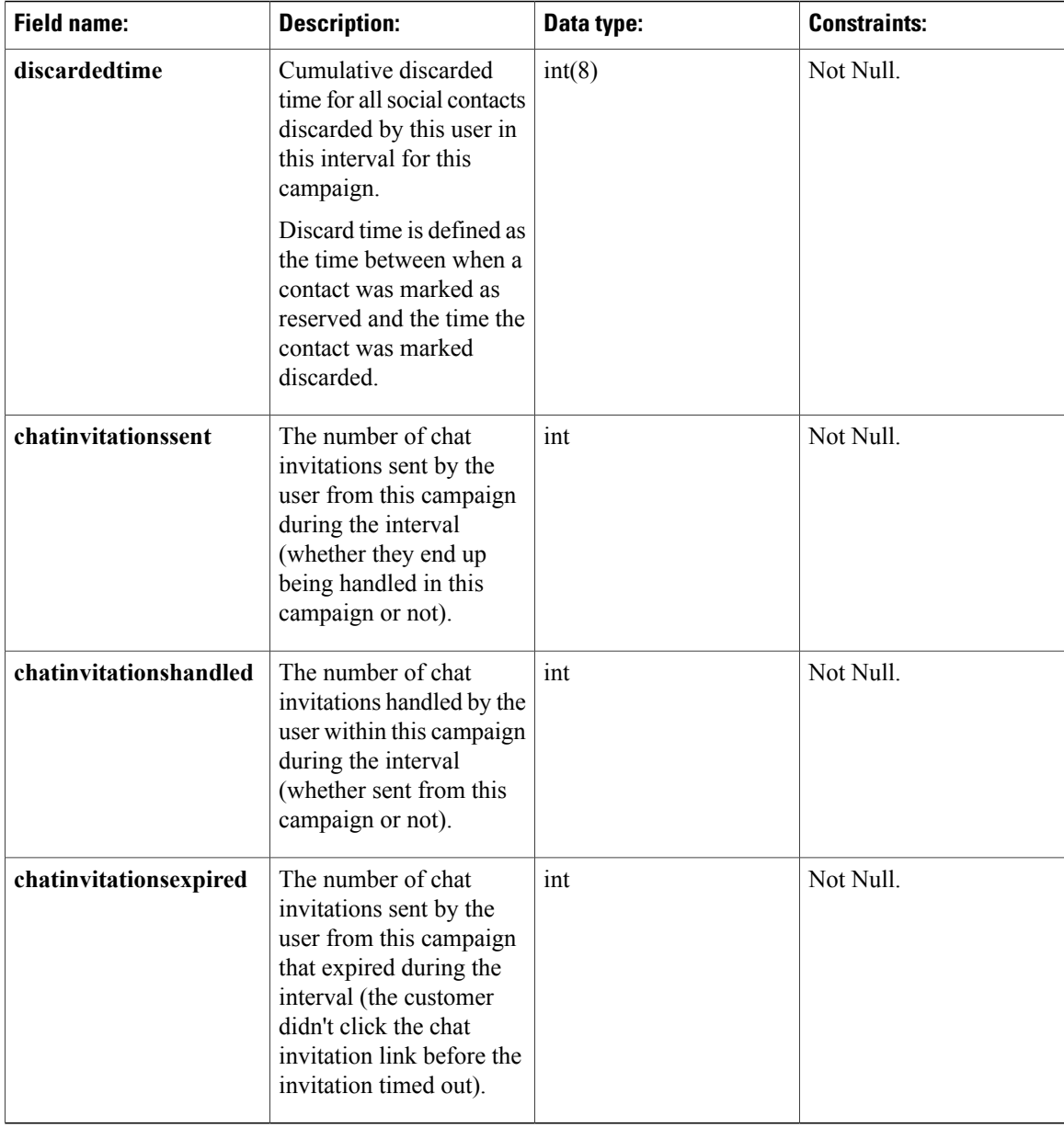

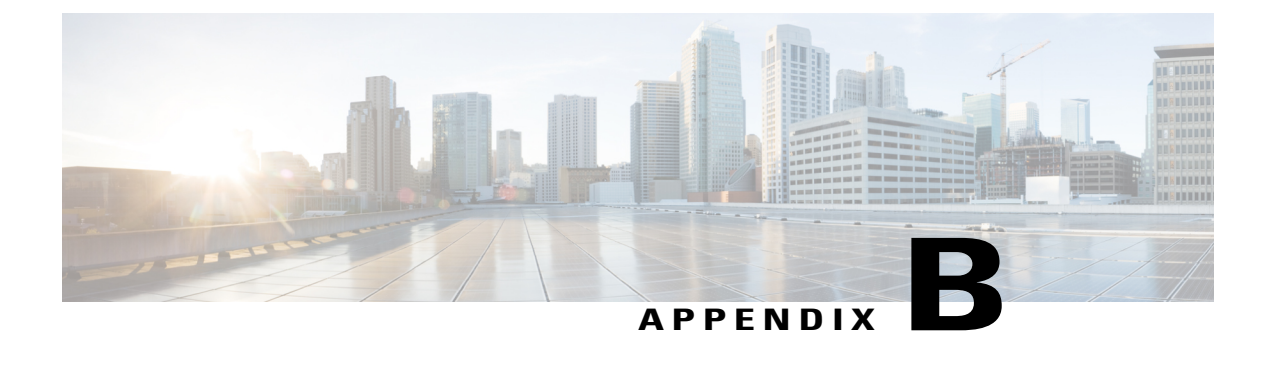

# **SocialMiner Server Configuration**

• Security [Configuration](#page-256-0) Options , page 241

## <span id="page-256-0"></span>**Security Configuration Options**

SocialMiner may be deployed where some users access the server through a firewall or proxy, and others do not. For the customer chat interface, it is possible to prevent the SocialMiner server from being abused or limiting access for those outside the firewall to specific server functionality by deploying it behind a firewall or proxy server. Within one deployment, a reverse proxy or a firewall may be used — but not both.

## **Port-Forward Firewall Configuration**

When placed behind a port-forwarding firewall, the SocialMiner server is only reachable (for some users) by going through a specific port on a specific machine. All traffic on that port is forwarded to SocialMiner, and there is no alteration of the user's request as it traverses the firewall.

Any port may be chosen through which to forward traffic. Typically this would be port 80 or 443 (for http and https respectively), but there are no restrictions. For a port intended to forward non-SSL (http) traffic, the destination should be port 80 on the SocialMiner server. SSL (https) traffic should be forwarded to port 443.

There is no additional configuration required on the SocialMiner server.

## **Reverse Proxy**

A reverse proxy is used to forward specific requests to SocialMiner. During proxying, request headers are altered so that the proxied server has enough original request information to correctly create the served content (for example, so that links reference the proxy host and not the SocialMiner server). http or https may be used at the proxy server and requests may be forwarded to SocialMiner using either http or https.

The customer chat interface and URL redirect interfaces are supported for reverse proxying.

SocialMiner recognizes the following reverse proxy headers:

I

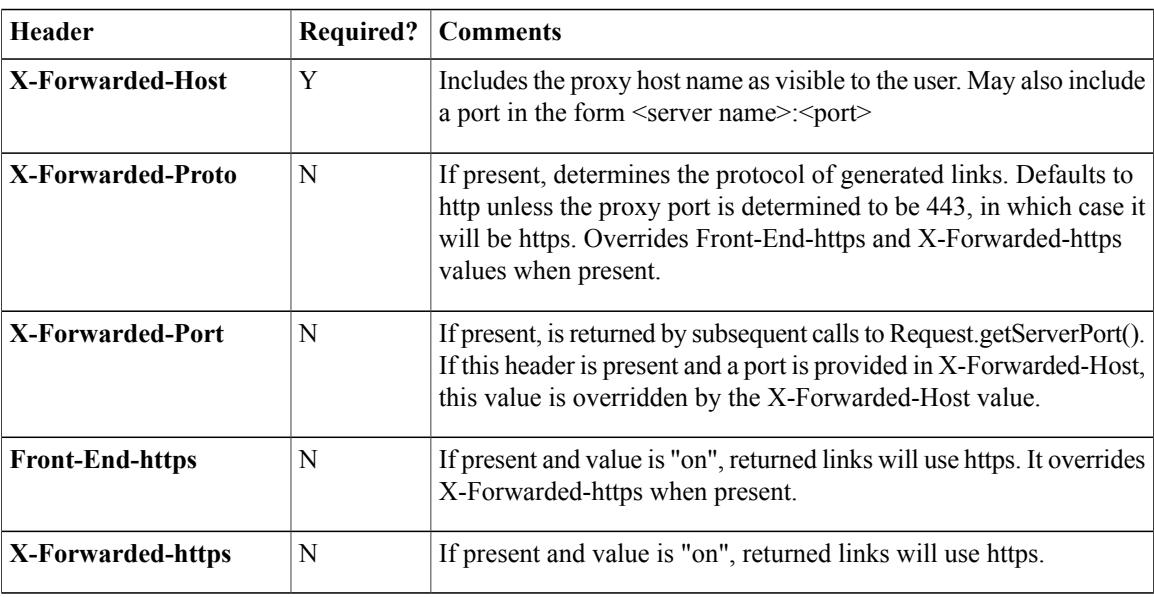

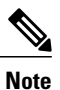

For Apache users, by default Apache will not indicate when SSL was used to reach the proxy server. In order for SocialMiner links to be correctly formatted when SSL is being used between the user browser and the Apache reverse proxy, you must add a request header to proxied requests to tell SocialMiner to use https. You can do this by adding the following to your server configuration:

RequestHeader set X-Forwarded-Proto "https"

 **Cisco SocialMiner Developer Guide, Release 11.6(1)**

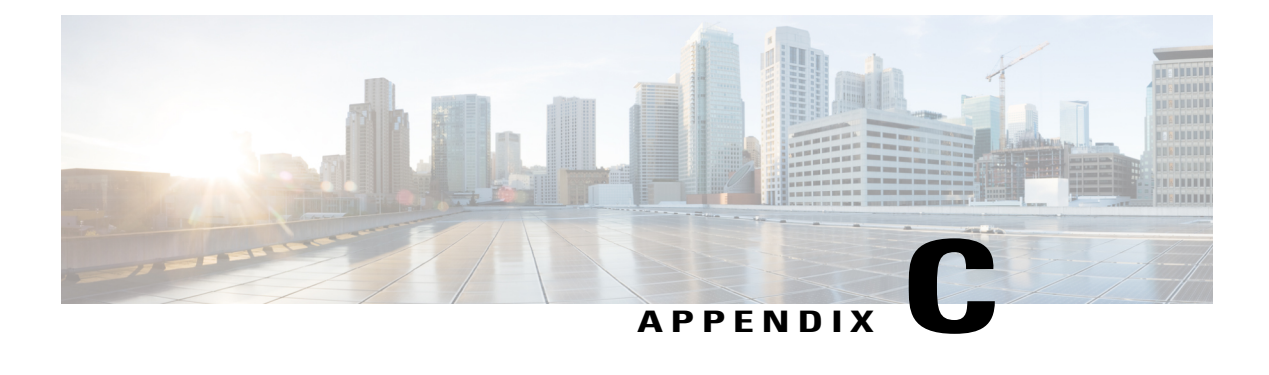

# **XMPP BOSH Eventing**

SocialMiner sends asynchronous state change and tag update events to an XMPP client using the XMPP Publish-Subscribe protocol [\(XEP-0060\)](http://xmpp.org/extensions/xep-0060.html).

**Authentication:** Only SocialMiner authorized users are allowed to connect to the embedded XMPP server.

**Ports:** Connect on these ports for eventing:

- Port 7071 for unsecure XMPP BOSH connections
- Port 7443 for secure XMPP BOSH connections

**Domain:** SocialMiner uses a domain of 127.0.0.1

**JID:** The JID resulting from a connection to the SocialMiner XMPP server is formatted as follows:  $\leq$ socialminerusername $\geq$ @127.0.0.1/ $\leq$ resourceId $\geq$ 

**To address:** Set the to address used in subscriptions to pubsub.127.0.0.1

#### **Sample Subscription:**

```
<body xmlns="http://jabber.org/protocol/httpbind" sid="bf75bac1" rid="760657976">
  <iq id="iq13953502014548" xmlns="jabber:client" type="set" to="pubsub.127.0.0.1">
    <pubsub xmlns="http://jabber.org/protocol/pubsub">
      <subscribe node="ccp.campaign.updates.campaign1"
jid="administrator@127.0.0.1/bf75bac1"></subscribe>
    </pubsub>
  \langleiq>
</body>
```
• Publish and [Subscribe,](#page-258-0) page 243

## <span id="page-258-0"></span>**Publish and Subscribe**

SocialMiner's event mechanism uses XMPP extensions for event subscription and publication. Details can be found here: [http://xmpp.org/extensions/xep-0060.html.](http://xmpp.org/extensions/xep-0060.html)

When a tag is created or modified or when a contact state changes, the information is published using XMPP. The campaign results panel subscribes to the specific XMPP topic for the selected campaign, receives the change events, and updates the user interface appropriately.

## **Nodes**

In XMPP, publishers publish events to a node. Subscribers subscribe to nodes in order to receive events related to the node. Nodes are string-carried in the XML used to publish and subscribe. These strings are also carried in the notifications sent to subscribers.

### **ccp.campaign.updates**

Creating a campaign creates a node to allow subscribers to subscribe to events related to the campaign results. This node has the form *ccp.campaign.updates.<campaignpublicId>*, where *campaignpublicId* is the publicId field returned by a campaign's GET request.

When a campaign is deleted, the corresponding node is also deleted.

SocialMiner also creates a global node "ccp.contacts.chat" to publish event related to chat contacts.

**Note**

This node does not apply to Task Routing tasks submitted through the Task API. For more information on status polling with the Task API, see the XMPP [Eventing](#page-78-0) Versus Task API Polling, on page 63

#### **ccp.serviceability.eventingInfo**

The ccp.serviceability.eventingInfo node allows applications to receive a notification when the SocialMiner web server establishes a connection to the SocialMiner XMPP service. In failure scenarios, this event provides applications with an XMPP channel to notify those applications that the SocialMiner web server is running.

### **Events**

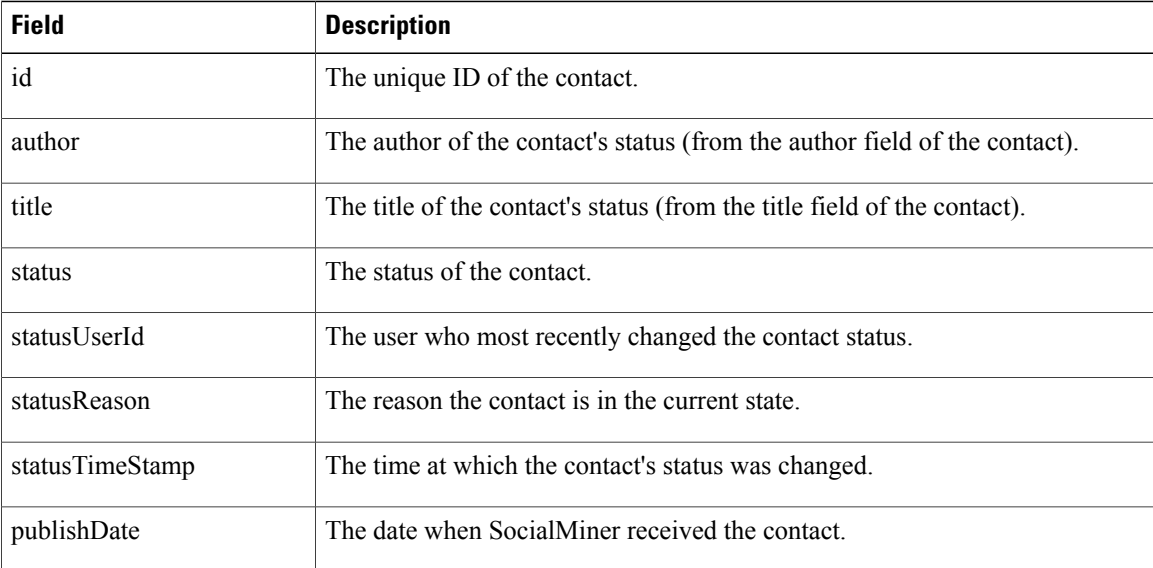

#### **Global Chat Contact Events**

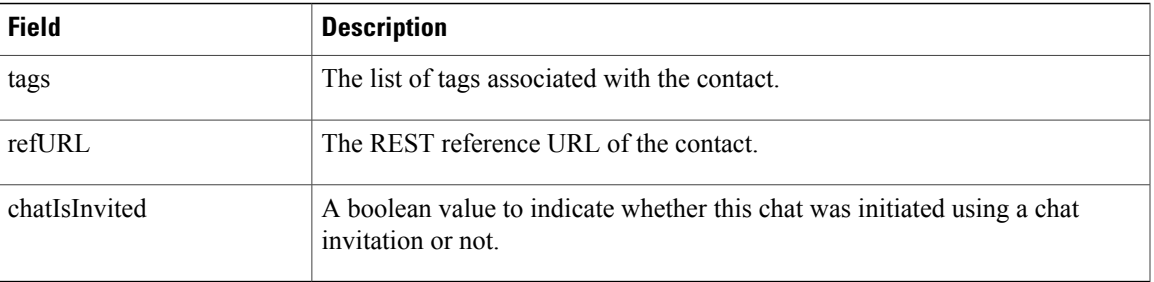

When an application subscribes to *ccp.contacts.chat node,* it receives events when a contact is updated in one of the following ways:

- The contact's tags are modified. (This happens any time the contact's update REST API includes the tags field.)
- The contact's status is modified.

The actual payload of the XML event is as follows:

```
<SocialContact xmlns="http://jabber.org/protocol/pubsub">
<author>author1</author>
<title>title1</title>
<id>DA476CF81000012F000002FB0A568DF5</id>
<publishedDate>1305037194000</publishedDate>
<refURL>http://[ServerIP]:[Port]/ccp-webapp/ccp/socialcontact/
   DA476CF81000012F000002FB0A568DF5
\langle/refURL>
<status>reserved</status>
<statusTimestamp>1305037210727</statusTimestamp>
<statusUserId>admin</statusUserId>
<chatIsInvited>false</chatIsInvited>
<tags>
 <tag>tag1</tag>
 <tag>tag2</tag>
</tags>
</SocialContact>
```
#### **Campaign Contact Events**

Each campaign results event contains the following attributes of a social contact:

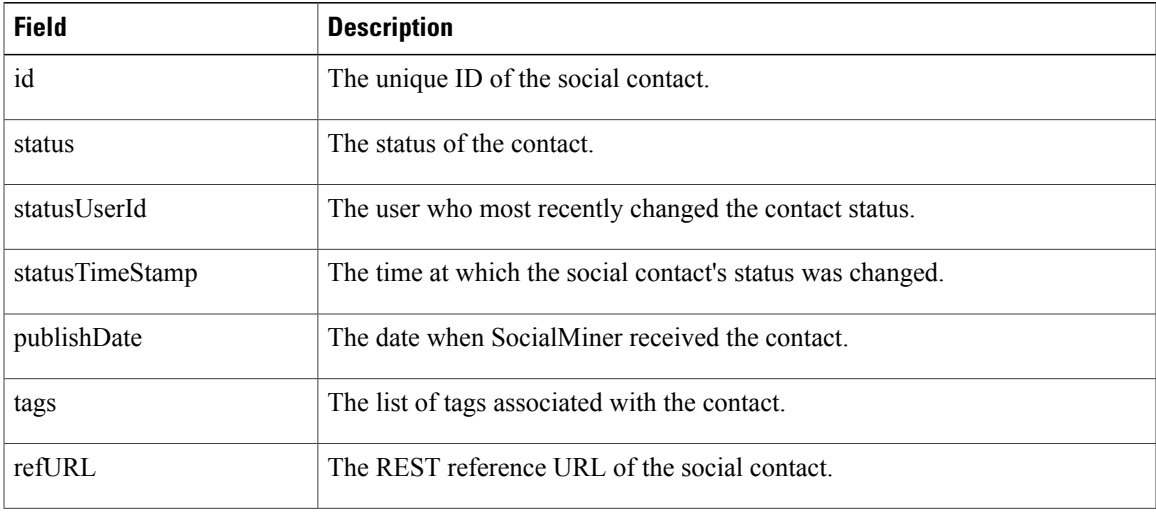

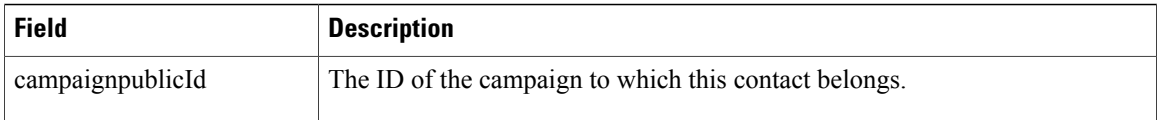

When an application subscribes to *campaign.updates*, it receives events when a social contact associated with that campaign changes in one of the following ways:

- The social contact's tags are modified. (This happens any time the social contact's update REST API includes the tags field.)
- The social contact's status is modified.

The actual payload of the XML event is as follows:

```
<SocialContact xmlns="http://jabber.org/protocol/pubsub">
 <campaignpublicId>
  EventingCampaign-07192-0000000000012
 </campaignpublicId>
 <id>DA476CF81000012F000002FB0A568DF5</id>
 <publishedDate>1305037194000</publishedDate>
 <refURL>http://[ServerIP]:[Port]/ccp-webapp/ccp/socialcontact/
  DA476CF81000012F000002FB0A568DF5
 \langlerefURL>
 <status>reserved</status>
 <statusTimestamp>1305037210727</statusTimestamp>
 <statusUserId>admin</statusUserId>
 <tags>
 <tag>tag1</tag>
 <tag>tag2</tag>
 </tags>
</SocialContact>
```
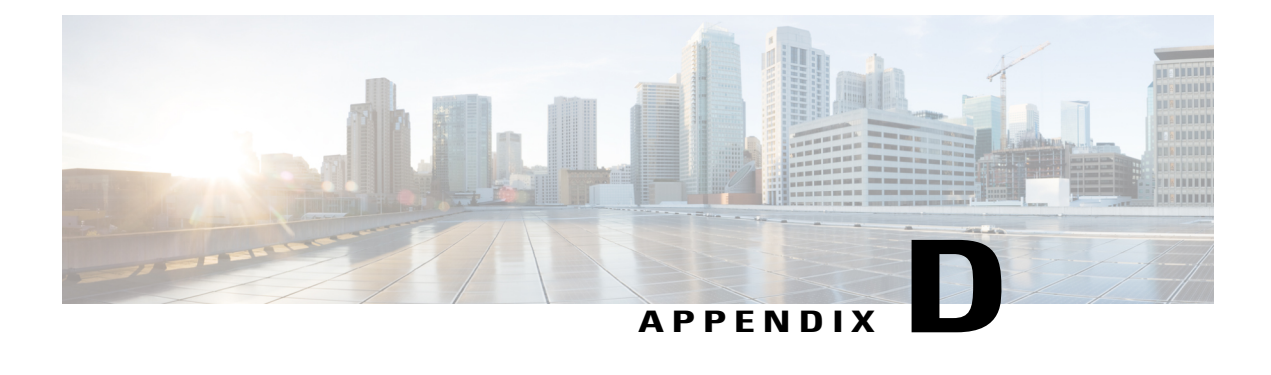

# **Custom reply Templates**

This information is intended for experienced web developers wishing to create a custom reply template. Developers should already be familiar with HTML and Javascript (including AJAX).

Custom reply templates give developers a way to provide extended functionality to users. Templates can interact with content on a variety of servers and can deliver rich user experiences; even embedding entire sub-applications within the SocialMiner interface.

SocialMiner provides a Javascript API to interact with the template container to access SocialMiner REST APIs, display messages, and close the template when finished. This section describes the primary files and functions used when developing custom reply templates. It also covers how to migrate templates written against pre-9.0.1 SocialMiner releases.

• [Javascript](#page-262-0) Concepts, page 247

## <span id="page-262-0"></span>**Javascript Concepts**

#### **Gadgets API**

Custom reply templates are instances of OpenSocial gadgets (see [http://opensocial.org](http://opensocial.org/)). Gadgets are web pages that adhere to a certain format and that have access to a gadgets Javascript API. SocialMiner gadgets (including custom reply gadgets) are hosted within an [ApacheShindig](http://shindig.apache.org/) 2.0-based container.For further reading on gadget development, see the Shindig website or the Google gadgets API [reference](https://developer.cisco.com/site/socialminer/documentation/) site.

Gadgets exist in the browser within an IFrame. Therefore, gadgets may not directly call anything outside of their frame but instead must communicate using the postMessage Javascript function. The SocialMiner gadget container waits for certain messages on this mechanism before displaying user messages or closing reply templates.

In addition to IFrame limitations, gadgets are subject to standard same-domain request policies, meaning that AJAX POST, PUT, and DELETE requests may only be made to the host that originally served the gadget web page (in our case, the SocialMiner server). In practice, this means that all API requests must use the makeRequest function provided by the gadgets API to make gadget container-proxied requests for REST service URLs.

#### **Javascript Files**

All of the objects and functions are found in ccp-base.js. This file is available from a SocialMiner server at http://<server name or IP>/templates/reply/js/ccp-base.js. Note that anything not documented in the API reference may be modified in the future.

#### **Getting Started**

A basic example custom reply gadget is provided on the SocialMiner server at http://<server name or IP>/templates/reply/custom\_reply\_sample.jsp. Developers may download and experiment with this example to understand basic template structure and use of the CcpSession object.

#### **SocialMiner Javascript Objects**

Documentation of SocialMiner Javascript APIs can be found on Cisco [DevNet](https://developer.cisco.com/site/socialminer/documentation/index.gsp) under Tools and Samples.

#### **CcpSession**

The CcpSession object facilitates interaction with the reply template gadget container. The first thing a reply template gadget does is to create this object using the gadget page URL.

#### **APIMessage**

Reply template gadgets interact with any web service that the server communicates with by using the [gadgets.io.makeRequest](https://developers.google.com/gadgets/docs/reference/#gadgets.io) function. The APIMessage objects provide a convenient way of calling APIs that invoke long-running operations (operations that don't immediately return a 200 on success, but instead return 201 or 202). APIMessages poll an operation until it is complete and only then call any provided callback.